# **ExtremeZ-IP Manual**

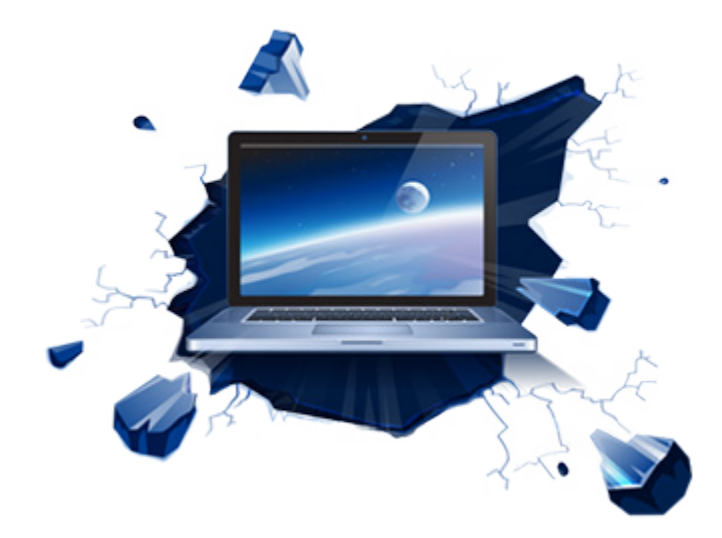

# 内容

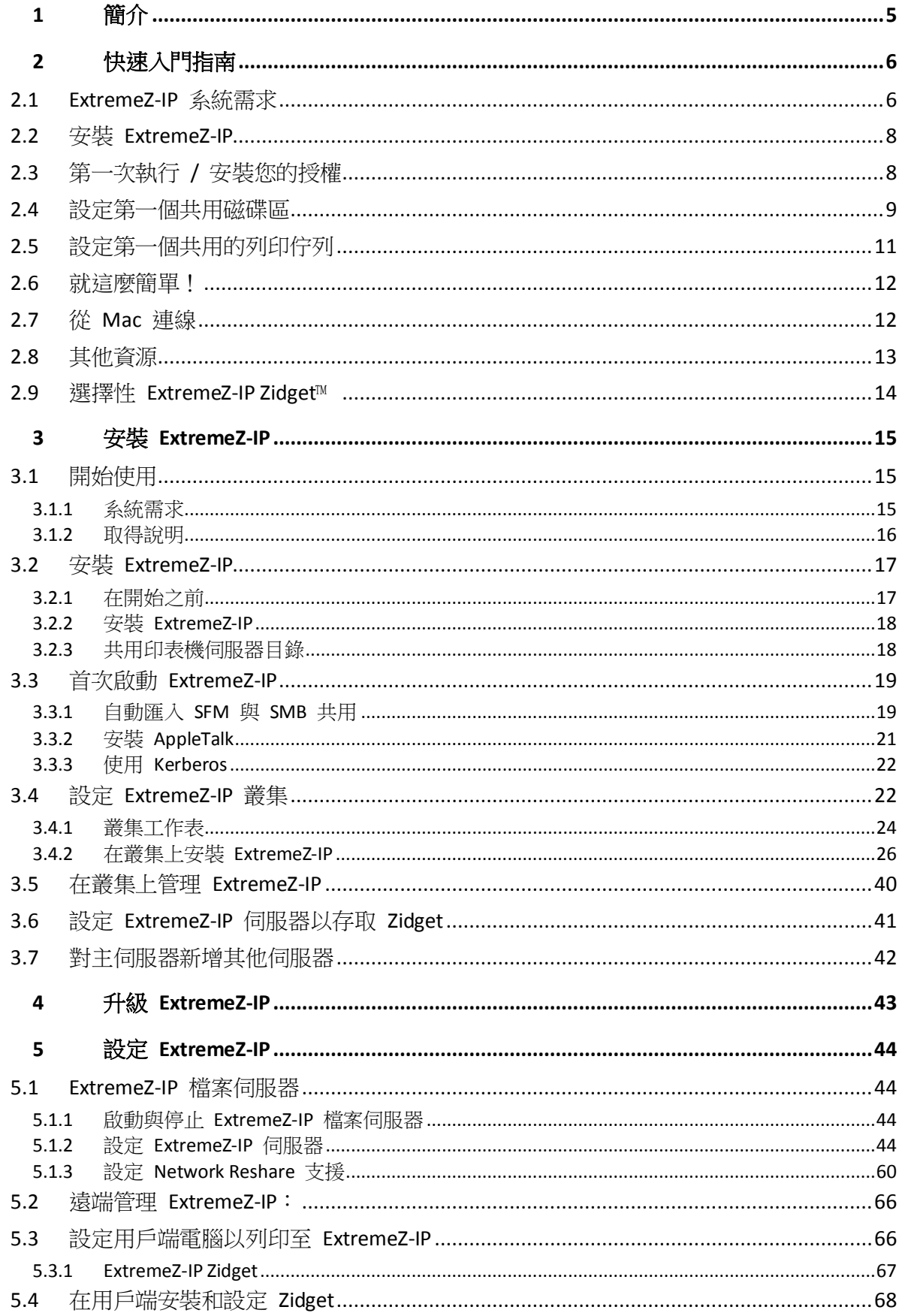

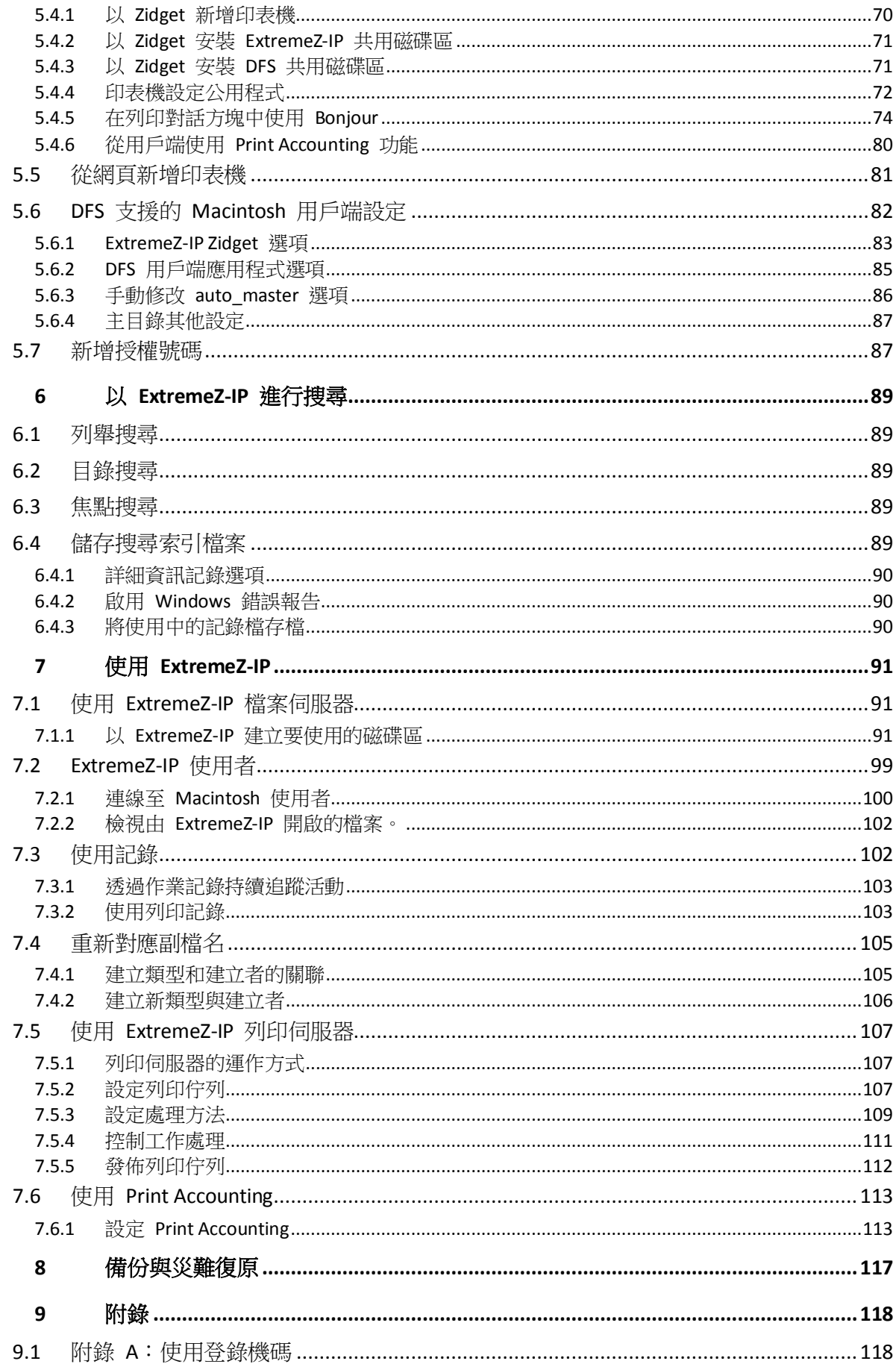

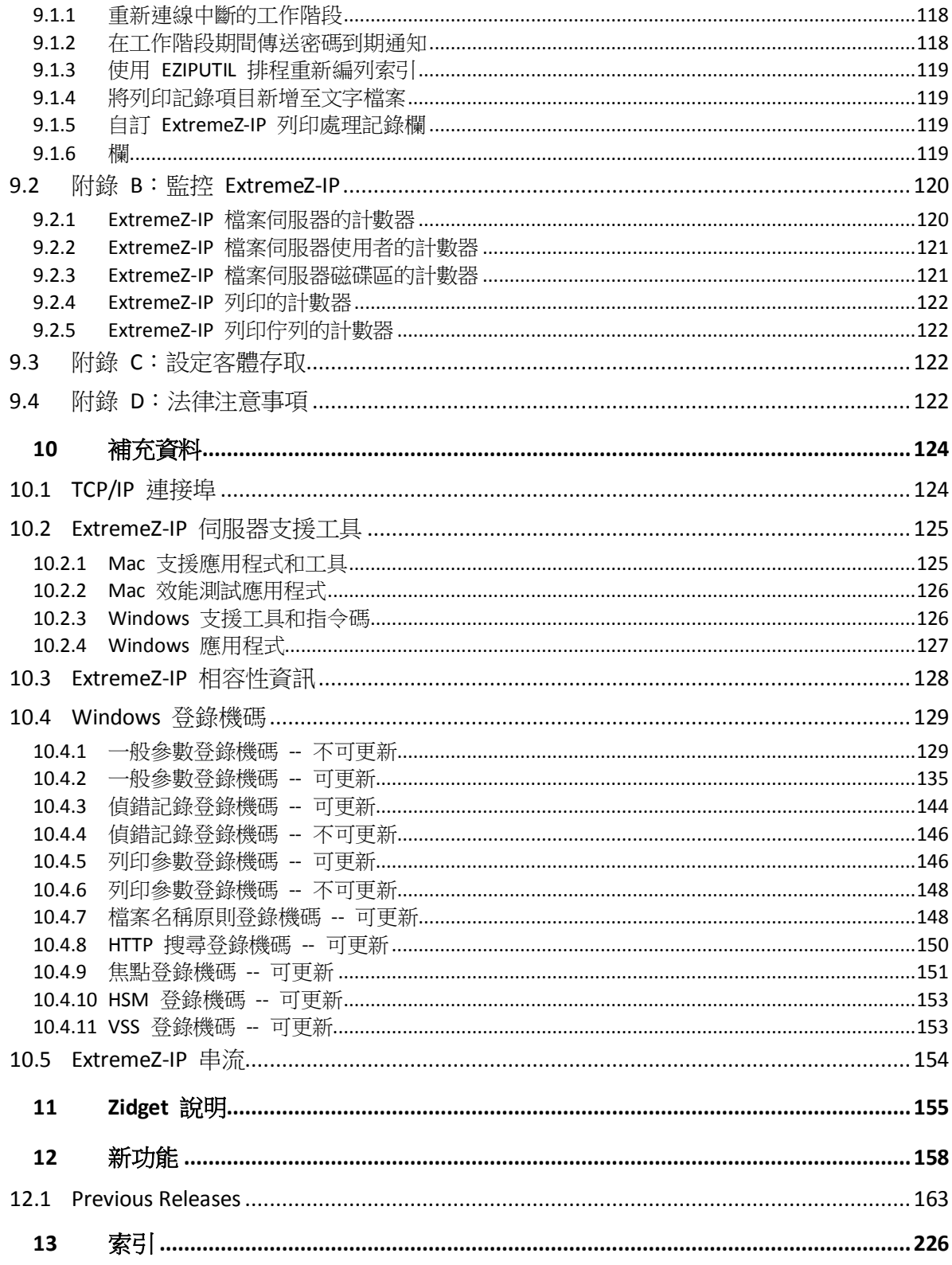

# <span id="page-4-0"></span>1 簡介

此份指南提供 Acronis ExtremeZ-IP 安裝、組態與功能的文件。

### 關於 **ExtremeZ-IP**

配備 ExtremeZ-IP 的 Windows® 電腦可以提供 Apple Filing Protocol (AFP) 檔案共用與 IP 列印 到 Macintosh® 電腦等功能。ExtremeZ-IP 經最佳化後可提供最快速的檔案與列印服務、解決常 見的 Mac/Window 檔案共用問題,並提供 Apple 技術適用的支援,例如 Network Spotlight 完 整內容搜尋與 Time Machine 備份。

ExtremeZ-IP 包含以下服務:

- ExtremeZ-IP 檔案伺服器
- ExtremeZ-IP 列印伺服器

利用 ExtremeZ-IP, Macintosh 使用者可以在 Windows 檔案伺服器上連線並安裝目錄,如同原 生的 AFP 磁碟區一樣。安裝 ExtremeZ-IP 列印伺服器之後, Macintosh 使用者可以建立桌面印 表機,將列印工作透過伺服器自動傳輸到印表機,就像 AppleTalk 一樣容易。ExtremeZ-IP 與現 有網路的緊密整合,讓 Macintosh 使用者可持續使用相同的工具和應用程式,存取他們原本就 有的伺服器和印表機。

# <span id="page-5-2"></span><span id="page-5-0"></span>2 快速入門指南

### 在此節中

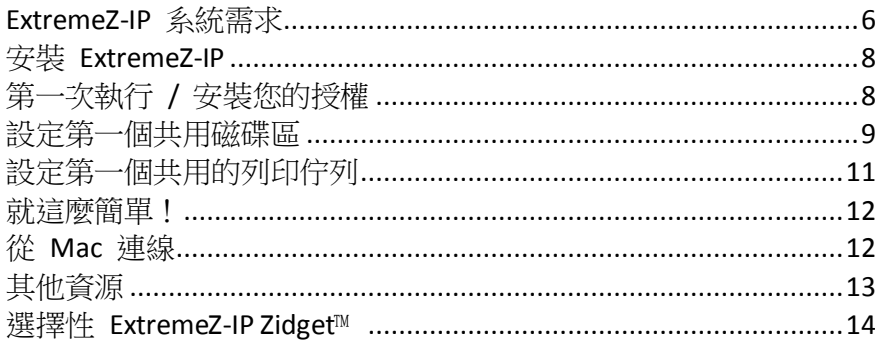

# <span id="page-5-1"></span>2.1 ExtremeZ-IP 系統需求

確認您的伺服器符合 ExtremeZ-IP 的需求。建議您在開始安裝之前,先離開任何執行中的程式, 包括 **[**服務**]** 控制面板。

以下是 ExtremeZ-IP 檔案與列印伺服器、Windows 用戶端及 Macintosh 用戶端的最低系統需 求。若想獲得最佳結果,您的 Windows Server 電腦應執行最新版的 Microsoft® Service Pack。 在伺服器電腦新增額外的 RAM 可以大幅提昇 ExtremeZ-IP 效能。特定實施或應用程式的建議 系統需求可能有所差異,因此若有任何疑問或需要協助,請**與我們聯絡:** http://www.acronis.com.tw/zh-tw/contactsupportgl.html。

### 作業系統需求:

### **Windows Server** 平台:

注意事項:Windows Server 2012 及以上的版本並不支援 GroupLogic Appletalk。

- 2012 R2 Standard & Datacenter & Essentials
- 2012 Standard & Datacenter & Essentials
- 2008 R2 Service Pack 1
- 2008 Service Pack 2
- 2003 Service Pack 2 & 2003 R2 Service Pack 2
- 2011 Small Business Server Standard Update Rollup 3 注意事項: 我們並不支援 Windows Small Business Server 2011 Essentials !
- Windows Storage Server 2008 R2 Service Pack 1
- Windows Storage Server 2008 Service Pack 2
- Windows Storage Server 2003 Service Pack 2 & R2 Service Pack 2
- **Windows Powered NAS**

#### **Windows Workstation** 平台:

- Windows 8
- Windows 7 Service Pack 1
- Vista (所有版本) Service Pack 2
- XP Professional Service Pack 3
- **No. 25 Embedded**

### **Macintosh** 用戶端:

**Mac OS**:Mac OS 9.0 或更新版本,且應執行於最新的 Mac OS 版本。

**Mac OS X**: Mac OS X 10.2.8 或更新版本。

注意事項: ExtremeZ-IP 支援最新的 Macintosh 用戶端技術,包括 Bonjour®、Service Location Protocol (SLP)、Kerberos® 與適用於長密碼的 Apple 內建加密登入支援。

注意事項: Print Accounting 需要 Mac OS X 10.3。Print Accounting 與 Mac OS X 10.6 或更新版本以 64 位 元模式執行的應用程式並不相容。

注意事項:GroupLogic 的 Zidget 軟體需要 Mac OS X 10.4 或更新版本。

注意事項: ExtremeZ-IP 的 DFS 與 Network Spotlight 支援需要 Mac OS X 10.5 或更新版本。

### 最低的硬體建議:

- 處理器: Pentium IV
- 記憶體: 1 GB
- 注意事項:取決於磁碟區和使用者的數量,以及在伺服器上執行的應用程式數量,您可能需 要更多記憶體。

# <span id="page-7-2"></span><span id="page-7-0"></span>2.2 安裝 ExtremeZ-IP

1. 執行 ExtremeZ-IP 安裝程式。

注意事項:若要安裝 ExtremeZ-IP,您必須以系統管理員權限登入 Windows。

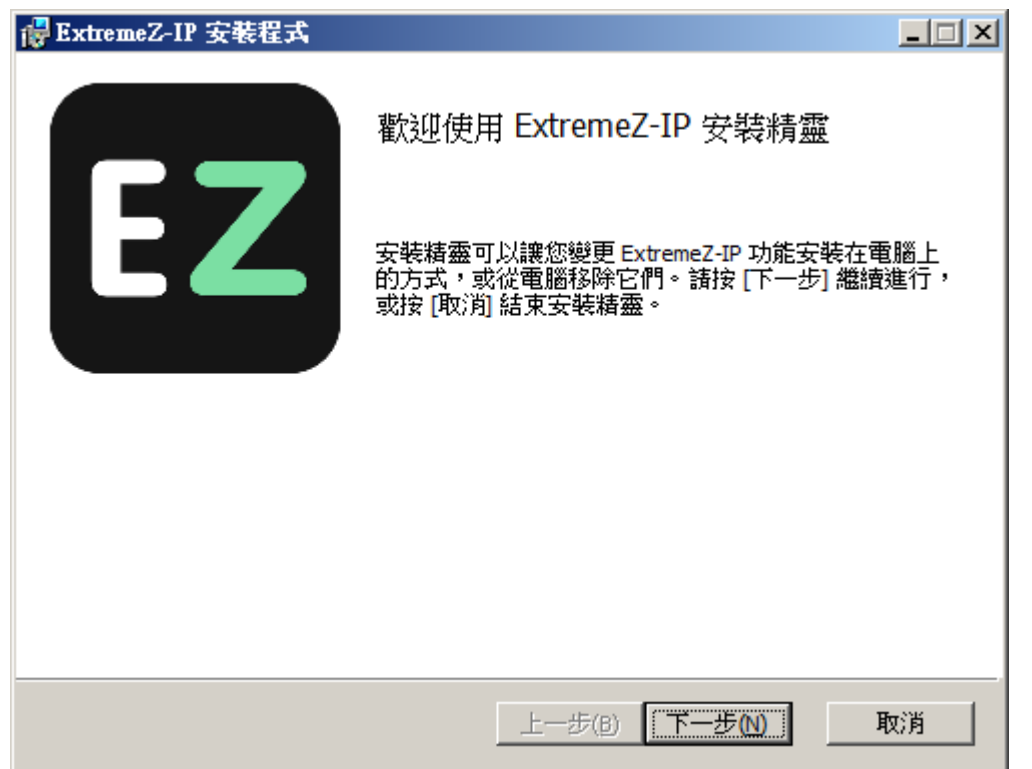

- 2. 按一下 **[**下一步**]** 以開始安裝。
- 3. 接受軟體授權合約並按一下 **[**下一步**]**。
- 4. 按一下 **[**下一步**]**以接受預設的目的地資料夾。
- 5. 按一下 **[**安裝**]** 以開始安裝。 注意事項:如果您已安裝舊版的 ExtremeZ-IP,將會升級到新版本。現有的設定將會全部予以保留。
- 6. 按一下 **[**完成**]** 以關閉已完成的安裝程式,並自動啟動 ExtremeZ-IP Administrator。

# <span id="page-7-1"></span>2.3 第一次執行 / 安裝您的授權

在第一次執行時,ExtremeZ-IP 將詢問您是否要啟用 **[**列印伺服器**]**,請選擇 **[**是**]** 或 **[**否**]**。

全新 ExtremeZ-IP 安裝預設為 **[**試用版**]** 模式。如果您有 ExtremeZ-IP 序號,請按一下 **[**授權**]** 然 後按 **[**新增授權**]** 以新增您的序號。

如果您升級舊版的 ExtremeZ-IP,將繼續使用您現有的序號。

# <span id="page-8-1"></span><span id="page-8-0"></span>2.4 設定第一個共用磁碟區

1. 啟動 ExtremeZ-IP Administrator。

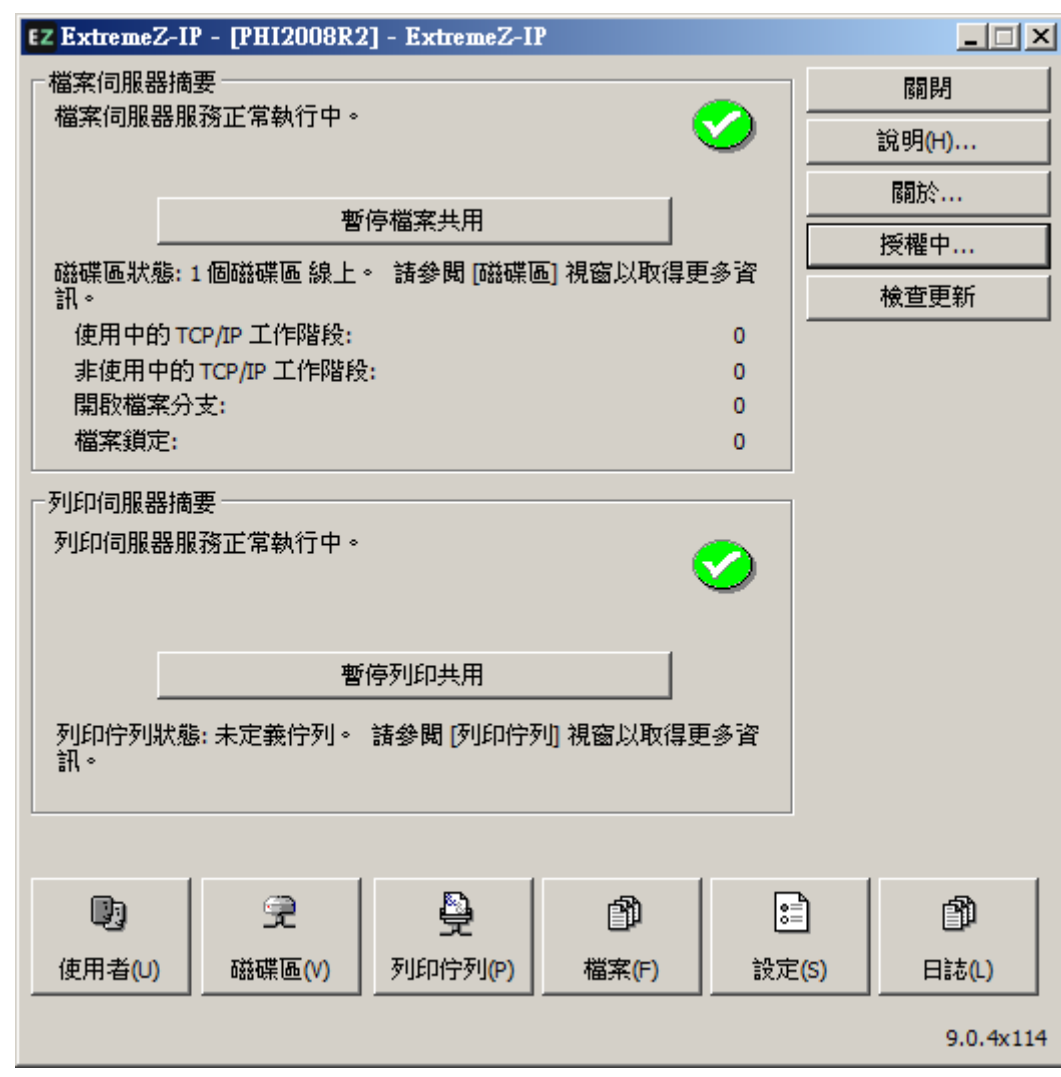

- 暫停檔案共用 中斷所有用戶端的連線並阻止到伺服器的新連線。
- **暫停列印共用 -** 中斷所有印表機的連線並阻止新的連線。
- 使用者 顯示已連線使用者的清單。
- **磁碟區** 建立或設定共用磁碟區。
- 列印佇列 建立或管理 **[**列印佇列**]**。
- 檔案 顯示 Macintosh 用戶端所使用目前開啟的檔案。
- 設定 編輯 ExtremeZ-IP 設定。
- 記錄 從 Windows 事件檢視器檢視 ExtremeZ-IP 的相關事件。

注意事項:第一次開啟 ExtremeZ-IP Administrator 時, 系統將會提示您建立共用磁碟區或將現有的 SFM 和 SMB 共用移轉到 ExtremeZ-IP。這也可以隨時從 **[**磁碟區**]** 視窗中完成。

2. 按一下 **[**磁碟區**]**,便會出現磁碟區視窗。

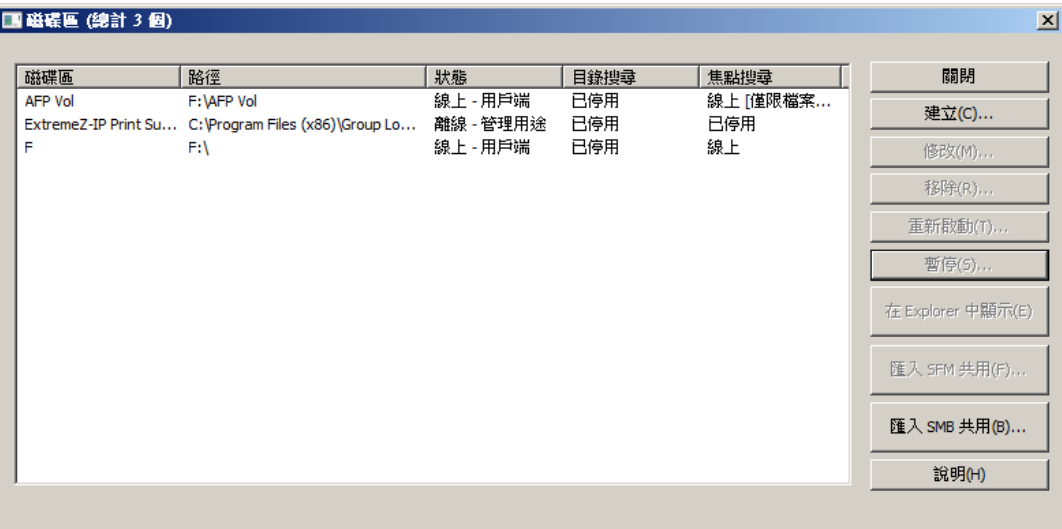

- 建立 從資料夾建立新的共用磁碟區。
- 暫停 讓磁碟區暫時離線, 所以用戶端無法與之連線。
- 在 **Explorer** 中顯示 開啟 Windows 檔案總管中磁碟區的父資料夾。
- 【匯入 SFM 共用】 將之前原本在 Microsoft Macintosh 用服務 (Services for Macintosh, SFM) 之中所建立的磁碟區匯入 ExtremeZ-IP 磁碟區。
- 匯入 SMB 共用 將所有與 Windows 檔案共用 (SMB) 的資料夾也與 ExtremeZ-IP 重新 共用。
- 3. 按一下 **[**建立**]** 以建立新的磁碟區。隨即便會出現 **[**磁碟區屬性**]** 視窗。

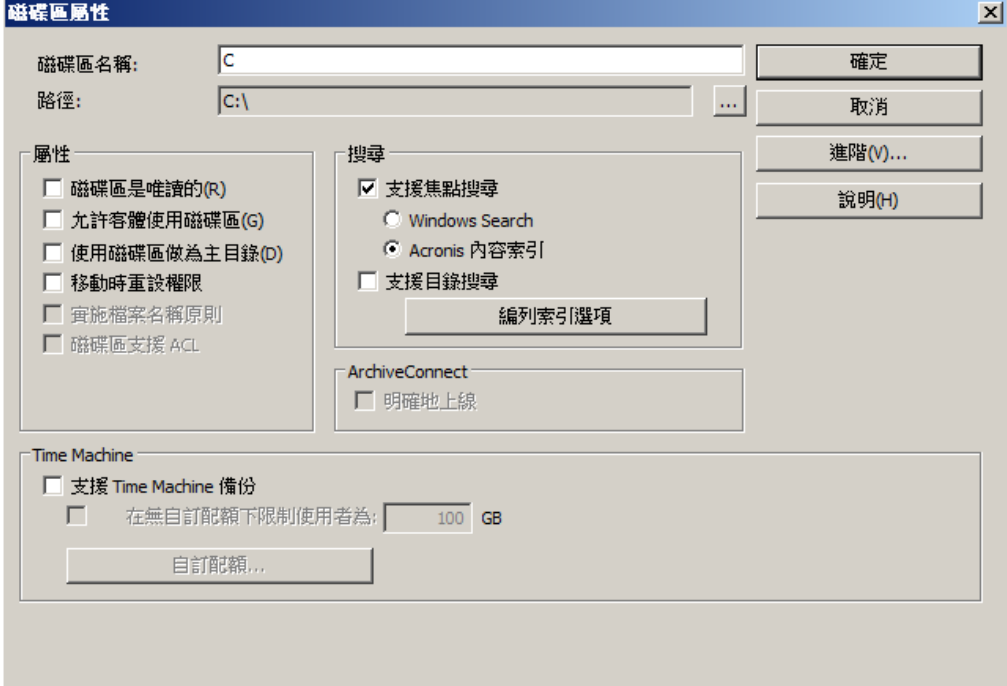

- 磁碟區是唯讀的 避免寫入磁碟區。
- 允許客體使用磁碟區 在勾選時,Macintosh 使用者可以登入檔案伺服器,無須提供名 稱與密碼。
- 使用磁碟區做為主目錄 篩選出使用者主目錄以外的所有目錄。
- <span id="page-10-1"></span>■ 移動時重設權限 - 重設對已移動檔案與資料夾的權限,以便從目的地資料夾繼承。
- 實施檔案名稱原則 實施在全域設定中定義的檔案名稱原則。
- 磁碟區支援 ACL ACL 支援允許 Mac OS X 10.4 與較新版用戶端使用 Windows 存取控制 清單。
- 路徑 選擇要共用的資料夾路徑。
- 支援焦點搜尋 啟用檔案屬性與內容的焦點搜尋。
	- **Windows Search** 在勾選時,此磁碟區將使用 Windows Search 做為此磁碟區的預設 搜尋引擎。
	- Acronis 内容索引編列 在勾選時, 此磁碟區將使用 Acronis 內容索引編列做為此 磁碟區的預設搜尋引擎。
	- 索引編列選項 -設定索引建立檔案名稱索引之處,以加速搜尋。
- 支援目錄搜尋 標示此核取方塊啟用此磁碟區的目錄搜尋。
- 支援 **Time Machine** 備份 將磁碟區公告到 Time Machine 用戶端。
- 4. 瀏覽您想要共用的資料夾路徑。

注意事項:不支援使用卸除式裝置做為磁碟區。(例如:快閃磁碟機、USB 磁碟機等)

<span id="page-10-0"></span>5. 按一下 **[**確定**]**以與 ExtremeZ-IP 共用磁碟區。

# 2.5 設定第一個共用的列印佇列

1. 按一下 [系統管理員] 主視窗中的 **[**列印佇列**]**,便會出現 **[**列印佇列**]**視窗。

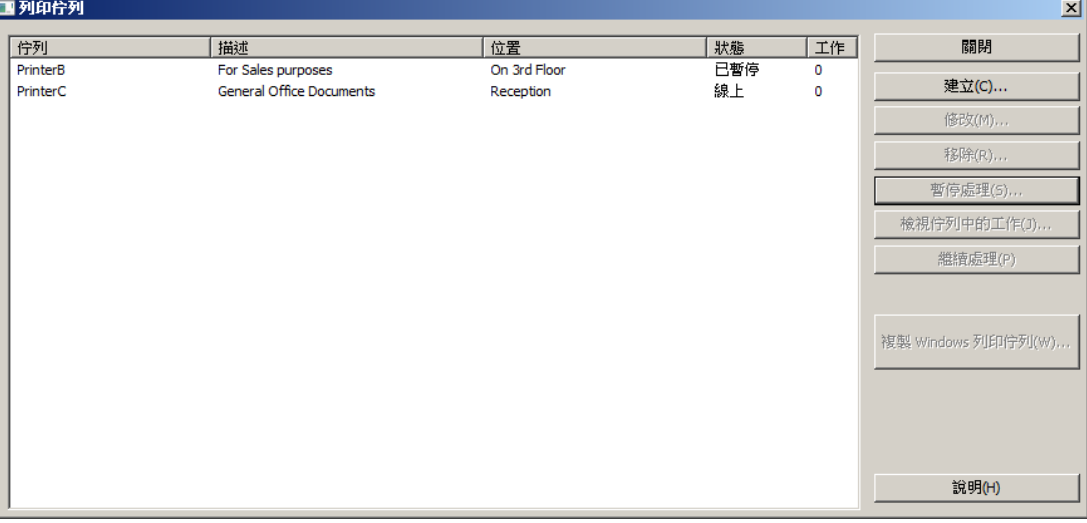

- 建立 建立列印佇列。以等候中工作清單開啟視窗,讓您可以開始、停止或重新排序列 印工作。
- 暫停處理 -在佇列暫停時,伺服器會接受工作,但是在繼續處理之前,不會送入印表機。
- 檢視佇列中的工作 以等候中工作清單開啟視窗,讓您可以開始、停止或重新排序列印 工作。
- 複製 **Windows** 列印佇列 將現有的 Windows 列印佇列重新發佈為 ExtremeZ-IP 佇列。

<span id="page-11-2"></span>2. 按一下 **[**建立**]** 以建立新的列印佇列。

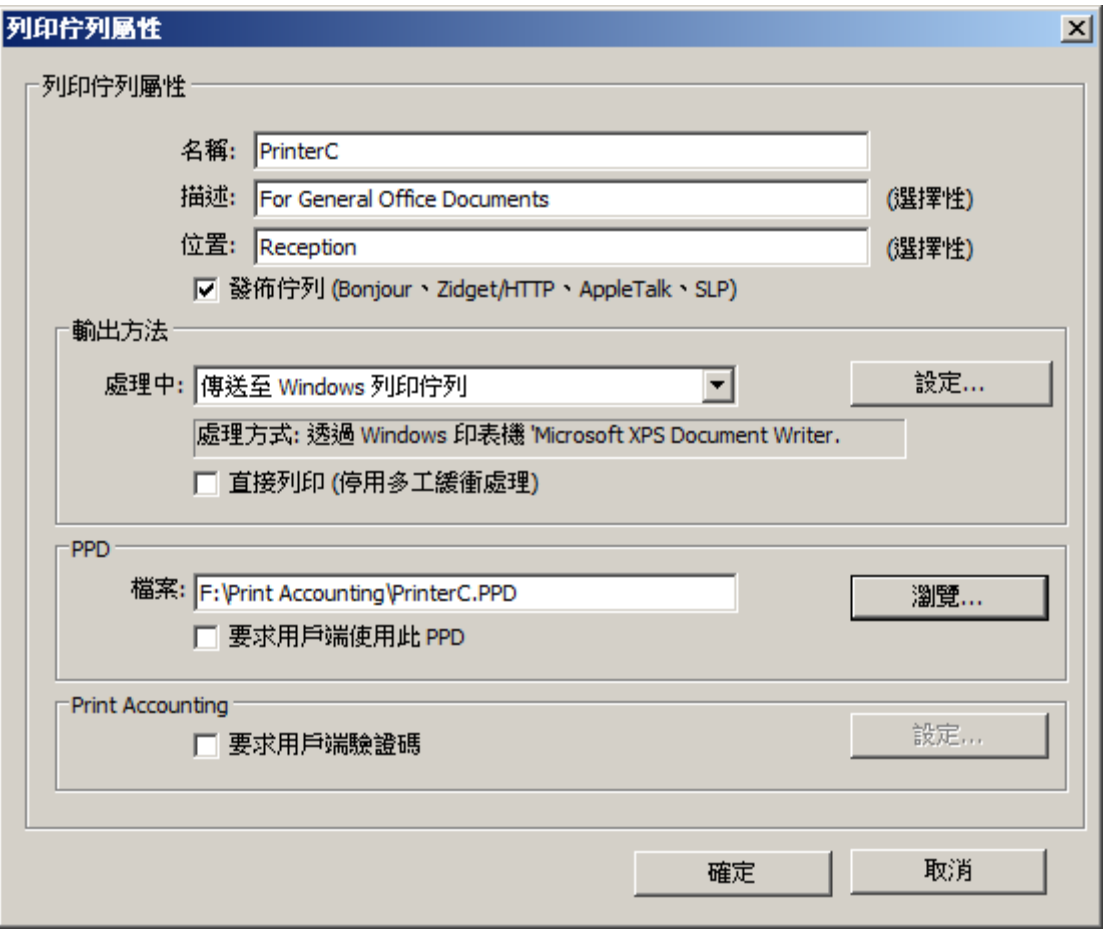

- 名稱 讓您可以在從 Macintosh 列印時看到的名稱。ExtremeZ-IP 在收到工作之後,便會 傳送到此。
- 發佈佇列 用戶端是否可以發現列印佇列。
- 處理 ExtremeZ-IP 在收到工作之後, 便會傳送到此。
- 檔案 在列印到此佇列時,用戶端將使用 PPD。
- **Print Accounting**  要求 Macintosh 用戶端在每次列印到此佇列時,供應工作追蹤資訊 (請 參考<從用戶端使用 Print Accounting 功能> (p. [80\)](#page-79-1)與<使用 Print Accounting> (p. [113\)](#page-112-2)的其他資訊)。
- 3. 為列印佇列輸入 **[**名稱**]**。
- 4. 選擇 **[**處理**]** 方法,並輸入選擇的處理方法所需資訊。
- <span id="page-11-0"></span>5. 按一下 **[**確定**]**。

## 2.6 就這麼簡單!

ExtremeZ-IP 伺服器設定完成,Macintosh 用戶端可以連線到您設定的磁碟區和印表機。

# <span id="page-11-1"></span>2.7 從 Mac 連線

- 1. 在 Finder 上按一下 **[**前往**]** 功能表,然後按 **[**連線到伺服器**]**。
- 2. 輸入 afp:// 然後加上伺服器名稱。例如:afp://server.mycompany.com。
- 3. 然後選擇您要安裝的磁碟區。

<span id="page-12-1"></span>注意事項:確定您連線到 afp://。如果您連線到 smb://,您會以 Windows SMB 通訊協定連線, 無法獲得 ExtremeZ-IP 的優點。

注意事項:按一下 **[**瀏覽**]** 按鈕,也可以看到伺服器。

注意事項:如果您無法使用伺服器名稱連線,請嘗試利用 IP 位址。例如:afp://10.1.5.27

# <span id="page-12-0"></span>2.8 其他資源

#### **Network Reshare**

在推出 "Network Reshare" 之後,現在 ExtremeZ-IP 包含建立檔案共用磁碟區的能力,可以 指向位於其他伺服器的資料夾與網路上的 NAS 裝置。Macintosh 用戶端繼續使用標準的 AFP 檔案共用通訊協定連線到 ExtremeZ-IP, 而 ExtremeZ-IP 則利用 SMB/CIFS 檔案共用通訊協定, 從遠端伺服器和 NAS 系統存取 Mac 使用者所要求的檔案。如此一來,Mac 使用者保留 AFP 檔案共用的所有優點,同時可以存取傳統上只透過 SMB/Windows 檔案共用提供的資源。

關於 Network Reshare 組態與使用的深入資訊,請參閱以下文章:<設定 Network Reshare>  $(p. 60)$  $(p. 60)$ 

### **Network Spotlight** 搜尋

Mac OS X 10.5 或更新版本支援 AFP 檔案伺服器的焦點搜尋。焦點搜尋可以在檔案名稱和檔案 屬性以外,透過搜尋內容找到檔案。啟用時,焦點搜尋會取代列舉及目錄搜尋,並在搜尋磁碟 區根與子資料夾內時提供結果。

關於焦點搜尋組態與使用的深入資訊,請參閱以下文章:<焦點搜尋> (p. [89\)](#page-88-5)、<焦點搜尋作 業>與<支援焦點搜尋> (p. [53\)](#page-52-0)。

### 檔案名稱原則

因為 ExtremeZ-IP 位於檔案伺服器與 Macintosh 用戶端之間的關鍵位置,我們可以實施關於有 效檔案名稱與檔案類型的原則,以避免 Macintosh 使用者中斷工作流程。您可以設定 ExtremeZ-IP 以偵測和拒絕嘗試以 Microsoft Explorer 中「非法的」字元儲存 (建立、重新命名、 移動) 檔案的 Macintosh 用戶端,或其他不支援 Unicode 檔案系統 API 的應用程式。系統管 理員可以設定可允許或視為違法的部分。此清單可以包括無法顯示於 Windows 的字元、「行 尾空格」、Windows 預設字型不提供的 Unicode 字元、任何指定字元、超過 "x" 個字元的 檔案名稱或指定的副檔名。檔案名稱原則並不會影響伺服器上現有的檔案,或使用 Windows 檔 案共用所複製的檔案。

關於檔案名稱原則組熊與使用的深入資訊,請參閱以下文章:<設定檔案名稱原則> (p. [55\)](#page-54-0)。

### **DFS** 支援

可以設定 ExtremeZ-IP 可以提供 Microsoft 分散式檔案系統 (DFS) 給 Macintosh 用戶端。除了 伺服器端組態以外,需要存取 DFS 的每個 Macintosh 用戶端都必須安裝 ExtremeZ-IP Zidget 儀 表板小工具 (適用於 Mac OS X 10.4 或更新版本), 或用戶端應用程式或組態檔案的更新 (適用 於 Mac OS X 10.5 或更新版本)。這裡提供關於必要之用戶端組態的詳細資料。DFS 支援也需要 <span id="page-13-1"></span>[設定] 對話方塊之 [安全性] 索引標籤的二個設定。您必須輸入有效的目錄服務認證,並啟用支 援 UNIX 權限與 ACL, DFS 才能運作。

關於 DFS 組態與使用的深入資訊,請參閱以下文章:<DFS 支援> (p.59)。

### **ShadowConnect**

ShadowConnect 包含 ExtremeZ-IP 7.2 與更新版本的功能,利用 Microsoft 磁碟區陰影複製服務 (VSS) 允許 Mac 使用者瀏覽和復原舊版的已修改或已刪除檔案。使用內建的 Windows 功能, Windows 使用者可以在位於檔案伺服器磁碟區的檔案上按滑鼠右鍵,並選擇 [還原] 舊版的選 項。這讓他們可以瀏覽之前儲存的舊版檔案,並從中選擇還原。在 ShadowConnect 推出之前, Mac 使用者無法利用此技術。透過使用 ShadowConnect, Mac 使用者可以使用熟悉的 Mac OS 功能 (例如 Cover Flow 和 Quick Look) 瀏覽這些相同的舊版檔案與資料夾。在找到想要的版本 之後,ShadowConnect 允許 Mac 使用者將檔案或資料夾還原到其原始位置,或在選擇的位置 進行複製。ShadowConnect 為 Mac 使用者帶來還原舊版的能力,同時提供增強型瀏覽能力, 比以前更容易找到所尋找的檔案。

關於 ShadowConnect 組態與使用的深入資訊,請參閱以下文章:<ShadowConnect> <http://docs.grouplogic.com/display/ShadowConnect/ShadowConnect+Documentation>。

# <span id="page-13-0"></span>2.9 選擇性 ExtremeZ-IP Zidget™

如果您希望 Mac 使用者能夠善加利用選擇性 ExtremeZ-IP Zidget™ ,您可能需要針對 ExtremeZIPServerList.yourdomain.com 新增一個指向 ExtremeZ-IP 伺服器的 DNS 項目。更多詳 細的說明請參閱<設定 ExtremeZ-IP 以供 Zidget 存取> (p. [41\)](#page-40-1)文章。 您的使用者將能夠從 http://ExtremeZIPServerList:8081 [http://ExtremeZIPServerList:8081](http://extremezipserverlist:8081/) 安 裝 Zidget,以透過這個簡單的儀表板小工具瀏覽印表機和檔案伺服器。

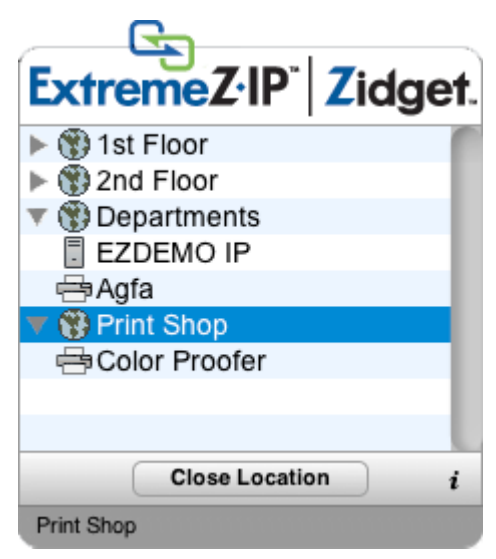

# <span id="page-14-3"></span><span id="page-14-0"></span>3 安裝 ExtremeZ-IP

### 在此節中

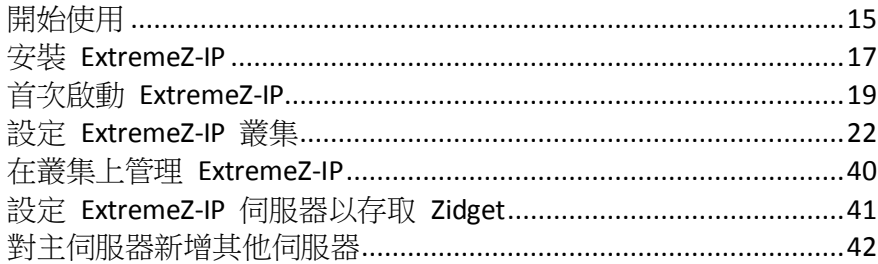

# <span id="page-14-1"></span>3.1 開始使用

配備 ExtremeZ-IP 的 Windows® 電腦可以提供 AppleShare® IP 檔案共用與 IP 列印、TCP/IP 及 AppleTalk® 列印服務到 Macintosh® 電腦等功能。ExtremeZ-IP 經最佳化後可提供最快速的檔案 與列印服務。ExtremeZ-IP 包含以下服務:

- ExtremeZ-IP 檔案伺服器
- ExtremeZ-IP 列印伺服器

利用 ExtremeZ-IP,Macintosh 使用者可以在 Windows 檔案伺服器上連線並安裝目錄,就像它 們也是原生的 AppleShare 磁碟區。安裝 ExtremeZ-IP 列印伺服器之後,Macintosh 使用者可以 建立桌面印表機,將列印工作透過伺服器自動傳輸到印表機,就像 AppleTalk 一樣容易。 ExtremeZ-IP 與現有網路的緊密整合,讓 Macintosh 使用者可持續使用相同的工具和應用程式, 存取他們原本就有的伺服器和印表機,但伺服器卻可提供更高的效能。透過 ExtremeZ-IP Print Accounting,Macintosh 用戶端在伺服器接受工作之前,必須提供額外的資訊,例如工作代碼或 員工 ID。

### 在此節中

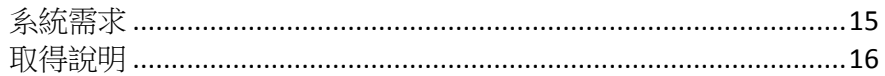

# <span id="page-14-2"></span>3.1.1 系統需求

以下是 ExtremeZ-IP 檔案與列印伺服器、Windows 用戶端及 Macintosh 用戶端的最低系統需 求。若想獲得最佳結果,您的 Windows Server 電腦應執行最新版的 Microsoft® Service Pack。 在伺服器電腦新增額外的 RAM 可以大幅提昇 ExtremeZ-IP 效能。特定實施或應用程式的建議 系統需求可能有所差異,因此若有任何疑問或需要協助,請**與我們聯絡:** http://www.acronis.com.tw/zh-tw/contactsupportgl.html。

### 作業系統需求:

### **Windows Server** 平台:

注意事項:Windows Server 2012 及以上的版本並不支援 GroupLogic Appletalk。

- 2012 R2 Standard & Datacenter & Essentials
- 2012 Standard & Datacenter & Essentials
- <span id="page-15-1"></span>■ 2008 R2 Service Pack 1
- 2008 Service Pack 2
- 2003 Service Pack 2 & 2003 R2 Service Pack 2
- 2011 Small Business Server Standard Update Rollup 3 注意事項: 我們並不支援 Windows Small Business Server 2011 Essentials!
- Windows Storage Server 2008 R2 Service Pack 1
- **Windows Storage Server 2008 Service Pack 2**
- Windows Storage Server 2003 Service Pack 2 & R2 Service Pack 2
- **Windows Powered NAS**

#### **Windows Workstation** 平台:

- Windows 8
- Windows 7 Service Pack 1
- Vista (所有版本) Service Pack 2
- XP Professional Service Pack 3
- **No. 25** XP Embedded

#### **Macintosh** 用戶端:

**Mac OS**:Mac OS 9.0 或更新版本,且應執行於最新的 Mac OS 版本。

**Mac OS X**: Mac OS X 10.2.8 或更新版本。

注意事項: ExtremeZ-IP 支援最新的 Macintosh 用戶端技術,包括 Bonjour®、Service Location Protocol (SLP)、Kerberos® 與適用於長密碼的 Apple 內建加密登入支援。

注意事項: Print Accounting 需要 Mac OS X 10.3。Print Accounting 與 Mac OS X 10.6 或更新版本以 64 位 元模式執行的應用程式並不相容。

注意事項:GroupLogic 的 Zidget 軟體需要 Mac OS X 10.4 或更新版本。

注意事項: ExtremeZ-IP 的 DFS 與 Network Spotlight 支援需要 Mac OS X 10.5 或更新版本。

### 最低的硬體建議:

- 處理器: Pentium IV
- 記憶體: 1GB
- 注意事項:取決於磁碟區和使用者的數量,以及在伺服器上執行的應用程式數量,您可能需 要更多記憶體。

### <span id="page-15-0"></span>3.1.2 取得說明

您可以在 ExtremeZ-IP Administrator 中從 Windows 功能表開啟 [說明]。

- 您可以瀏覽 Acronis 網站:http://www.acronis.com.tw。
- 您可以在下列網址找到最新版的 ExtremeZ-IP: http://www.grouplogic.com/files/glidownload/ezipreleases.cfm
- 您可以在下列網址搜尋知識庫:http://www.kb.acronis.com

<span id="page-16-2"></span>在持有 ExtremeZ-IP 的第一年,產品價格包含技術支援與升級等服務。在第一年的免費支援之 後,您可以購買延伸的支援服務。如需技術支援服務,請在下列網址中提交支援要求: http://www.acronis.com.tw/zh-tw/contactsupportgl.html,或於週一至週五的美東時間上午 8 時 至下午 6 時致電 1-703-528-1555。請備妥您的 ExtremeZ-IP 序號以供驗證。此外,您可以將問 題傳送到 http://www.acronis.com.tw/zh-tw/contactsupportgl.html。維護與支援方案包含重要的 福利:遇到問題、需要處理軟體升級、錯誤修正與其他增量版本,均可尋求電子郵件、傳真與 電話技術支援服務。

# <span id="page-16-0"></span>3.2 安裝 ExtremeZ-IP

ExtremeZ-IP 的主要元件是提供檔案和列印共用給 Macintosh 用戶端的 Windows Service。 ExtremeZ-IP 也包含您可以設定共用磁碟區及其他設定的管理工具。可以使用 ExtremeZ-IP 連線 的用戶端數量取決於您的授權及其用戶端計數。您可以依據需要進行用戶端計數升級。基於授 權目的,ExtremeZ-IP 將一個 IP 位址上一個使用者帳戶的多重連線計為一個使用者。

### 在此節中

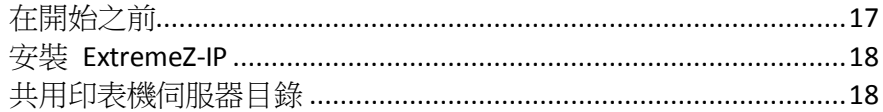

# <span id="page-16-1"></span>3.2.1 在開始之前

此主題提供您在安裝 ExtremeZ-IP 之前所需的資訊。

### **ExtremeZ-IP** 與 **SFM**

如果您在伺服器上安裝 ExtremeZ-IP 試用版,並想要繼續執行 Macintosh 用服務 (Services for Macintosh), ExtremeZ-IP 服務將切換為 TCP/IP 連接埠 549, 而不是使用預設的 AFP 連接埠 548。Macintosh 用服務仍然會在連接埠 548 上執行,因此您可以附加使用任一種服務。若要從 用戶端連線到 ExtremeZ-IP 服務,在伺服器 IP 位址或 DNS 名稱之後增加 ":549" (例如 192.168.1.1:549)

### 共用磁碟區所需的 **Windows** 檔案權限

ExtremeZ-IP 仰賴 Windows 伺服器上的系統帳戶來執行許多核心功能。因此,與 ExtremeZ-IP 共 用為磁碟區的任何資料夾階層,要求系統帳戶具備 **[**完整控制**]**得以存取整個資料夾階層。這些 權限是為 Windows OS 磁碟分割所預設,但是含有 ExtremeZ-IP 磁碟區的任何其他磁碟或磁碟 分割必須具備系統有「完整控制」的設定,以允許 ExtremeZ-IP 正常運作。請確認您共用的所 有磁碟區具有此權限設定。

### 共用磁碟機的根

雖然 ExtremeZ-IP 支援磁碟機根的共用,Windows 在檔案系統的根處理權限異於其他的資料 夾。建議您切勿直接共用磁碟機代號,而是應為共用磁碟區建立子資料夾。

### <span id="page-17-2"></span><span id="page-17-0"></span>3.2.2 安裝 ExtremeZ-IP

1. 執行 ExtremeZ-IP 安裝程式。

注意事項:若要安裝 ExtremeZ-IP,您必須以系統管理員權限登入 Windows。

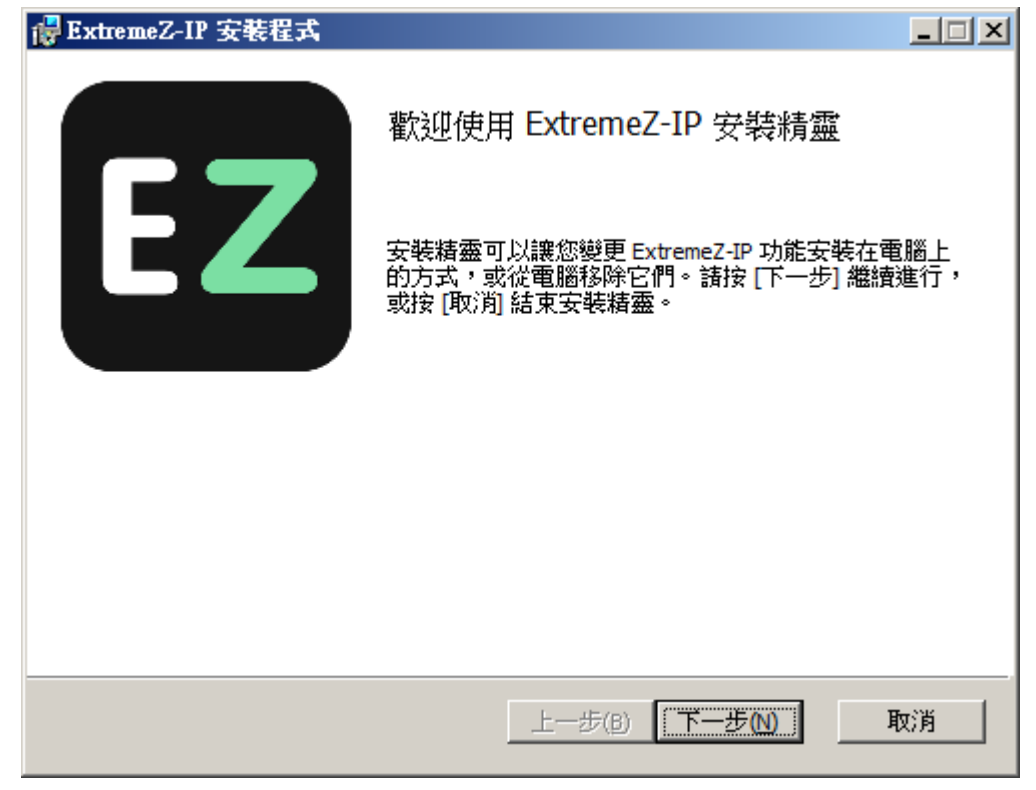

- 2. 按一下 **[**下一步**]** 以開始安裝。
- 3. 接受軟體授權合約並按一下 **[**下一步**]**。
- 4. 按一下 **[**下一步**]**以接受預設的目的地資料夾。
- 5. 按一下 **[**安裝**]** 以開始安裝。

注意事項: 如果您已安裝舊版的 ExtremeZ-IP, 將會升級到新版本。現有的設定將會全部予以保留。

6. 按一下 **[**完成**]** 以關閉已完成的安裝程式,並自動啟動 ExtremeZ-IP Administrator。

注意事項:如需重新安裝, ExtremeZ-IP 安裝程式會停止 ExtremeZ-IP 服務以執行安裝。然而,在有些情 況下,安裝會因為無法停止 ExtremeZ-IP 服務而失敗。這些情況包括可能的服務錯誤、與其他執行中的 程序衝突,或在開啟服務控制面板時安裝。如果您遭受安裝失敗情況,可以從服務控制面板手動停止服 務,之後再進行安裝。

### <span id="page-17-1"></span>3.2.3 共用印表機伺服器目錄

在您安裝 ExtremeZ-IP 時,安裝程式會建立一個稱為「ExtremeZ-IP 列印支援」的目錄。您可以 選擇與 Macintosh 用戶端共用該目錄。如果您與 ExtremeZ-IP 檔案伺服器共用目錄, Macintosh 用戶端可以安裝磁碟區下載選擇性 ExtremeZ-IP Macintosh 列印用戶端。Macintosh 用戶端並不 需要使用此程式列印到 ExtremeZ-IP 列印伺服器;然而,此程式可以用來提供簡便的 IP 列印, 並讓 Macintosh 用戶端輕鬆使用 Bonjour (OS X)、SLP (OS 9) 或 IP 位址找到 ExtremeZ-IP 列印 伺服器。

# <span id="page-18-2"></span><span id="page-18-0"></span>3.3 首次啟動 ExtremeZ-IP

在首次啟動 ExtremeZ-IP Administrator 且沒有設定的磁碟區 (共用) 時,ExtremeZ-IP 會提示您建 立新的磁碟區或匯入現有的磁碟區。ExtremeZ-IP 可以使用 Macintosh 用服務 (Services For Macintosh,SFM) 及 Windows 檔案共用 (SMB),匯入伺服器上共用的現有磁碟區。在匯入時, ExtremeZ-IP 會移轉 SFM/SMB 共用設定,例如 SFM 磁碟區密碼及使用者數量上限。

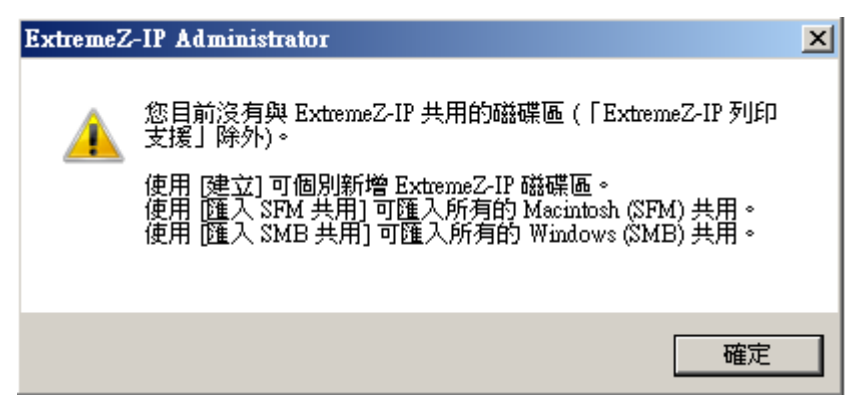

如果您是從舊版升級, ExtremeZ-IP 會檢查與舊版 ExtremeZ-IP 共用的磁碟區,並自動建立這些 ExtremeZ-IP 磁碟區。

### 在此節中

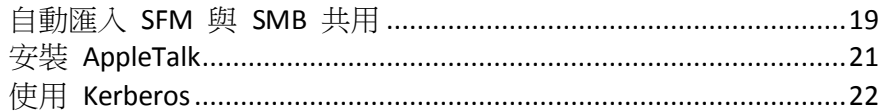

# <span id="page-18-1"></span>3.3.1 自動匯入 SFM 與 SMB 共用

### **SFM** 共用

每次啟動 ExtremeZ-IP Administrator 時, ExtremeZ-IP 會檢查未共用為 ExtremeZ-IP 磁碟區的任 何 SFM 共用。如果存在任何此類磁碟區,在 **[**磁碟區**]** 對話方塊內的 **[**匯入 **SFM** 共用**]** 按鈕 會變成使用中。

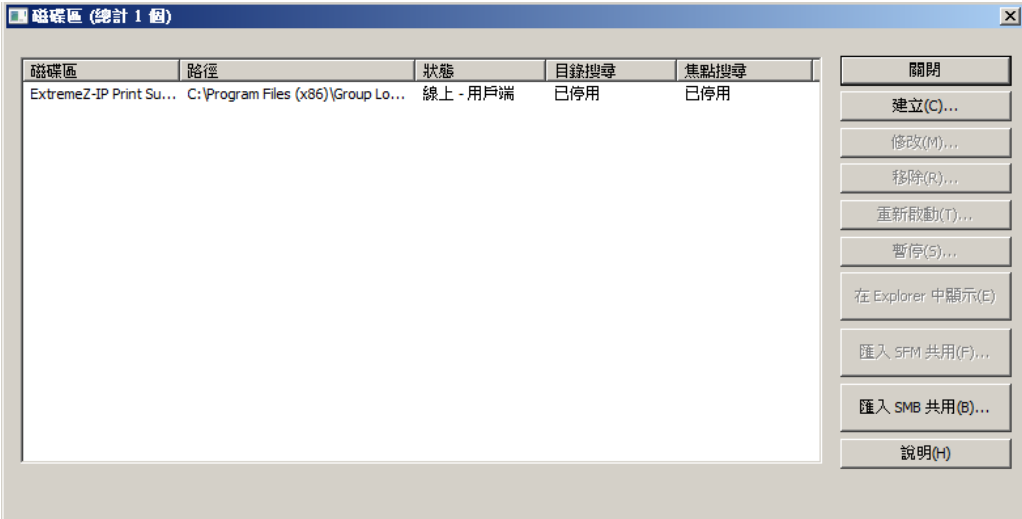

如果您選擇 **[**匯入 **SFM** 共用**]**,系統會建立適用於那些 SFM 共用的 ExtremeZ-IP 磁碟區。此 外,如果正在執行 SFM 服務,系統將會停止執行且停用服務。以下項目符號說明 ExtremeZ-IP 如 何處理共用。

- ExtremeZ-IP 不會自行移除 SFM 共用。如果您重新啟用並執行 SFM 服務,那些共用會維持 不變。
- 如果在日後重新啟用 SFM, ExtremeZ-IP 會讓與 SFM 共用有所衝突的磁碟區離線。
- ExtremeZ-IP 使用內建的 Apple 使用者驗證模組;因此 SFM 的 Microsoft UAM 磁碟區並未 移轉。
- ExtremeZ-IP 不會重複使用 SFM 的 Macintosh 檔案 ID,但是 SFM 共用内的任何資料 (包 括如 Finder 資訊等中繼資料) 都可透過 ExtremeZ-IP 存取。

#### **SMB** 共用

每次啟動 ExtremeZ-IP Administrator 時,ExtremeZ-IP 會檢查未共用為 ExtremeZ-IP 磁碟區的任 何 SMB 共用。如果存在任何此類磁碟區,在 **[**磁碟區**]** 對話方塊內的 **[**匯入 **SMB** 共用**]** 按鈕 會變成使用中。如果您選擇此做法,ExtremeZ-IP 會建立適用於那些 SMB 共用的新磁碟區。 ExtremeZ-IP 不會複製隱藏的共用 (例如 C\$)。在 Mac OS X 用戶端以 SMB 複製檔案到伺服器 時,它們不會存取一般儲存資源分支與 Finder 資訊的替代串流。相反地,此資源分支與 Finder 資 訊會寫入獨立的檔案,即「點底線」檔案。對於 Macintosh 用戶端來說,此動作發生於幕後, 點底線是隱藏的,可看到的是一個單獨的檔案,內含資源分支與 Finder 資訊。但是當您 從 Windows 檢視這些檔案時,點底線檔案只是另一個與原始資料檔案無關的隱藏檔。

在 ExtremeZ-IP 中, 伺服器可以從點底線檔案將資源與 Finder 資訊移轉到檔案的替代資料串 流,因此 Macintosh 用戶端可以存取該資訊。在 Macintosh 用戶端要求關於檔案或資料夾的資 訊時, ExtremeZ-IP 會先嘗試從檔案或資料夾的 Finder 資訊串流 (AFP\_AfpInfo) 讀取, 如果是檔 案,則會從其資源串流 (AFP\_Resource) 讀取。如果這其中一個串流遺失了,ExtremeZ-IP 會嘗試 尋找相對應的點底線檔案。如果存在該檔案且包含必要的資料,資料會移轉到適當的串流。點 底線移轉功能是預設啟用的,不過您可以停用此功能。若要停用此功能,請將可更新的登錄 值 ServerMigratesDotUnderscoreFiles 設定為 0,而如果 ExtremeZ-IP 正在執行,請使用 [系統管 理員] 中的 [重新整理登錄] 按鈕以讀取新的數值。

此外,ExtremeZ-IP 包含一個選擇性功能,可以讓 ExtremeZ-IP 在其内容移轉到資料檔案之後, 删除點底線檔案。此功能預設是停用,但是您可以啟用此功能。若要啟用此功能,請將可更新 的登錄值 ServerDeletesMigratedDotUnderscoreFiles 設定為 1,並重新整理登錄。因 為 ExtremeZ-IP 只在必要時移轉點底線資訊,點底線移轉可能在 ExtremeZ-IP 首次搜尋磁碟區新 區域時發生。ExtremeZ-IP 並不會在磁碟區首次上線,就立刻執行此移轉。如果點底線檔案鎖住 了,或是權限與其相對應的資料檔案不同,資訊可能會無法複製到 AFP\_Resource 或 AFP\_Info 串 流。此情況會予以記錄。點底線移轉是一種轉換功能,其設計並非用來與 SMB 同時使用。 ExtremeZ-IP 確實會嘗試處理 SMB 在存取檔案同時寫入的 AFP 用戶端,但這並不是此功能的支 援用途。ExtremeZ-IP 會忽略在初次移轉之後發生於點底線檔案的任何變更,因為該服務總是「偏 好」其替代串流,更勝於點底線檔案。因此,如果使用者在 ExtremeZ-IP 已經移轉資源分支資訊 之後,變更檔案的資源分支,這些變更並不會移轉。雖然點底線檔案可能包含資源分支 或 Finder 資訊以外的資訊,此類資訊並不會移轉到資料檔案。以下的資訊類型不會移轉:

- 檔案註解
- 真正的名稱 (在主檔案系統建立的檔案名稱)
- 圖示、B&W (Standard Macintosh 黑白圖示)
- <span id="page-20-1"></span>■ 圖示、色彩 (Macintosh 彩色圖示)
- 檔案日期資訊 (檔案建立日期、修改日期等)
- Macintosh 檔案資訊 (Macintosh 檔案資訊、屬性等)
- 簡短名稱 (AFP 簡短名稱)
- 目錄 ID (AFP 目錄 ID)

注意事項:SMB 共用並不會移轉到 ExtremeZ-IP 的 Windows 叢集伺服器安裝。

### 在此節中

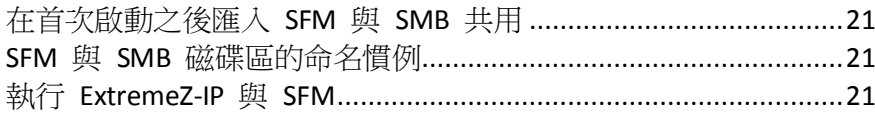

### 3.3.1.1 在首次啟動之後匯入 SFM 與 SMB 共用

上述 SFM 與 SMB 移轉的提示只會執行一次, 即在您首次啟動 ExtremeZ-IP Administrator 的時 候。在首次啟動之後,請使用 ExtremeZ-IP Administrator **[**磁碟區**]** 視窗中的 **[**匯入 **SFM** 共用**]** 與 **[**匯入 **SMB** 共用**]**按鈕,將共用引入為 ExtremeZ-IP 磁碟區。請參閱<建立磁碟區> (p. [92\)](#page-91-0)以 取得有關移轉磁碟區的資訊。

### 3.3.1.2 SFM 與 SMB 磁碟區的命名慣例

匯入的 SFM 與複製的 SMB 磁碟區必須遵守 ExtremeZ-IP 磁碟區命名的標準。使用 ExtremeZ-IP 8.0.4 或更新版本,名稱最長可達 127 個 UTF16 字元或 190 個 UTF8 字元。超 過 27 個字元的磁碟區無法用於 Mac OS 10.4 與以下的版本。如果任何移轉或複製的共用名稱太 長,則該名稱將會予以截斷。如果移轉或複製的共用存在與目前 ExtremeZ-IP 磁碟區相符的名 稱,ExtremeZ-IP 會在其磁碟區名稱後面附加一個數字,例如「磁碟區 (2)」。磁碟區名稱可能 遭截斷,得以空出讓磁碟區附加數字的空間。

### 3.3.1.3 執行 ExtremeZ-IP 與 SFM

依預設,ExtremeZ-IP 與 SFM 使用不同的預設名稱。SFM 的預設名稱是 Windows 電腦的名 稱;而 ExtremeZ-IP 使用 Windows 電腦的名稱並附加 IP 尾碼。如果您使用 SFM 與 ExtremeZ-IP 的預設名稱,您可以在不同網路連接埠上執行 ExtremeZ-IP 與 SFM。如果您變更預設名稱,讓 ExtremeZ-IP 和 SFM 具有相同的名稱,則 SFM 和 ExtremeZ-IP均將無法正常運作。如果先啟用 SFM,則 ExtremeZ-IP 檔案共用仍可以操作,但是無法出現於選擇器内。發生這種情況時, ExtremeZ-IP 會在事件檢視器內記錄錯誤。如果您先啟動 ExtremeZ-IP, SFM 會由於無法登錄 AppleTalk 網路而無法啟動。如果您同時使用 ExtremeZ-IP 和 SFM,而其中一項或二項皆操作失 敗,請檢查意外由二者共用的複製資料夾。磁碟區名稱可以相同,但是您不能與兩者共用相同 的資料夾。

### <span id="page-20-0"></span>3.3.2 安裝 AppleTalk

在伺服器上安裝 AppleTalk 通訊協定時,ExtremeZ-IP 會自行登錄 AppleTalk。Mac OS 9 用戶端 會在開啟選擇器時看到 ExtremeZ-IP。如果尚未安裝 AppleTalk,您可以安裝適用於 Windows 的 AppleTalk 通訊協定。若要安裝 AppleTalk 通訊協定,請在網路控制面板中新增為通訊協定。

注意事項:Windows XP、Windows Vista、Windows Server 2008 及 Windows Server 2012 並不含 AppleTalk。

## <span id="page-21-2"></span><span id="page-21-0"></span>3.3.3 使用 Kerberos

麻省理工學院建立 Kerberos 以處理如使用者名稱/密碼交換、網路安全性、用戶端電腦安全性 及登入持續性等此類的網路安全問題。Kerberos 是提供安全網路驗證與支援單一登入網路資源 的通訊協定。透過單次登入支援,使用者在網路網域 (也稱為領域) 登入一次,經過驗證之後, 便可以存取其他電腦上的資源,而無須再度提交使用者名稱及密碼。Kerberos 適用於只有用戶 端與驗證伺服器共用一個祕密資訊的場地,並提供可以確認在整個使用者的工作階段中,共用 資訊是正確的方式。在用戶端電腦的使用者輸入使用者名稱和密碼,並提交該資訊給伺服器登 入時, Kerberos 會先驗證使用者,然後核發在該工作階段辨識用戶端特有的票證。該票證用於 未來在使用者的工作階段存取其他應用程式和共用磁碟區。Kerberos 提供加密的金鑰交換,以 確保內部網路 (防火牆後) 與網際網路等不安全網路的安全性。在使用者經驗證之後,所有進一 步的通訊都會予以加密,以確保隱私權與安全性。如需 Kerberos 在 Windows Server 上的運作 方式,請前

往 http://www.microsoft.com/windowsserver2003/technologies/security/kerberos/default.mspx <http://www.microsoft.com/windowsserver2003/technologies/security/kerberos/default.mspx>

ExtremeZ-IP 支援 AFP 通訊協定中的 Kerberos 延伸,並直接作用於 Active Directory。其登錄 為 Kerberos 服務供應商,可以驗證 Macintosh 票證。因為票證本身是 Kerberos 之内的標準格 式, ExtremeZ-IP 會從 Macintosh 取得票證並傳遞給 Microsoft Windows Active Directory 進行驗 證,然後在 Active Directory 表示用戶端具備有效票證時,得以存取 Windows 伺服器資源。

### 在此節中

Kerberos [疑難排解](#page-21-2).............................................................................[.22](#page-21-2)

### 3.3.3.1 Kerberos 疑難排解

如果您在使用 Kerberos 與 ExtremeZ-IP 方面有任何問題,請利用以下的疑難排解步驟:

- 若要確認用戶端電腦已經與 Kerberos 票證授權通訊成功,並取得 ExtremeZ-IP 的票證,請 執行位於 /System/Library/CoreServices 的 Kerberos 應用程式。使用中的 Kerberos 票證列 於 Kerberos.app。此外, Kerberos 應用程式可以用於在正常到期時間之前,銷毀現有的票證。
- 若要確認用戶端電腦正確地繫結於 Active Directory 網域,且執行正確版本的 Kerberos模 組,請嘗試從 Macintosh 透過 **[SMB]** 連線 Macintosh,而不要透過 **[AFP]**,在 **[**連線到伺 **服器**】對話方塊中,將 [smb://SERVER\\_NAME](smb://SERVER_NAME/) smb://SERVER\_NAME 輸入 [伺服器位址] 欄位。 您必須先登入才會知道有 Kerberos 的一般問題。

# <span id="page-21-1"></span>3.4 設定 ExtremeZ-IP 叢集

叢集對於失敗的伺服器節點所提供的服務,提供快速容錯移轉和迅速重新啟動。您使用 Microsoft Cluster Servers (MSCS) 設定 ExtremeZ-IP 叢集,這是專為執行 Microsoft 叢集服務的連 結伺服器。如果有一個伺服器故障或處於離線狀態,叢集中的其他伺服器會立即接管故障伺服 器的操作。在叢集上執行的應用程式始終是可用的。對於連線的用戶端,執行於多台伺服器的 資源顯示為單一系統,稱為 ExtremeZ-IP 虛擬伺服器。在因為問題而發生成功的容錯移轉時,連 線的使用者有時候並不知道服務是否中斷。ExtremeZ-IP 是您可以在主動/主動叢集組態上使用的 叢集感知應用程式。ExtremeZ-IP 的多個執行個體可以在單一伺服器節點上執行。每個執行個體 都有其 IP 位址,可以指派自己的共用磁碟區。多重虛擬伺服器的組態提供伺服器整合與負載管 理的優點。在一個伺服器節點上執行 ExtremeZ-IP 的多個執行個體,可提供高度可靠性,因為每 一個執行個體都是彼此獨立執行。如需設定叢集的說明,請參閱以下的「叢集工作表」。 ExtremeZ-IP 在叢集組態中支援以下的服務:

- 主動-主動叢集
- 在一個叢集的每個節點有多個虛擬伺服器
- 提升的可靠性與可用性
- 在 Windows 2003 & 2008 的八個節點叢集
- 可能的伺服器整合

當您在叢集的環境中執行 ExtremeZ-IP 時, ExtremeZ-IP Administrator 視窗會在標題列中顯示以 下項目:

- 大寫字母的伺服器名稱
- 依您在設定服務時輸入的大寫或小寫的服務名稱。

MSCS 使用以下術語說明叢集組熊中的元件部分。在進行 ExtremeZ-IP 安裝時,切勿混淆這些 術語。

- 節點 叢集中的單一成員伺服器。
- 資源 執行於叢集中的硬體或軟體元件,例如磁碟、IP 位址、網路名稱,或 ExtremeZ-IP 服 務的執行個體。
- 群組 做為容錯移轉單位的管理資源組合。群組也稱為資源群組或容錯移轉群組。典型的 ExtremeZ-IP 容錯移轉群組包含一個磁碟、一個 IP 位址、網路名稱與一個 ExtremeZ-IP 的執 行個體。
- 相依性 必須先為相依服務提供才能開始的服務或其他資源。
- 容錯移轉 將資源或資源群組從一個伺服器移到另一個伺服器的流程。在某台伺服器遭受 某種故障,或是您 (系統管理員) 啟用容錯移轉時,便會發生容錯移轉。此術語等同 於 Microsoft Cluster Administrator 將叢集群組移到另一個節點的動作。
- 仲裁資源 包含在叢集內節點之間共用之容錯移轉資訊的磁碟資源。
- 活動訊號 叢集節點之間的通訊告知其他節點,服務仍在執行中。
- 虛擬伺服器 -虛擬伺服器是包括組熊資訊與叢集資源組合,例如 IP 位址、網路名稱與應用 程式資源。ExtremeZ-IP 虛擬伺服器 (EVS) 是由其唯一的 IP 位址所定義。
- 主動**/**主動 此術語說明多重節點是在生產中執行之 ExtremeZ-IP 檔案伺服器的組態。
- 主動/被動 -此術語說明一個節點在生產中主動,而另一個節點則處於閒置狀態,直到容錯 移轉發生的組態。
- 共用存放區 此術語指的是外部的 SCSI 或光纖通道儲存系統。共用存放區是多重節點叢集 的需求。雖然此存放區是共用的,但只有一個節點可以隨時存取外部的存放區資源。

<span id="page-23-1"></span>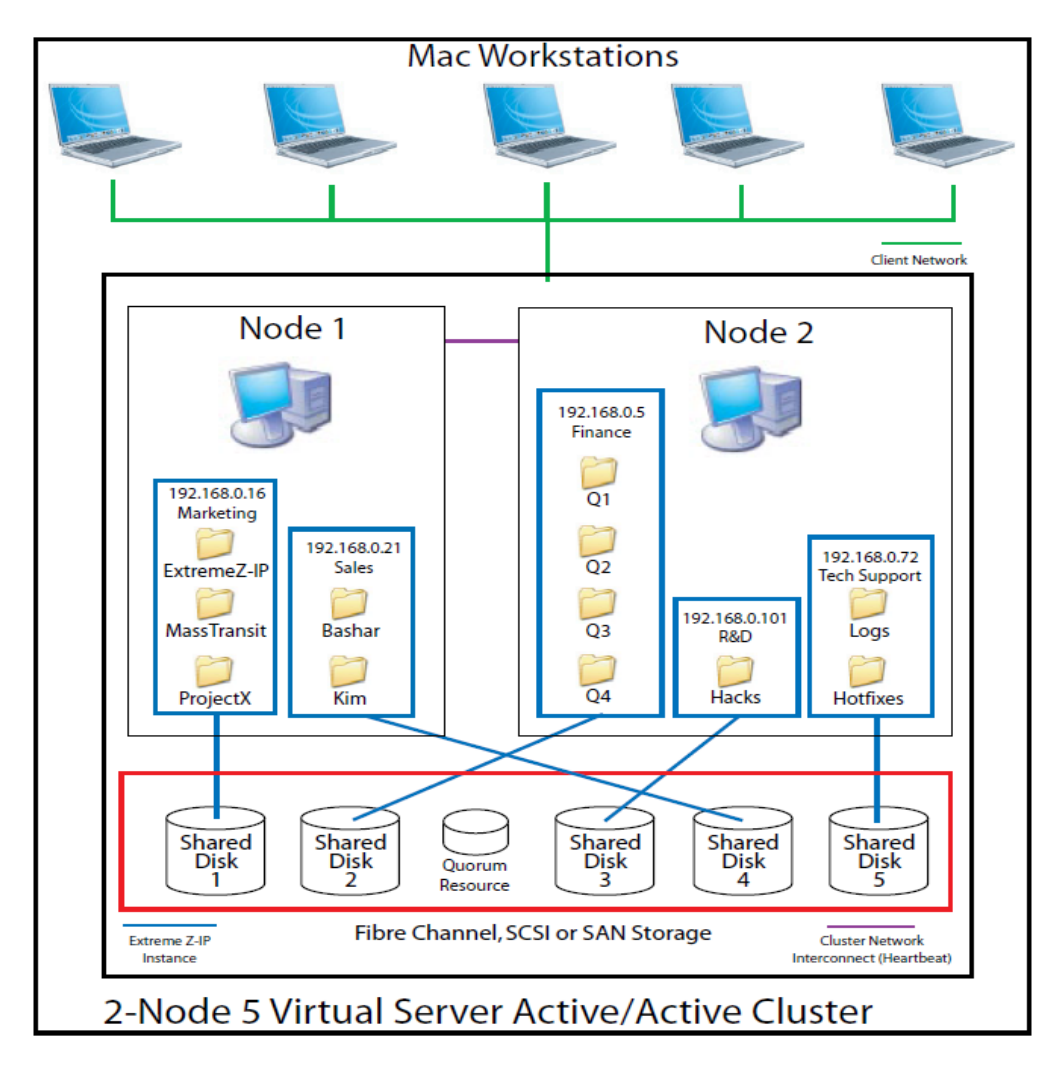

### 此圖表說明叢集設定的範例。

注意事項:每台伺服器都有其 IP 位址。您可以為每台虛擬伺服器設定多個共用。

### 在此節中

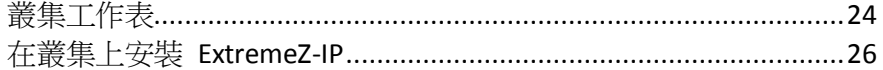

# <span id="page-23-0"></span>3.4.1 叢集工作表

對於每個在叢集上執行的 ExtremeZ-IP 服務,您需要以下項目:

- 1. 唯一 ExtremeZ-IP 服務的名稱 (第一個執行個體依預設建立,且命名為 ExtremeZ-IP)。
- 2. 唯一的 IP 位址及選擇性網路名稱
- 3. 共用的實體存放區
- 4. 放置新 ExtremeZ-IP 服務的叢集群組

為了要簡化此流程,我們提供了為您的安裝所準備的工作表。為每台您想要建立的 ExtremeZ-IP 虛擬伺服器複製工作表。安裝軟體 ExtremeZ-IP 序號所需的資訊:

對於您想要設定的每台虛擬伺服器,您必須要有以下所有部分的唯一數值。

建立新服務所需的資訊:

- 唯一的服務名稱
- 設定新叢集群組所需的資訊
- 叢集群組名稱
- 網路名稱 **(DNS/Netbios** 名稱**)**
- 唯一的服務名稱 **(**如上建立**)**
- 要共用的磁碟區
- 磁碟機
- 磁碟區名稱代號
- 磁碟區是否與 **Windows** 共用?

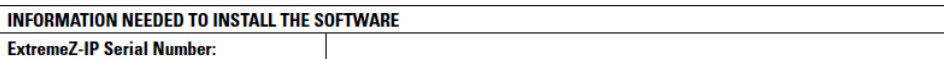

For each virtual server you want to set up, you will need to have unique values for all the sections below.

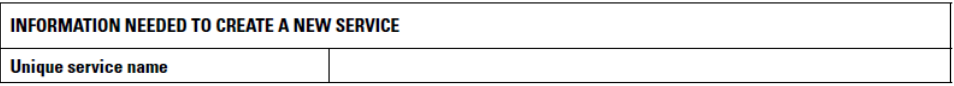

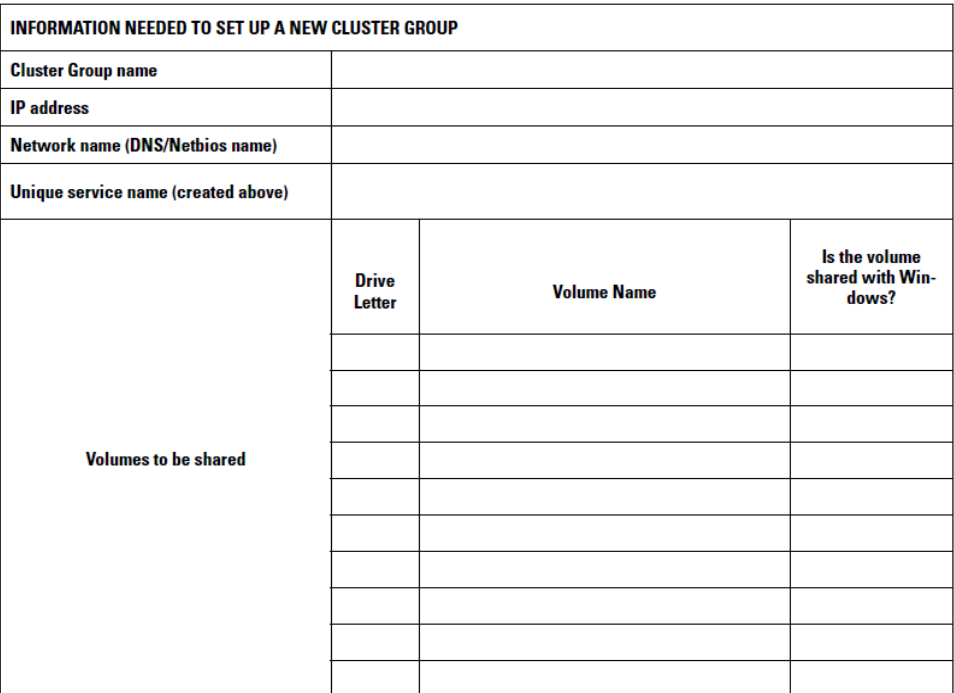

# <span id="page-25-1"></span><span id="page-25-0"></span>3.4.2 在叢集上安裝 ExtremeZ-IP

在新的叢集上安裝 ExtremeZ-IP 之前,您必須已經安裝與設定了伺服器上的叢集服務。 在 Windows 2003 Server (Enterprise、Storage Node Server 或 Datacenter Edition) 之上,您必須安 裝和設定 Microsoft 叢集服務。在 Windows Server 2008 (Enterprise 或 Datacenter Edition) 之 上,您必須安裝和設定容錯移轉叢集角色。此外,您還需要以下項目:

- 以節點和虛擬伺服器數量編碼並取得授權的 ExtremeZ-IP 叢集啟用序號。叢集的所有節點都 使用單一的序號。
- ExtremeZ-IP 共用磁碟區將放置的共用磁碟
- 您想要建立之每台 ExtremeZ-IP 虛擬伺服器的 IP 位址和網路名稱;為每個 IP 位址建立 DNS 項目。

注意事項: 如果在 SMB 上共用 (適用於 Windows 用戶端) 的資料夾放置於和 ExtremeZ-IP 共用相同的 實體磁碟,建議您設定 DFS (分散式檔案系統),讓您的 Windows 使用者可以使用一個 IP 位址或主機名 稱,以存取您的共用磁碟區。

### 在此節中

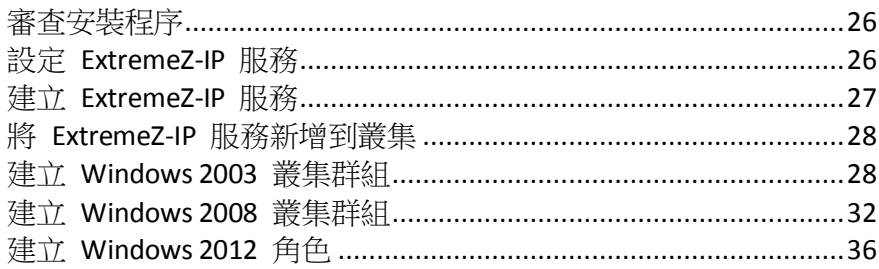

### 3.4.2.1 審查安裝程序

安裝包含以下四個部分,每個部分都有許多步驟,分別說明於以下章節:

- 1. 使用 Acronis 提供的安裝程式和序號,在叢集的每個節點上安裝 ExtremeZ-IP。
- 2. 使用 ExtremeZ-IP Administrator 應用程式在叢集的每個節點上,設定必要的 ExtremeZ-IP 服務。
- 3. 使用 Windows 2003 所提供的 Microsoft 叢集系統管理員應用程式,或 Windows Server 2008 所提供的容錯移轉叢集管理應用程式,設定 Microsoft 叢集服務。
- 4. 使用 ExtremeZ-IP Administrator 應用程式設定共用資料夾和 ExtremeZ-IP 服務的其他功能。

### 3.4.2.2 設定 ExtremeZ-IP 服務

若要操作,ExtremeZ-IP 需要以下四個元件:

- IP 位址
- 網路名稱
- 實體磁碟
- **ExtremeZ-IP** 服務

將每組元件放在自己的叢集群組或 ExtremeZ-IP 虛擬伺服器 (EVS)。建立的 EVS 數量是根據需 要與 ExtremeZ-IP 共用之實體磁碟的數量而定。例如,如果磁碟區是在三個實體磁碟上,就要 建立三個 EVS。這樣的組態具有最大的彈性;然而在有些情況下,您可能不會想要把多個 IP 位 址全部用完。那麼,您可以由一個 EVS 分享多個實體硬碟。叢集工作表 (p. [24\)](#page-23-1)可以協助您設定 叢集計畫。

### <span id="page-26-0"></span>3.4.2.3 建立 ExtremeZ-IP 服務

每個您想要使用的 ExtremeZ-IP 虛擬伺服器都需要 ExtremeZ-IP 服務執行個體。這些 ExtremeZ-IP 服務都需要唯一的服務名稱。在 ExtremeZ-IP 安裝於叢集啟用的伺服器時, 系統依 預設並不會建立服務。在此步驟中,您將在想要執行服務的每個節點上,為每個虛擬伺服器建 立新的 ExtremeZ-IP 服務。

### 若要建立 **ExtremeZ-IP** 服務,請進行以下步驟:

- 1. 在完成 ExtremeZ-IP 安裝程序之後,或是在具備現有 ExtremeZ-IP 安裝的叢集伺服器上,執 行 **[ExtremeZ-IP Administrator]** 應用程式。
- 2. 如果是首次安裝 ExtremeZ-IP 且沒有任何的服務存在,您會收到建立服務的提示。
- 3. 在設定叢集時,選擇 **[**多重服務**]**。

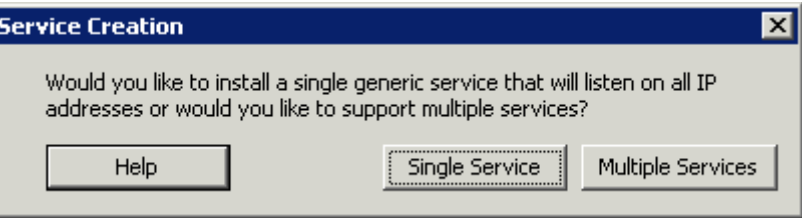

4. 您會收到建立第一個服務的提示。輸入您選擇的服務名稱。在此範例中,我們的服務名稱是 "Marketing"。在此命令中寫下實際的服務名稱。在下一小節設定 Microsoft 叢集時,您需 要確切的名稱。

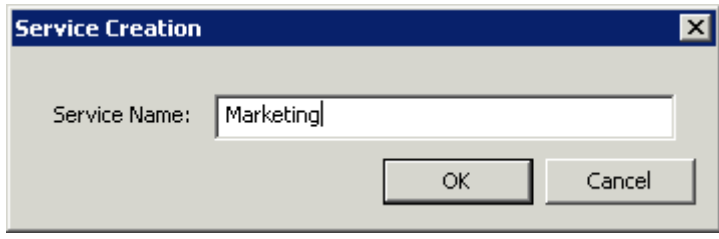

5. 在建立服務之後,它會顯示於 [ExtremeZ-IP 服務] 視窗。每次啟動 ExtremeZ-IP Administrator 時便會顯示 ExtremeZ-IP 服務。這可用於選擇您要管理的服務,以及新增或移除其他服務。

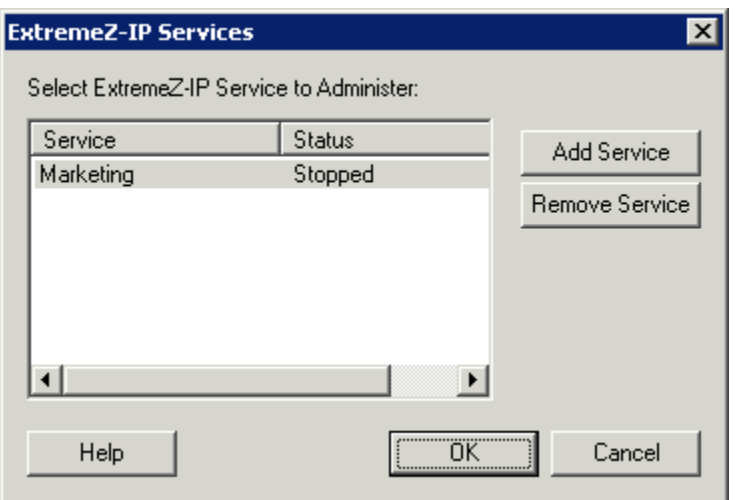

<span id="page-27-0"></span>6. 如果您想設定多重服務,請選擇 [新增服務] 並建立任何必要的其他服務。

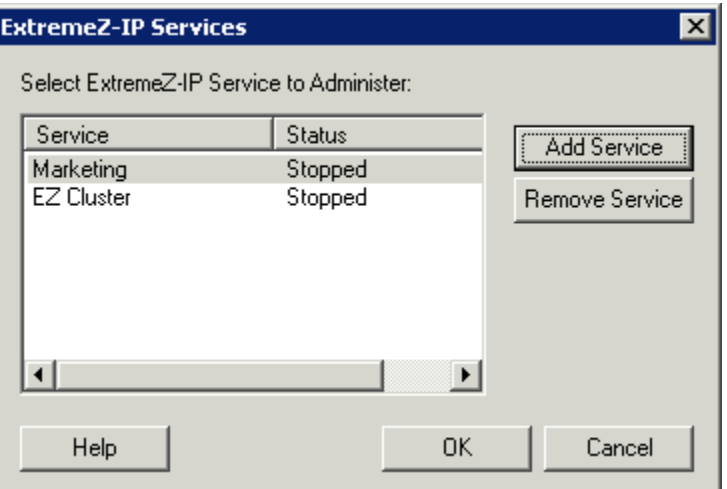

7. 在這些 ExtremeZ-IP 服務要執行的每個叢集節點之上,您都必須執行這些步驟。

### 3.4.2.4 將 ExtremeZ-IP 服務新增到叢集

您可以多種方式設定 ExtremeZ-IP 叢集:

- 如果您已經設定叢集群組,只要新增 ExtremeZ-IP 做為叢集群組的一般服務即可。
- 如果您並沒有任何現有的叢集群組,請依照以下章節的步驟,按部就班完成使用叢集應用程 式精靈<sup>®</sup>的流程,以設定叢集群組。
- 或者,您可以使用另一個您所熟悉的方法。

如果在 Windows 用 SMB 用戶端所共用的資料夾放置於和 ExtremeZ-IP 磁碟區相同的實體磁 碟,您可以將 ExtremeZ-IP 服務新增到現有的群組。此外,在 Windows SMB 共用使用主動/主 動組熊時,您可能想要安裝和設定 Windows DFS (分散式檔案系統)。DFS 讓連線的使用者更容 易找到在網路上共用的資料夾,而無須知道多個 IP 或 DNS 名稱。如需更多資訊,請參閱 Microsoft 的 DFS 文件。雖然 Macintosh 用戶端並未支援 DFS,但 ExtremeZ-IP 有能力將 DFS 磁 碟區提供給 Macintosh 用戶端。

### 3.4.2.5 建立 Windows 2003 叢集群組

以下的步驟並非建立新叢集群組的唯一方式,不過一般而言是最快速且最可靠的方式。

### 若要建立群組,請進行以下步驟:

- 1. 啟動 **[**叢集系統管理員**]**。
- 2. 在 **[**群組**]**上按一下滑鼠右鍵並選擇 **[**設定應用程式**]**。
- 3. 按一下 **[**下一步**]** 以開始精靈。
- 4. 選擇 **[**建立新的虛擬伺服器**]**,然後按一下 **[**下一步**]**。
- 5. 選擇 **[**建立新的資源群組**]**,然後按一下 **[**下一步**]**。
- 6. 輸入 **[**群組名稱**]**。按一下 **[**下一步**]**。
- 7. 輸入 **[**網路名稱**]** 和 **[IP** 位址**]**。按一下 **[**下一步**]**。
- 8. 在 **[**新虛擬伺服器的進階屬性**]** 對話方塊上按一下 **[**下一步**]**。
- 9. 選擇 **[**現在為我的應用程式建立新的叢集資源**]**,然後按一下 **[**下一步**]**。
- 10. 選擇 **[**一般服務**]** 做為 **[**資源類型**]**。

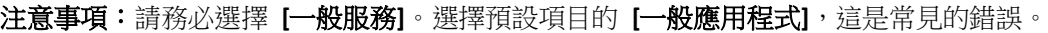

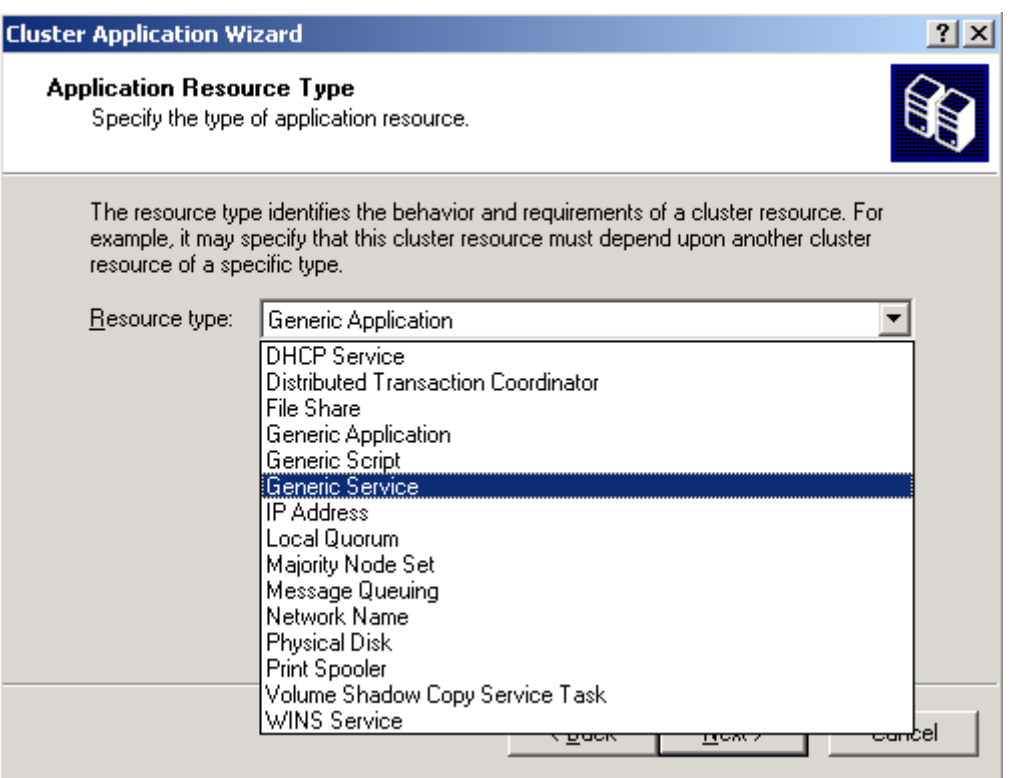

11. 在 **[**名稱**]** 欄位中輸入 **[**資源名稱**]**。使用如範例中有意義的名稱,例如 **ExtremeZ-IP** 服務 **-Marketing**。

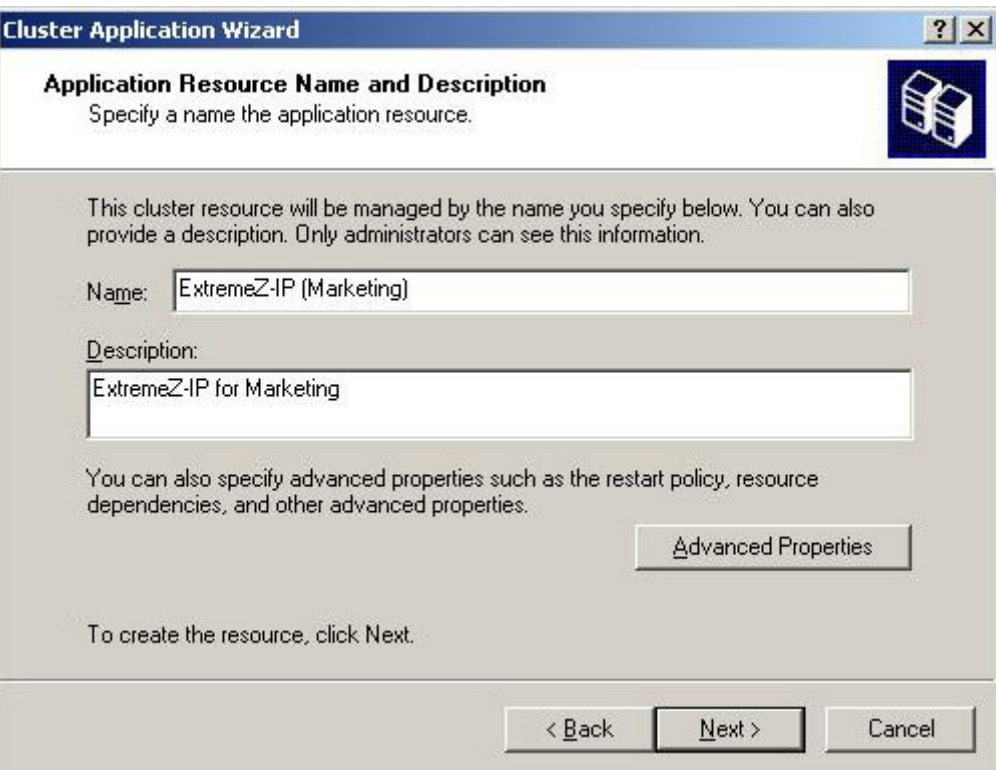

12. 輸入沒有**開始參數**的服務名稱。

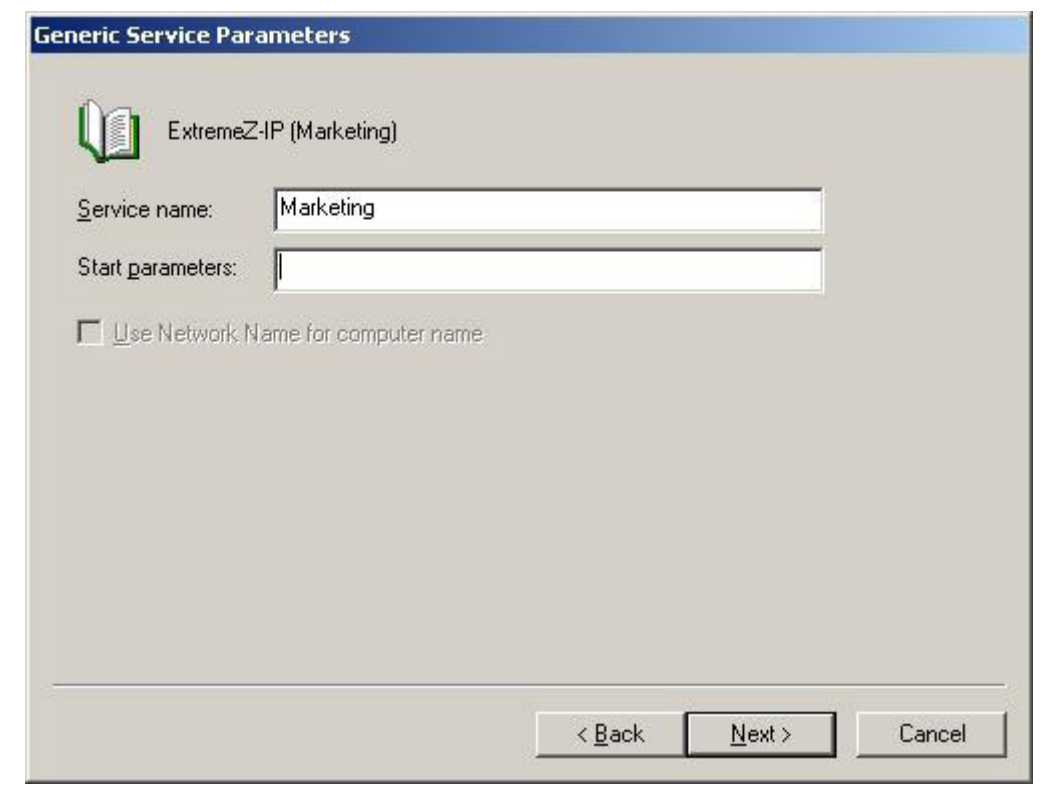

注意事項:此名稱必須符合在 [設定 ExtremeZ-IP 服務] 命令列内所設定的服務名稱。

13. 按一下登錄複製對話方塊中的 **[**下一步**]**。然後按一下 **[**完成**]**。

### 若要在新建立的群組中新增磁碟資源,請進行以下步驟:

1. 在 [群組] 上按一下滑鼠右鍵並選擇 **[**新增**] > [**資源**]**。然後,在 **[**資源類型**]** 下拉式清單中選 擇 **[**實體磁碟**]**。

<span id="page-30-0"></span>2. 按一下 **[**下一步**]**。

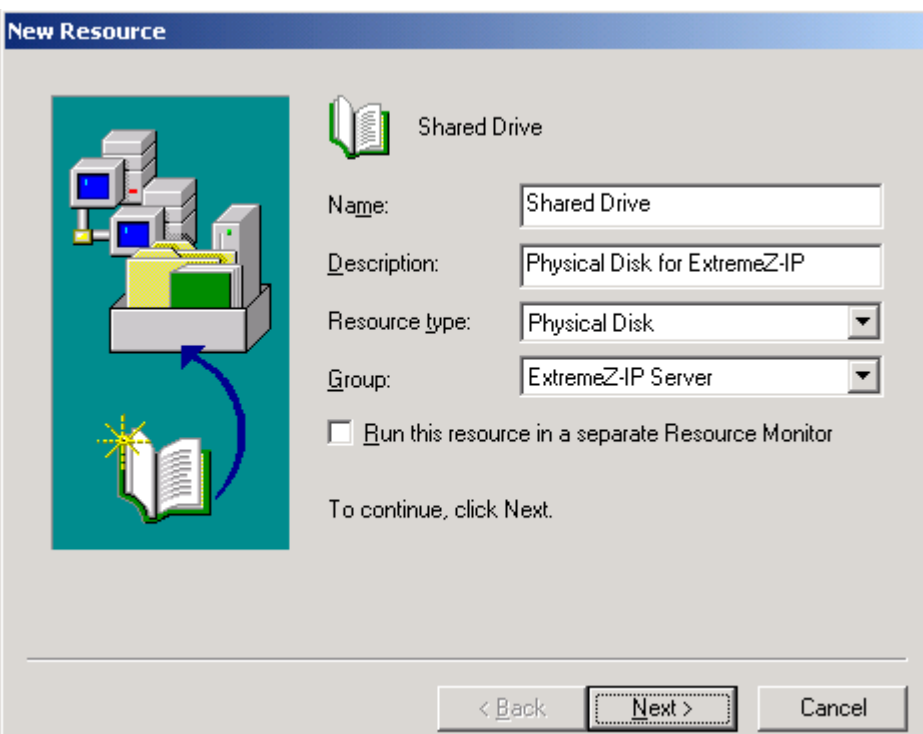

- 3. 將實體磁碟資源的擁有者設定為 ExtremeZ-IP 將會執行的所有節點。您可以新增實體磁碟的 相依性, 但是 ExtremeZ-IP 並不需要這種組態。
- 4. 選擇包含您想要與 ExtremeZ-IP 共用的實體磁碟,然後按一下 **[**完成**]**。

### 在此節中

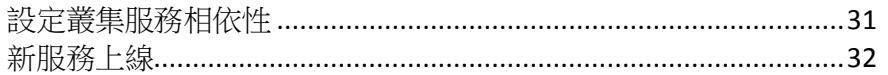

### 設定叢集服務相依性

為了確保叢集服務以正確的順序開始,您必須為 IP位址、網路名稱和實體磁碟設定資源相依性。

### 若要為 **IP** 位址、網路名稱和實體磁碟設定資源相依性,請進行以下步驟:

- 1. 從 **[**叢集系統管理員**]** 進入,在 **[ExtremeZ-IP** 服務**]** 資源上按一下滑鼠右鍵。
- 2. 按一下 **[**屬性**]**。
- 3. 選擇 **[**相依性**]** 索引標籤。
- 4. 按一下 **[**修改**]**。
- 5. 新增 **[IP** 位址**]**、**[**網路名稱**]**,以及 **[**實體磁碟**]** 做為相依性。
- 6. 按一下 **[**確定**]**。

注意事項:因為 ExtremeZ-IP 資源是根據虛擬伺服器精靈所建立,叢集中所有的節點都是資源的擁有者。 如果您並不想要此組態,您可以在服務上線之前予以變更。若要變更資源的擁有者,請按一下 **[**一般索引 標籤**]** 並依此修改 **[**可能的擁有者**]**。

### <span id="page-31-0"></span>新服務上線

當您在含有 ExtremeZ-IP 的每個 [**叢集群組**] 之叢集的所有節點上設定 MSCS 時, MSCS 設定即 已完成。一旦完成您的設定,您的新服務就可以上線了。

### 若要將叢集群組傳上線,請進行以下步驟:

- 1. 在 **[**群組**]** 上按一下滑鼠右鍵。
- 2. 選擇 **[**上線**]**。

### 3.4.2.6 建立 Windows 2008 叢集群組

這是建立包含 ExtremeZ-IP 服務之新叢集群組的建議方法。如果您已經有設定的叢集群組,並 想要將 ExtremeZ-IP 新增到該群組,請在叢集群組上按一下滑鼠右鍵,然後選擇 **[新增]** 資源 -**[**一般服務**]**。然後依照以下的步驟選擇想要的 ExtremeZ-IP 服務。這將會略過叢集群組網路與儲 存組態步驟。

### 若要建立叢集群組,請進行以下步驟:

1. 開啟 **[**系統管理工具**]** 中的 **[**容錯移轉叢集管理**]**,然後選擇左窗格上的叢集。

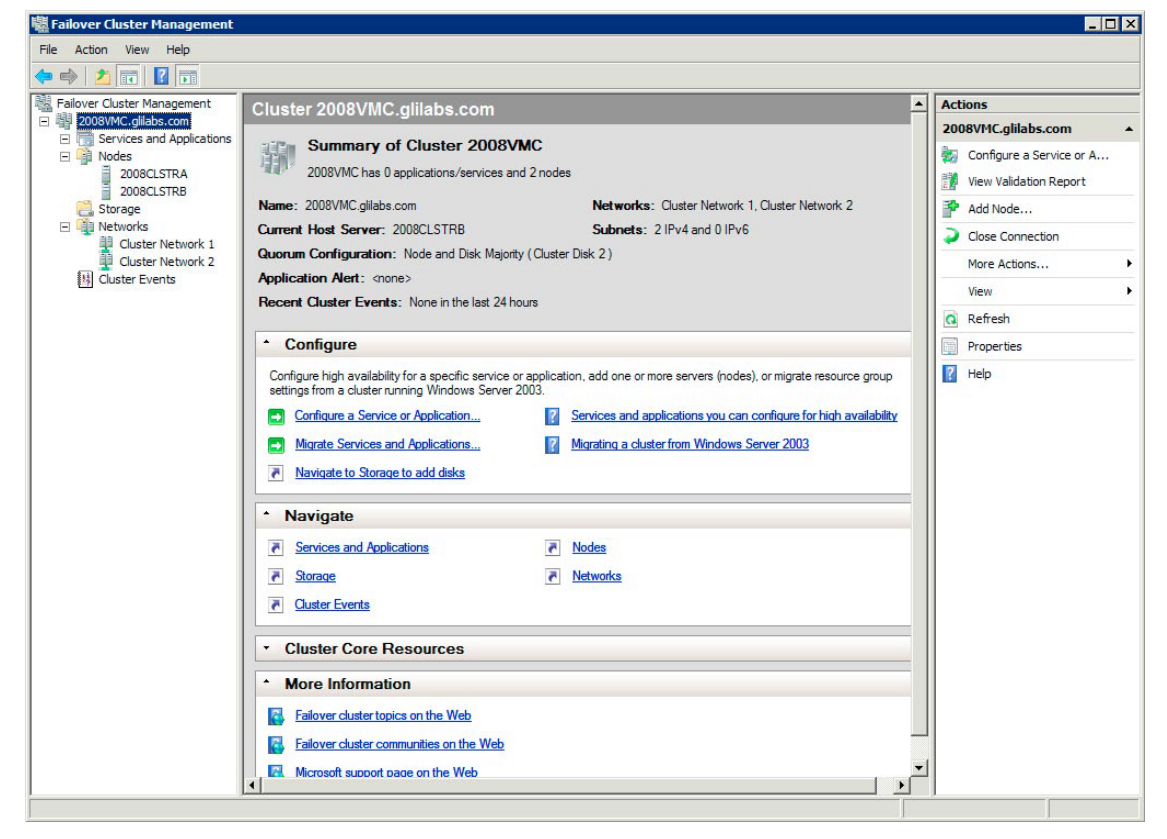

2. 在叢集名稱上按一下滑鼠右鍵,並選擇 [設定服務] 或 [應用程式]。這會啟動高可用性精 靈。按一下 [下一步]。

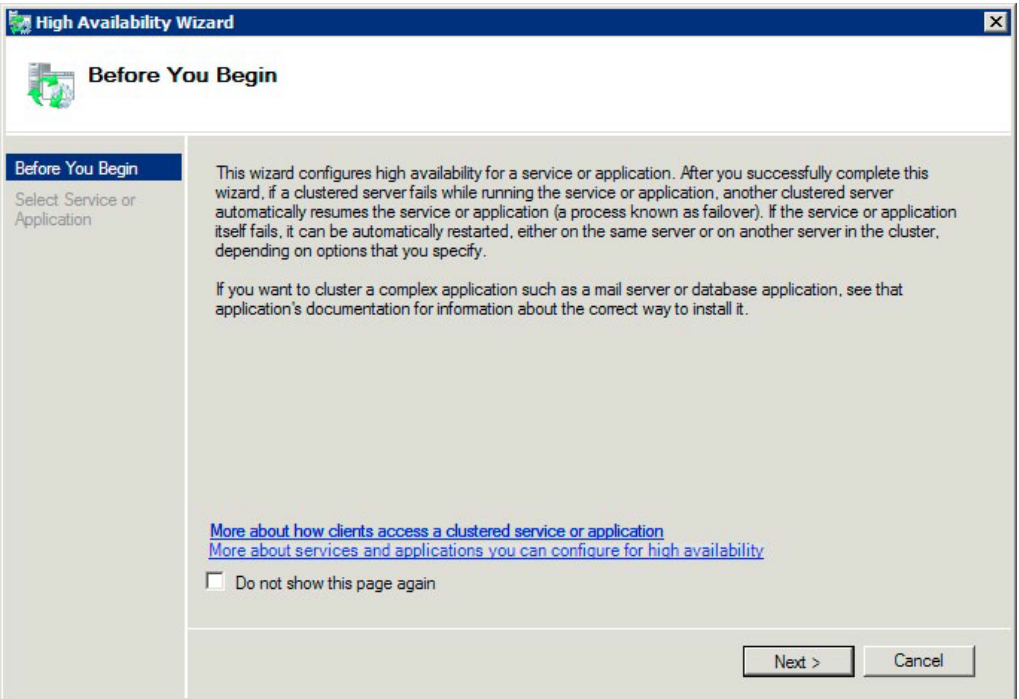

3. 選擇 **[**一般服務**]**,然後按一下 **[**下一步**]**。

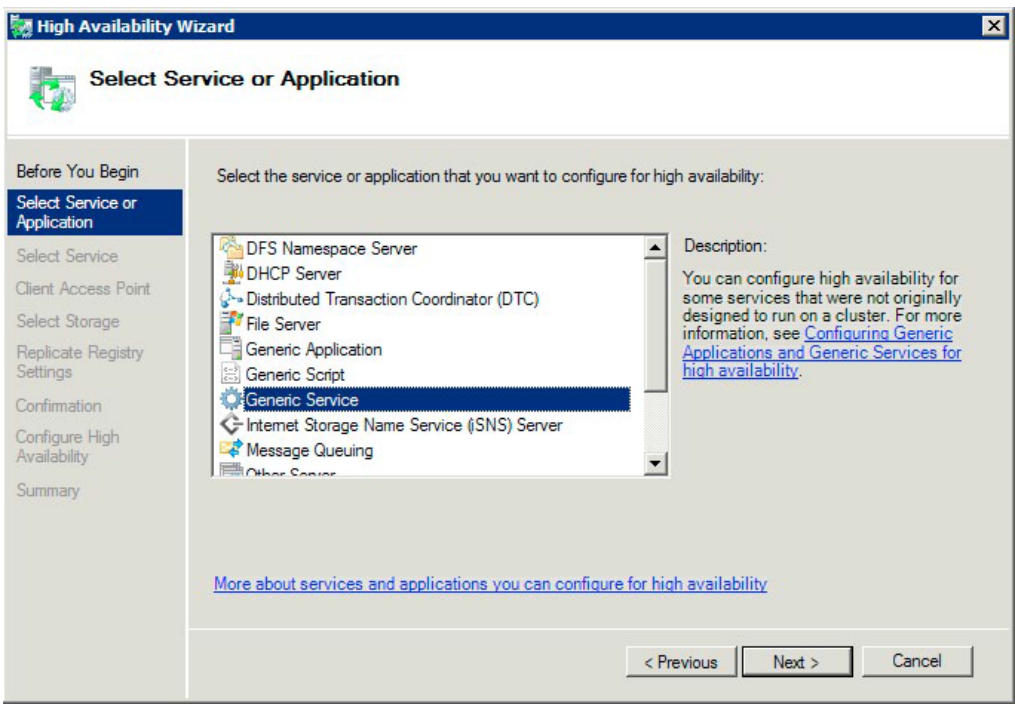

4. 現在您必須選擇要新增的服務。您會看到清單中的多個 ExtremeZ-IP 項目。在建立服務時, 每個項目將依定義顯示 ExtremeZ-IP 服務名稱。請參閱叢集章節以取得更多資訊。選擇包含 您想要設定的特定 ExtremeZ-IP 服務名稱項目,然後按一下 [下一步]。

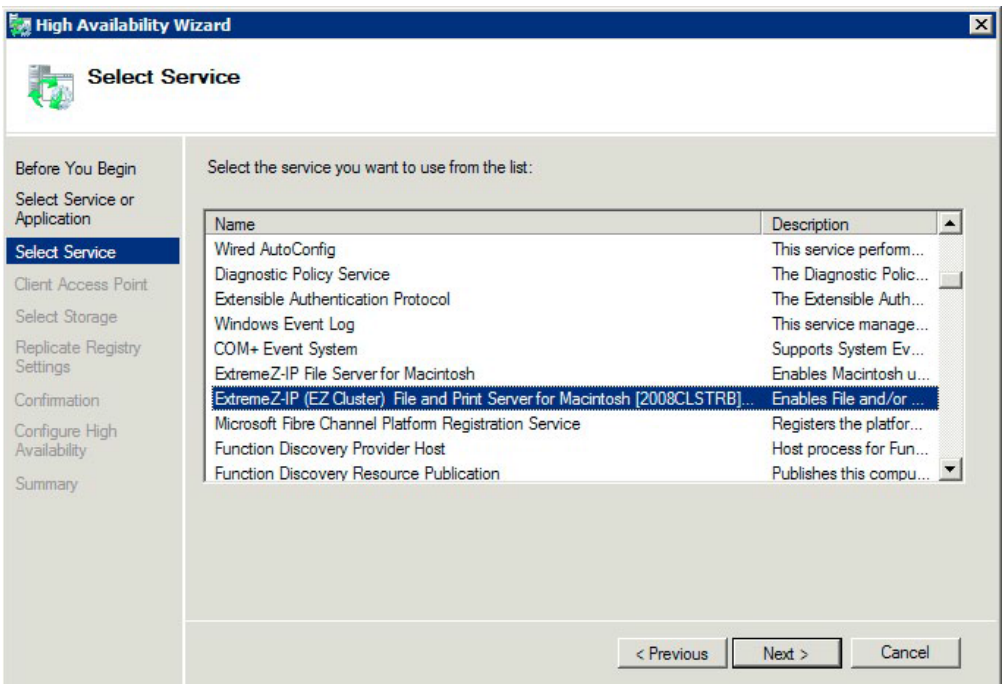

5. 為您的叢集群組輸入網路服務名稱。這將定義用戶端會用於連線到此叢集群組的 DNS 名 稱。選擇此叢集群組將為每個選擇網路上的叢集群組,使用和定義 IP 位址的網路。

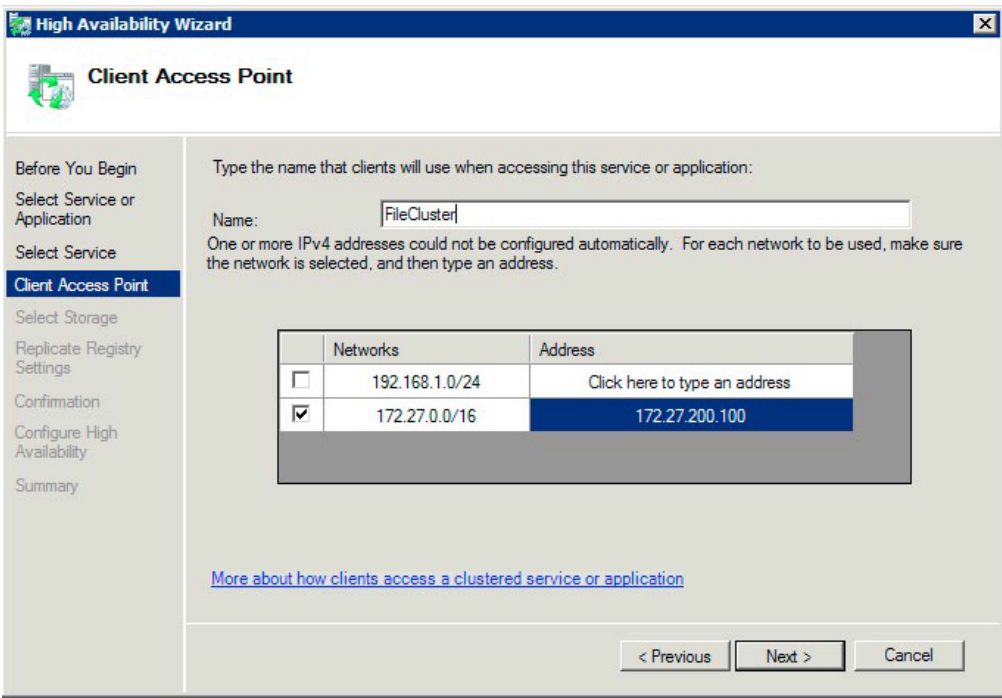

<span id="page-34-0"></span>6. 選擇您想要提供給此叢集群組的磁碟區,然後按一下 [下一步]。這些應該是包含要與 ExtremeZ-IP 共用之目錄的磁碟區。

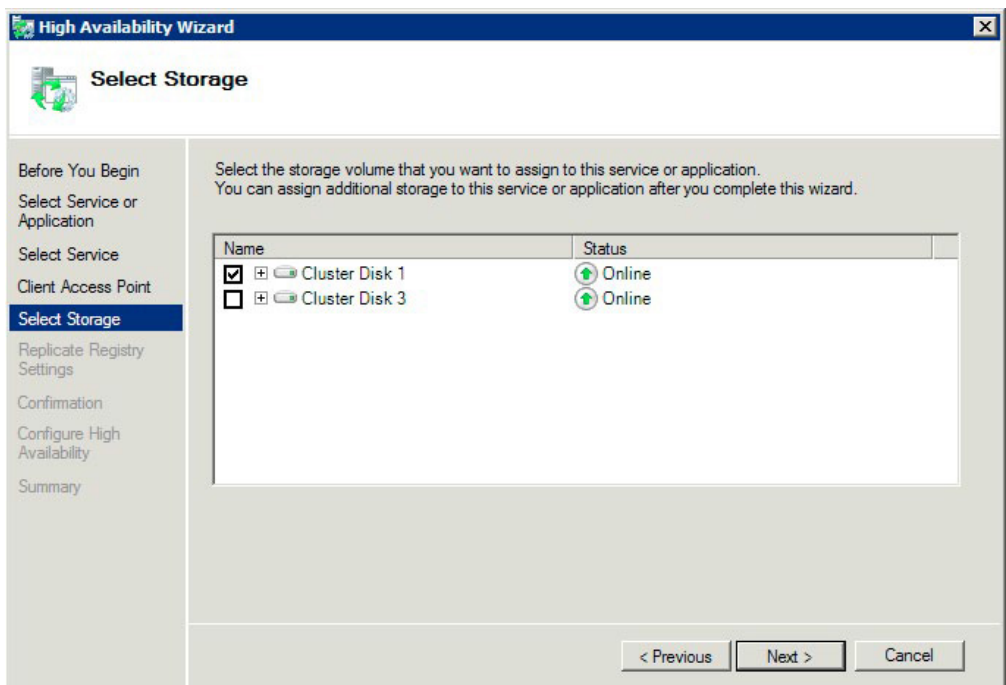

- 7. 在 **[**複製登錄設定**]** 步驟上按一下 **[**下一步**]**。不需要變更。
- 8. 在 **[**確認**]** 步驟上按一下 **[**下一步**]**。

### 在此節中

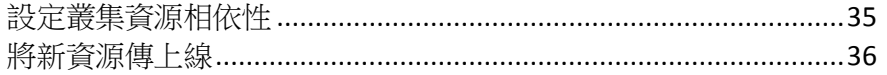

### 設定叢集資源相依性

為了確保叢集服務以正確的順序開始,您必須為**[IP** 位址**]**、**[**網路名稱**]**和 **[**實體磁碟**]** 設定資源 相依性。

若要為 **IP** 位址、網路名稱和叢集磁碟設定資源相依性,請進行以下步驟:

- 1. 針對叢集群組在 **[**其他資源**]** 下方的 **[**容錯移轉叢集管理**]**,在 **[ExtremeZ-IP** 檔案與列印伺 服器**]** 資源上按一下滑鼠右鍵。
- 2. 按一下 **[**屬性**]**。
- 3. 選擇 **[**相依性**]** 索引標籤。
- 4. 新增 **[IP** 位址**]**、**[**網路名稱**]**,以及 **[**叢集磁碟**]** 做為相依性。
- 5. 按一下 **[**確定**]**。

注意事項:因為 ExtremeZ-IP 資源是根據高可用性精靈所建立,叢集上的所有節點都是資源的擁有者。如 果您並不想要此組態,您可以在服務上線之前予以變更。若要變更資源的擁有者,請按一下 **[**進階原則**]** 索 引標籤,並依此修改 **[**可能的擁有者**]**。

### <span id="page-35-0"></span>將新資源傳上線

在此組態完成時,ExtremeZ-IP 資源可能會離線。您現在可以讓新資源上線。

### 若要將 **ExtremeZ-IP** 資源傳上線,請進行以下步驟:

- 1. 在 **[ExtremeZ-IP** 檔案與列印伺服器**]** 資源上按一下滑鼠右鍵。
- 2. 選擇 **[**將此資源傳上線**]**。

### 3.4.2.7 建立 Windows 2012 角色

這是建立包含 ExtremeZ-IP 服務之新叢集群組的建議方法。如果您已經有設定的角色,並想要 將 ExtremeZ-IP 新增到該角色,請在角色上按一下滑鼠右鍵,然後選擇 **[**新增資源**]** -> **[**一般服 務**]**。然後依照以下的步驟選擇想要的 ExtremeZ-IP 服務。這將會略過角色網路與儲存組態步驟。

### 若要建立角色,請進行以下步驟:

#### 1. 開啟 **[**系統管理工具**]** 中的 **[**容錯移轉叢集管理**]**,然後選擇左窗格上的叢集。

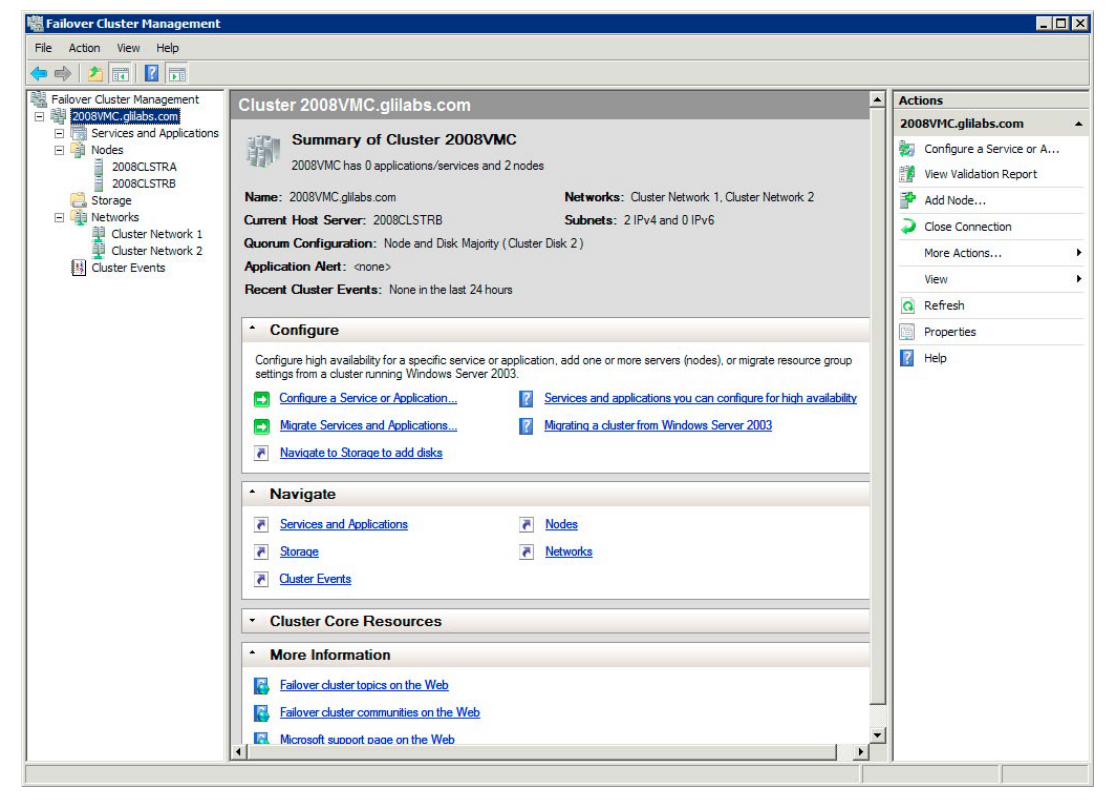
2. 在 **[**角色**]** 上按一下滑鼠右鍵,然後選擇 **[**設定角色**]**。這會啟動高可用性精靈。按一下 **[**下 一步**]**。

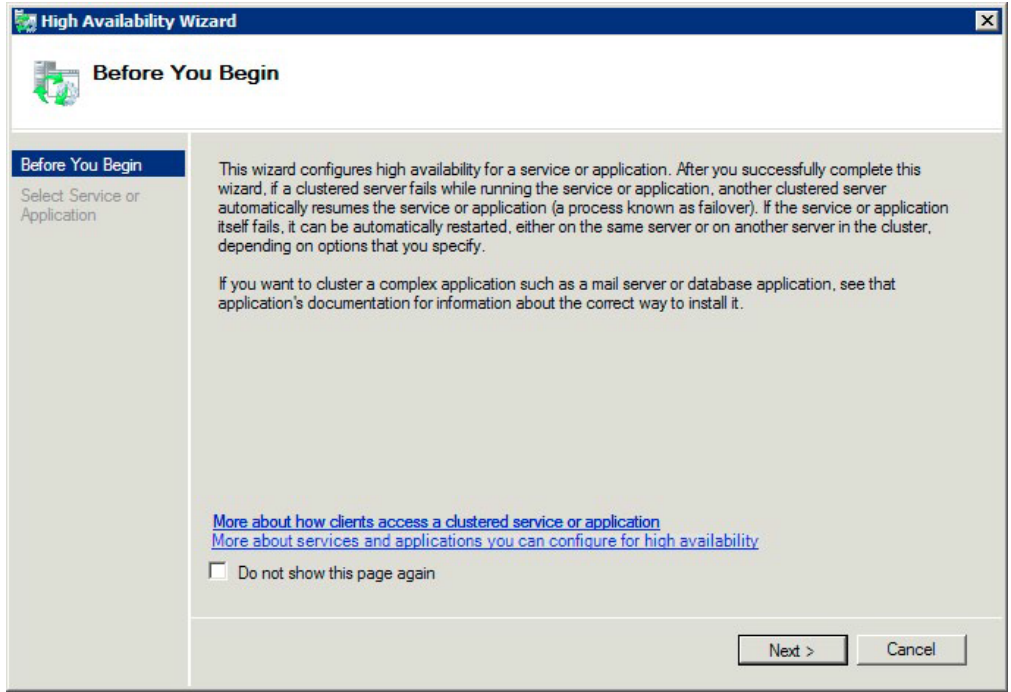

3. 選擇 **[一般服務]**,然後按一下 **[下一步]**。

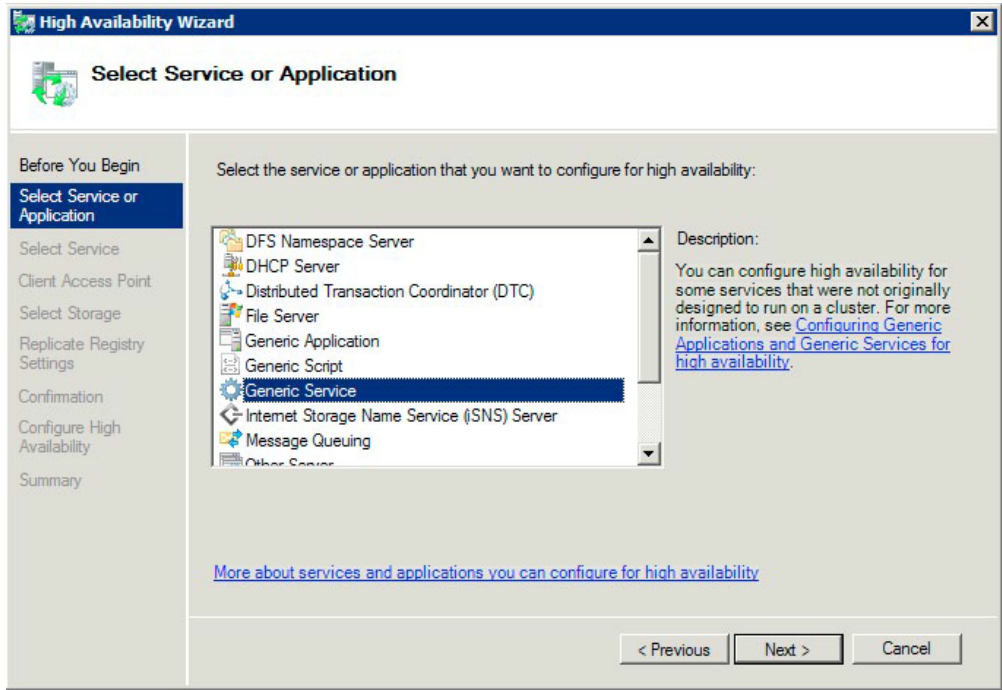

4. 現在您必須選擇要新增的服務。您會看到清單中的多個 ExtremeZ-IP 項目。在建立服務時, 每個項目將依定義顯示 ExtremeZ-IP 服務名稱。請參閱叢集章節以取得更多資訊。選擇包含 您想要設定的特定 ExtremeZ-IP 服務名稱項目,然後按一下 [下一步]。

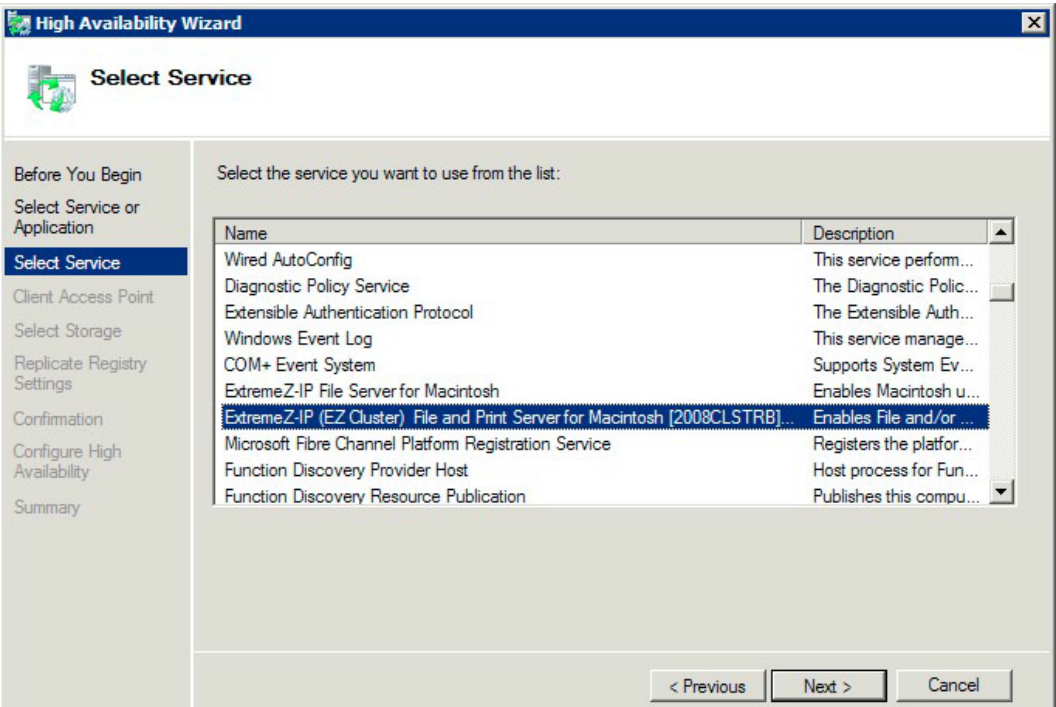

5. 為您的叢集群組輸入網路服務名稱。這將定義用戶端會用於連線到此叢集群組的 DNS 名 稱。選擇此叢集群組將為每個選擇網路上的叢集群組,使用和定義 IP 位址的網路。

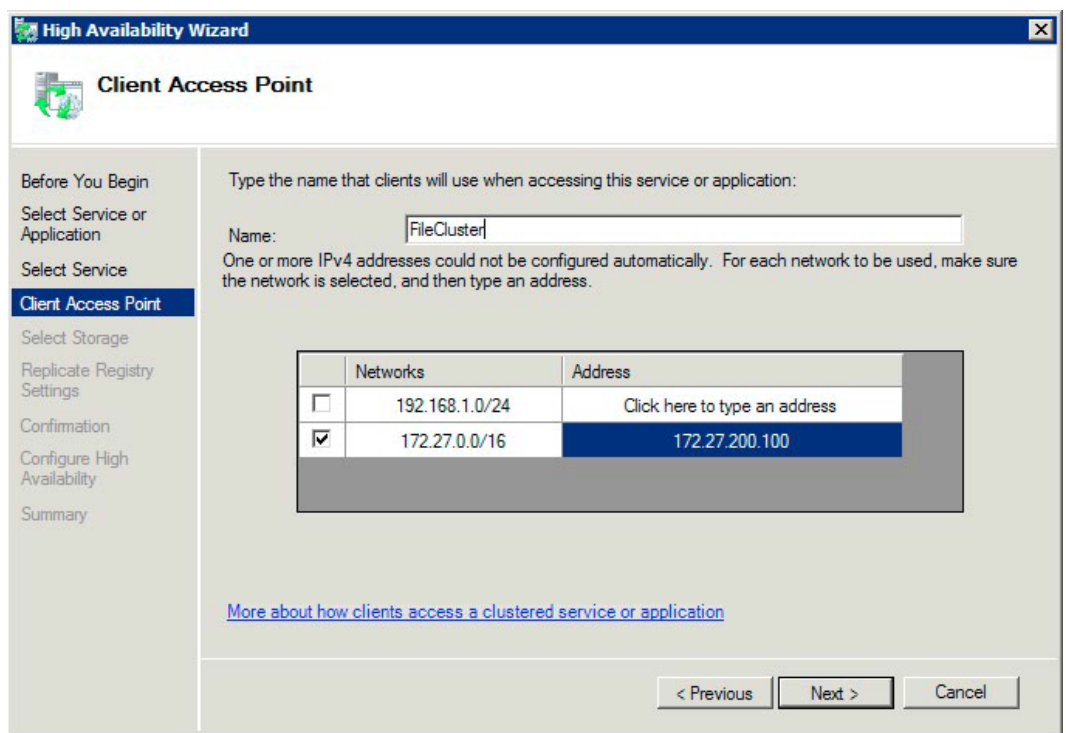

<span id="page-38-0"></span>6. 選擇您想要提供給此叢集群組的磁碟區,然後按一下 [下一步]。這些應該是包含要與 ExtremeZ-IP 共用之目錄的磁碟區。

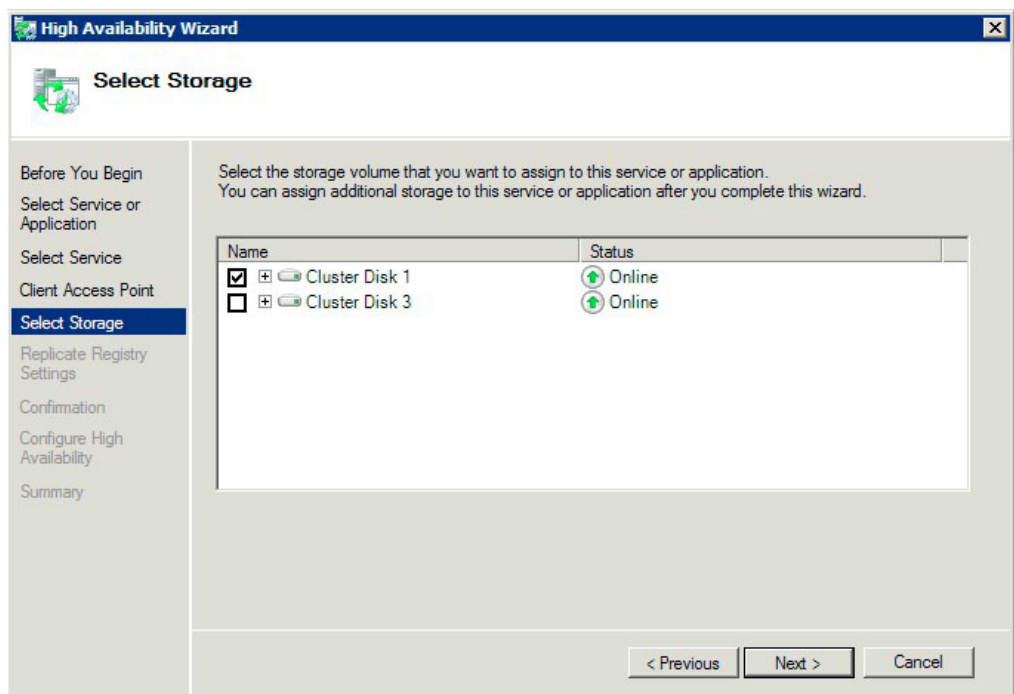

- 7. 在 **[**複製登錄設定**]** 步驟上按一下 **[**下一步**]**。不需要變更。
- 8. 在 **[**確認**]** 步驟上按一下 **[**下一步**]**。

#### 在此節中

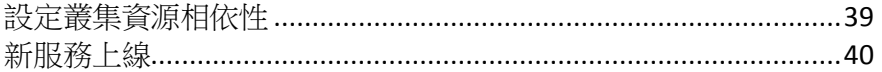

#### 設定叢集資源相依性

為了確保叢集服務以正確的順序開始,您必須為**[IP** 位址**]**、**[**網路名稱**]**和 **[**實體磁碟**]** 設定資源 相依性。

#### 若要為 **IP** 位址、網路名稱和叢集磁碟設定資源相依性,請進行以下步驟:

- 1. 針對角色在 **[**資源**]** 索引標籤下的 **[**容錯移轉叢集管理**]**,在 **[ExtremeZ-IP** 檔案與列印伺服 器**]** 資源上按一下滑鼠右鍵。
- 2. 按一下 **[**屬性**]**。
- 3. 選擇 **[**相依性**]** 索引標籤。
- 4. 新增 **[IP** 位址**]**、**[**網路名稱**]**,以及 **[**叢集磁碟**]** 做為相依性。
- 5. 按一下 **[**確定**]**。

注意事項:因為 ExtremeZ-IP 資源是根據高可用性精靈所建立,叢集上的所有節點都是資源的擁有者。如 果您並不想要此組態,您可以在服務上線之前予以變更。若要變更資源的擁有者,請按一下 **[**進階原則**]** 索 引標籤,並依此修改 **[**可能的擁有者**]**。

#### <span id="page-39-0"></span>新服務上線

在此組態完成時,ExtremeZ-IP 資源可能會離線。您現在可以讓新資源上線。

#### 若要將 **ExtremeZ-IP** 資源傳上線,請進行以下步驟:

- 1. 在 **[ExtremeZ-IP** 檔案與列印伺服器**]** 資源上按一下滑鼠右鍵。
- 2. 選擇 **[**上線**]**。

# 3.5 在叢集上管理 ExtremeZ-IP

在叢集環境中,ExtremeZ-IP 系統管理員的行為與在非叢集環境中的行為有所不同。您應該始終 在目前執行 ExtremeZ-IP 虛擬伺服器的節點上,執行您想要管理的管理工作。對於叢集的組態, 從 ExtremeZ-IP Administrator 或 [服務] 控制面板開始的服務已經停用。叢集的服務「只能」從 Microsoft 叢集系統管理員開始。如果以其他方式 (應用程式或服務控制面板)開始服務,叢集系 統管理員無從得知服務執行中,所以如果收到要求,也無法管理容錯移轉。

進從其所執行的節點管理服務。然後,您可以建立指向特定資料夾的磁碟區。在叢集上,節點 只能存取其叢集群組中的磁碟。為了以 **[**瀏覽資料夾**]** 對話方塊選擇資料夾,您必須在實體磁碟 所在的節點上執行 ExtremeZ-IP Administrator。使用 ExtremeZ-IP Administrator,您可以在另一個 節點上建立磁碟區;然而,您必須手動輸入路徑。

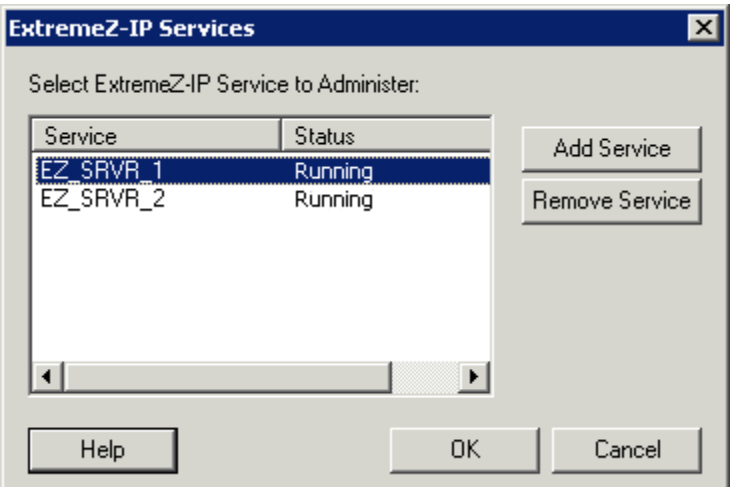

- 1. 在啟動 ExtremeZ-IP Administrator 時,您會取得選擇想要管理之 ExtremeZ-IP 服務的提示。
- 2. 選擇 [ExtremeZ-IP 服務] 然後按一下 [確定]。

3. 在您選擇了服務之後,系統管理員便會啟動且連線到該服務。系統管理員標題列以「(網路 名稱 - 服務名稱)」格式告知所連線的伺服器。

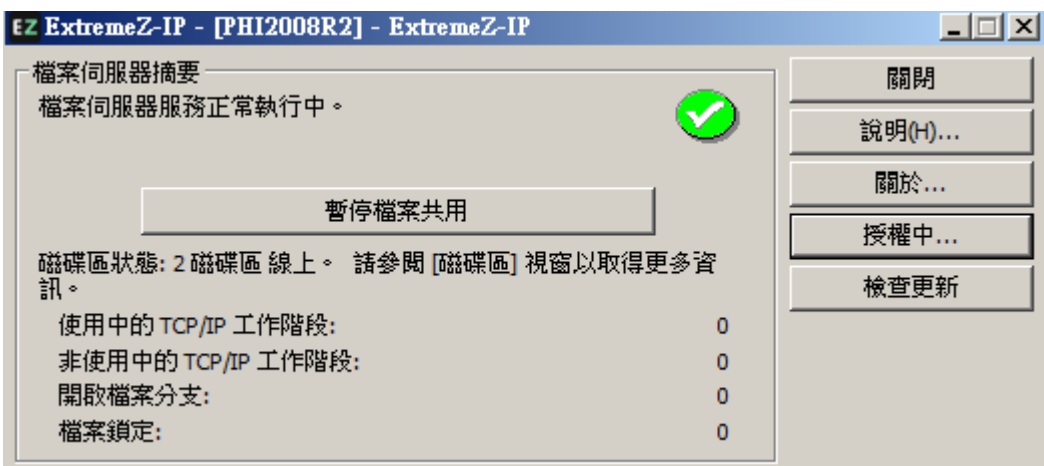

如果與伺服器的連線中斷 (叢集群組容錯移轉), 系統管理員便無法重新連線到該伺服器, 因為 那已經在另一個節點上了。然而,您現在可以在所移到的節點上進行管理。如果容錯移轉回到 原始的節點,您便可以重新連線。

# 3.6 設定 ExtremeZ-IP 伺服器以存取 Zidget

依預設,ExtremeZ-IP 的設定是要在沒有額外組態之下支援 Zidget。在系統管理員的 [服務搜尋] 索引標籤中,您可以變更關於 Zidget/HTTP 的設定。依預設, ExtremeZ-IP 伺服器的設定是要使 用名為 ExtremeZIPServerList 的主伺服器。因為此名稱並未完全符合 DNS 名稱資格,ExtremeZ-IP 伺服器與 Zidget 用戶端將在名稱後面附上預設的 DNS 尾碼。這可以在大部分的環境中部署 Zidget,除了針對 ExtremeZ-IP 伺服器建立 ExtremeZIPServerList.yourdomain.com 的 DNS CNAME 記錄以外,無須任何其他組態。

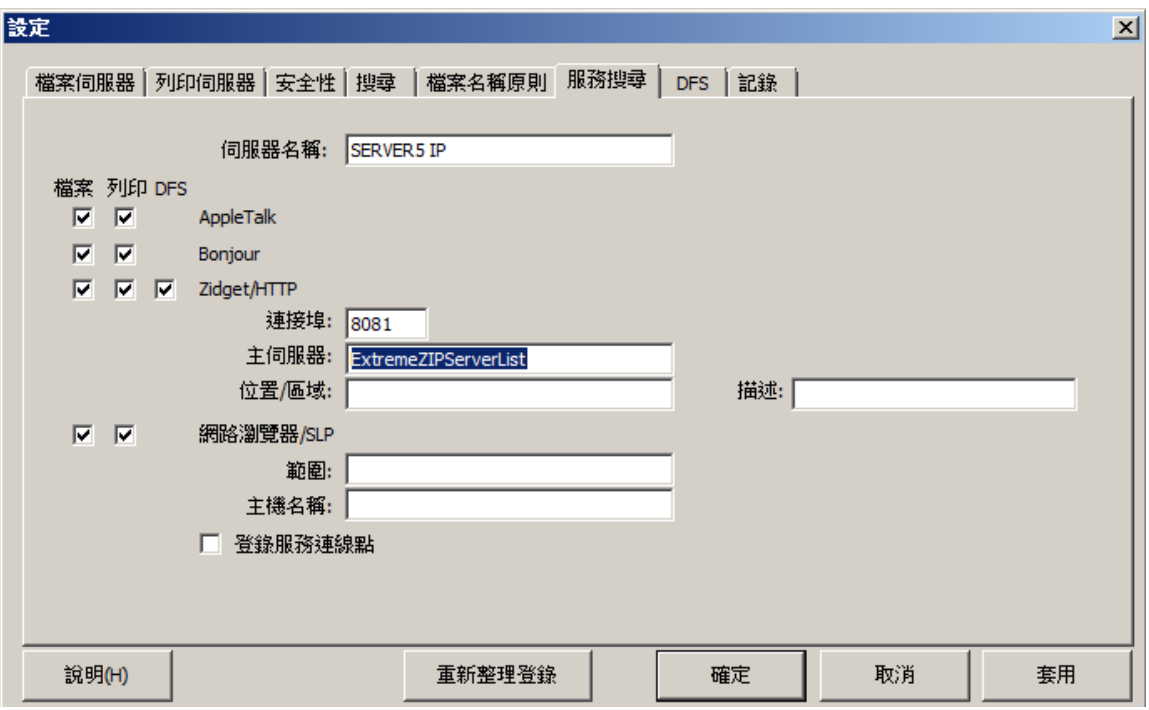

如果您想要,也可以將伺服器指派到特定位置。位置是由包含區域/位置階層的冒號所區隔的位 置所組成,應該使用 Zidget 加以顯示。

單層區域的範例是"GLIHQ",而多層位置應該是 "Virginia:Arlington:1st Floor"。除了列印佇 列或檔案伺服器的位置屬性以外,系統管理員也可以指派說明。在選擇佇列時,Zidget 的狀態 區域顯示系統管理員為該佇列所設定的任何說明。然而,位置與說明是選擇性。

- 如果伺服器或列印佇列都沒有指派位置,則它們都會在 Zidget 中顯示為一份沒有任何其他 階層的清單。
- 如果只有一些伺服器沒有位置,它們則會顯示於位置底下的清單末端。

# 3.7 對主伺服器新增其他伺服器

如果您有多個 ExtremeZ-IP 伺服器,可以指定其中一個做為 Zidget 將聯繫的主伺服器,以搜尋 網路上其他 ExtremeZ-IP 伺服器。主伺服器有一個稱為 MasterServerList.xml 的 XML 檔案,條 列網路上的其他伺服器。如果您的網路上只有一個伺服器,您可以使用由該伺服器自動生成 的 MasterServerList.xml。自動生成的 MasterServerList.xml 檔案和伺服器會傳回的 ServerList.xml 檔案一模一樣。ServerList.xml 與自動生成的 MasterServerList.xml 格式如下:

```
http://ExtremeZIPServerList:8081/ServerList.xml 
<?xml version="1.0" encoding="UTF-8"?> 
<servers> 
<serverListVersion>1.0</serverListVersion> 
<minimumClientVersion>1.4</minimumClientVersion> 
<server> 
<AFPPort>548</AFPPort> 
<LPRPort>515</LPRPort> 
<display_name>EXAMPLE IP</display_name> 
<hostname>example.acronis.com</hostname> 
<port>8081</port> 
<description/> 
<location/> 
<protocol>afp</protocol> 
<protocol>ezip</protocol> 
</server> 
</servers>
```
若要製作手動生成的 MasterServerList.xml,您可以從每個伺服器取得資訊並放入一個檔案內。 ExtremeZ-IP 程式資料夾內的 HTML 檔案資料夾也含有您可以修改 的 TemplateMasterServerList.xml,以包含公司組織特定的資訊。

# 4 升級 ExtremeZ-IP

升級到新版 ExtremeZ-IP 的過程相當簡單易懂。ExtremeZ-IP 安裝程式會自動偵測現有的版本, 並升級到較新版本,所以您無須解除安裝舊版就能安裝新版本。

注意事項: 您可能會突然看見錯誤訊息,表示系統無法停止服務或無法移除檔案。如果您看見這些錯誤, 最佳的策略是先手動停止 ExtremeZ-IP 服務,然後重新執行安裝程式。

#### 升級到新版的 **ExtremeZ-IP**:

- 1. 啟動 ExtremeZ-IP 安裝程式。
- 2. 按 **[**下一步**]**。
- 3. 接受授權合約並按 **[**下一步**]**。
- 4. 按 **[**安裝**]**。
- 5. 在安裝作業程序完成時,按 **[**完成**]**。

# <span id="page-43-0"></span>5 設定 ExtremeZ-IP

#### 在此節中

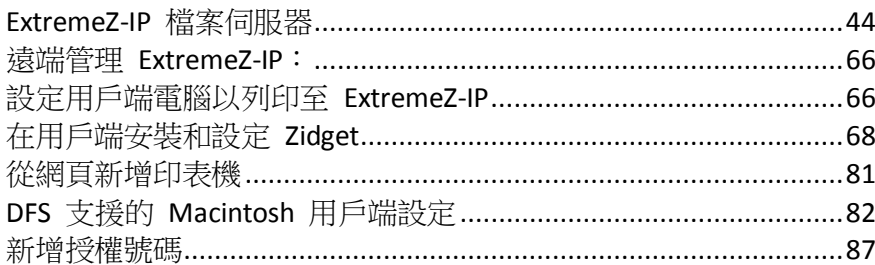

# 5.1 ExtremeZ-IP 檔案伺服器

### 在此節中

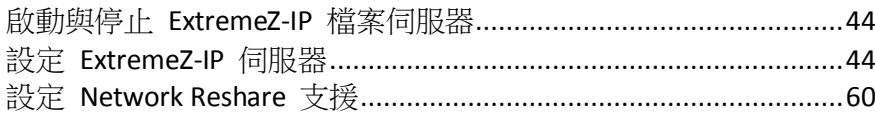

# 5.1.1 啟動與停止 ExtremeZ-IP 檔案伺服器

若要啟動 ExtremeZ-IP 檔案伺服器,請以系統管理員權限登入 Windows 並啟動 ExtremeZ-IP Administrator。如果您尚未啟動 ExtremeZ-IP 服務, ExtremeZ-IP Administrator 會詢問您是否想要 啟動服務。此外,您可以在單機伺服器的的服務控制面板,或叢集伺服器上的叢集系統管理員, 啟動與停止服務。

# 5.1.2 設定 ExtremeZ-IP 伺服器

此章節提供設定 ExtremeZ-IP 服務的概述。使用 ExtremeZ-IP Administrator 檢視、中斷連線與傳 送訊息到已連線的使用者、建立共用磁碟區與調整特定的電腦設定。只要您有系統管理員權限, 便可以設定已安裝 ExtremeZ-IP 的本機電腦或遠端電腦。

若要在您使用的電腦上設定 ExtremeZ-IP,請從 Windows **[**開始**]** 功能表前往 **[**程式 **/ExtremeZ-IP]**,然後選擇 **[ExtremeZ-IP Administrator]**。

注意事項:除了上述的方法以外,您可以使用 EZIPUTIL.EXE 從命令列設定 ExtremeZ-IP。關於 EZIPUTIL.EXE 的更多資訊,請參閱附錄。

### 在此節中

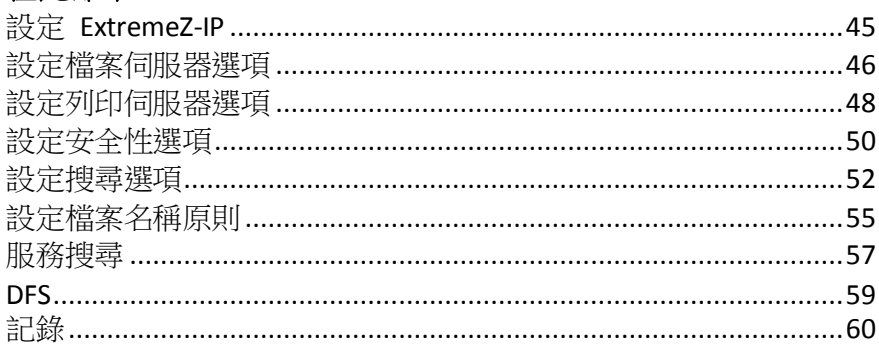

### <span id="page-44-0"></span>5.1.2.1 設定 ExtremeZ-IP

在使用 ExtremeZ-IP 之前,請先審查預設設定;您可以現在或之後變更。

**[**設定**]** 對話方塊具有以下索引標籤:**[**檔案伺服器**]**、**[**列印伺服器**]**、**[**安全性**]**、**[**搜尋**]**、**[**檔案名 稱原則**]**、**[**服務搜尋**]** 和 **[DFS]**。

#### 若要變更設定,請進行以下步驟:

- 1. 存取 **[ExtremeZ-IP Administrator]** 視窗。
- 2. 按一下 **[**設定**]**。
- 3. 選擇適合您使用的設定,然後按一下 **[**確定**]** 以返回到 **[ExtremeZ-IP Administrator]** 視窗。

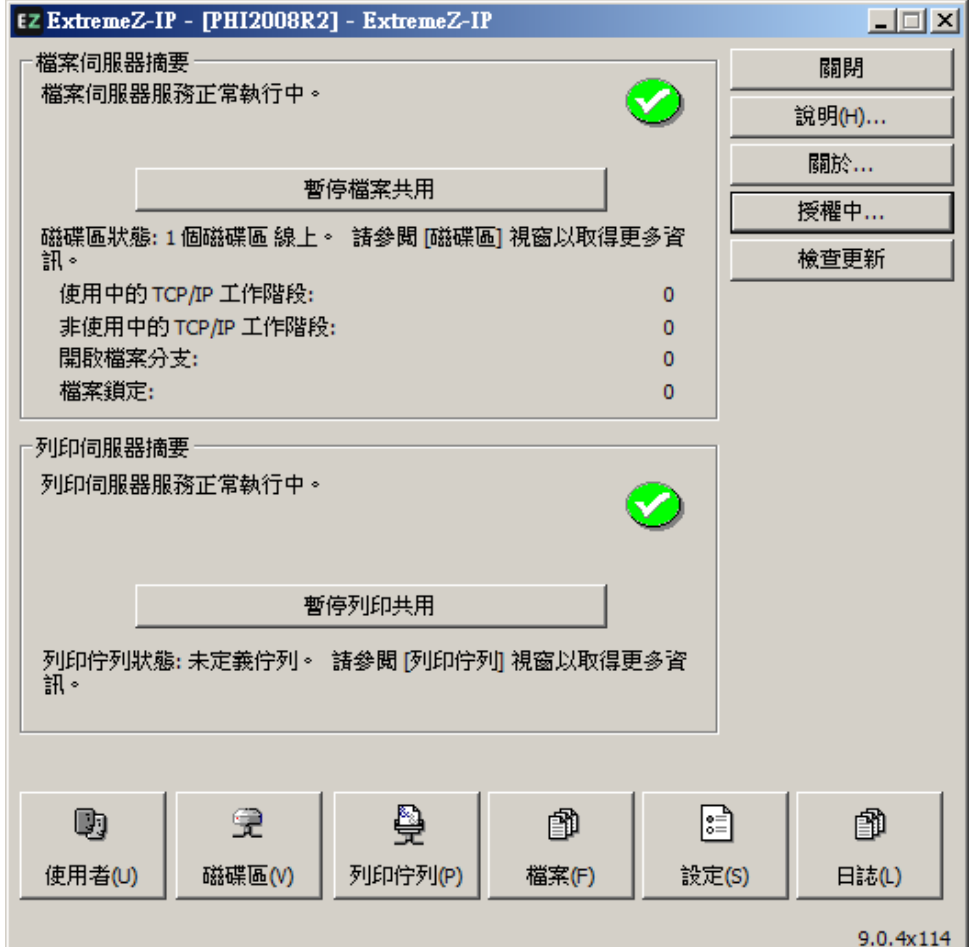

- 暫停檔案共用 開始/暫停檔案共用服務。
- 記錄 檢視 ExtremeZIP 活動記錄。
- 使用者 檢視已連線的使用者; 中斷連線的使用者; 傳送訊息。
- 磁碟區 設定您想要共用的磁碟區。
- 檔案 檢視使用者 Macintosh 用戶端所開啟的檔案。顯示使用中的 TCP/IP 工作階段、 開啟檔案分支與檔案鎖定。
- 授權 新增序號。
- **檢查更新** 在我們的網站上檢查更新。

# <span id="page-45-0"></span>5.1.2.2 設定檔案伺服器選項

在提供檔案共用服務時,使用 **[**檔案伺服器**] [**設定**]** 索引標籤變更 ExtremeZ-IP 與 Mac 用戶端 互動的方式。

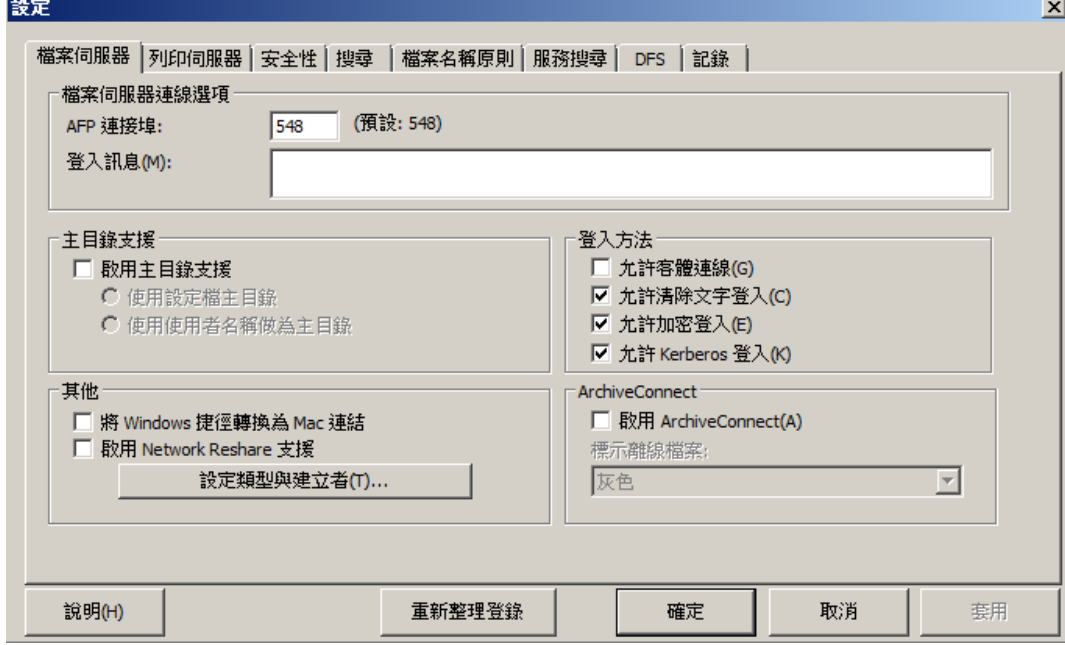

#### 在此節中

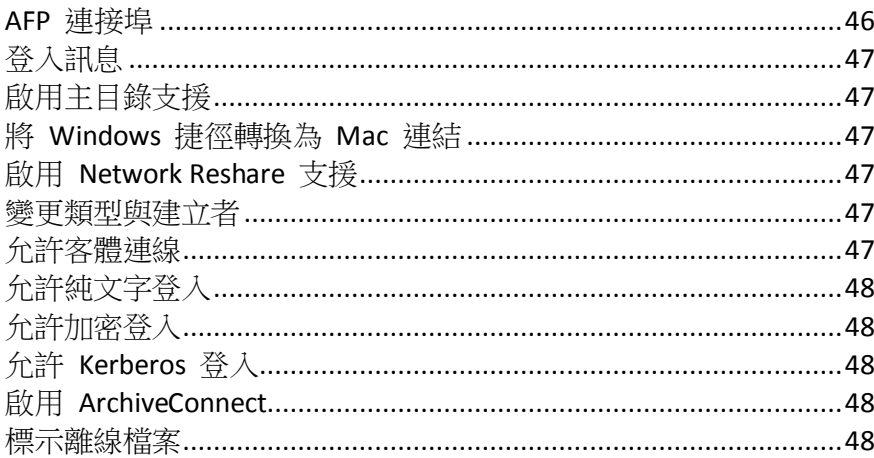

# AFP 連接埠

在連線所需之下,對 **[AFP** 連接埠**]** 進行變更。雖然幾乎不需要這麼做,但您可以針對檔案伺 服器所使用的 TCP/IP 連接埠,輸入新的連接埠號碼;預設是 548。

注意事項:如果 Macintosh 用戶端無法連線到您的伺服器,ExtremeZ-IP 可以在預設以外的連接埠執行。 在此情況下,ExtremeZ-IP 會在 ExtremeZ-IP Administrator 視窗中顯示訊息,警告您已經挑選了非預設的連 接埠。

# <span id="page-46-0"></span>登入訊息

在登入成功之後,Macintosh使用者電腦上會顯示登入訊息。如果您並不想要用戶端在登入時接 收到訊息,請將訊息保留空白。若要增加您在傳送給用戶端之訊息中可以使用的字元數,請使用 登錄機碼。您可以使用多達 500 個字元;使用 Mac OS 9 的 Macintosh 用戶端看到的字元較少。

注意事項:Mac OS X 10.9 或更新版本不支援傳送訊息。

# 啟用主目錄支援

如果您針對主目錄正獨家使用某些 ExtremeZ-IP 磁碟區,請勾選 [啟用主目錄支援]。此外,在 設定磁碟區時,您必須啟用每個磁碟區的主目錄支援;請參閱 [磁碟區屬性] (p. [94\)](#page-93-0) 對話方塊。 在使用者要求磁碟區的內容時,此設定會篩選出使用者主目錄以外的所有目錄。

使用者並不會看到不包含其主目錄的主目錄磁碟區。

- 如果使用者的主目錄位置是在其 Microsoft Active Directory 設定檔中所指定,請選擇 【使用 設定檔主目錄**]**。
- 如果使用者主目錄的命名符合其使用者名稱,請選擇 **[使用使用者名稱做為主目錄**]。

請參閱知識庫文章:http://www.grouplogic.com/knowledge/index.cfm/fuseaction/view/docID/210 <http://www.grouplogic.com/knowledge/index.cfm/fuseaction/view/docID/210>

### 將 Windows 捷徑轉換為 Mac 連結

讓 Mac 用戶端可以使用 Windows 捷徑。

### 啟用 Network Reshare 支援

Network Reshare 讓 ExtremeZ-IP AFP 檔案磁碟區,得以授予位於您網路上其他伺服器和 NAS 裝置的存取權。Macintosh 用戶端繼續使用標準的 AFP 檔案共用通訊協定連線到 ExtremeZ-IP, 而 ExtremeZ-IP 則利用 SMB/CIFS 檔案共用通訊協定, 從遠端伺服器和 NAS 系統 存取 Mac 使用者所要求的檔案。如此一來,Mac 使用者保留 AFP 檔案共用的所有優點,同時 可以存取傳統上只透過 SMB/Windows 檔案共用提供的資源。關於 Network Reshares 的更多資 訊,請參閱此節:<設定 Network Reshare 支援>。 (p. [60\)](#page-59-0)

### 變更類型與建立者

按一下 **[**類型與建立者**]** 按鈕,將 Macintosh 類型/建立者填到 **[**副檔名對應**]** 對話方塊以符合 您的規格。請參閱<重新對應副檔名> (p. [105\)](#page-104-0)以取得關於重新對應 MS-DOS 副檔名到 Macintosh 類型的更多資訊。

### 允許客體連線

如果您選擇允許客體連線,Macintosh 使用者可以在不提供名稱及密碼的情況下,登入檔案伺 服器。連線的權限並未授予 Macintosh 用戶端存取您的整台電腦。您指定電腦上想要 與 Macintosh 用戶端共用的磁碟區。請參閱<建立磁碟區> (p. [92\)](#page-91-0)。使用者在該工作階段的權 限,侷限於一般提供給 Windows 之下所有人群組的權限。

注意事項: 您必須設定 Windows XP 與之後的 Windows 系統,讓客體可以存取伺服器。請參閱此處附 錄 D 的<設定客體存取 Windows XP 與以上版本>。

# <span id="page-47-0"></span>允許純文字登入

勾選此選項讓 Macintosh 使用者得以在網路上,以純文字格式傳送其密碼進行連線。純文字密 碼可能有安全性問題,而且有 8 個字元的限制。Mac OS X 版本 10.5 與更新版本並不允許純文 字驗證。

# 允許加密登入

如果您選擇此選項,Macintosh 使用者可以在透過網路傳送之前進行密碼加密。利用加密功能, 使用者具有更大的安全性,且可以使用更長的密碼。

# 允許 Kerberos 登入

此選項提供「單次登入」到網路資源的支援。這僅適用於 Mac OS X 10.3.5 或更新版本。請參閱 更詳細說明 Kerberos 的章節<使用 Kerberos> (p[. 22\)](#page-21-0)。

# 啟用 ArchiveConnect

此選項針對任何與 ExtremeZ-IP 共用的檔案存檔磁碟區,開啟增強型 ArchiveConnect 支援。 ArchiveConnect 是獨立的 Mac 用戶端應用程式,讓 Mac OS X 用戶端得以存取檔案存檔,而不 會觸發不必要的離線檔案擷取設定。

### 標示離線檔案

選擇要用於醒目提示 Mac OS X Finder 之內離線檔案的自訂標籤色彩。

# 5.1.2.3 設定列印伺服器選項

若要變更列印伺服器設定,請按一下 ExtremeZ-IP **Administrator** 視窗上的 **[**設定**]**,然後按一下 **[**列印伺服器**]**索引標籤。您對列印伺服器設定所做的變更,會在按一下 **[**套用**]** 或 **[**確定**]** 按鈕 之後立即生效。

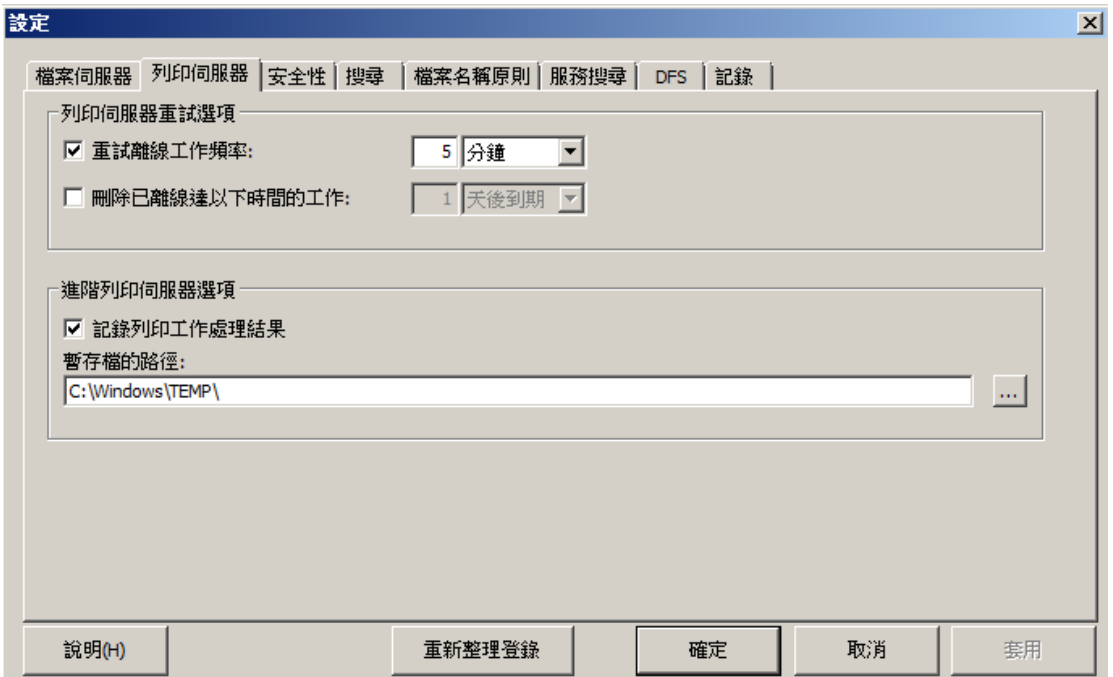

- <span id="page-48-0"></span>**重試離線工作頻率** - 變更重試工作的等待時間。
- 刪除已離線達以下時間的工作 刪除離線工作。
- 記錄列印工作處理結果 控制伺服器是否記錄列印工作處理結果。

#### 在此節中

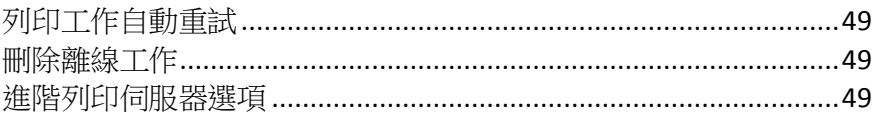

#### 列印工作自動重試

在工作因故失敗時 (LPR 錯誤碼、TCP 連線終止、Windows 列印佇列錯誤),將工作狀態設定 為 [離線],並傳送到佇列的尾端。使用 **[**列印伺服器**]**索引標籤來設定在伺服器重試列印工作前 所經過的間隔。

依預設,ExtremeZ-IP 每五分鐘會自動重試離線工作,直到工作列印成功為止。若要停用此功能, 請取消勾選 **[**重試離線工作頻率**]. .** 方塊。您只能輸入一個自動重試間隔,這會適用於所有的離 線工作。

#### 刪除離線工作

ExtremeZ-IP 也可以自動刪除已經離線一段特定時間的工作。此功能依預設是停用的,在啟用 時,預設設定為一天。若要啟用此功能,請勾選 **[**刪除已離線達以下時間的工作**]** . . 方塊。

注意事項:為了確定不會因為全佇列的問題 (例如網路問題或印表機關閉) 而自動刪除工作, ExtremeZ-IP 並不會在設定的期間之後自動刪除工作,除非在該工作離線之後,已經有二個其他的工作已經成功列印, 才會予以刪除。

基於效能計數器的用途,任何具有超過一個離線工作且在最後一個工作離線之後尚未成功處理 一項工作的佇列,視為離線的佇列。因此單一的離線工作並不會讓佇列離線;它可能只是一個 不良的工作,但是具有多個離線工作,且沒有任何最近成功的工作,這表示有一個全佇列的問 題存在。就其處理而言,離線的佇列與線上佇列並無差別;只有在效能計數器上的報告方式才 是唯一的差異。

#### 進階列印伺服器選項

如果您想要將每個列印工作都記錄於 Windows 事件記錄檔,請勾選 [記錄列印工作處理結果] 方塊。您可以輸入儲存暫存檔的位置;依預設,ExtremeZ-IP使用預設的暫存檔目錄。

# <span id="page-49-0"></span>5.1.2.4 設定安全性選項

在 **[**安全性設定**]** 索引標籤上,勾選適當的核取方塊以變更權限及其他選項。在適當的文字方塊 中輸入 **[**目錄服務**]** 資訊。

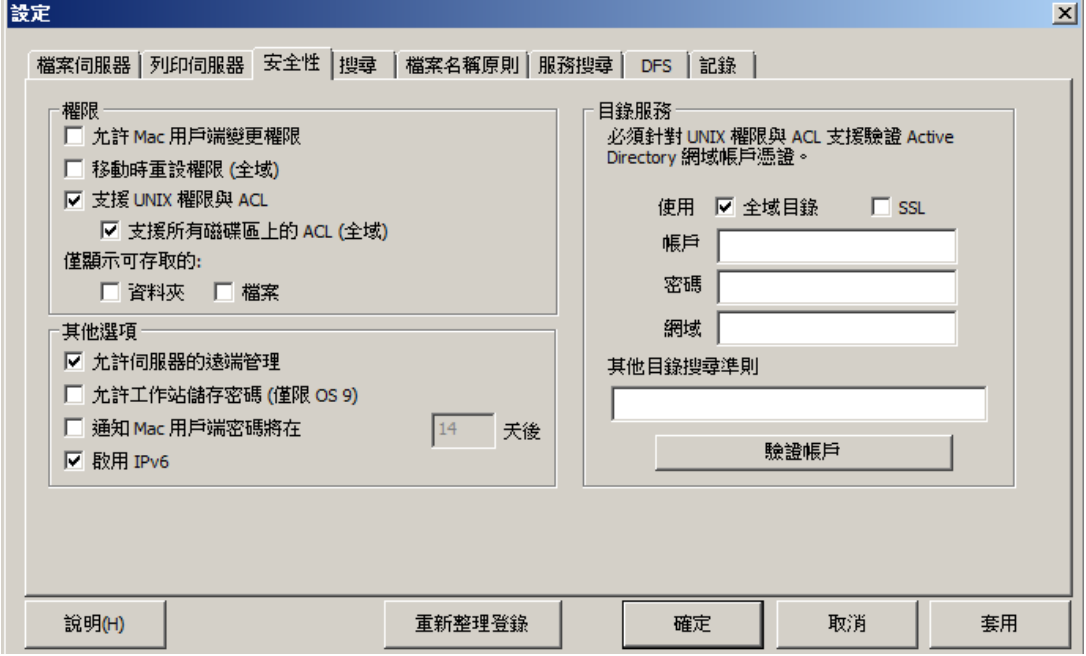

#### 在此節中

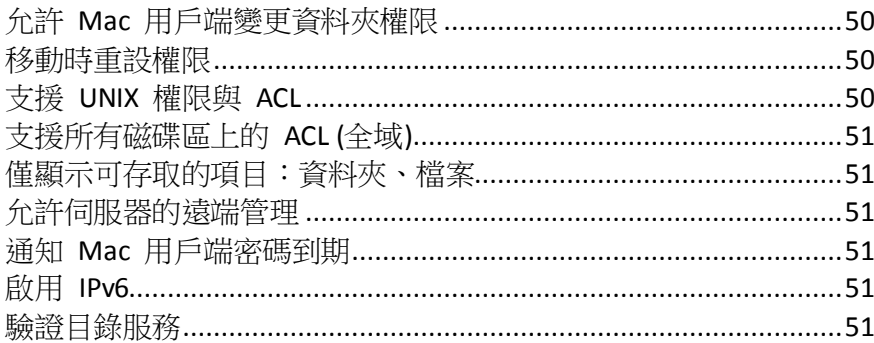

# 允許 Mac 用戶端變更資料夾權限

如果您選擇此選項,Macintosh 用戶端便可以變更資料夾權限。停用此選項會讓 Mac 用戶端無 法變更 Windows 系統管理員在伺服器上設定的權限。許多 Mac 應用程式會在沒有使用者介入 的情況下,設定非預期的權限。為了提高可靠性,建議不要允許 Mac 用戶端修改權限,除非特 定的工作流程需要此功能。

### 移動時重設權限

如果您選擇此選項,移動操作的行為會改變,因此在資料夾或檔案移動時,其權限會變更為新 父資料夾的權限。

# 支援 UNIX 權限與 ACL

UNIX 權限與存取控制清單 (ACL) 要求 ExtremeZ-IP 服務可以存取 Active Directory 中的使用者 清單,以解析 SID、UUID、UID 和名稱對應。對於 UNIX 權限,Macintosh 用戶端要求 UID 的

<span id="page-50-0"></span>名稱對應。然而,對於 'ls' 命令,Macintosh 使用 AD 並在內部進行名稱對應。因此, Macintosh 並不會對 ExtremeZ-IP 提出名稱要求。如果 ExtremeZ-IP 提供的 UID 與使用者 從 Active Directory 取得的 UID 並不相符,則 Macintosh 將完全不會允許使用者變更 UNIX 權 限。此外,用戶端將無法判定使用者的群組會員資格或使用者是否為擁有者。

若要驗證您的帳戶,請在 **[**目錄服務**]** 文字欄位中輸入所要求的資訊。此帳戶將用於搜尋 Active Directory 以解析帳戶 ID。依預設,ExtremeZ-IP 將在您的整個 Active Directory 樹系內搜尋以驗 證安全性認證。如果您希望 ExtremeZ-IP 只搜尋指定的 **[**網域**]**,請取消勾選 **[**使用全域目錄**]** 選 項。如有需要,請新增額外的搜尋條件,並按一下 **[**驗證帳戶**]**。如果認證是無效的,服務將無 法存取 Active Directory 且 UNIX 權限將予以停用。ExtremeZ-IP DFS 支援需要此選項為啟用狀 態,並輸入有效的目錄服務認證。

### 支援所有磁碟區上的 ACL (全域)

若要支援所有磁碟區上的 ACL,請勾選此方塊。

#### 僅顯示可存取的項目:資料夾、檔案

如果您勾選 [資料夾] 選項,使用者將只會看到他們可以存取的資料夾。如果您勾選 **[**檔案**]**選 項,使用者將只會看到他們可以存取的檔案。

#### 允許伺服器的遠端管理

此選項讓具有系統管理員權限的 Windows 使用者,使用 ExtremeZ-IP 的遠端管理功能在遠端設 定伺服器,請參閱<遠端管理 ExtremeZ-IP> (p[. 66\)](#page-65-0)。

### 通知 Mac 用戶端密碼到期

您可要求 Active Directory 使用者在特定時間之後變更其登入密碼。利用此文字方塊,您可以通 知 Macintosh 使用者舊密碼即將到期,並要求他們建立新的密碼。

#### 啟用 IPv6

如果您想要使用 IPv6,請勾選 **[**啟用 **IPv6]** 核取方塊。有些 Windows 版本需要手動安裝 IPv6 之後,才可以使用 ExtremeZ-IP 等服務。

#### 驗證目錄服務

UNIX 權限與 ACL 要求存取 Active Directory,以解析 SID、UUID、UID 和名稱對應。對於 UNIX 權限,Finder 要求 UID 的名稱對應。然而,對於多個一,Macintosh 使用 AD 並在內部進行名 稱對應。因此,Macintosh 並不會對 ExtremeZ-IP 提出名稱要求。如果 ExtremeZ-IP 提供的 UID 與使用者從 Active Directory 取得的 UID 並不相符,則軟體將完全不會允許使用者變更 UNIX 權 限。此外,用戶端將無法判定使用者的群組會員資格或使用者是否為擁有者。

若要驗證您的帳戶,請在 **[**目錄服務**]** 文字欄位中輸入所要求的資訊。如有需要,請新增額外的 搜尋條件,並按一下 **[**驗證帳戶**]**。可以選擇 **[SSL]** 選項以啟用與 Active Directory 的安全 SSL 通 訊。如果帳戶無效,您可能無法存取 Active Directory,且系統將不會啟用 UNIX 權限支援。此 外,DFS 支援無法運作。

# <span id="page-51-0"></span>5.1.2.5 設定搜尋選項

若要設定搜尋選項,請勾選適當的方塊並輸入相關的資訊:

#### 在此節中

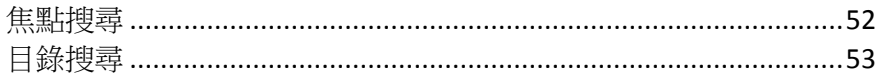

### 焦點搜尋

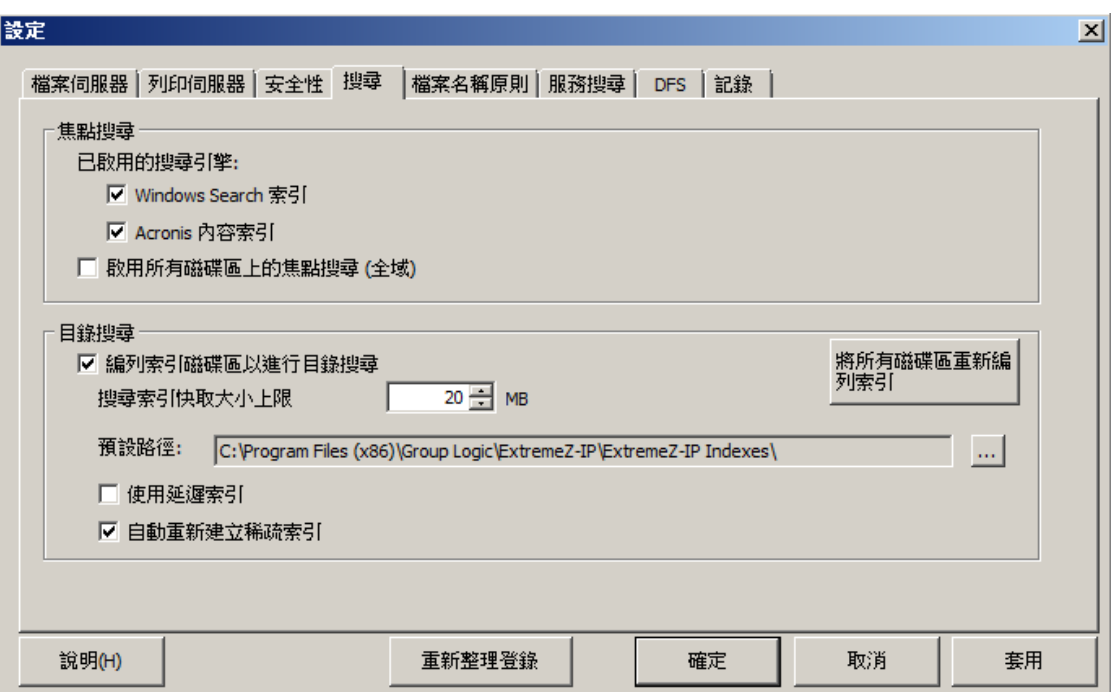

### 在此節中

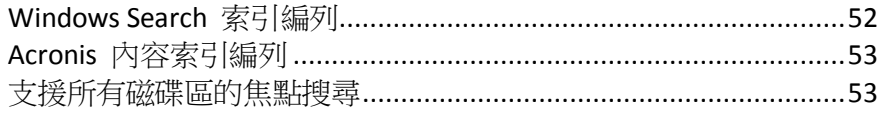

# Windows Search 索引編列

在大部分的情況下,Windows Search 是預設也是建議的搜尋引擎。此結合到每個現代的 Windows 作業系統 (請參閱以下的例外)。使用 Windows Search 會透過更新每次變更的索引, 確保自動保持最新的索引。Windows Search 的主要缺點是不支援非 Windows 電腦上的重新共 用磁碟區,且在處理幾百萬個索引檔案時會發生問題。

標示此核取方塊將使用內建的 Windows Search 編列索引。除了啟用此設定以外,焦點搜尋會 要求 Microsoft Windows Search 應用程式安裝於 ExtremeZ-IP 伺服器,並設定為編列啟用焦點搜 尋之任何磁碟區的索引。

注意事項: 從 Windows Server 2008 和 Windows Vista 開始, Windows Search 即内建於 Windows 作業 系統。利用這些或較新的作業系統,便無須額外的安裝。 在 Windows 2003 Server 與 Windows XP 之上,可透過執行 Windows Update 加以安裝。這列為選擇性 安裝。

<span id="page-52-0"></span>在安裝之後,您可以設定 Windows Search, 在 [開始] 列按一下 [Windows Search] 圖示的滑鼠 右鍵,然後選擇 **[Windows Search** 選項**]**,便可以索引必要的磁碟區。

注意事項:您可以在每個磁碟區的 **[**磁碟區屬性**]** 對話方塊啟用或停用各個磁碟區的焦點搜尋功能。請參 閱<磁碟區屬性> (p[. 94\)](#page-93-0)文章。您可以在初始磁碟區建立時間或磁碟區建立之後,設定此屬性。啟用此 設定後,對所有使用該磁碟區的新工作階段皆會生效。

### Acronis 內容索引編列

Acronis 內容索引編列為非 Windows 電腦上的重新共用磁碟區 (例如網路連接的儲存裝置 (NAS')) 和 StorNext 磁碟區提供 Network Spotlight 支援。這也比 Windows Search 編列更多的 檔案索引,並編列檔案的更多索引內容,因此更容易搜尋。

標示此核取方塊,將可以使用 Acronis 內容索引編列進行索引編列。

注意事項:您可以在每個磁碟區的 **[**磁碟區屬性**]** 對話方塊啟用或停用各個磁碟區的焦點搜尋功能。請參 閱<磁碟區屬性> (p.94)文章。您可以在初始磁碟區建立時間或磁碟區建立之後,設定此屬性。啟用此 設定後,對所有使用該磁碟區的新工作階段皆會生效。

### 支援所有磁碟區的焦點搜尋

若要支援所有磁碟區上的焦點搜尋,請勾選此方塊。

### 目錄搜尋

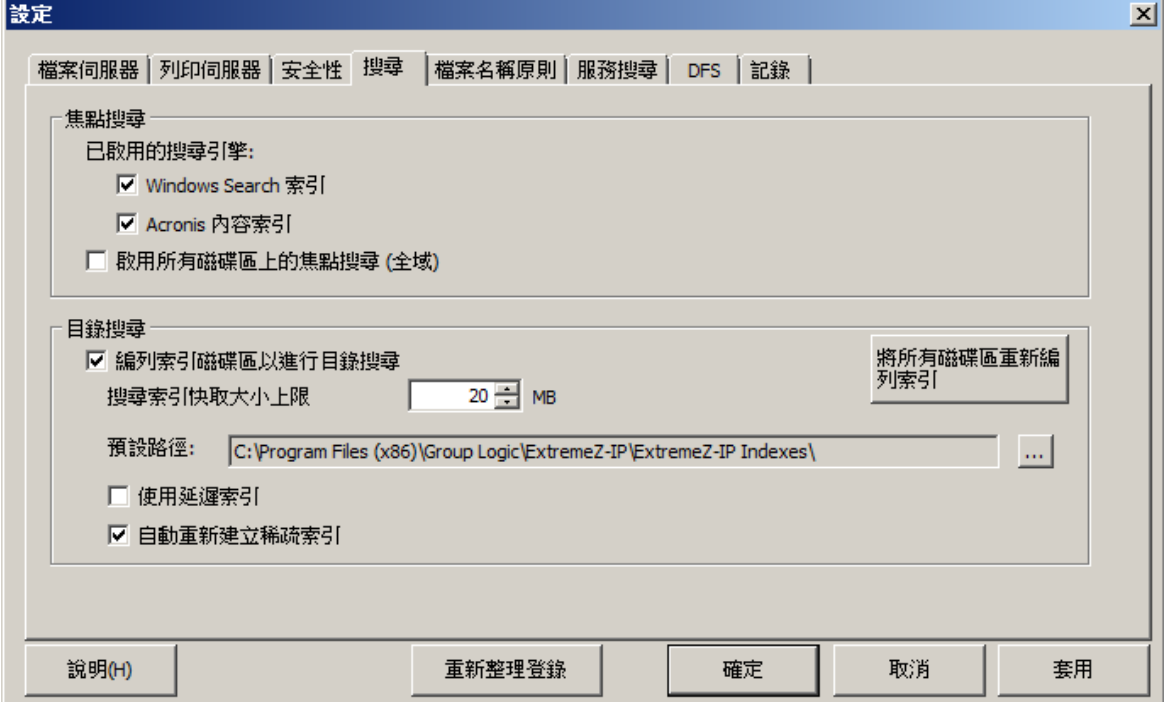

#### 在此節中

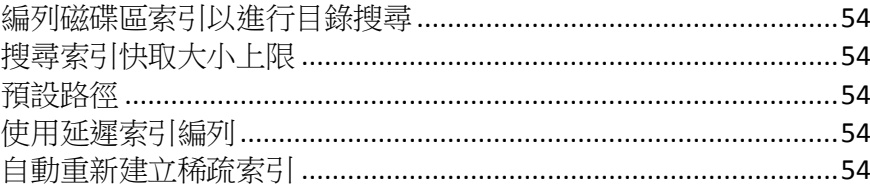

### <span id="page-53-0"></span>編列磁碟區索引以進行目錄搜尋

依預設,所有現有與新建立的磁碟區上都已啟用編列索引的搜尋。您可以啟用或停用每個磁碟區 的索引搜尋,只要在 **[ExtremeZ-IP Administrator]** 中的 **[**磁碟區屬性**]** 對話方塊中即可進行,請參 閱<檢視磁碟區視窗> (p.92)。您可以在初始磁碟區建立時間或磁碟區建立之後,設定此屬性。 為了讓此設定變更得以生效,您必須停止和重新啟動 Macintosh 用 ExtremeZ-IP 檔案服務。

# 搜尋索引快取大小上限

此快取的大小上限設定依預設為 20 MB。我們並不建議變更此快取大小。包含 250,000 個檔案 的索引檔案,只有大約 8 MB 大小。將快取限制保留在預設設定,提供幾乎所有情況下的充分 效能。如果磁碟上的索引檔案比搜尋索引快取大小還大,在用戶端進行搜尋時,會從磁碟讀取 檔案;然而,在許多情況下,檔案會在 Windows 檔案系統快取內,因此效能衝擊極小。在伺服 器以有限的實體記憶體執行時,可以將快取大小縮小到 8 MB。

### 預設路徑

依預設,在單機的伺服器上,ExtremeZ-IP 會將索引檔案儲存在 ExtremeZ-IP 應用程式資料夾中 的 ExtremeZ-IP 索引目錄。如果您想要在不同的位置找到索引檔案,請按一下 **[**瀏覽**]** 以選擇新 的資料夾。

注意事項:如果您在執行 ExtremeZ-IP 時修改預設路徑,沒有個別自訂路徑之磁碟區的所有索引檔案, 會建立於新的位置。

系統管理員也會為每個磁碟區指定自訂索引檔案路徑;此設定會覆寫全域預設路徑設定。

注意事項:在叢集環境中,建議您將預設路徑設定為共用磁碟上的位置。

### 使用延遲索引編列

依預設,索引編列的搜尋使用任何可用的系統資源維持最新的索引,並與其他的系統流程合作。 這應該不會對整體的系統效能造成不良的影響。然而,在伺服器承受高負載或是同時執行許多 不同服務時,您可以啟用 **[使用延遲索引編列]** 核取方塊限制搜尋索引編列所消耗的系統資源。 此設定會立即生效。

### 自動重新建立稀疏索引

為了將執行階段效能最佳化,對於已從磁碟區刪除或移除的檔案,ExtremeZ-IP 索引檔案項目不 會在實際檔案遭刪除時,即實際從索引檔案中移除。索引的搜尋服務會略過這些刪除的項目, 以維持精確的搜尋結果。然而,索引檔案隨著時間成長,檔案變得愈大,搜尋效能也會小幅度 變慢。索引檔案成長的速率取決於檔案伺服器上新增、移動與刪除的檔案數量。為了維持最佳 的 ExtremeZ-IP 搜尋效能,磁碟區的索引會定期重新索引和壓縮。進行的間隔是由索引中刪除的 (過期)記錄對有效項目的比率所決定。依預設,ExtremeZ-IP 搜尋服務會在磁碟區刪除大約三分 之一的索引檔案記錄時,針對個別的磁碟區重新編列索引。

維護是以每個磁碟區為基準,且只針對需要重新編列索引的磁碟區。在重新編列索引時,磁碟 區的現有搜尋索引是最新的,且用於提供百分之百的精確搜尋結果。重新編列索引不應對其他 執行中的伺服器流程有任何有害的影響。在 ExtremeZ-IP 進行個別磁碟區的重新編列索引時,「重 新編列索引」狀態會顯示於 ExtremeZ-IP Administrator 的 **[**磁碟區**]** 對話方塊中。如果您想要, 也可以在離線時段安排重新編列索引的固定排程。您可以使用 EZIPUTIL 命令,如<附錄> (p. [118\)](#page-117-0) 頁中所述的批次檔或指令碼所使用,並由您選擇的排程服務觸發。如果您選擇這個方式的 排程重新編列索引,請在 **[**自動重新建立稀疏索引**]** 設定核取方塊中移除勾選,停用自動重新編 列索引。

# <span id="page-54-0"></span>5.1.2.6 設定檔案名稱原則

因為 ExtremeZ-IP 位於檔案伺服器與 Macintosh 用戶端之間的關鍵位置,我們可以實施關於有 效檔案名稱與檔案類型的原則,以避免 Macintosh 使用者中斷工作流程。您可以設定 ExtremeZ-IP 以偵測和拒絕嘗試以 Microsoft Explorer 中「非法的」字元儲存 (建立、重新命名、 移動) 檔案的 Macintosh 用戶端,或其他不支援 Unicode 檔案系統 API 的應用程式。系統管理 員可以設定可允許或視為違法的部分。此清單可以包含無法顯示於 Windows 的字元、「行尾空 格」、Windows 預設字型不提供的 Unicode 字元、任何指定字元、超過 "x" 個字元的檔案 名稱或指定的副檔名。檔案名稱原則並不會影響伺服器上現有的檔案,或使用 Windows 檔案 共用所複製的檔案。

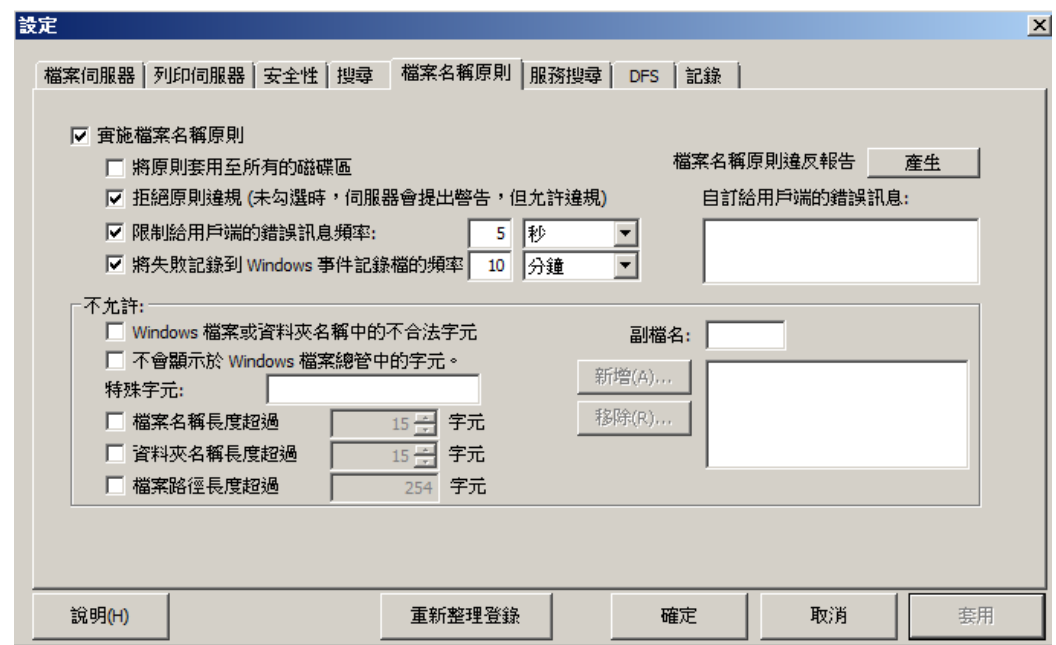

#### 在此節中

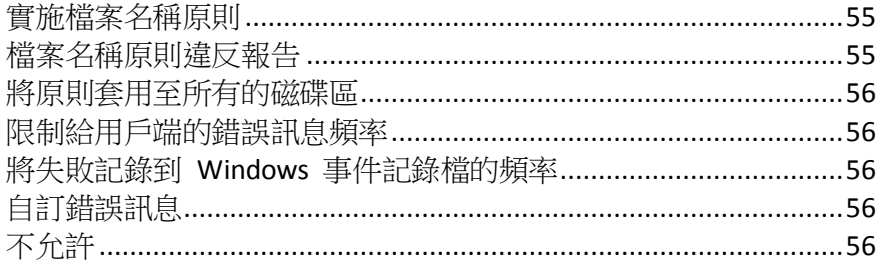

# 實施檔案名稱原則

勾選此設定將讓您實施 ExtremeZ-IP 所設定的檔案名稱原則。

### 檔案名稱原則違反報告

報告中條列違反現行設定之檔案名稱原則的所有現有檔案與資料夾,可以透過按一下 **[**產生**]** 按 鈕而建立。隨即便會出現確認對話方塊,並允許您存取含有報告輸出的資料夾。此資料夾將含 有報告摘要文字檔與個別以逗號分隔的摘要檔案,適用於伺服器上的每個 ExtremeZ-IP 磁碟區。 這些 CSV 檔案可以在試算表應用程式或文字編輯器中檢視。

### <span id="page-55-0"></span>將原則套用至所有的磁碟區

您可以全域或依磁碟區實施檔案名稱原則。全域啟用的功能會優先於依磁碟區的設定。勾選此 設定將檔案名稱原則套用於所有的 ExtremeZ-IP磁碟區,並覆寫個別的磁碟區原則設定。

### 限制給用戶端的錯誤訊息頻率

勾選此設定限制在指定的間隔內給每個用戶端的錯誤訊息數量。您可以設定時間間隔。

### 將失敗記錄到 Windows 事件記錄檔的頻率

如果您勾選此設定,伺服器會在指定的時間間隔將錯誤記錄到 Windows 事件記錄。

### 自訂錯誤訊息

您可以指定自訂訊息,附加於標準檔案名稱原則錯誤訊息。例如:「此動作違反公司關於檔案 名稱的原則」將造成以下的訊息傳送給使用者:「因為不允許 'mp3' 副檔名, 所以無法建 立檔案 'foo.mp3'。此動作違反公司關於檔案名稱的原則」。

# 不允許

在此節中,設定 Macintosh 使用者無法儲存到檔案伺服器的字元、檔案名稱和副檔名。

- **Windows 檔案或資料夾名稱中的不合法字元 如果您勾選此設定,使用者無法以包** 含 Windows 不合法字元的名稱儲存檔案。字元為 / ?< > \ : \* | 與行尾空格及行尾句點。
- 無法顯示於 **Windows** 檔案總管中的字元 如果您勾選此設定,使用者無法以含有 Windows 檔案總管使用字型 (預設為 Tahoma) 無法顯示的字元名稱儲存檔案。
- 自訂錯誤訊息 自訂訊息將新增到內建的每個錯誤說明。
- 特殊字元 您可以指定不希望使用者納入檔案名稱的其他字元。在此欄位中輸入字元,不 含分隔符號。
- 太長的檔案名稱 您可以將檔案名稱限制於指定的字元數。
- 太**長的資料夾名稱** 您可以將資料夾名稱限制於指定的字元數。
- 副檔名 您可以輸入不含 (.) dot 前標的副檔名,然後按一下 [新增],限制使用者儲存特定 的副檔名 (例如 mp3、mov 和 wav)。若要從清單中移除副檔名,請反白副檔名,然後按一 下 [移除]。

# <span id="page-56-0"></span>5.1.2.7 服務搜尋

Macintosh 用戶端可以使用許多不同的通訊協定以搜尋 ExtremeZ-IP 伺服器,取決於所使用的作 業系統與系統管理員對伺服器的設定。勾選適當的核取方塊,選擇您希望伺服器用於登錄 AppleTalk、Bonjour、Zidget/HTTP 或 SLP 的網路通訊協定。可用於搜尋檔案、列印與 DFS 資源 的通訊協定可以獨立設定。

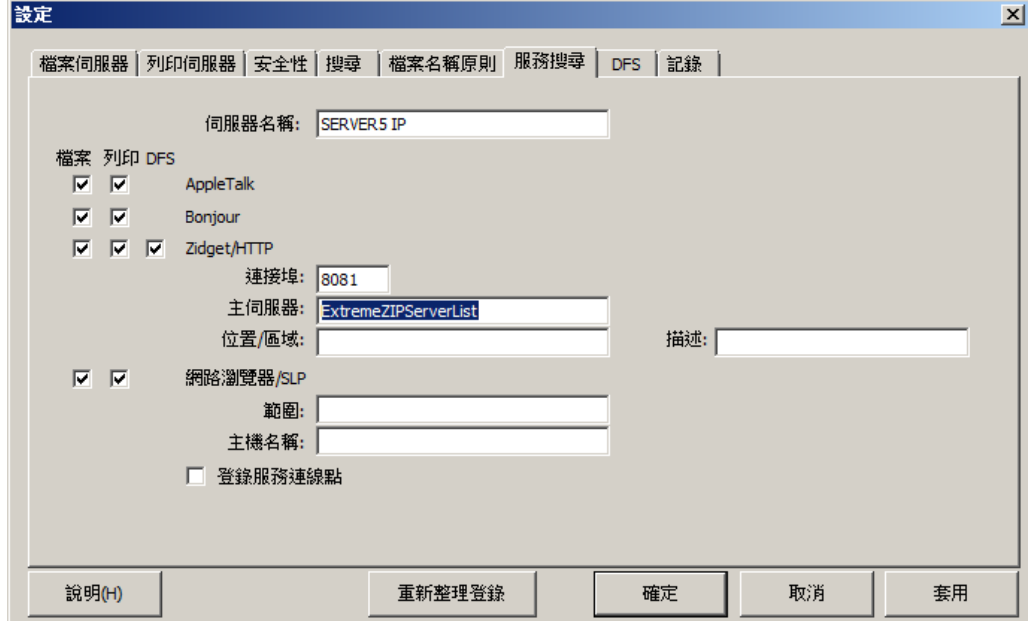

### 在此節中

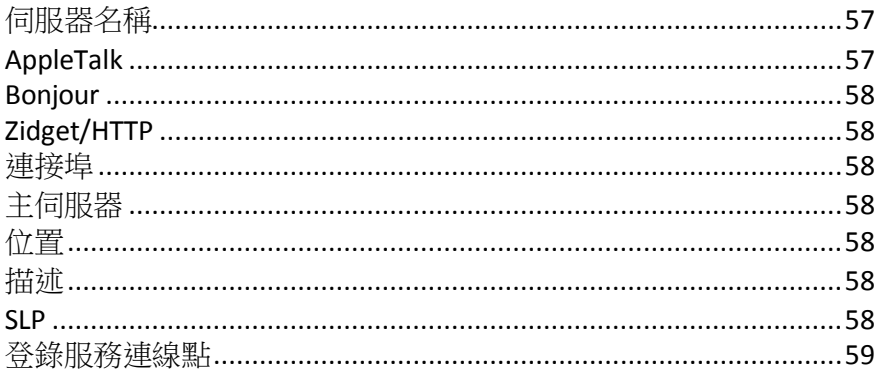

# 伺服器名稱

Macintosh 使用者連線到伺服器時,伺服器名稱會顯示在登入視窗中。此名稱也會顯示於 Mac OS X **[**連線到伺服器**]** 對話方塊,舊版的 Mac OS 系統則是在 **[**選擇器**]** 之內,若是在 Macintosh使用者 瀏覽網路時,則是在 **[**網路瀏覽器**]**之內。您可以使用大寫和小寫文字變更名稱。

# AppleTalk

AppleTalk 通訊協定主要用於 Mac OS 9 [選擇器]。選擇 AppleTalk 時, Mac OS 9 使用者在沒有 指定 IP 位址時,就可以在 **[**選擇器**]**內看到磁碟區和列印佇列,而 Mac OS X 使用者可以在 **[**連 線到伺服器**]** 和 **[**新增印表機**]** 對話方塊中看到。若要在 AppleTalk 上登錄伺服器,Windows 伺 服器上必須先安裝通訊協定。Windows XP、Vista 和 Windows 2008 Server 並不包含 AppleTalk 支 援。

### <span id="page-57-0"></span>**Bonjour**

Bonjour 讓 Mac OS X 使用者得以在 **[**連線到伺服器**]** 對話方塊與 **[**列印中心**]**的列印佇列中看 到磁碟區。

### Zidget/HTTP

ExtremeZ-IP Zidget 可以取代 AppleTalk 和 Bonjour 服務搜尋,作用於整個子網路,且您無須設 定路由器。Zidget 在 HTTP 上使用 XML 擷取 ExtremeZ-IP 伺服器的清單,以及來自 ExtremeZ-IP 主伺服器的列印佇列。

依預設,此主伺服器命名為 ExtremeZIPServerList。如果預設網域中有 ExtremeZIPServerList 的 DNS 項目,則 Macintosh 用戶端會要求伺服器在網路上的所有 ExtremeZ-IP 伺服器清單。之後 會個別詢問每台伺服器的預設區域或位置,以及所託管的任何列印佇列。

因為 ExtremeZ-IP Zidget 使用標進的 HTML 和 XML,所以系統管理員也可以使用此通訊協定建 立其網路介面。關於此做法的更多詳細資料,請參閱使用手冊的 Zidget 小節。

### 連接埠

輸入伺服器與 Zidget 及 Print Accounting 之間,用戶端伺服器通訊所使用的連接埠。

注意事項: 即使您關閉 Zidget/HTTP, ExtremeZ-IP 仍然會使用此連接埠支援舊版的 ExtremeZ-IP Print Components 和 Print Accounting。停用的只有新的功能。

### 主伺服器

Zidget 支援連線到單一主伺服器,以搜尋網路上的其他 ExtremeZ-IP 伺服器。依預設,這會設 定為 ExtremeZIPServerList。建議您保留此設定,並在指向主伺服器之主機名稱的 DNS 中建立 CNAME 記錄。您可以將它改成 DNS 清單中的任何伺服器名稱。

### 位置

此欄位指定伺服器的位置。這類似 AppleTalk 區域,但是允許多層級階層。位置也是伺服器上 列印佇列的預設位置,但您可以針對佇列指派佇列的不同位置。Zidget 根據位置將 AFP 伺服器 與列印佇列顯示分組。如果您想要有位置的階層 (例如 1100 N、Glebe RD、Arlington、Virginia), 請輸入以冒號區隔的位置 ("Virginia:Arlington:1100 N. Glebe RD")。

### 描述

伺服器的選項描述。Zidget 在使用者選擇檔案伺服器時會顯示此描述。

### SLP

透過 SLP, Mac OS 9 使用者可以在網路瀏覽器中看到磁碟區和列印佇列。輸入 SLP 範圍 (或網 路上的芳鄰) 名稱,那是您希望在 Mac OS 9 用戶端使用網路瀏覽器時所顯示的檔案伺服器。輸 入主機名稱,這是在 Macintosh 用戶端使用網路瀏覽器時所提供的伺服器名稱。

### <span id="page-58-0"></span>登錄服務連線點

此選項允許 ExtremeZ-IP 使用 Microsoft 服務連線點 (SCP) 發佈其存在。此技術是用於尋找和 聯繫在 Active Directory 中的其他 ExtremeZ-IP 伺服器。

### 5.1.2.8 DFS

可以設定 ExtremeZ-IP 可以提供 Microsoft 分散式檔案系統 (DFS) 給 Macintosh 用戶端。除了 伺服器端組態以外,需要存取 DFS 的每個 Macintosh 用戶端都必須安裝 ExtremeZ-IP Zidget 儀 表板小工具 (適用於 Mac OS X 10.4 或更新版本),或用戶端應用程式或組態檔案的更新 (適用於 Mac OS X 10.5 或更新版本)。關於必要的用戶端組態詳細資料,請參閱<安裝和設定 Zidget 用 戶端> (p. [68\)](#page-67-0)文章。

DFS 支援也需要 **[**設定**]** 對話方塊中之 **[**安全性**]** 索引標籤的二個設定。您必須輸入有效的 **[**目 錄服務**]**認證,並啟用 **[**支援 **UNIX** 權限與 **ACL]**,DFS 才能運作。

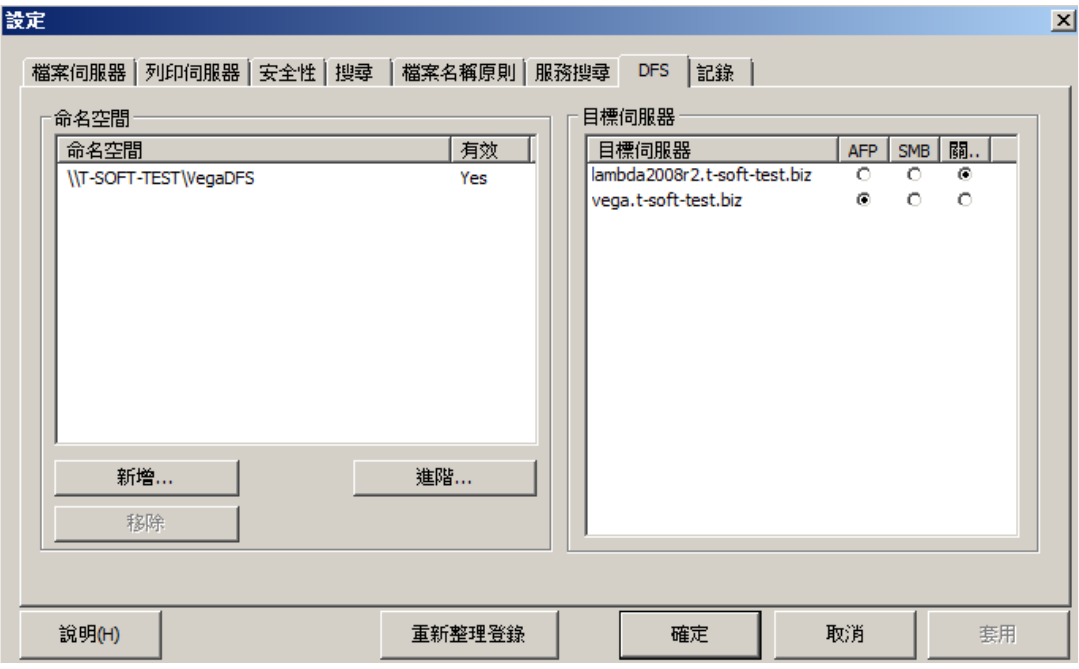

#### 在此節中

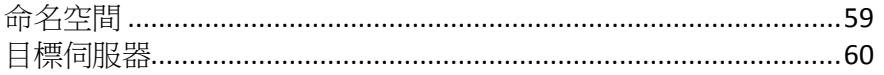

### 命名空間

若要新增命名空間,請按一下 **[**新增**]** 按鈕。您會收到輸入 DFS 命名空間的路徑提示。 ExtremeZ-IP 將嘗試驗證所輸入的 DFS 命名空間是否有效。如果不是有效的,系統會提示您修 正 DFS 命名空間路徑。

ExtremeZ-IP 將自動在位於 ExtremeZ-IP 程式目錄的 [ExtremeZ-IP DFS 磁碟區] 資料夾中,建立 DFS 虛擬根磁碟區。此磁碟區將包含 DFS 命名空間中目標伺服器的連結,並以符合 DFS 網域 或主機伺服器名稱的磁碟機名稱,新增為共用磁碟區。建立 DFS 虛擬根磁碟區的位置,可以透 過選擇 **[DFS]** 設定索引標籤的 **[**進階**]** 進行變更。

<span id="page-59-0"></span>您會返回 [DFS] 索引標籤,這會以新增的命名空間資訊更新。您會發現命名空間列於左側,而 該命名空間的目標伺服器則列於右側。**[**命名空間**]** 清單中的 **[**有效**]**欄將表示命名空間是否驗證 成功。之後可以透過選擇命名空間,然後按一下 **[**移除**]** 按鈕以移除 DFS 命名空間。

### 目標伺服器

Macintosh 用戶端用於連線到每個目標伺服器的通訊協定,可以依目標伺服器逐一設定。首次 新增命名空間時,ExtremeZ-IP 將嘗試偵測命名空間中的每個目標伺服器是否支援 AFP 通訊協 定。如果支援 AFP,目標伺服器將依預設設定為 **[AFP]**。如果無法確認具備 AFP 支援,目標伺 服器將設定為 **[**關閉**]**。Macintosh 用戶端在 DFS 磁碟區中看不到連結設定為 **[**關閉**]** 的目標伺 服器。如果您希望 Macintosh 用戶端使用 SMB 連線到目標伺服器, 您可以為每個伺服器選擇 **[SMB]** 選項。如果您之後會在目標伺服器上安裝 ExtremeZ-IP,可以返回 [DFS 設定] 索引標籤, 然後為該伺服器選擇 **[AFP]**。

# 5.1.2.9 記錄

ExtremeZ-IP 允許記錄功能與產生 Windows 錯誤報告能力的自訂及組態。

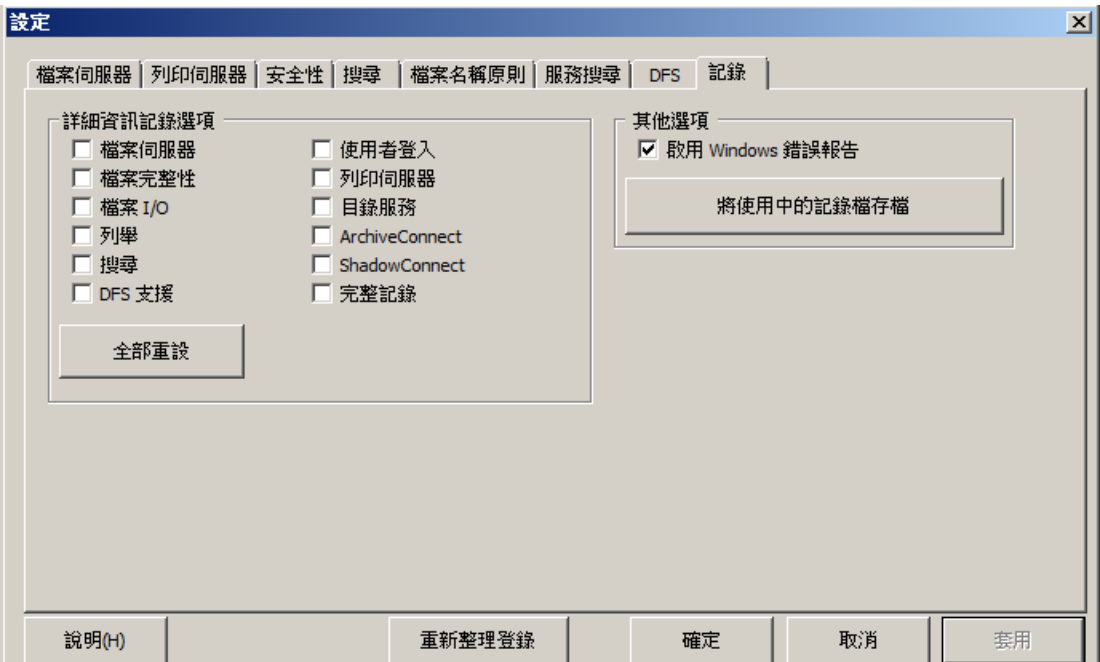

# 5.1.3 設定 Network Reshare 支援

### 在此節中

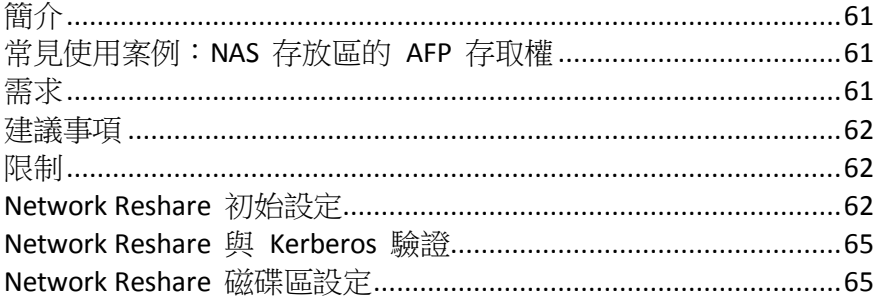

# <span id="page-60-0"></span>5.1.3.1 簡介

ExtremeZ-IP 傳統上只能用來共用安裝了 ExtremeZ-IP 的 Windows 伺服器,或與該伺服器直接 連接的存放區上的檔案和資料夾。本機存放區內的資料夾可以選擇做為 ExtremeZ-IP 磁碟區, 讓 Macintosh 使用者可以將其用來做為標準 Mac AFP 檔案共用。

在推出 "**Network Reshare**" 8.0 版之後,現在 ExtremeZ-IP 包含建立檔案共用磁碟區的能力, 可以指向位於其他伺服器的資料夾與網路上的 NAS 裝置。Macintosh 用戶端繼續使用標準的 AFP 檔案共用通訊協定連線到 ExtremeZ-IP, 而 ExtremeZ-IP 則利用 SMB/CIFS 檔案共用通訊協定,從 遠端伺服器和 NAS 系統存取 Mac 使用者所要求的檔案。如此一來, Mac 使用者保留 AFP 檔案 共用的所有優點,同時可以存取傳統上只透過 SMB/Windows 檔案共用提供的資源。

ExtremeZ-IP Network Reshare 允許存取 SMB/CIFS 檔案共用,以及分散式檔案系統 (DFS) 的檔 案共用。關於 Network Reshare 運用 DFS 資源的更多詳細資料,請參閱這篇知識庫文章。

# 5.1.3.2 常見使用案例:NAS 存放區的 AFP 存取權

現實中常見的 Network Reshare 使用案例涉及 Mac 存取 NAS 存放區, 例如 NetApp NAS 系 統。大多數 NAS 系統都不包括託管 AFP 檔案共用的能力。Mac 使用者不得不使用原生 OS X SMB 用戶端來連線至 NAS 檔案共用。如此通常會導致檔案瀏覽、傳輸和搜尋效能的品質下降、 頻繁的 Mac 應用程式不相容性問題、檔案名稱問題、檔案毀損等狀況。

使用 Network Reshare,就能透過執行 ExtremeZ-IP 的 Windows 伺服器進行 NAS 系統和 Mac 之間的檔案共用。Mac 可透過 NAS 現有的 SMB/CIFS 檔案共用連線至 ExtremeZ-IP AFP 檔案共 用和 NAS 系統的 ExtremeZ-IP 介面。如此一來,Mac 端的不相容性和問題便能夠透過允許原 生 AFP 存取來解決,而 ExtremeZ-IP 則使用 Windows 伺服器端與 NAS 存放區之間的 SMB 存取,來提供比 Mac SMB 用戶端存取更佳的效能和處理能力。因此, Mac AFP 檔案共用透過 ExtremeZ-IP 存取 NAS 存放區時,通常會比同一台 Mac 直接透過 SMB 存取相同的 NAS 檔案 時,具備更佳效能。

# 5.1.3.3 需求

■ Windows 2003 Server、Windows 2008 Server (包括 R2 版本) 或 Windows 2012 (包括 R2 版 本) Server。

注意事項: 如果您是使用 Windows 2008 R2, 請務必下載此 MS Hotfix: http://support.microsoft.com/kb/2647452 <http://support.microsoft.com/kb/2647452/zh-tw>

- ExtremeZ-IP Server 8.0 或更新版本。
- ExtremeZ-IP 試用版授權或企業授權方案 (Enterprise License Program, ELP) 授權。

Network Reshare 功能可讓單一 ExtremeZ-IP 伺服器授予多個其他檔案伺服器或 NAS 系統存取 AFP 檔案的權限。只有 ExtremeZ-IP 試用版

<http://www.grouplogic.com/enterprise-file-sharing/mac-windows-file-sharing/free-trial.html>以及購 買 ExtremeZ-IP 企業授權方案

<http://www.grouplogic.com/enterprise-file-sharing/mac-windows-file-sharing/pricing-options.html> ( Enterprise License Program,ELP) 年度訂購授權時,才可啟用此功能。此授權選項可將 ExtremeZ-IP 安裝於您的企業中不限數量的伺服器上,並建立 Network Reshare 磁碟區。

# <span id="page-61-0"></span>5.1.3.4 建議事項

#### **ExtremeZ-IP Server** 網路介面卡效能

Network Reshare 會將您的 Mac 用戶端與檔案伺服器或 NAS 存放區之間的所有通訊,透過安 裝了 ExtremeZ-IP 的 Windows 伺服器進行路由。請在 NIC 速度最快的伺服器,或者擁有一個 或多個 NIC 以便專門用來與其他伺服器或重新共用 NAS 系統連線的伺服器上安裝 ExtremeZ-IP,以便獲得最佳效能。

#### **Windows 2008** 和 **SMB v2**

雖然 Network Reshare 與 Windows 2003 和 2008 皆完全相容,但 Windows 2008 支援的 SMB v2 通訊協定普遍具備較高效能。對於 Mac 使用者而言,在 Windows 2008 伺服器上安裝 ExtremeZ-IP,並使用執行 Windows 2008 的遠端儲存裝置,或是支援 SMB v2 通訊協定的 NAS 作業系統,將會獲得最佳的檔案共用處理能力。

#### 將 **Kerberos** 用於 **ExtremeZ-IP Network Reshare**

為了支援 Kerberos 登入,您必須將 Active Directory 設定為 [將此電腦委派信任]。如需更多資 訊,請參閱以下這篇<Network Reshare 與 Kerberos 驗證> (p. [65\)](#page-64-0)文章

# 5.1.3.5 限制

- 為了支援即時索引檔案名稱搜尋功能,ExtremeZ-IP 需要 Windows 提供檔案系統通知,以 便在檔案變更時更新搜尋索引。ExtremeZ-IP 用來存取檔案伺服器和重新共用 NAS 系統的 SMB 連線無法取得這些通知。因此,傳統的索引式檔案名稱搜尋無法在 Network Reshare 磁 碟區中使用。**ExtremeZ-IP 9.0** 推出了全新的 Acronis 內容索引編列選項。這種索引編列方式 是根據定義排程,而非追蹤即時變更來進行。啟用此選項後,使用者便能利用快速索引檔案 名稱搜尋功能。
- 若要支援宗整內容 Network Spotlight 搜尋,ExtremeZ-IP 必須在安裝了 ExtremeZ-IP 的伺服 器上使用由 Window Search 服務所維護的 Windows Search 索引,或者直接使用 Acronis 內容索引編列服務。Windows Search 可用來設定編列遠端共用 (由安裝 Windows Search 和 索引編列功能的 Windows Server 所託管) 的索引。Acronis 內容索引編列可用來設定編列任 何遠端共用的索引,甚至包含非 Windows 伺服器或 NAS 內的遠端共用。
- 如果未啟用使用 Windows Search 或 Acronis 内容索引編列的 Network Spotlight 搜尋, 在 使用 Mac 搜尋 ExtremeZ-IP Network Reshare 磁碟區時,雖然仍會看到以檔案名稱搜尋的結 果,但相較於搜尋索引的本機磁碟區,搜尋完成所需的時間較長。
- 儲存**/**覆寫位於 **ExtremeZ-IP Windows 2003 Network Reshare** 磁碟區中的檔案時,**Finder** 色 彩標籤可能會遭到移除。
- 如果 ExtremeZ-IP 伺服器安裝於 Windows 2003, 開啟後儲存 Network Reshare 磁碟區中的 現有檔案,可能會導致該檔案的 Finder 色彩標籤遭到移除。

# 5.1.3.6 Network Reshare 初始設定

在 Windows 伺服器上安裝 ExtremeZ-IP 之後,它的執行方式如同標準 Windows 服務。依預 設,ExtremeZ-IP 服務會在 Windows 本機 SYSTEM 帳戶下運作。以此帳戶運作時,ExtremeZ-IP 有權存取直接位於該伺服器儲存裝置上之 ExtremeZ-IP 磁碟區中的檔案和資料夾。如果是以 Network Reshare 磁碟區設定 ExtremeZ-IP,則也需要該遠端檔案伺服器和重新共用之 NAS 裝置 的存取權限。為了讓 ExtremeZ-IP 能夠存取這些檔案,必須重新設定 ExtremeZ-IP 服務,使其 在擁有本機 Windows 伺服器管理員權限,以及遠端伺服器或重新共用 NAS 系統所有必要檔案 共用之完整控制存取權的 Active Directory (AD) 使用者帳戶下執行。

注意事項:在執行 ExtremeZ-IP 服務的電腦上,本機帳戶不能和 ExtremeZ-IP 服務所使用的 Active Directory 帳戶擁有相同的名稱和密碼。

如果您使用的是 Windows 2008 R2,請確認您已安裝此 Microsoft Hotfix。它會解決與 ExtremeZ-IP Network Reshare 所使用之 Windows 功能直接相關的問題。Hotfix 連結: http://support.microsoft.com/kb/2647452 <http://support.microsoft.com/kb/2647452/zh-tw>

#### 若要設定 **Network Reshare**:

- 1. 請確認您已升級至 ExtremeZ-IP 8.0 版或更新版本,且曾啟動 ExtremeZ-IP Administrator 應 用程式至少一次,並允許啟動 ExtremeZ-IP 服務。
- 2. 設定處理 ExtremeZ-IP 驗證的 Active Directory 帳戶:
	- a. 在 **Active Directory** 中:建立或識別將用來處理 ExtremeZ-IP 驗證的 AD 使用者帳戶。確 認該 AD 帳戶為此 ExtremeZ-IP 伺服器專用、擁有固定密碼、不受密碼到期群組原則影 響,且適用於任何授權「作為作業系統的一部分」和「以服務登入」所需的網域群組原 則。
	- b. 在 **ExtremeZ-IP Server** 上:新增專屬 ExtremeZ-IP 使用者帳戶至本機 Windows 伺服器的 系統管理員群組。此使用者須具備能夠存取 C:\Program Files (x86)\Group Logic\ExtremeZ-IP 資料夾和任何本機共用磁碟區的「完整控制」權限。
	- c. 在遠端共用上:專屬 ExtremeZ-IP 帳戶須具備 NTFS 或 NAS 裝置權限定義的「完整控制」 權限才能存取遠端共用磁碟區。
- 3. 將選擇的使用者新增至 Windows 伺服器的本機安全性原則
	- a. 從 **[**開始功能表**]**的 **[**系統管理工具**]**中,開啟 **[**本機安全性原則**]**。此原則位於 **[**安全性設 定**]** -> **[**本機原則**]** -> **[**使用者權限指派**]** 章節。
	- b. 按二下 **[**作為作業系統的一部分**]**,然後新增選擇的使用者。您可能需要重新啟動 Windows 以使此設定生效。

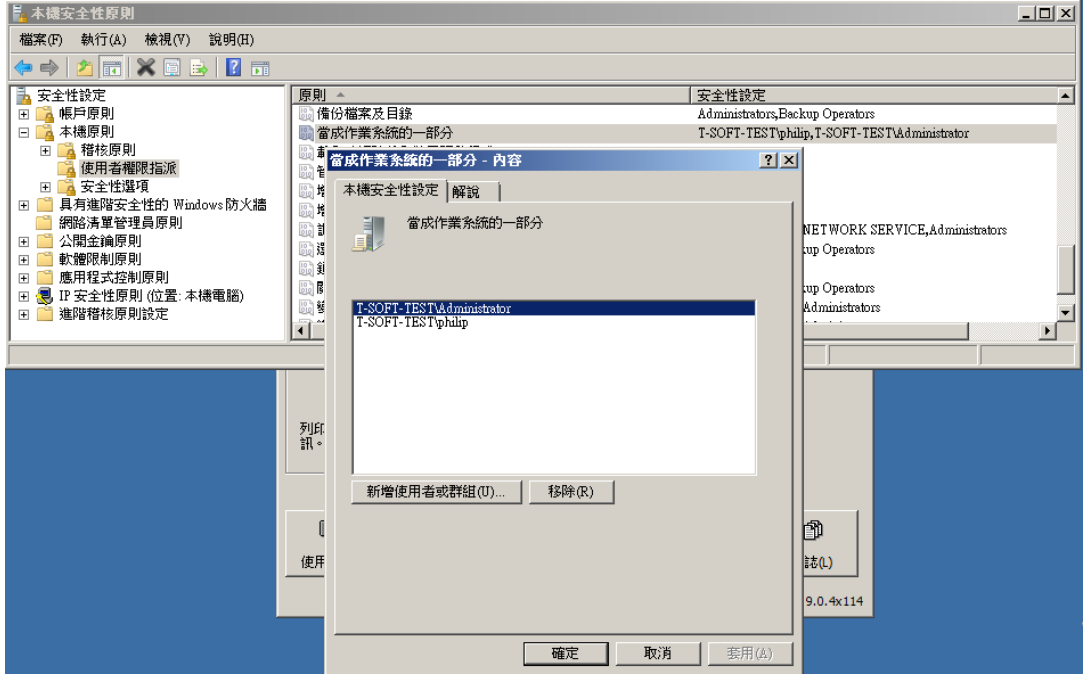

4. 開啟 **[**服務**]**控制面板。

- 5. 在 [服務] 控制面板上的服務按一下滑鼠右鍵,開啟 Macintosh 用 Extreme-Z IP 檔案與列印伺 服器服務的屬性。
	- a. 選擇 **[**登入**]** 索引標籤,然後選擇 **[**此帳戶**]** 選項按鈕。
	- b. 設定服務,使其以步驟 3 中所用的 AD 服務帳戶登入。請保持 **[**服務**]**控制面板為開啟 狀態。在步驟 7 中,您將會再次用到該面板。

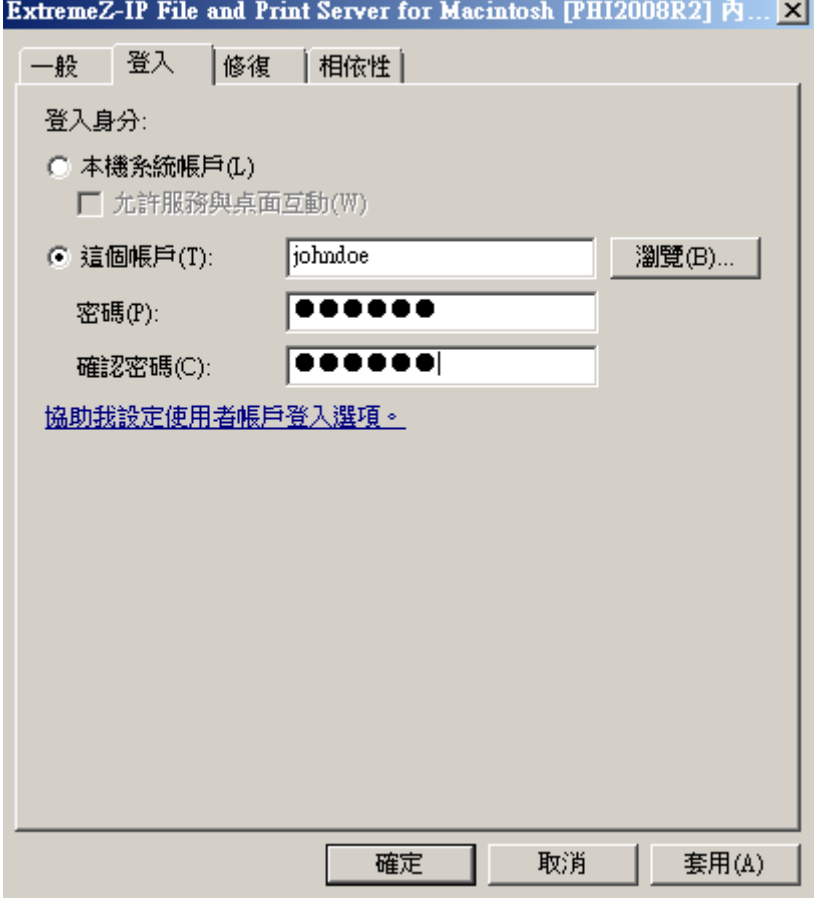

- 6. 開啟 **[Network Reshare** 支援**]**
	- a. 啟動 ExtremeZ-IP Administrator 應用程式。
	- b. 按一下 **[**設定**]**按鈕。
	- c. 開啟 **[**檔案伺服器**]**索引標籤。
	- d. 選擇 **[**啟用 **Network Reshare** 支援**]** 核取方塊。
	- e. 按一下 **[**確定**]**。

<span id="page-64-0"></span>f. 按 **[**關閉**]**按鈕,關閉 ExtremeZ-IP Administrator。

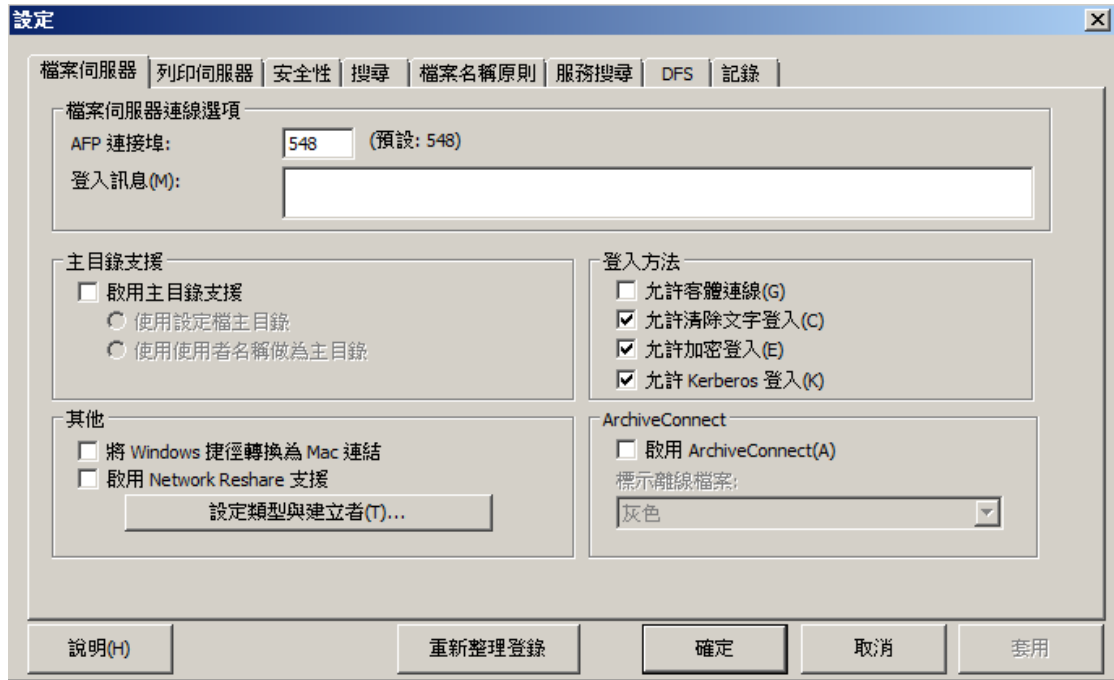

7. 在 [服務] 控制面板中,重新啟動 Macintosh 用 Extreme-Z IP 檔案與列印伺服器服務。

### 5.1.3.7 Network Reshare 與 Kerberos 驗證

為了讓使用 Kerberos 的 Mac 使用者得以诱過 ExtremeZ-IP 存取 SMB/CIFS 重新共用,您必須 在 Active Directory 中啟用委派信任。如果您的系統環境需要 Kerberos 驗證,您必須先在所有 執行 ExtremeZ-IP 的 Windows 伺服器上更新 Active Directory 電腦物件。ExtremeZ-IP 伺服器必 須先獲得授權,才能為您的使用者向 SMB 伺服器出示委派信任認證。

#### 若要啟用 **Kerberos** 驗證:

- 1. 開啟 [Active Directory 使用者與電腦],然後找到已安裝 ExtremeZ-IP 的 Windows 伺服器。 該伺服器通常位於 [電腦] 資料夾。
- 2. 在 [ExtremeZ-IP 伺服器] 上按一下滑鼠右鍵,然後選擇 **[**屬性**]**。
- 3. 開啟 **[**委派信任**]** 索引標籤。
- 4. 選擇 **[**僅將此電腦委派信任至指定服務**]**。
- 5. 選擇 **[**使用任何驗證通訊協定**]**,以便與 SMB 伺服器進行交涉。
- 6. 您必須在此時新增想要讓使用者得以透過重新共用存取的 Windows 伺服器或 NAS 裝置。 按一下 **[**新增…**]** 以在 AD 中搜尋並新增這些 Windows 電腦。請僅選擇 **[cifs]** 服務類型。

7. 重複以上步驟,為所有要啟用 Kerberos 驗證的 ExtremeZ-IP 伺服器進行設定。

注意事項:上述設定變更可能要 15 至 20 分鐘才會在 Active Directory 樹系中生效。

#### 5.1.3.8 Network Reshare 磁碟區設定

#### 若要設定 **Network Reshare** 磁碟區:

- 1. 啟動 **ExtremeZ-IP Administrator** 應用程式。
- 2. 按一下 **[**磁碟區**]**按鈕,然後按一下 **[**建立**]**。
- <span id="page-65-0"></span>3. 按一下 **[**在其他伺服器上**]**。如果您沒有看到 **[**在其他伺服器上**]** 選項可供選擇,您執行的可 能是標準 ExtremeZ-IP 零售授權而非必需的企業授權方案 (Enterprise License Program, ELP) 授權。
- 4. 輸入想要重新共用為 ExtremeZ-IP 磁碟區之 SMB/CIFS 檔案共用的 UNC 路徑,然後按一 下 **[**確定**]**。此 UNC 路徑為是一般的 \\servername\sharename 格式。例如: \\nas.mycompany.com\myshare 分散式檔案系統 (DFS) UNC 路徑也可以供 Network Reshare 磁碟區使用。DFS 目標解析會完全出現於 SMB 重新共用層級之中,而 Mac 則可順暢地瀏 覽並存取重新共用的 DFS 資源。如需關於 DFS 與 Network Reshare 的更多詳細資料,請參 閱<使用 ExtremeZ-IP Network Reshare 存取 DFS 檔案>文章。
- 5. 在 **[**磁碟區屬性**]**對話方塊中,視需要修改 [磁碟區名稱] ,然後按一下 **[**確認**]**。

注意事項:如果您看到錯誤訊息指出「指定的路徑無法使用」,您可能輸入了無效的 UNC 路徑,或您在 上述 **Network Reshare** 初始設定步驟中選擇的使用者帳戶,沒有能夠存取此 UNC 路徑的「完整控制」權 限。如果這是 Windows 檔案共用,請確認此使用者帳戶擁有該檔案共用的「共用」和「安全性」權限。

# 5.2 遠端管理 ExtremeZ-IP:

如果您已經在遠端電腦上安裝了 ExtremeZ-IP,便可以透過遠端電腦設定 ExtremeZ-IP。您的遠 端電腦必須具備 Windows 系統管理員權限。管理遠端伺服器的方式和管理本機伺服器系統管理 員相當類似,除了 [系統管理員] 對話方塊標題會顯示為設定中遠端電腦的名稱或 IP 位址,以 及您無法瀏覽要共用的資料夾之外,其餘均相同。除此之外,您可以用和設定本機伺服器一樣 的方式設定遠端伺服器。

#### 若要管理遠端 **ExtremeZ-IP** 伺服器,請進行以下步驟:

1. 在您啟動 ExtremeZ-IP Administrator 時,請按住 **Control** 鍵。或者,如果本機並未安裝 ExtremeZ-IP, ExtremeZ-IP Administrator 將會以遠端模式立即啟動。

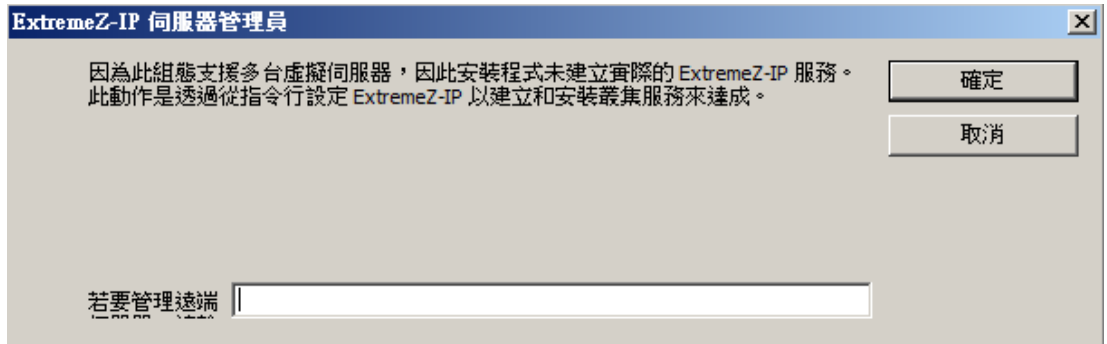

- 2. 輸入該遠端電腦的名稱或 IP 位址,然後按一下 **[**確定**]**。
- 3. Administrator 會嘗試使用 Windows 認證來登入伺服器。如有需要,在您輸入其他使用者名 稱和密碼時,系統會出現輸入提示。

# 5.3 設定用戶端電腦以列印至 ExtremeZ-IP

若要使用 ExtremeZ-IP 列印,請用戶端按照其作業系統執行特定步驟。透過 **[ExtremeZ-IP Administrator** 列印佇列**]**對話方塊新增列印佇列之後,用戶端便可立即使用列印佇列列印。安 裝 ExtremeZ-IP 時, Macintosh 用戶端印表機瀏覽器安裝程式便會複製至伺服器的磁碟機之中。 Macintosh 用戶端可以將其複製至電腦,然後從 ExtremeZ-IP 伺服器安裝作業系統特定的印表機 瀏覽器安裝程式;也可以使用 Apple Remote Desktop 來將安裝程式封裝部署至多部 Macintosh 電腦。

<span id="page-66-0"></span>Macintosh 使用者可以選擇 ExtremeZ-IP 佇列,視使用的作業系統和所需功能以各種方式列印。 若您使用的是 Mac OS X, 請參考以下步驟來設定印表機:

- ExtremeZ-IP Zidget 支援搜尋不同子網路之間的印表機、自動 PPD 下載,以及新增需要 Print Accounting 代碼的已設定佇列,以便在 Macintosh 也具備選擇性 ExtremeZ-IP 列印元件時 加以使用。這也可以在任何應用程式之內使用,因此,您可以隨時設定印表機,而不需離開 使用中的應用程式。唯一的小缺點是您必須在每台 Macintosh 上安裝。雖然安裝十分簡單, 不過確實要花些額外工夫。
- 應用程式列印視窗中的 Bonjour 搜尋具備 Mac OS X 內建的優點,這種原生的 Mac OS X Bonjour 搜尋也非常易於使用。Bonjour 的缺點則是不支援自動 PPD 下載和 Print Accounting 佇列。
- ExtremeZ-IP 印表機瀏覽器是在 Apple 印表機安裝公用程式中運作,其功能支援從伺服器進 行自動 PPD 下載,且可用於新增已設定為需要 Print Accounting 代碼的佇列。自 訂 ExtremeZ-IP 列印元件的缺點,則是必須由擁有系統管理員權限的使用者在用戶端電腦上 安裝;此步驟可以手動方式或透過 Apple Remote Desktop 進行。同時,這也比 Zidget 需要 更多訓練。

使用 Mac OS 9 時,設定印表機的方式有兩種:

- 內建的選擇器桌面配件可使用 AppleTalk 來尋找並設定印表機。 注意事項:Windows 伺服器依預設並未安裝 AppleTalk。
- ExtremeZ-IP 選擇 IP 印表機是可支援快速列印的選擇性安裝項目。它使用的是 SLP 和 TCP/IP 通訊協定。

優缺點和上述 Mac OS X 的優缺點類似。內建的選擇器十分簡單,且大多數Macintosh 使用者 都很熟悉,但自訂用戶端擁有更多功能,且比使用 AppleTalk 列印的速度快上數倍。

### 在此節中

[ExtremeZ-IP Zidget](#page-66-0)..............................................................................[.67](#page-66-0)

# 5.3.1 ExtremeZ-IP Zidget

ExtremeZ-IP Zidget 是連線至 ExtremeZ-IP 檔案和列印伺服器的全新方式。Zidget 是一個儀表板小 工具,Macintosh 使用者可以用來尋找和連線至檔案伺服器,不論該伺服器是否位在使用者所屬 的子網路當中。Zidget 也可以讓 Macintosh 使用者瀏覽透過 ExtremeZ-IP 伺服器共用的 DFS 命 名空間。使用 Zidget 之後, Macintosh 使用者也能瀏覽和新增 ExtremeZ-IP 印表機。Zidget 會 自動下載印表機 PPD和設定列印佇列,而不需要使用者自行使用列印中心。

<span id="page-67-0"></span>Zidget 也能用來在直接接收工作的列印伺服器上新增佇列,或直接由 ExtremeZ-IP 伺服器公告但 不經由列印伺服器路由傳送工作的印表機列印。Zidget 會聯繫稱為 ExtremeZ-IP 主伺服器的伺 服器,以擷取您的組織內所有 ExtremeZ-IP 伺服器的清單。接著,它會再與各個伺服器聯繫,逐 一確認這些只是檔案伺服器或者也是列印伺服器。若該伺服器為列印伺服器,它會擷取該伺服 器上所有列印佇列的清單。這些伺服器和個別列印佇列都可指派給不同位置或區域。Zidget 從 所有伺服器擷取資訊之後,便會將所有資訊合併為一份位置清單供使用者從中選擇。

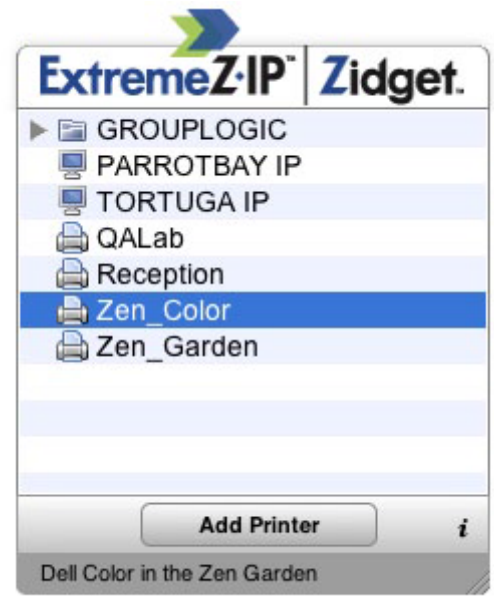

雖然許多客戶可能會選擇與其現有 AppleTalk 區域結構類似的方式,但他們也可以使用更複雜的 位置型方法來組合管理其列印佇列。在這個情況下,可以使用各人喜好的其他階層式排列方式, 例如色彩或黑白。位置型的管理方法也可以是階層式的,例如建築物、樓層、房間。

# 5.4 在用戶端安裝和設定 Zidget

為了盡可能地簡化 Zidget 的部署,可以直接從 ExtremeZ-IP 內建的 HTTP 伺服器下載。您可以 從任何網頁連結、透過電子郵件傳送、讓使用者手動在網頁瀏覽器內輸入網址,或以其他您認 為適合的方式來連結至 Zidget 的 URL。Zidget 也可以包含於標準企業部署程序之中,或者安裝 於使用 Apple Remote Desktop 等技術的多部 Macintosh 上的 /Library/Widgets 路徑之中。如果 您尚未安裝 Zidget, ExtremeZ-IP 伺服器也會讓您直接從此 URL 下載 Zidget: http://yourserver:8081 <http://yourserver/>。

因為 Zidget是以 HTTP 為基礎,因此不管是直接在公司內部網站上或者在支援網站上,新增一 個下載連結都沒問題。如果是透過 Safari 下載 Zidget,下載完成之後會自動以對話方塊方式詢 問使用者是否要安裝 Zidget。依預設,Zidget 會在 DNS 中解析 ExtremeZIPServerList.yourdomain.com,以便從主伺服器所擷取的可用印表機和檔案伺服器清單 中尋找主伺服器。如果您使用的是預設安裝,且建立了此 DNS CNAME 記錄指向 ExtremeZ-IP 伺 服器,那麼您在 Macintosh 上安裝 Zidget 之後便不需要再調整設定。

#### 若要將 **Zidget** 安裝於 **Macintosh** 用戶端,請進行以下步驟:

1. 在 Safari 等網頁瀏覽器中,瀏覽 ExtremeZ-IP 伺服器 (例如:http://your-server:8081 [http://your-server:8081/\)](http://your-server:8081/)。

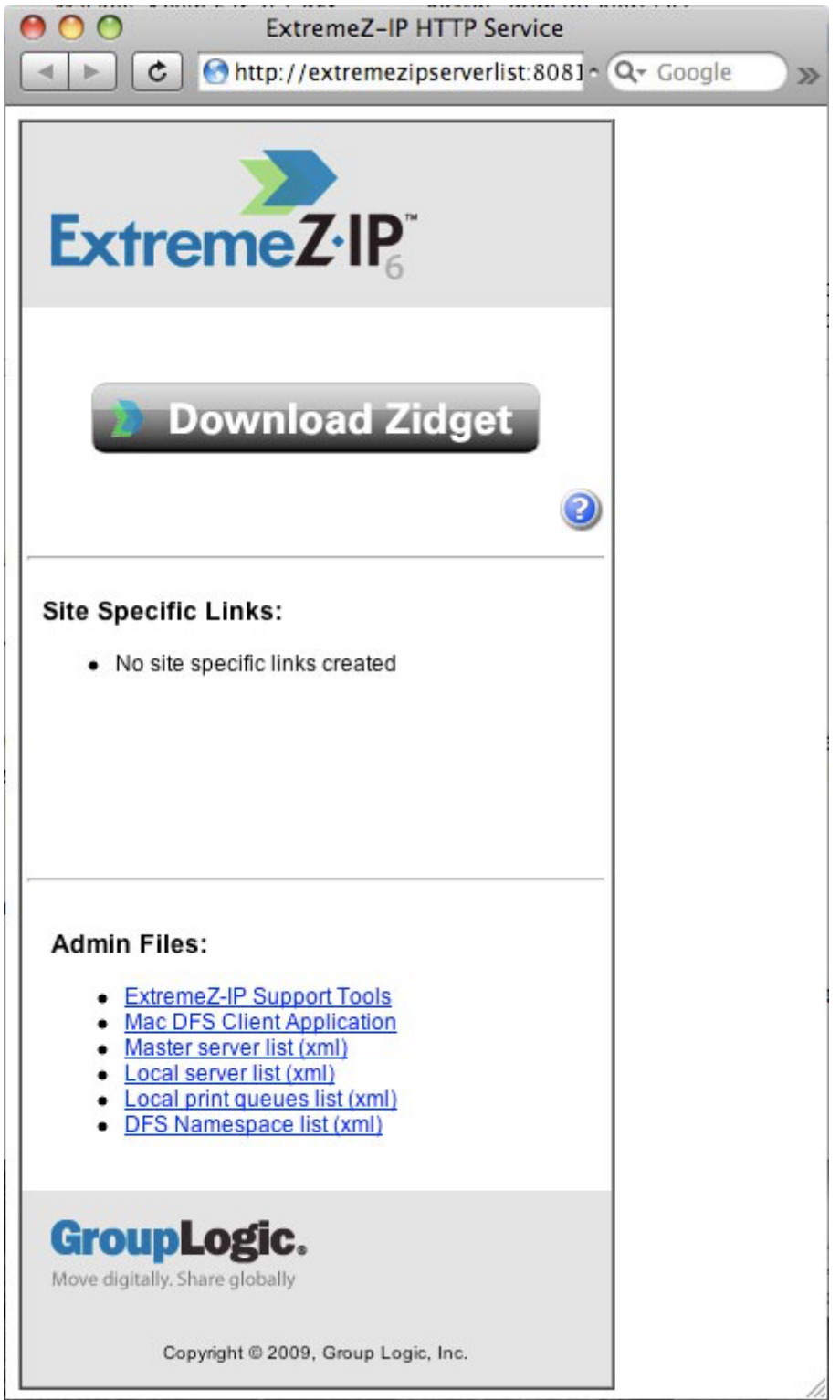

- 2. 按一下 [下載 Zidget] 連結。隨即便會下載 Zidget.wdgt.zip 檔案。
- 3. 對話方塊提示出現時,請按一下 [安裝] 以確認是否要安裝 Zidget (如果您並未停用 Safari 的小工具自動安裝功能)。

<span id="page-69-0"></span>4. 如果您的主伺服器並非預設的 ExtremeZIPServerList,請按一下 [i] 圖示以修改設定。重新整 理間隔會決定多久重新整理一次 Zidget 中可用的檔案伺服器、印表機和 DFS 命名空間。

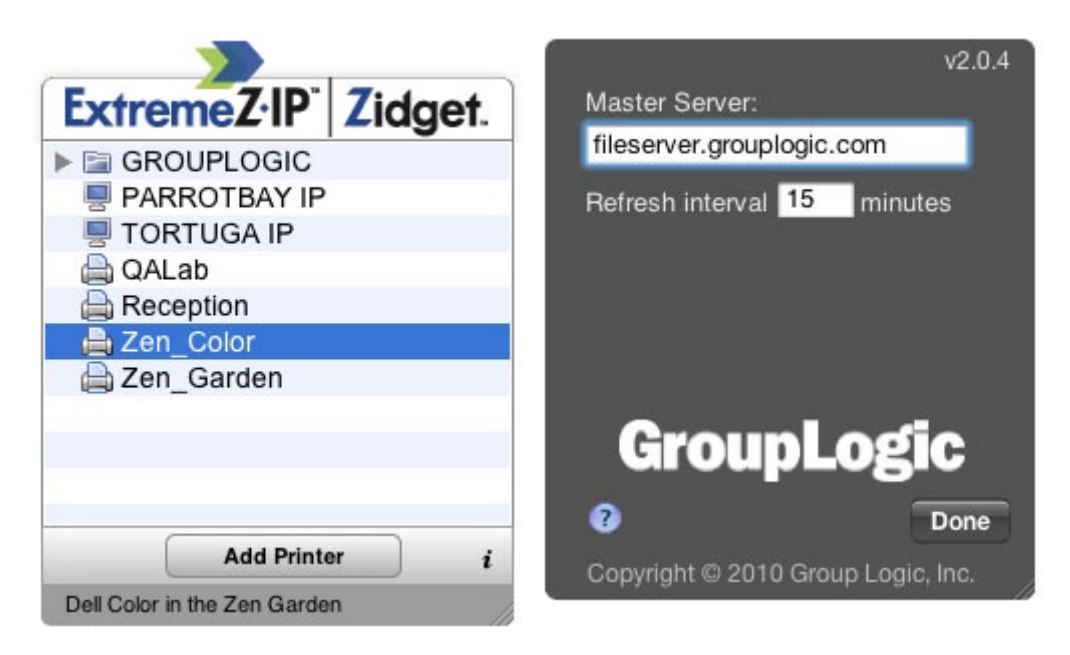

### 在此節中

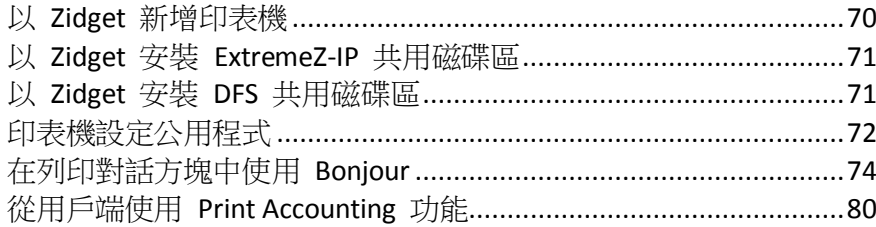

# 5.4.1 以 Zidget 新增印表機

#### 若要以 **Zidget** 新增印表機,請進行以下步驟:

- 1. 按一下 **[F12]** 鍵叫用 **[**儀表板**]**。
- 2. 選擇 **[ExtremeZ-IP Zidget]**。

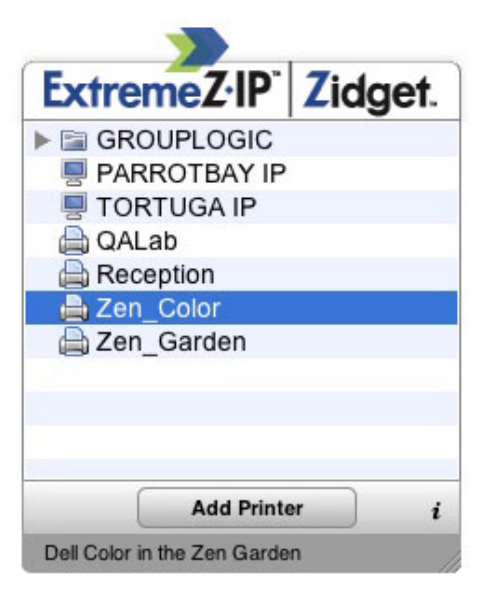

- <span id="page-70-0"></span>3. 如有需要,請按二下 [位置/區域]。
- 4. 從該 [位置/區域] 選擇印表機。
- 5. 按一下 **[**新增印表機**]** 按鈕,如果伺服器上有可用的 PPD,則該印表機便會以適當的 PPD 建 立於 Macintosh 上。
- 6. Zidget 的狀態區段會更新為顯示印表機已成功建立。

# 5.4.2 以 Zidget 安裝 ExtremeZ-IP 共用磁碟區

#### 若要以 **Zidget** 安裝共用磁碟區:

- 1. 按一下 **[F12]** 鍵叫用 **[**儀表板**]**。
- 2. 選擇 **[ExtremeZ-IP Zidget]**。

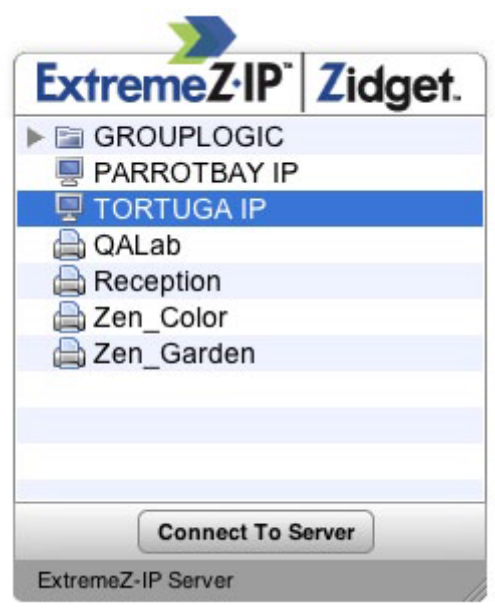

- 3. 如有需要,請按二下 [位置/區域]。
- 4. 從該 [位置/區域] 選擇伺服器。
- 5. 按一下 **[**連線到伺服器**]** 按鈕。

# 5.4.3 以 Zidget 安裝 DFS 共用磁碟區

#### 若要安裝 **DFS** 共用磁碟區:

1. 按一下 **[F12]** 鍵叫用 **[**儀表板**]**。

#### <span id="page-71-0"></span>2. 選擇 **[ExtremeZ-IP Zidget]**。

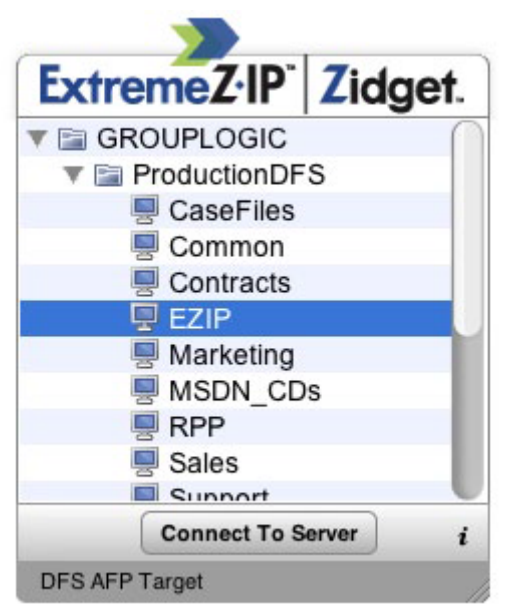

- 3. 按二下 DFS 網域或伺服器 (在此範例中為 GROUPLOGIC)。
- 4. 按二下 DFS 根 (在此範例中為 ProductionDFS)。
- 5. 選擇 DFS 目標。
- 6. 按一下 **[**連線到伺服器**]** 按鈕。

# 5.4.4 印表機設定公用程式

您可以從印表機設定公用程式以兩種不同方式新增 ExtremeZ-IP 列印佇列。最常見的方式是使 用 ExtremeZ-IP 隨附的選擇性 Macintosh 列印元件。但如果您不想在 Macintosh 上安裝任何其 他軟體,也可以使用內建的 Bonjour 瀏覽功能來新增印表機。

#### 在此節中

使用選擇性 ExtremeZ-IP [列印元件來新增印表機](#page-71-0)............................[.72](#page-71-0) [在印表機設定公用程式中使用](#page-72-0) Bonjour 新增印表機.......................[.73](#page-72-0)

# 5.4.4.1 使用選擇性 ExtremeZ-IP 列印元件來新增印表機

如果您已在 Macintosh 上安裝 Macintosh 列印元件,便可使用自訂 ExtremeZ-IP 印表機

#### 若要使用 **ExtremeZ-IP** 元件來新增印表機,請進行以下步驟:

1. 使用 **[**印表機瀏覽模組**]** (PBM) 來尋找 ExtremeZ-IP 列印佇列。
2. 在快顯清單中選擇 **[ExtemeZ-IP** 印表機**]**。隨即該網路中的 **[ExtremeZ-IP** 印表機**]** 清單便會 出現。

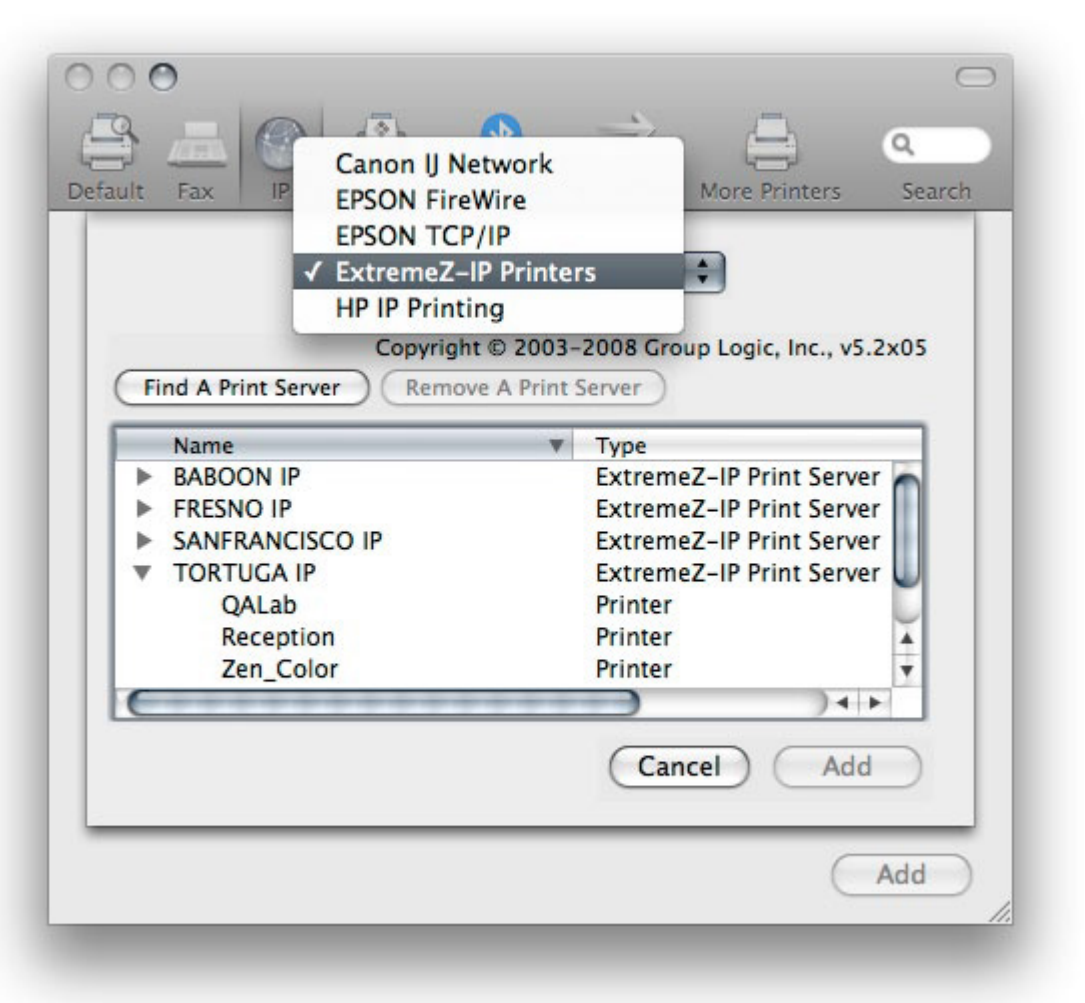

- 3. 選擇您要使用的佇列。
- 4. 按一下 **[**新增**]**。

### 5.4.4.2 在印表機設定公用程式中使用 Bonjour 新增印表機

若要在印表機設定公用程式中使用 **Bonjour** 新增印表機,請進行以下步驟:

- 1. 開啟 **[**印表機設定公用程式**]** 或 **[**列印與傳真系統喜好設定**]** 窗格,取決於您所使用的 Mac OS X 版本。
- 2. 選擇 **[**新增**]**。
- 3. 從 **[**印表機瀏覽器**]** 中挑選印表機。

注意事項: 如果伺服器上的 ExtremeZ-IP 列印佇列設定中指定了 PPD, ExtremeZ-IP 便會向用戶端 Mac 傳送印表機 PPD。如果用戶端 Macintosh 已經包含該印表機類型的有效 PPD,[列印使用] 下拉 式表單便會自動設定為正確的印表機類型。

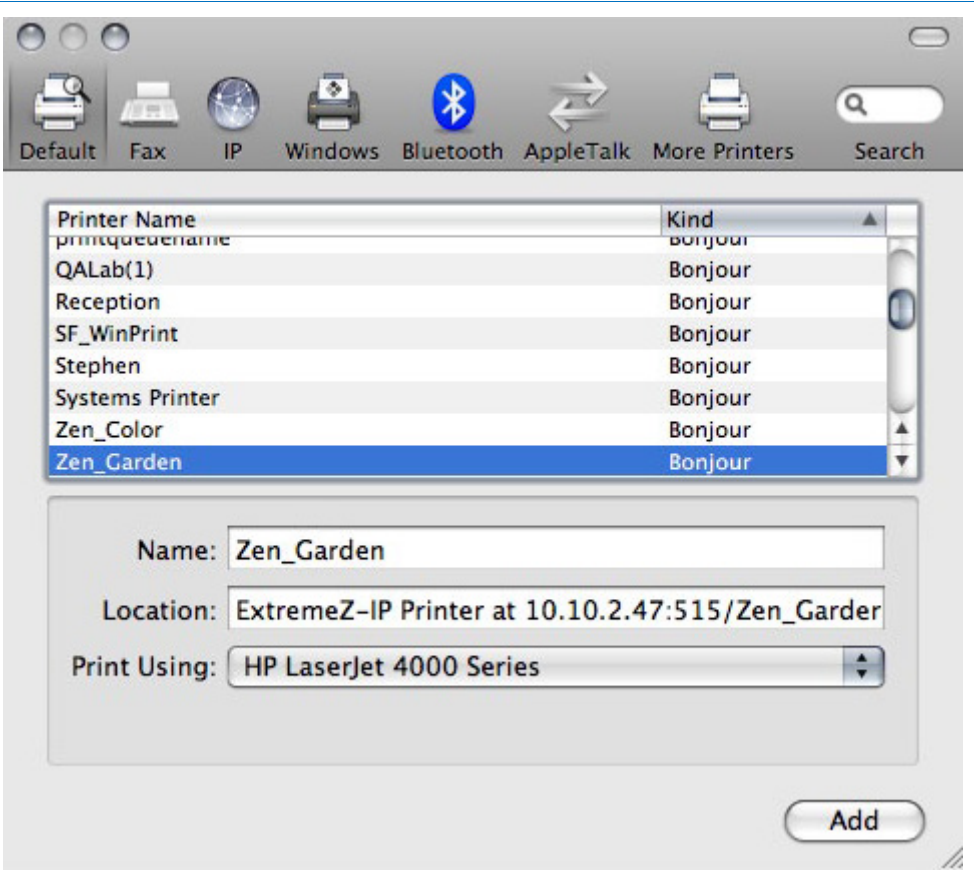

4. 按一下 **[**新增**]** 按鈕。

## 5.4.5 在列印對話方塊中使用 Bonjour

若要在 **Mac OS 10.4, Tiger (Apple** 已移除 **Leopard** 中的此功能**)** 的列印對話方塊中使用 **Bonjour** 來設定印表機,請進行以下步驟:

- 1. 選擇 **[**從任何應用程式列印**]**。
- 2. 從 **[**印表機**]** 下拉功能表中選擇 **[Bonjour** 印表機**]**。

3. 從清單中選擇想要使用的印表機。

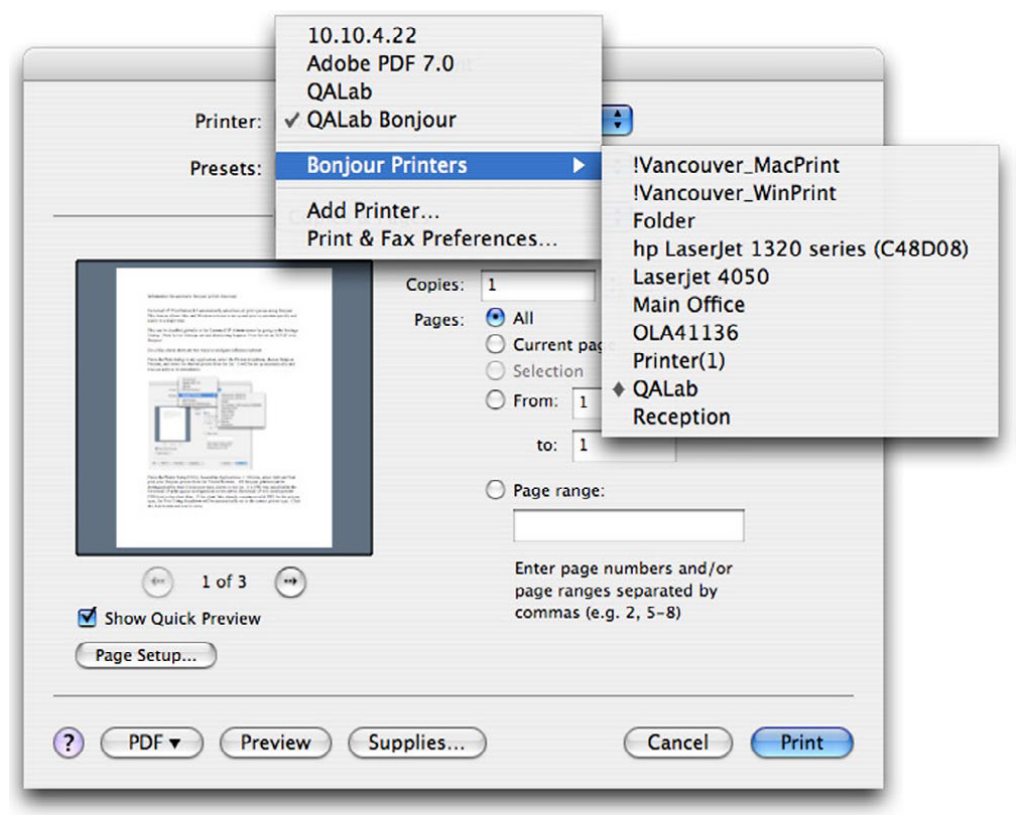

#### 在此節中

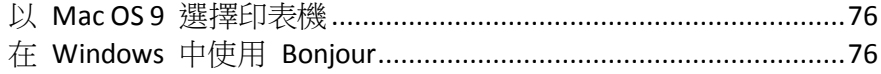

## <span id="page-75-0"></span>5.4.5.1 以 Mac OS 9 選擇印表機

安裝了 Choose IP Printer 程式之後,Mac OS 9 用戶端便能使用 Apple 功能表上的 **[**選擇 **IP** 印 表機**]**,而不必再使用 **[**選擇器**]** 來尋找 ExtremeZ-IP 印表機和設定桌面印表機。

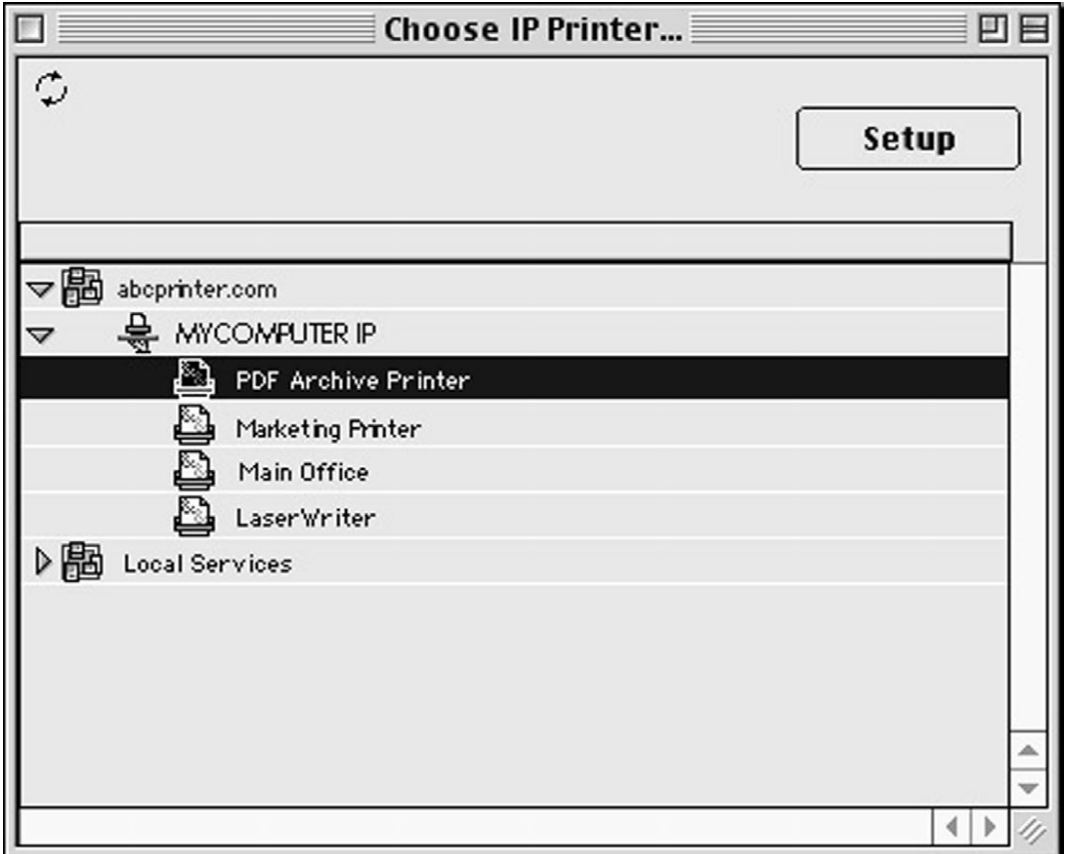

## 5.4.5.2 在 Windows 中使用 Bonjour

若要在 **Windows** 中設定 **Bonjour** 印表機,請進行以下步驟:

1. 安裝 Windows 用 Apple Bonjour,您可在此下載: http://www.apple.com/support/downloads/bonjourforwindows.html <http://www.apple.com/support/downloads/bonjourforwindows.html> 2. 安裝完成之後,請執行 **[Bonjour** 印表機精靈**]**。

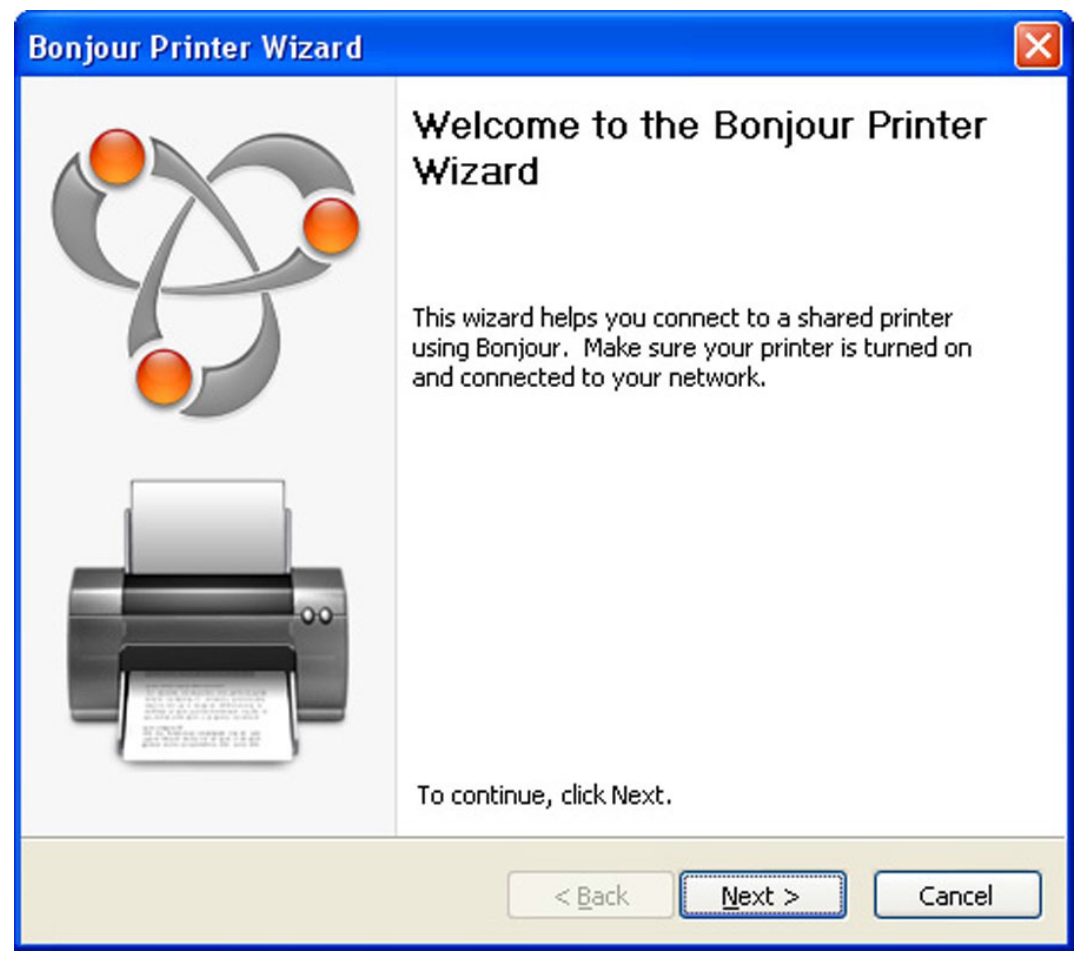

## 3. 按一下 [下一步]。

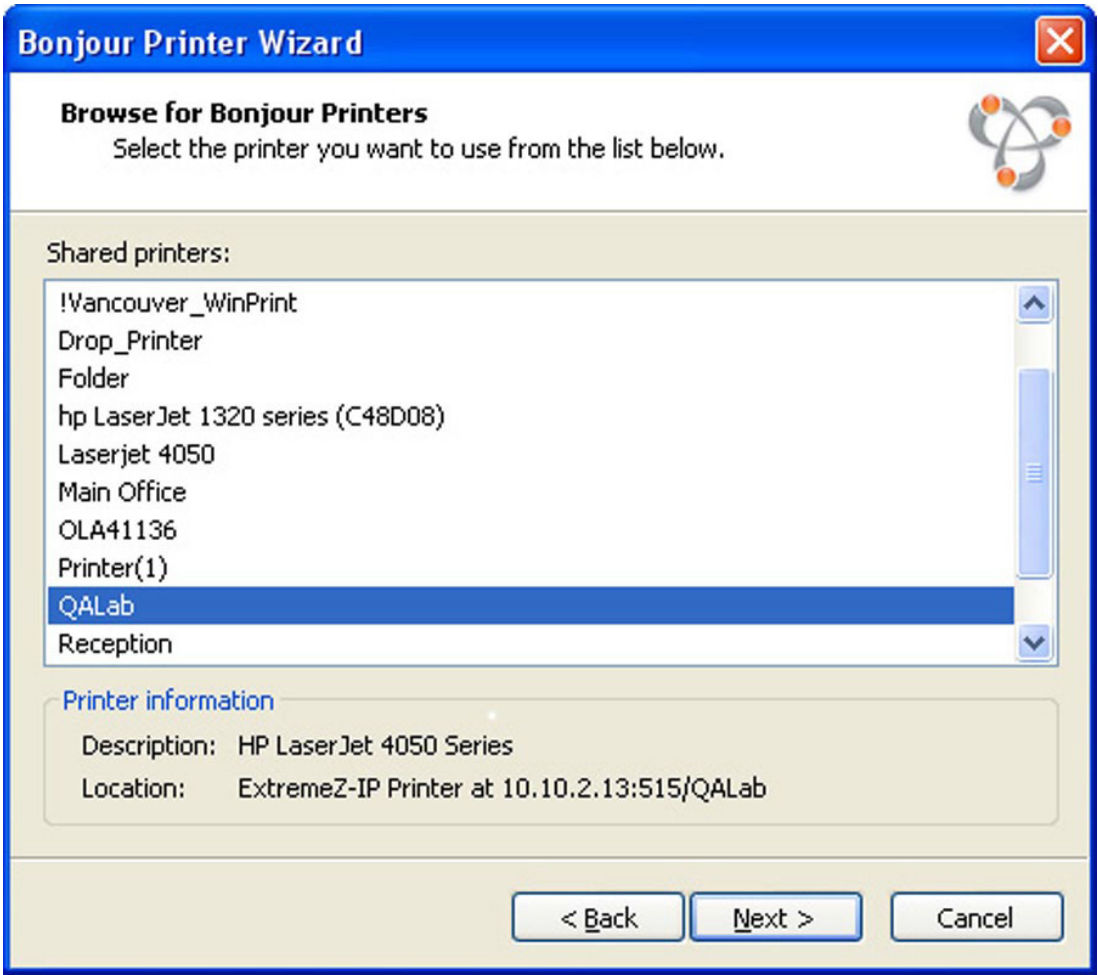

4. 選擇要安裝的印表機,然後按一下 [下一步]。

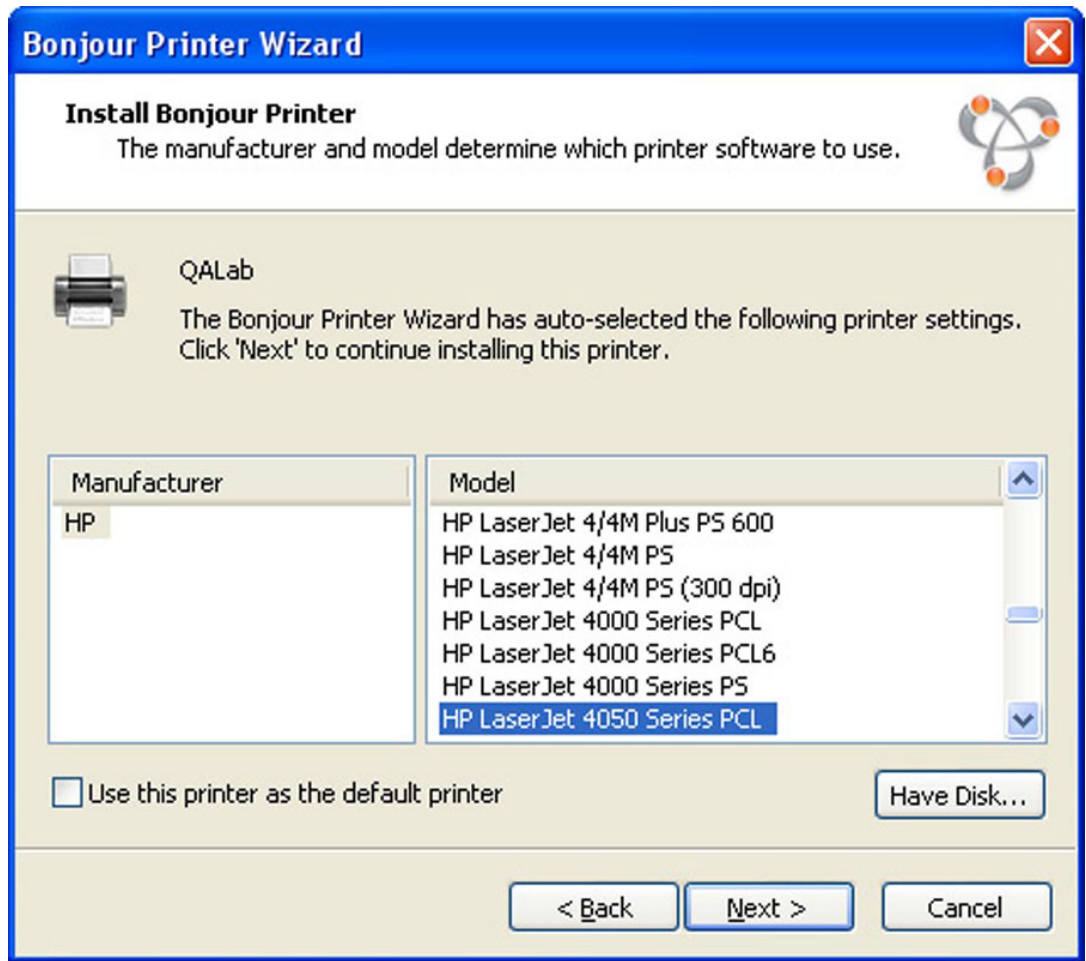

如果伺服器上的 ExtremeZ-IP 列印佇列設定中指定了 PPD, ExtremeZ-IP 便會向 Windows 用戶端傳送列於 PPD 中的印表機型號。如果 Windows 用戶端已經包含該印表機類型的有 效驅動程式,系統便會自動選擇印表機製造商和型號。

5. 如果系統並未自動選擇 PPD,請手動選擇適當的製造商、型號,然後按一下 [下一步]。

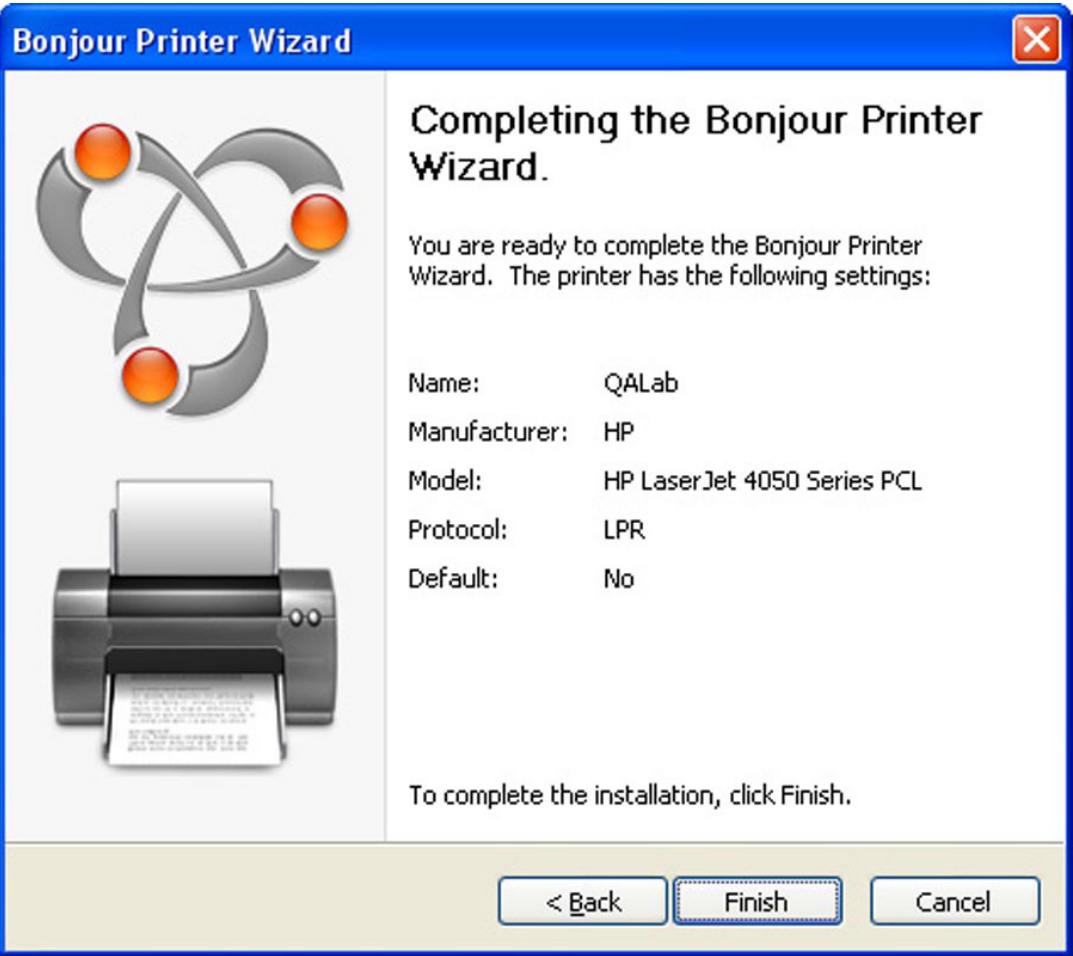

# 5.4.6 從用戶端使用 Print Accounting 功能

Macintosh 使用者從程式列印,並將該工作傳送至您以 ExtremeZ-IP Print Accounting 指派代碼的 列印佇列時,[列印] 對話方塊會顯示您所指派的資訊。

#### 若要使用 **Print Accounting**,請進行以下步驟:

1. 列印至可用的 ExtremeZ-IP 列印伺服器列印佇列。若該列印佇列啟用了 Print Accounting, 便會出現一個特殊對話方塊。以下為參考範例:

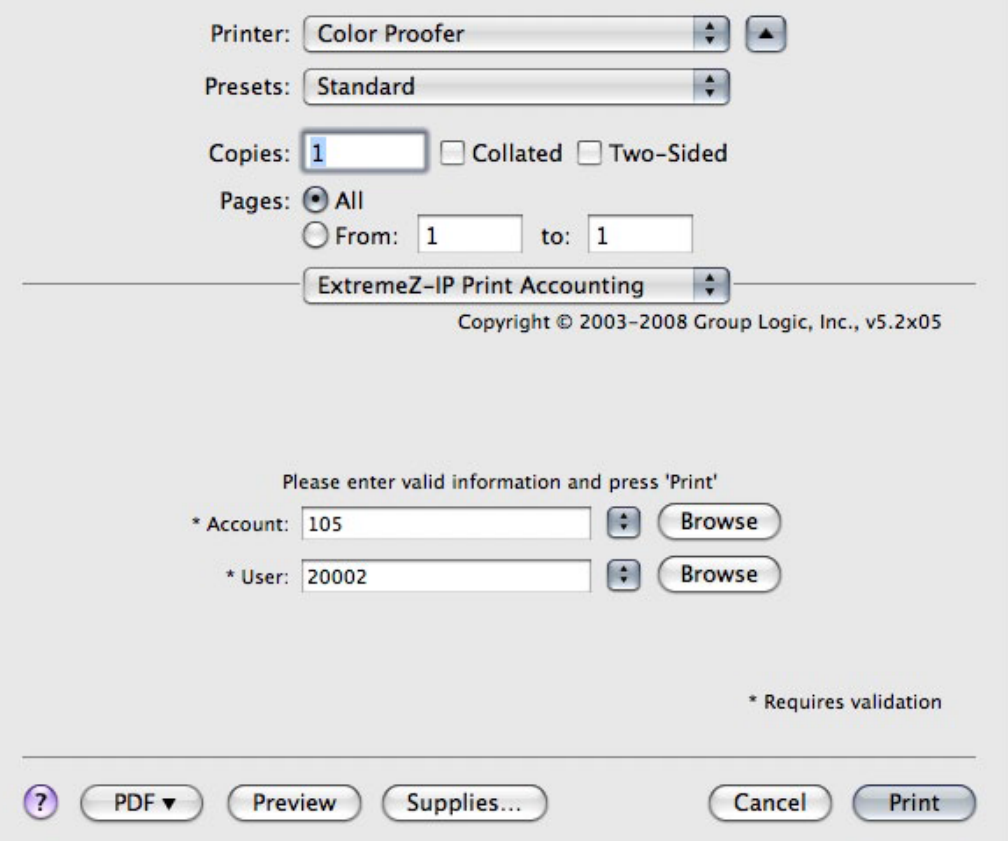

- 2. 輸入伺服器要求的資訊。在上述範例中, ExtremeZ-IP Administrator 啟用了各欄位的 [瀏覽] 按鈕,因此 Macintosh 使用者可以瀏覽該欄位的代碼清單。名稱前加註了星號 (\*) 的欄位 為必填欄位,您必須完成輸入之後才能傳送工作。
- 3. 按一下 [列印] 以將工作傳送至選擇的列印佇列。

# 5.5 從網頁新增印表機

儀表板小工具與作業系統互動的能力有限,無法自行將印表機新增至 Macintosh。因此 Zidget 包含了一款應用程式:以 Macintosh 封裝實施儀表板小工具,使得 Zidget 可以在 Macintosh 叫 用下載 PPD 和建立印表機。

此協助工具應用程式也可用來當作 ezip:// URL 的網路通訊協定協助工具。這讓 Safari 或其他 網頁瀏覽器,得以在您於標準網頁中 (例如可連結至不同區域的辦公室地圖) 按下特定格式連結 的時候建立印表機。如果您按一下 URL 叫用協助工具應用程式,系統便會詢問您是否要新增印 表機。而當 Zidget 叫用協助工具應用程式時,協助工具應用程式便會自動執行。

建立網頁式印表機位置地圖是讓使用者輕鬆找到和新增印表機的有效方式。建立使用者樓層的 網頁地圖時,掃描地圖後以 Adobe Acrobat 輸出為 PDF 是個非常簡便的方式。Acrobat 讓您可 以新增連結至圖片的不同區域,而不需要會寫 HTML。

#### <span id="page-81-0"></span>若要從網頁新增印表機,請進行以下步驟:

- 1. 按一下地圖上最近的印表機圖示。
- 2. 按一下 **[**確定**]** 以在對話方塊詢問時,確認是否要新增印表機。

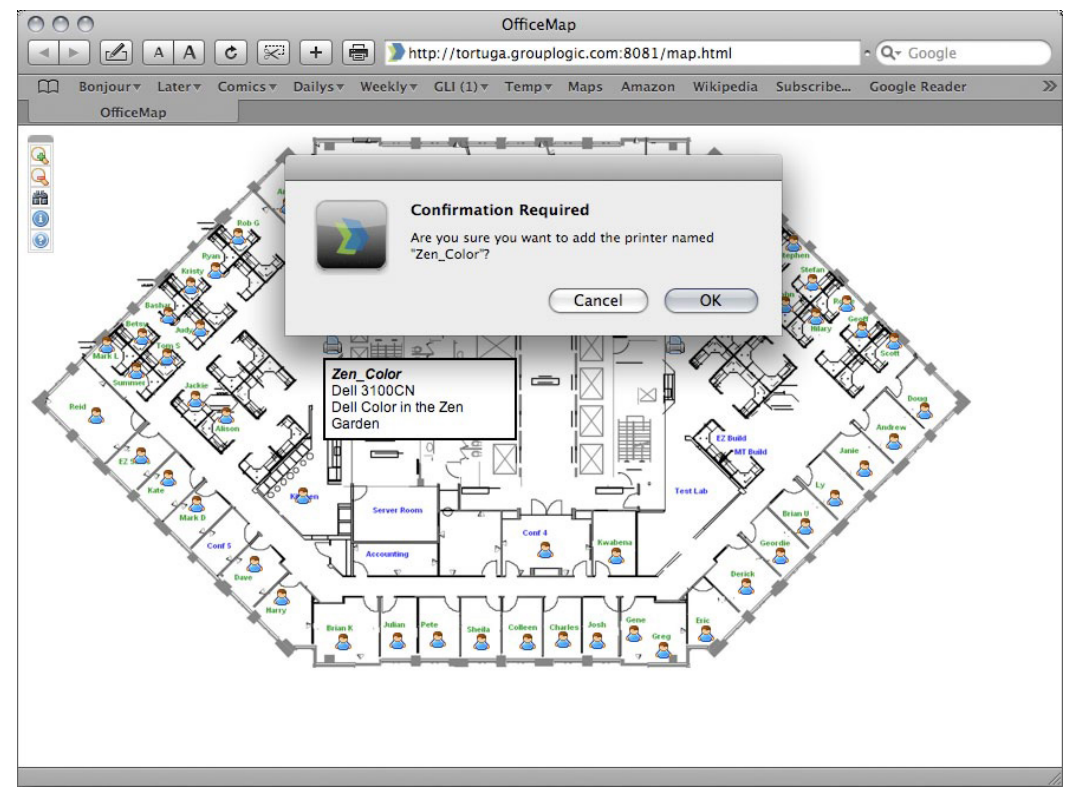

有時候您可能需要將 ZidgetHelper.app 新增至 Applications 資料夾,以便將其註冊為網路協助 工具。

#### 請進行以下步驟:

- 1. 在 Zidget 封裝按一下滑鼠右鍵,然後選擇 [顯示] 封裝內容。
- 2. 開啟 ShellScripts 資料夾。
- 3. 將 ZidgetHelper.app 檔案拖曳至 Applications 資料夾。

# 5.6 DFS 支援的 Macintosh 用戶端設定

為了讓 Macintosh 用戶端可以存取 ExtremeZ-IP DFS 磁碟區,每個用戶端都必須經過設定,才能 正常搜尋和安裝 DFS 資源。此設定可以透過安裝 ExtremeZ-IP Zidget (Macintosh 用戶端應用程 式),或更新現有 Macintosh auto\_master 設定檔來完成。Zidget DFS 支援與 Mac OS X 10.4 或更 新版本相容。DFS 用戶端應用程式和 auto\_master DFS 支援皆需要 Mac OS X 10.5 或更新版本。

如果 Macintosh 用戶端使用的是位於 DFS 磁碟區的主目錄,則必須安裝 Mac DFS 用戶端應用程 式。Zidget 和 auto\_master 修改選項不支援 DFS 主目錄。使用 DFS 用戶端應用程式或 auto\_master 組態選項時,Macintosh 用戶端需要 Kerberos 驗證才能瀏覽 DFS 命名空間中的資 源。因此,這兩個選項都必須在您的 Macintosh 用戶端與 Active Directory 繫結時才能使用。您 可以使用 Macintosh 用戶端 /Applications/Utilities/ 路徑底下的目錄公用程式。

#### <span id="page-82-0"></span>在此節中

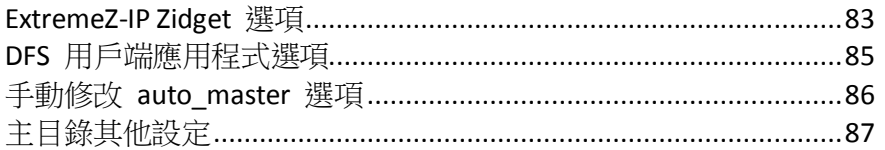

## 5.6.1 ExtremeZ-IP Zidget 選項

ExtremeZ-IP Zidget 是設定 Macintosh 用戶端存取 DFS 最簡單的方式。Zidget 讓 Mac 使用 者得以瀏覽 DFS 命名空間和安裝個別 DFS 目標磁碟區。安裝之後,使用者便能透過 Finder 存取選擇的 DFS 目標磁碟區,和存取一般共用磁碟區的方式一樣。與 DFS 用戶端應用程式 和 auto master 修改選項相較之下,Zidget 的主要優勢在於和 Mac OS X 10.4 或更新版本相 容,因此使用者可以擁有完整的檔案搜尋能力。如需以 Zidget 安裝、設定和存取 DFS 的相 關完整詳細資料,請參閱<DFS 的 Macintosh 用戶端設定> (p.82)。

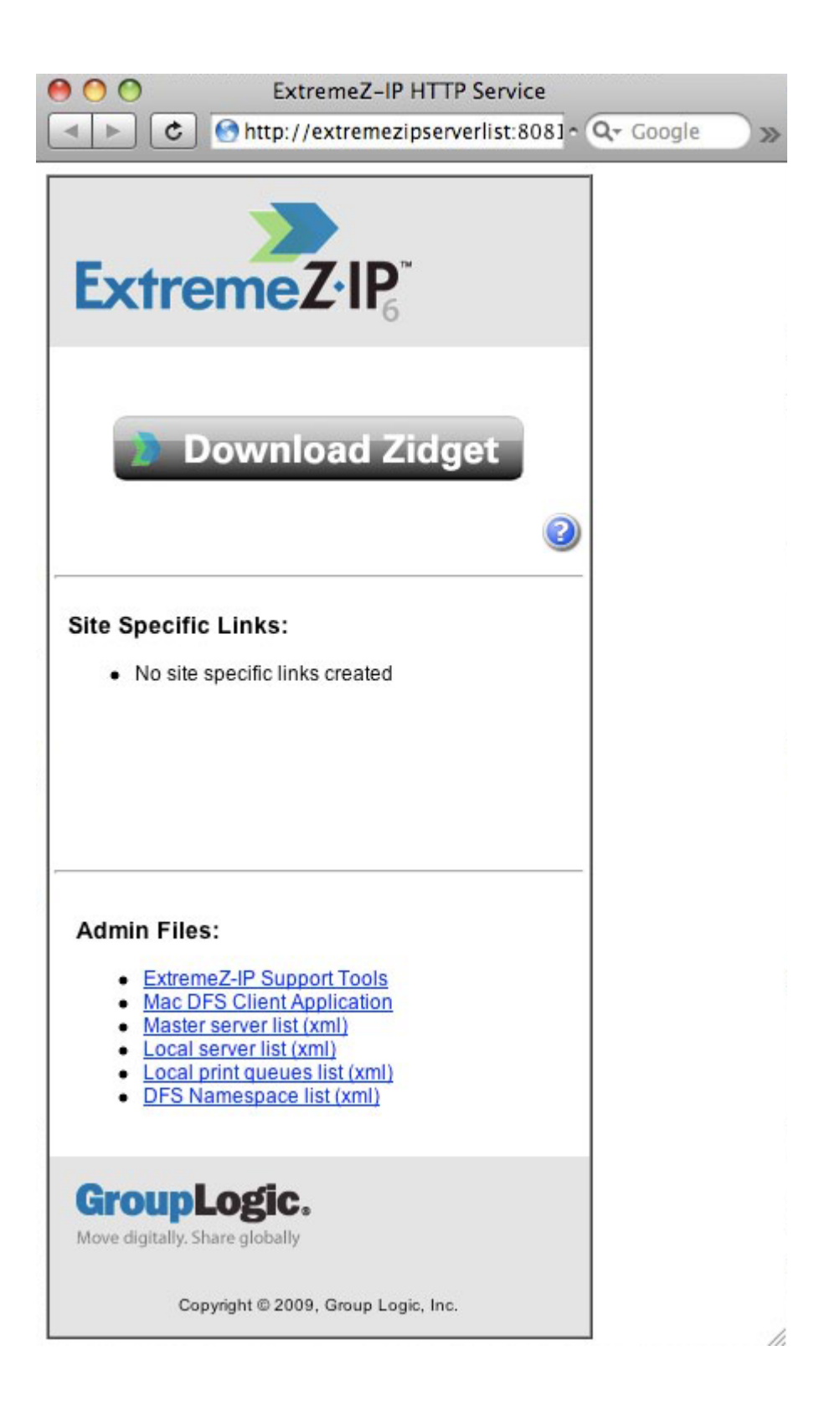

<span id="page-84-0"></span>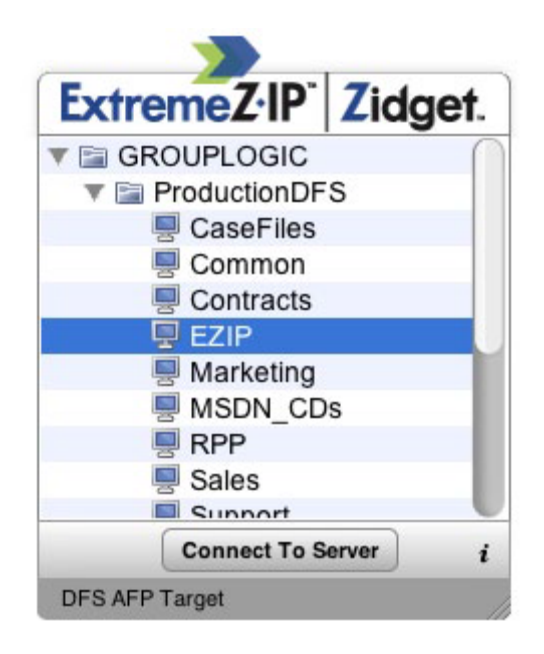

## 5.6.2 DFS 用戶端應用程式選項

如果您需要 DFS 主目錄支援,或 Macintosh 用戶端必須能夠使用 Finder 瀏覽 DFS 命名空 間,DFS 用戶端應用程式為必要條件。此應用程式會將在 Macintosh 上整合 Finder 瀏覽和 DFS 主目錄功能所必要的大部分步驟。除了安裝軟體之外,以您要使用的 ExtremeZ-IP DFS 根伺服器 之 DNS 名稱來編輯應用程式設定檔,是唯一需要額外進行的步驟。

#### 若要安裝 **ExtremeZ-IP DFS** 用戶端:

- 1. 在 Macintosh 用戶端上開啟網頁瀏覽器,並瀏覽 http://yourservername:8081 <http://yourservername:8081/> (除非您變更了該伺服器的 HTTP 連接埠)。
- 2. 按一下 Mac DFS 用戶端應用程式連結,以下載包含標準 Mac OS 安裝程式及範例 dfsservers.conf 檔案的安裝程式 zip 檔案。
- 3. 編輯 dfsservers.conf 檔案,使其包含 ExtremeZ-IP DFS 根伺服器的位址,然後將其複製到 Macintosh 的 /etc 目錄當中。
- 4. 在 Macintosh 用戶端上執行 DFS 用戶端安裝程式。如果在 DFS 用戶端初次啟動之前, dfsservers.conf 檔案不在 /etc 目錄之中, 系統會建立範本檔案, 但仍需新增適當的 ExtremeZ-IP DFS 根伺服器。如此便完成了 Macintosh 用戶端設定,該用戶端即可存取 DFS 磁碟區。

## <span id="page-85-0"></span>5.6.3 手動修改 auto master 選項

如果您不想安裝 DFS 用戶端應用程式,則須手動編輯一些 Macintosh 設定檔案。雖然這些檔 案必須在所有需要存取 DFS 的用戶端電腦上進行更新,但這些並非用戶端特定檔案。您可以在 其中一個用戶端上更新,然後使用 Apple Remote Desktop 等工具將這些檔案推送至其他用戶 端。在 Mac OS X 10.5 或更新版本之中,用戶端位於 /etc 的 auto master 檔案必須經過修改才 能叫用自動安裝 DFS 目標。Mac OS 內含的 TextEdit 程式無法編輯根系統檔案。建議使用免費 的 TextWrangler 應用程式, 您可在此下載: http://www.barebones.com/products/textwrangler/ <http://www.barebones.com/products/textwrangler/>

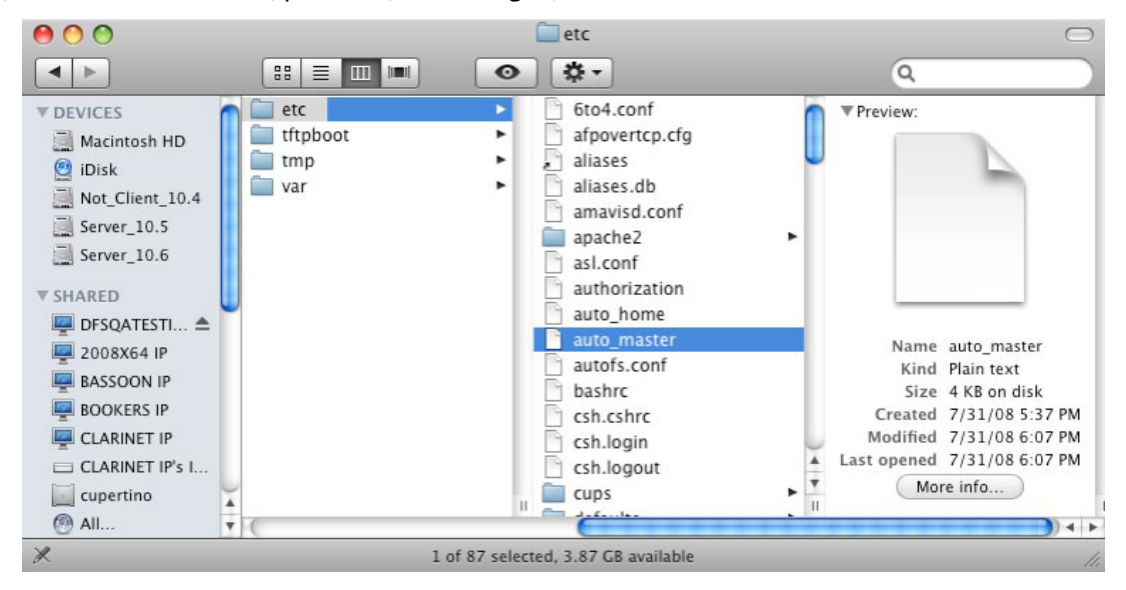

#### 在 **auto\_master** 檔案中新增以下文字:

/<new volume name> /Volumes/<new volume name>/.auto\_dfs

其中 'new volume name' 是指 ExtremeZ-IP DFS 磁碟區的名稱。此磁碟區是在 **[**命名空間**]** 設定程序中所建立,此設定位於 **[**設定**]** 對話方塊的 **[DFS]** 索引標籤中。範例:如果用於 DFS 根 部的磁碟區稱為 'GLILABS', 則 auto\_master 中的相應文字應為:

/GLILABS /Volumes/GLILABS/.auto\_dfs

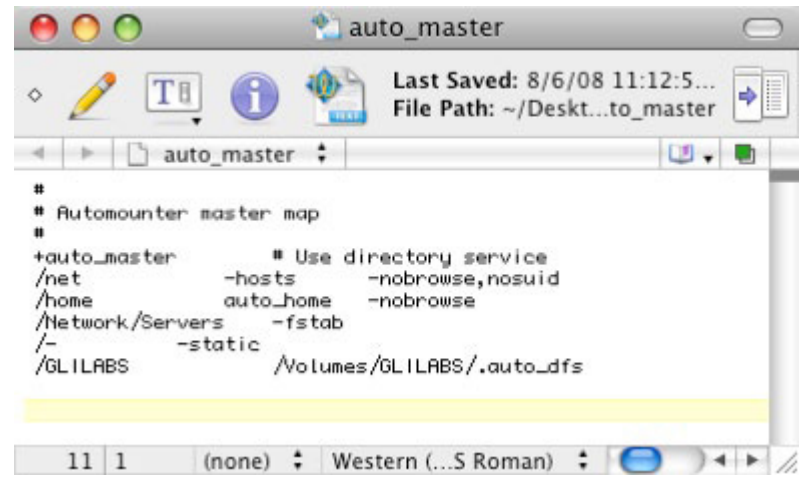

<span id="page-86-0"></span>請確認此檔案底部應有一行新增的空白。如果此新增空白行不存在,DFS 便無法在用戶端上正 常運作。此檔案可以複製到任何其他需要存取 DFS 的 Macintosh 用戶端,因此您並不需要在 個別用戶端上逐一手動編輯檔案。

建議將 /etc/autofs.conf 中的 AUTOMOUNT TIMEOUT 參數變更為 300 (秒), 以便讓 AutoFS 有 時間反映 DFS 命名空間的變更。Macintosh 用戶端在存取並自動安裝 DFS 目標時會使用 AutoFS。在 Macintosh 用戶端上完成上述步驟之後,請重新啟動用戶端以使自動安裝變更生效。 此時,您便可以從 Macintosh 用戶端安裝 ExtremeZ-IP DFS 磁碟區,以及瀏覽和使用 DFS 結構。

# 5.6.4 主目錄其他設定

如果您要使用主目錄,則必須在伺服器端再進行一項額外變更。在 ExtremeZ-IP DFS 根伺服器 上,除了自動建立的 DFS 根磁碟區之外,您還必須另外在該 DFS 根磁碟區中共用主目錄子資 料夾。

在此範例之中,我們會使用 \\GLILABS\DFSHOMES\Sales\phd 作為 DFS 路徑主目錄,從 Macintosh 端看起來會是這樣:

webinar:~ phd\$ sudo dscl . read /Users/phd | grep Home NFSHomeDirectory: /Users/phd OriginalHomeDirectory: <home\_dir><url>afp://GLILABS.glilabs.com/DFSHOMES</url><path>Sales/phd</path></hom e\_dir> OriginalNFSHomeDirectory: /Network/Servers/GLILABS.glilabs.com/DFSHOMES/Sales/phd SMBHome: \\GLILABS\DFSHOMES\Sales\phd SMBHomeDrive: H:

對於主目錄而言,與基本解決方案之中以 DFS Root Emulator 磁碟區代表命名空間不同的是,此 處是以伺服器來代表命名空間的前半部 (DomainHost 部份)。看看以下範例或許會更加清楚。如 果使用者的主目錄 DFS 路徑是 \\GLILABS\DFSHOMES\Sales\phd,登入時會被轉換 為 afp://GLILABS.glilabs [afp://GLILABS.glilabs.](afp://GLILABS.glilabs/)com/DFSHOMES/Sales/phd,放是我們就有了一個位 於命名為 GLILABS 的伺服器上,稱為 DFSHomes 的磁碟區。DFSClient 指令碼會處理第一部份, 但您必須確認伺服器上有一個符合 DFS 命名空間第二部份的磁碟區。在此範例中,您會共用 Sales 資料夾。此資料夾應已存在於 C:\Program Files\Group Logic\ExtremeZ-IP\DFS Volumes\namespace\ 之中,您只需要將其以 ExtremeZ-IP 磁碟區的方式共用即可。這個磁碟區 代表 DFS DomainHost 上的特定 DFS 命名空間,而 DFS DomainHost 正是使用者主目錄所在的 位置。共用此子磁碟區之後,Macintosh 使用者便能使用其 DFS 主目錄。

# 5.7 新增授權號碼

使用 [ExtremeZ-IP Administrator] 視窗上的 [授權] 按鈕, 即可輸入升級授權序號, 而不需要停 止 ExtremeZ-IP 服務。輸入授權號碼時,若 ExtremeZ-IP 服務仍在執行中,Macintosh 用戶端會 保持連線並繼續使用 ExtremeZ-IP 磁碟區。

#### 以下情況您必須輸入授權號碼:

- 您安裝的是 ExtremeZ-IP 試用版,但您購買了產品的授權。
- 您打算升級用戶端計數。
- 您要在伺服器上新增其他 ExtremeZ-IP 系列產品,例如 ShadowConnect。

#### 若要新增序號,請進行以下步驟:

- 1. 開啟 **ExtremeZ-IP Administrator** 應用程式。
- 2. 按一下 **[ExtremeZ-IP Administrator]** 主視窗上的 **[**授權**]**。
- 3. 按一下 **[**新增授權**]**,輸入序號,然後按一下 **[**確定**]**。
- 4. 隨即序號會顯示於 **[**使用中的授權**]** 清單中,且會立即生效。
- 5. 按一下 **[**關閉**]** 以返回 **ExtremeZ-IP Administrator**。

注意事項:**[**授權**]** 視窗也可用於移除序號或替換序號以升級用戶端計數。

注意事項:新增系列產品序號至 ExtremeZ-IP 時,您可能會需要輸入符合 ExtremeZ-IP 伺服器用戶端計 數和伺服器類型 (零售、叢集、企業授權等等) 的序號。

# <span id="page-88-0"></span>6 以 ExtremeZ-IP 進行搜尋

Mac OS 可執行三種檔案搜尋類型:列舉搜尋、索引搜尋及焦點搜尋。

#### 在此節中

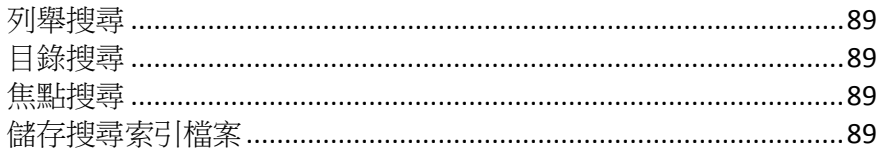

# 6.1 列舉搜尋

Mac OS 執行列舉搜尋時,會掃描資料夾中的每個檔案以及網路上的所有子資料夾。搜尋磁碟區 子資料夾或停用目錄搜尋時,便會執行列舉搜尋。用戶端列舉搜尋資料夾底下的整個目錄結構 的程序會大幅降低搜尋效能。

# 6.2 目錄搜尋

目錄搜尋會對伺服器端送出單次搜尋要求。Mac OS 只會在 Macintosh 使用者在磁碟區根目錄進 行搜尋時,送出目錄搜尋要求。ExtremeZ-IP 會維護一組搜尋索引來加速這些搜尋。此索引包 含 ExtremeZ-IP 磁碟區上所有檔案的名稱。在伺服器上啟用索引搜尋之後,Macintosh 用戶端便 可以使用內建的 Mac OS 搜尋功能來執行對 ExtremeZ-IP 磁碟區的快速搜尋。不須任何在用戶 端的設定或應用程式。

與傳統上每次 Macintosh 用戶端提出搜尋要求時就掃描整個伺服器磁碟,尋遍磁碟區中每個檔 案相較,ExtremeZ-IP 只需檢查檔案名稱索引便能擷取搜尋結果。只有在磁碟區根進行搜尋時, 系統才能提供索引搜尋結果。在磁碟區根底下執行任何搜尋時,Mac OS 會改為執行列舉搜尋。

注意事項:請指示使用者搜尋整個 ExtremeZ-IP 磁碟區以取得最快速的搜尋結果。

# 6.3 焦點搜尋

Mac OS X 10.5 或更新版本支援 AFP 檔案伺服器的焦點搜尋。焦點搜尋可以在檔案名稱和檔案 屬性以外,透過搜尋內容找到檔案。在啟用時,焦點搜尋會取代列舉及目錄搜尋,並在搜尋磁 碟區根與子資料夾內時提供結果。

# 6.4 儲存搜尋索引檔案

ExtremeZ-IP 會為每個 ExtremeZ-IP 磁碟區建立個別的搜尋索引檔案;這些搜尋索引檔案會儲存 於稱為 ExtremeZ-IP 索引的資料夾之中。將索引檔案集中在一處,且將此資料夾列於掃描的例外 清單之中,可以避免病毒掃描軟體和備份應用程式的問題。您可以在設定或修改共用磁碟區時, 為個別磁碟區指定自訂索引檔案路徑;請參閱<建立磁碟區>(p. [92\)](#page-91-0)章節。

注意事項:為了協助您尋找磁碟區搜尋索引, ExtremeZ-IP 會以該索引所屬磁碟區的名稱作為其檔案名稱 的開頭。

如果您沒有建立自訂路徑,搜尋索引檔案會儲存於兩個位置中的其中一個。

- **ExtremeZ-IP** 單機伺服器:搜尋索引檔案儲存於稱為 ExtremeZ-IP Indexes 的資料夾中,此資 料夾位於 ExtremeZ-IP 應用程式資料夾或您所設定的自訂全域位置之中。
- ExtremeZ-IP 叢集:搜尋索引檔案儲存於磁碟區所在磁碟上,稱為 ExtremeZ-IP Indexes 的資 料夾中。

初次啟動 EZIP 時,磁碟區的搜尋索引會建立在預設索引路徑,除非您另為特定磁碟區設定個別 自訂路徑。

## 6.4.1 詳細資訊記錄選項

啟用時,這些記錄選項會提高 ExtremeZ-IP 記錄檔的記錄詳細度。您可為 ExtremeZ-IP 作業設定 各種不同選項。這些選項通常只有在配合 Acronis 技術支援時才會用到。啟用詳細資訊記錄可 能會影響效能,因此只適合在疑難排解時使用。**[**全部重設**]**按鈕會將所有 ExtremeZ-IP 記錄還 原為預設設定。

## 6.4.2 啟用 Windows 錯誤報告

啟用時, Windows 會詢問您在未來發生問題時是否要傳送錯誤報告。這些錯誤報告可用來協 助 Acronis 識別並解決潛在問題。

## 6.4.3 將使用中的記錄檔存檔

按一下此按鈕,以將目前的 ExtremeZ-IP 記錄檔 ZIP 封存並開啟新的記錄檔。這可以用來減少 現有記錄檔的大小,以便將您的記錄檔封存或封裝傳送給 Acronis 技術支援人員。依預設,記 錄檔位於系統磁碟機的 \Program Files\Group Logic\ExtremeZ-IP\Logs\ExtremeZ-IP\ 資料夾中。

# <span id="page-90-0"></span>7 使用 ExtremeZ-IP

#### 在此節中

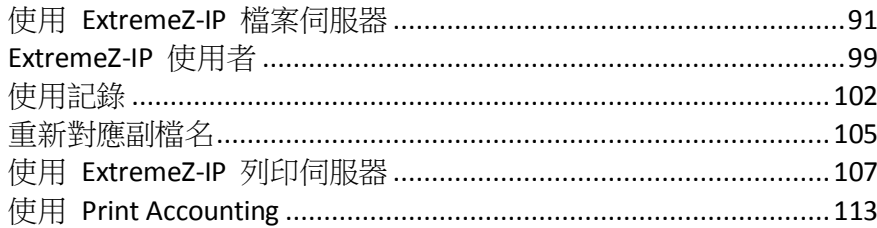

# 7.1 使用 ExtremeZ-IP 檔案伺服器

使用 [ExtremeZ-IP 設定] 對話方塊設定伺服器名稱、安全性和其他設定之後,您可以建立要共 用的磁碟區以及供 Macintosh 用戶端使用的印表機。完成上述工作之後, Macintosh 用戶端便 可以連線到伺服器並使用您所設定的磁碟區跟印表機。您可以勾選 **[**使用者**]** 和 **[**檔案**]** 對話方 塊,檢視連線的使用者及其存取的檔案。此外,您也可以傳送訊息、中斷使用者連線,以及刪 除檢視中的檔案項目。

#### 在此節中

以 ExtremeZ-IP [建立要使用的磁碟區](#page-90-0)...............................................[.91](#page-90-0)

## 7.1.1 以 ExtremeZ-IP 建立要使用的磁碟區

您可以將位於 Windows 系統上的 NTFS 目錄與 Macintosh 使用者共用。Macintosh 使用者連 線時,他們會看到這些目錄顯示為遠端 AppleShare「磁碟區」。您可以使用 [磁碟區] 對話方 塊來建立、修改或刪除與 Macintosh 使用者共用的個別磁碟區。

### 在此節中

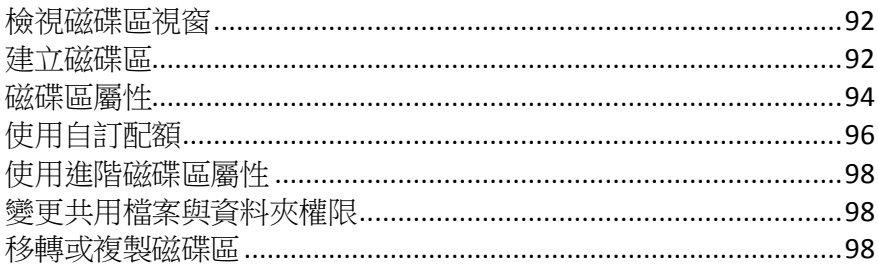

## <span id="page-91-0"></span>7.1.1.1 檢視磁碟區視窗

按一下 **[**系統管理員**]** 對話方塊上的 **[**磁碟區**]**,以顯示 **[**磁碟區**]** 對話方塊。

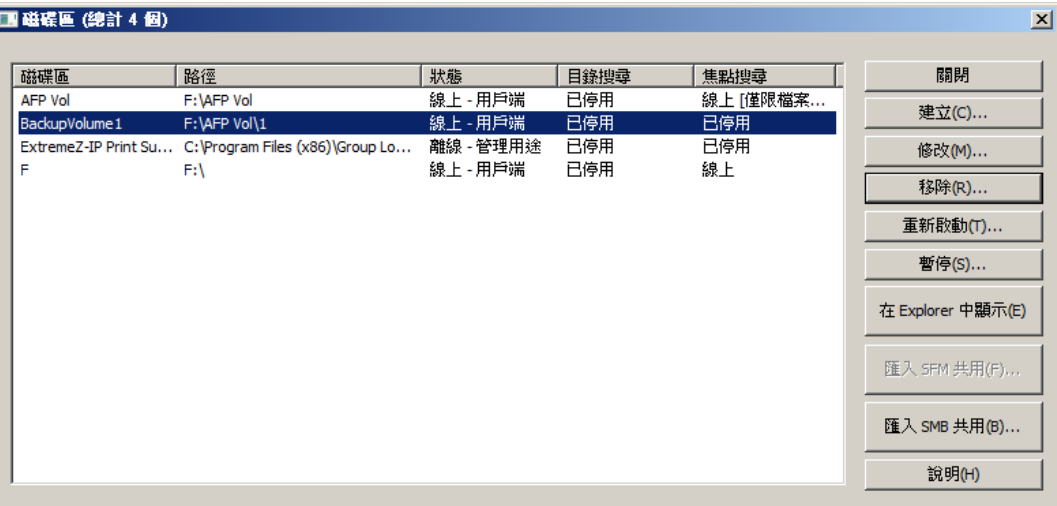

- 建立 建立磁碟區。
- 修改 開啟 [磁碟區屬性] 視窗。
- 移除選擇的磁碟區。
- 重新啟動 重新啟動磁碟區。
- 暫停 讓磁碟區暫時離線,所以用戶端無法與之連線。
- 在 **Explorer** 中顯示 顯示 Windows 檔案總管中磁碟區的父資料夾。
- 匯入 SFM 共用… 將之前原本在 Microsoft Macintosh 用服務 (Services for Macintosh, SFM) 之中所建立的磁碟區匯入 ExtremeZ-IP 磁碟區。
- 匯入 SMB 共用...- 將所有與 Windows 檔案共用 (SMB) 共用的資料夾也與 ExtremeZ-IP 重新共用。

### 7.1.1.2 建立磁碟區

如果資料夾位於 NTFS 格式磁碟中,就只能以 ExtremeZ-IP 磁碟區的方式共用資料夾。如果您 嘗試要建立不在 NTFS 格式磁碟上的磁碟區,ExtremeZ-IP 會顯示錯誤訊息。

#### 建立磁碟區:

- 1. 在伺服器電腦上的 NTFS 格式磁碟區中建立新目錄,或尋找您想要使用的現有目錄。
- 2. 在 [ExtremeZ-IP Administrator] 視窗中按一下 **[**磁碟區**]**。
- 3. 在 **[**磁碟區**]** 對話方塊上按一下 **[**建立**]**。
- 4. 使用 **[**瀏覽資料夾**]** 尋找並選擇您想要從 NTFS 格式磁碟共用的資料夾 (目錄)。

注意事項: 不支援使用卸除式裝置做為磁碟區。(例如: 快閃磁碟機、USB 磁碟機等)

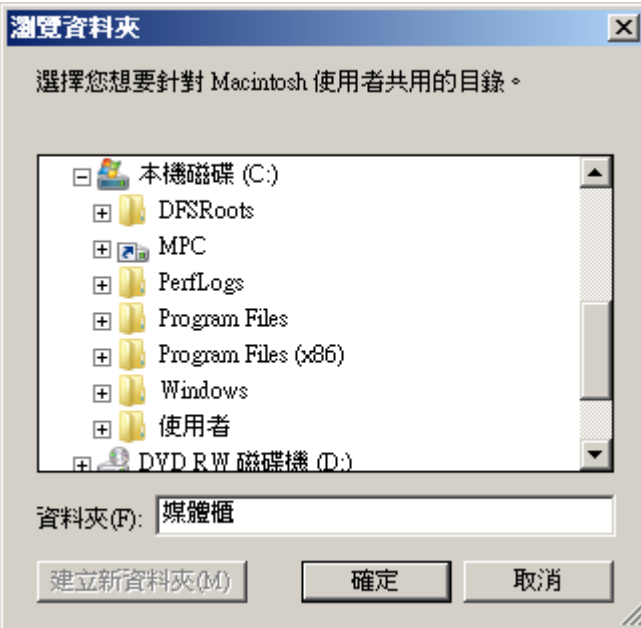

5. 按一下 **[**確定**]**,便會出現 [磁碟區屬性] 視窗。

注意事項:如果您是在叢集環境中且正在使用 Acronis 內容索引編列,則自訂索引檔案路徑應設定為 共用磁碟上的資料夾。

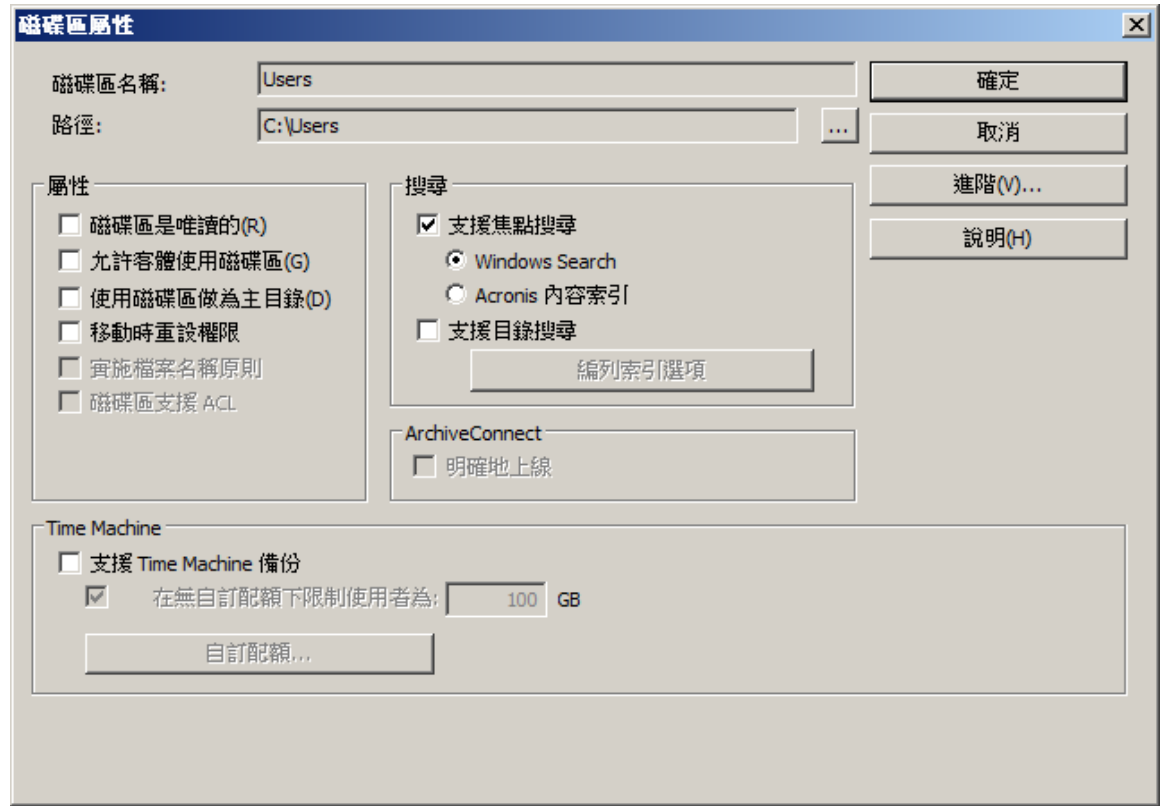

6. 如果您想要變更名稱,請編輯磁碟區名稱。

注意事項:使用 ExtremeZ-IP 8.0.4 或更新版本時,名稱最長可達 127 個 UTF16 字元或 190 個 UTF8 字元。如果您輸入的長度超過限制,ExtremeZ-IP 會截斷名稱。超過 27 個字元的磁碟區無法用於 Mac OS 10.4 與以下的版本。

- <span id="page-93-0"></span>7. 選擇任何其他必要設定。
- 8. 按一下 **[**確定**]** 以建立磁碟區。

磁碟區狀態變為 **[**線上 **-** 用戶端**]** 之後,**Macintosh** 用戶端便能看見並與之連線。

#### 7.1.1.3 磁碟區屬性

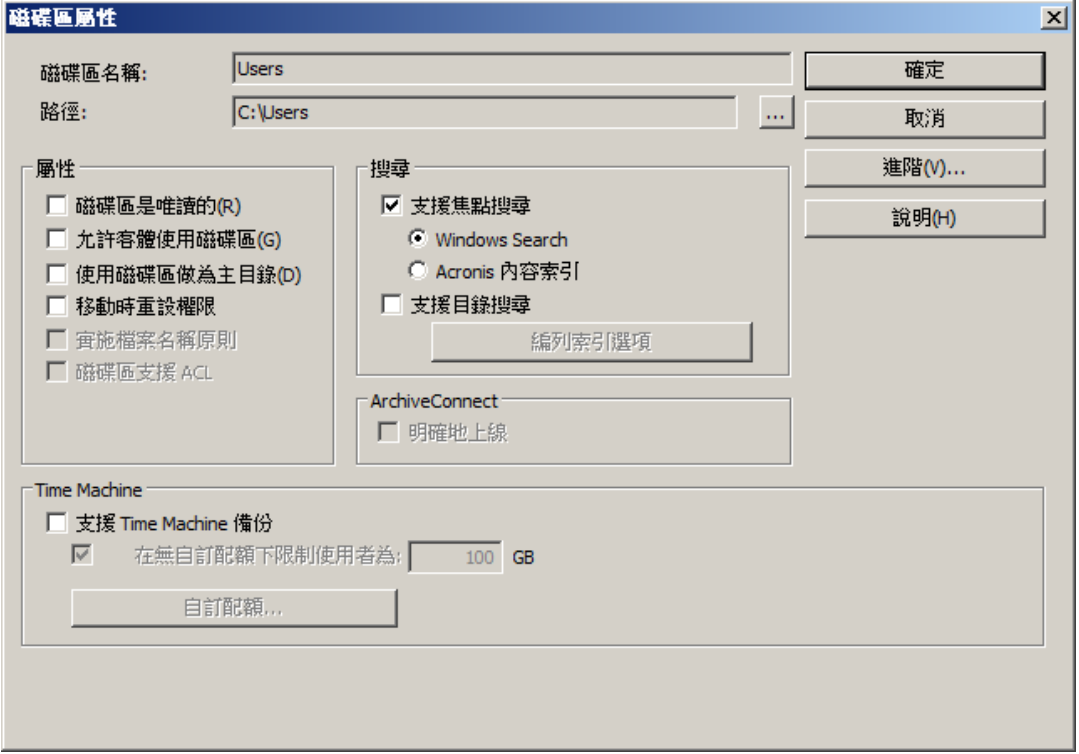

#### 磁碟區是唯讀的

將磁碟區設定為唯讀將使 Macintosh 使用者無法變更磁碟區上的任何文件或無法新增任何檔 案或資料夾。

#### 允許客體使用磁碟區

如果您希望允許以客體身份登入 ExtremeZ-IP 的 Macintosh 使用者存取磁碟區,請勾選此核取 方塊。

#### 使用磁碟區做為主目錄

若要篩選此磁碟區的內容,只對使用者顯示其主目錄,請勾選此核取方塊。若要使用此功能, 您必須在 **[**檔案伺服器設定**]** 對話方塊中啟用全伺服器通用的 **[**啟用主目錄支援**]** 選項;請參閱 <ExtremeZ-IP 檔案伺服器> (p[. 44\)](#page-43-0)文章。

#### 移動時重設權限

如果您希望檔案與資料夾在移動之後,永遠會從其父資料夾繼承權限,請勾選此核取方塊。

注意事項: 如果移動的目錄含有大量子資料夾, 重設權限可能會花費較長時間。

### 實施檔案名稱原則

實施檔案名稱原則可避免 Macintosh 使用者將不合乎檔案名稱原則的檔案儲存至伺服器。系統 管理員可在全域 **[**檔案名稱原則**]** 設定中修改此設定。

## 磁碟區支援 ACL

如果您希望磁碟區支援存取控制清單,請勾選此核取方塊。

### 搜尋設定

#### 支援焦點搜尋

允許 Mac OS X 10.5 或更新版本用戶端在個別磁碟區進行焦點搜尋。您必須先選擇要使用的索 引編列類型 (預設為 Windows Search)。

#### **Windows Search**

這種索引編列類型使用的是 Microsoft Windows Search。若要啟用 Windows Search 索引編列, 您必須先確認是否已在 ExtremeZ-IP 伺服器上安裝 Microsoft Windows Search, 且必須在 **[設定]** 對話方塊的 **[**搜尋**]** 索引標籤上加以啟用,才能在特定磁碟區上啟用此功能。

#### **Acronis** 內容索引編列

這種索引編列類型為 ExtremeZ-IP 內建,只要先在 **[**設定**]** 對話方塊的 **[**搜尋**]** 索引標籤上加以 啟用,便可在特定磁碟區上啟用此功能。

#### 支援目錄搜尋

啟用個別磁碟區上的目錄搜尋。這是預設的內建搜尋方式。

#### 編列索引選項

**Acronis** 內容索引編列

索引類型 - 設定編列索引的類型:

- 僅限檔案名稱 依檔案名稱編列檔案索引。
- 內容與檔案名稱 同時依檔案名稱與其內容編列檔案索引。
- 使用自訂索引檔案路徑 若要為磁碟區指定替代的索引檔案位置,請勾選此核取方塊,然 後選擇新索引檔案位置的路徑。

注意事項:在叢集環境中,您必須在共用 (容錯移轉) 磁碟上指定資料夾。

- 更新索引 設定更新索引的時間排程。
- 執行緒優先順序 設定編列此磁碟區索引的處理優先順序。
- 重新建立索引 開始為磁碟區建立新的搜尋索引。之前的搜尋索引將用於滿足搜尋要求, 直到新的編列索引流程完成為止。
- 立即更新索引 立即開始更新現有索引。

#### <span id="page-95-0"></span>目錄搜尋

- 使用自訂**索引檔案路徑** 若要為磁碟區指定替代的索引檔案位置,請勾選此核取方塊,然 後選擇新索引檔案位置的路徑。
- 重新建立索引 **-** 開始為磁碟區建立新的搜尋索引。之前的搜尋索引將用於滿足搜尋要求, 直到新的編列索引流程完成為止。

#### ArchiveConnect

#### 明確地上線

ArchiveConnect 是獨立的 Mac 用戶端應用程式,讓 Mac OS X 用戶端得以存取檔案存檔,而不 會觸發不必要的離線檔案擷取設定。通常 ArchiveConnect 會在使用者按二下開啟檔案時擷取離 線檔案。此選項需要使用者在離線檔案上按一下滑鼠右鍵,並確實使用內容相關式功能表選項, 才會讓檔案上線。

#### Time Machine

#### 支援 **Time Machine** 備份

勾選 [允許 Time Machine 備份] 方塊之後, Macintosh 用戶端便能使用選擇的 ExtremeZ-IP 磁 碟區做為 Time Machine 備份目的地。在區域網路上,Time Machine 會使用 Bonjour 來尋找支 援 Time Machine 的磁碟區。Time Machine 會以稀疏磁碟影像格式或 HFS+ 來儲存備份資料。 選擇目的地磁碟區之後, Time Machine 便會建立備份的磁碟影像。依預設,磁碟區的 [支援 Time Machine 備份] 設定為停用狀態。

注意事項:您無法為唯讀或做為主目錄的磁碟區啟用 [支援 Time Machine 備份]。

啟用 [支援 Time Machine 備份] 之後, ExtremeZ-IP 便會停用 [磁碟區是唯讀的] 及 [使用磁碟 區做為主目錄]。反之亦然。

#### 在無自訂配額下限制使用者為 **X GB**

勾選此方塊並輸入值,以限制每個使用者的 Time Machine 備份大小。Macintosh 用戶端初次連 線至伺服器時,在磁碟機看到的可用空間便是設定的配額。之後登入時則會看到配額大小減掉 使用者已用於其他備份所需空間的可用空間。此配額限制適用於所有未指派自訂配額的使用者。

注意事項:因為 ExtremeZ-IP 必須在使用者登入時立即告知 Macintosh 的剩餘可用空間大小 (在 Time Machine 開啟特定備份檔案之前),因此該配額適用於個別使用者的基礎,而非以個別電腦為限制基準。 如果使用者同時備份桌上型電腦及筆電,則兩者合計的大小將不可超過該配額。

#### 自訂配額

此按鈕會開啟 [自訂配額] 視窗。

## 7.1.1.4 使用自訂配額

您可以使用 **[**自訂配額**]** 來定義使用者或群組的 Time Machine 備份配額。您可以為區域伺服器 或 Active Directory 內存在的使用者和群組指派其配額。自訂配額設定的優先順序永遠高於 **[**在 無自訂配額下限制使用者**]** 設定。自訂使用者配額的優先順序永遠高於自訂群組配額。

#### 設定自訂配額:

1. 按一下 **[**磁碟區屬性**]** 對話方塊上的 **[**自訂配額**]** 按鈕,以開啟 **[**自訂配額**]** 視窗。

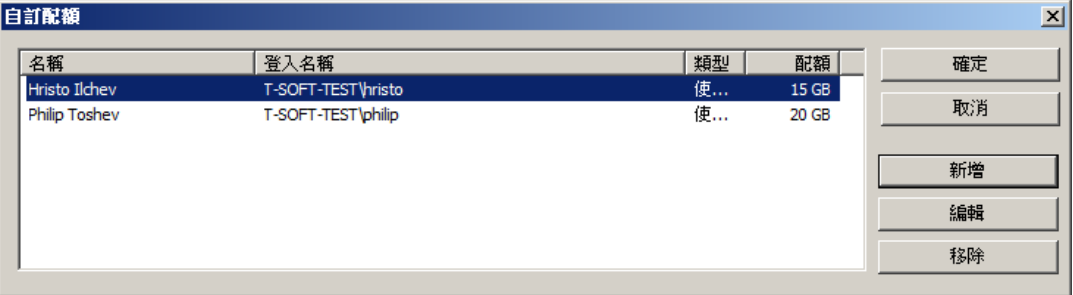

- 2. 按一下 **[**新增**]**,以新增使用者或群組配額。
- 3. 使用 **[**選擇使用者或群組**]** 對話方塊來選擇要指派配額的使用者或群組。如果想要設定相同 的配額值,您可以一次挑選多個使用者或群組。

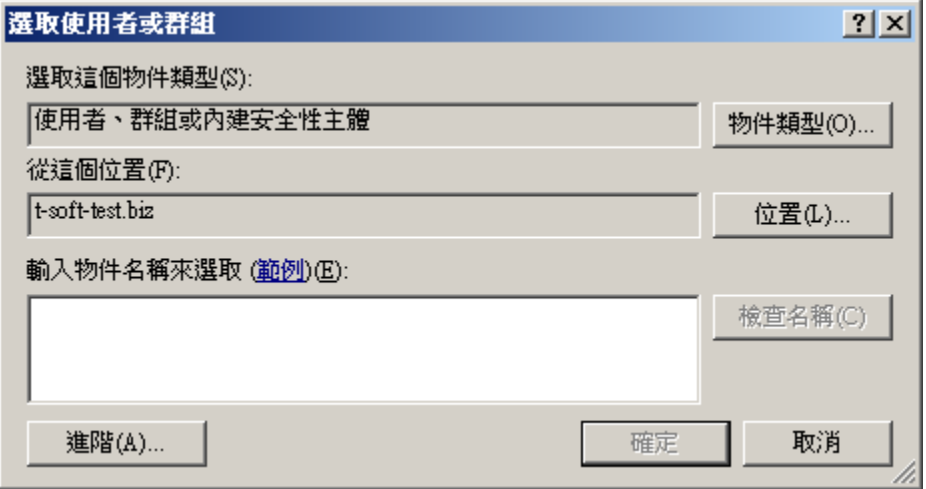

4. 輸入想要的配額限制值 (單位為 GB),然後按一下 **[**確定**]**。

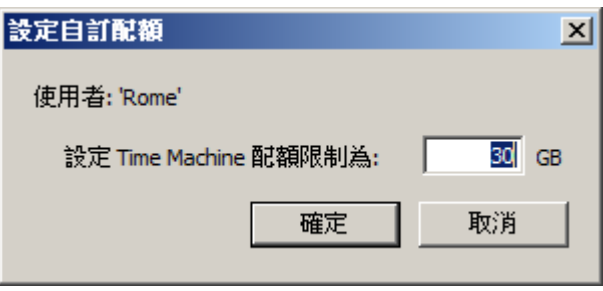

## <span id="page-97-0"></span>7.1.1.5 使用進階磁碟區屬性

您很少會需要用到 **[**進階磁碟區屬性**]** 對話方塊。但如果您希望要求使用者在一般登入密碼之外 輸入額外的密碼來安裝磁碟區,便可以使用此對話方塊來建立該密碼。在此對話方塊中,您也 可以限制可以使用特定磁碟區的使用者人數上限。

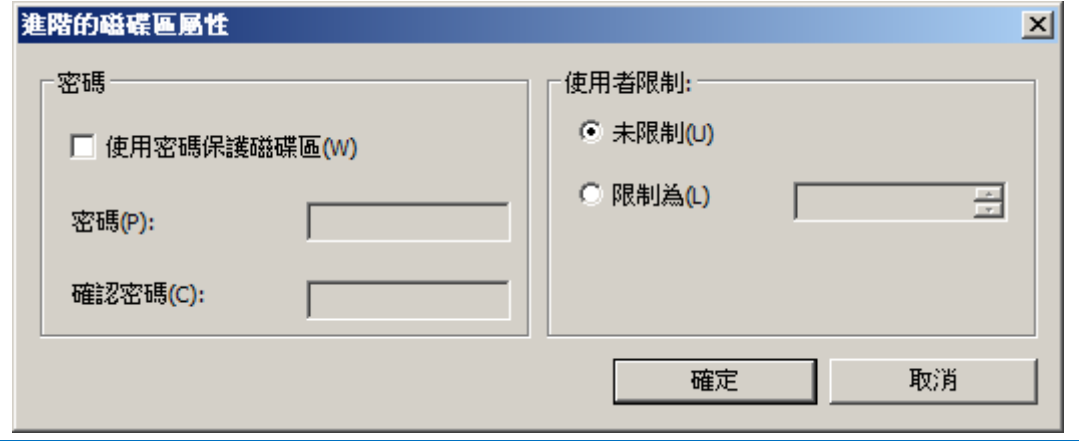

注意事項:Mac OS X 10.5 已排除磁碟區特定密碼功能,但 Mac OS X 10.6 則已重新啟用此功能。

## 7.1.1.6 變更共用檔案與資料夾權限

ExtremeZ-IP 會使用現有的 Windows 使用者登入和密碼,因此檔案和資料夾的安全性與 Windows Macintosh 用服務 (Services For Macintosh, SFM) 所提供的安全性相同。除非您啟用 ACL 支援,否則 Windows 和 Macintosh 電腦處理檔案和資料夾屬性的方式並不相同,因此並 非所有 Windows 的可存取資訊都會顯示於 Macintosh 之中。由於 ExtremeZ-IP 會執行 Windows 安全性設定,因此您一般應使用 Windows 內建的工具來調整目錄和檔案權限。標準 Windows 工具提供最有彈性的安全性原則設定方式。

## 7.1.1.7 移轉或複製磁碟區

每次重新開啟 **[**磁碟區**]** 視窗時,ExtremeZ-IP 都會檢查當下並未以 ExtremeZ-IP 磁碟區形式共 用的任何 SFM 和 SMB 磁碟區。如果找到了符合描述的磁碟區,系統便會啟用相應的 **[**移轉**]** 按鈕。

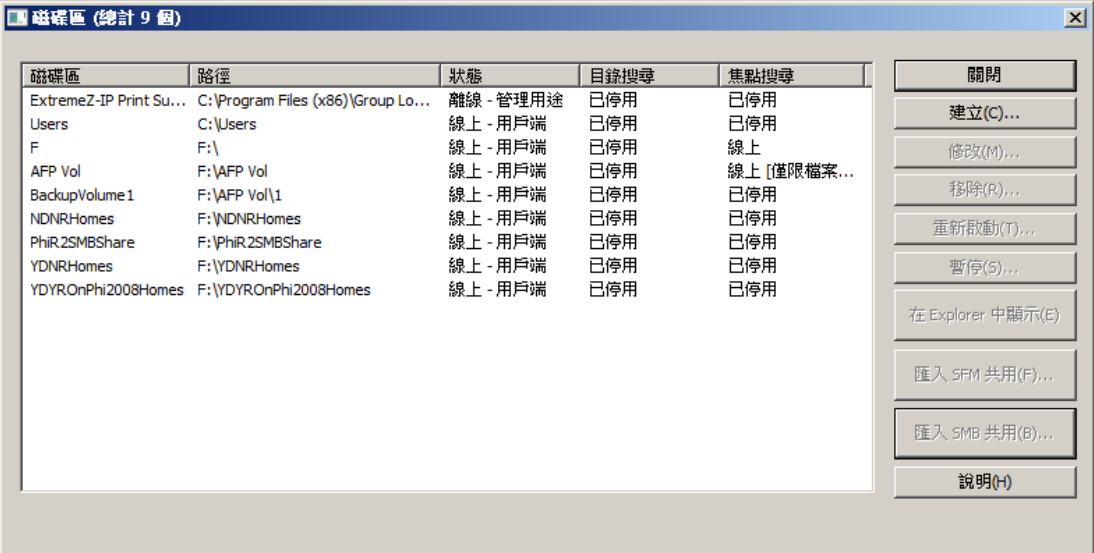

<span id="page-98-0"></span>僅在有新的 SFM 或 SMB 共用可用時會啟用。按一下 [移轉 SFM 共用] 時,系統會詢問您是 否確定要移轉共用並停用 SFM。

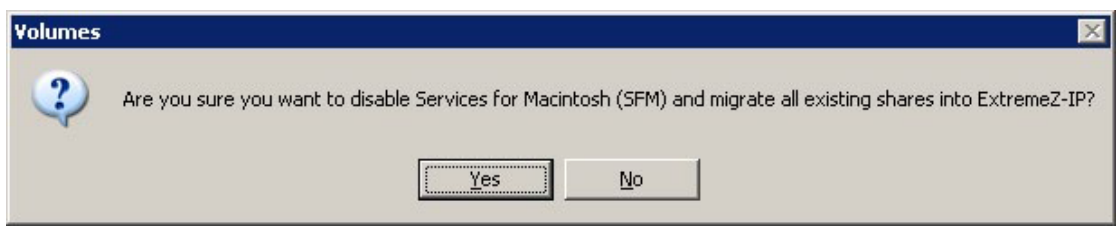

按一下 [移轉 SMB 共用] 時,系統會詢問您是否確定要移轉共用。

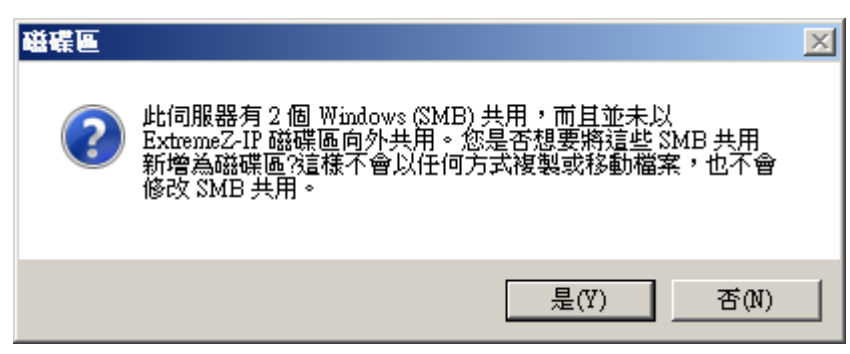

如果進行此程序,預先存在的 SFM 和 SMB 共用將變為可用的 ExtremeZ-IP 磁碟區。此程序與 初次啟動 ExtremeZ-IP 時相同 (請參閱<初次啟動 ExtremeZ-IP> (p. [19\)](#page-18-0)文章)。

因為其他人隨時都可以將磁碟區新增至 SFM 或 SMB,或者將磁碟區從中移除,因此在您重新 開啟 [磁碟區] 視窗時請注意 [移轉] 按鈕的狀態。如果是以暗灰色顯示 (停用), 代表未新增任 何 SFM/SMB 磁碟區。如果其中一個相應的 ExtremeZ-IP 磁碟區已遭到移除,該按鈕便會顯示 啟用狀態。

注意事項:此按鈕僅會在 [磁碟區] 視窗開啟時更新。SMB/SFM 共用的變更在 [磁碟區] 視窗維持開啟時 不會影響按鈕狀態。

# 7.2 ExtremeZ-IP 使用者

**[**使用者**]** 對話方塊可讓您檢視連線至伺服器的使用者、中斷使用者連線,或傳送訊息。如需使 用者名稱和密碼項目的相關資訊,請參閱 <連線至 **Macintosh** 使用者>章節。按一下 **[ExtremeZ-IP Administrator]** 視窗上的 **[**使用者**]**,以檢視 **[**使用者**]** 對話方塊。

名稱和 IP 位址可用來識別目前已連線的使用者。系統也會顯示其連線和閒置時間。此對話方 塊會自動重新整理。按一下欄標題以按照欄排序清單。

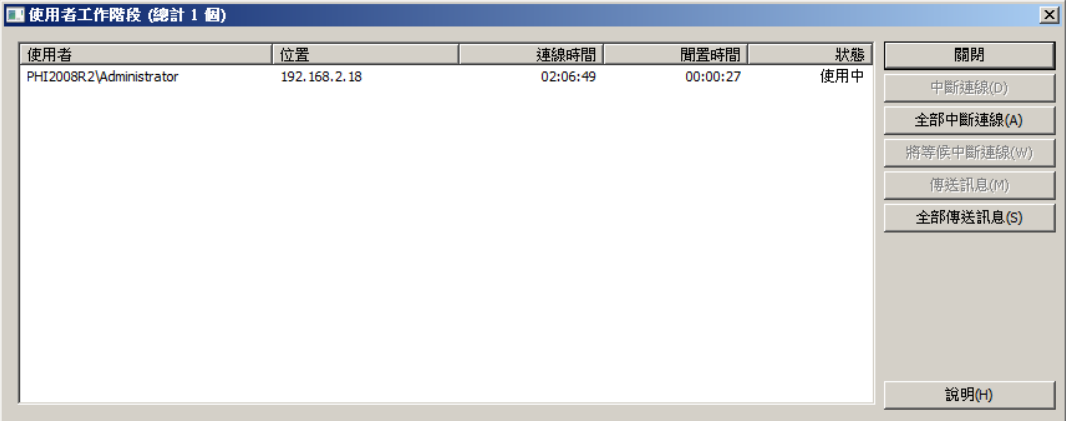

<span id="page-99-0"></span>狀態會顯示該 Macintosh 用戶端是否為閒置、休眠中,或正在重新連線;請參閱<重新連線中 斷的使用者工作階段> (p. [101\)](#page-100-0)。

注意事項:使用者帳戶是在 Windows 中定義。ExtremeZ-IP 會使用此資訊來判斷使用者的存取權限。

中斷連線 **-** 將反白使用者或全部使用者中斷連線。 傳送訊息 **-** 傳送訊息至反白使用者或所有連線中的使用者。

注意事項:Mac OS X 10.9 或更新版本不支援傳送訊息。

狀態欄會顯示連線為 [使用中]、[休眠中],或 [等待重新連線]。

#### 在此節中

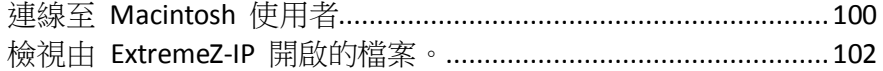

## 7.2.1 連線至 Macintosh 使用者

ExtremeZ-IP 支援 Active Directory。Macintosh 使用者連線至 ExtremeZ-IP 伺服器時,必須輸入 使用者名稱和密碼。ExtremeZ-IP 會根據 Windows 電腦執行所在的主要網域來驗證此帳戶。如 果這部電腦並非特定網域成員,則該帳戶必須為 **Windows** 使用者系統管理員 中的本機帳戶成 員。如果這部電腦是網域成員,則您給予該 Macintosh 使用者的使用者名稱必須為主網域、本 機帳戶,或受信任之網域的成員。

您可以在使用者名稱之前加上網域名稱和反斜線 (\),藉此指定系統根據特定網域進行驗證。例 如,若要驗證 Marketing 網域的使用者名稱 Joe, 在 AFP 用戶端登入輸入的使用者名稱需為 MARKETING\joe。Mac OS 9 上的 ExtremeZ-IP 用戶端,只在已經於 Windows 伺服器上安裝 AppleTalk 通訊協定,且用戶端與伺服器的連線支援 AppleTalk 時,才會在選擇器中看到伺服器 名稱。

注意事項: 即使 Macintosh OS 9 使用者無法在選擇器中看到伺服器名稱,還是可以連線至伺服器,只要 按一下 [AppleShare]、選擇器中的 [伺服器 IP 位址],然後輸入伺服器 IP 位址或 DNS 名稱即可。

#### 在此節中

[重新連線中斷的使用者工作階段](#page-100-0)....................................................[.101](#page-100-0)

## <span id="page-100-0"></span>7.2.1.1 重新連線中斷的使用者工作階段

ExtremeZ-IP 支援在網路暫時中斷的情況下,重新連線中斷的使用者工作階段。此外,它也支援 在 Macintosh 用戶端當機或重新開機時自動關閉鎖定的檔案。

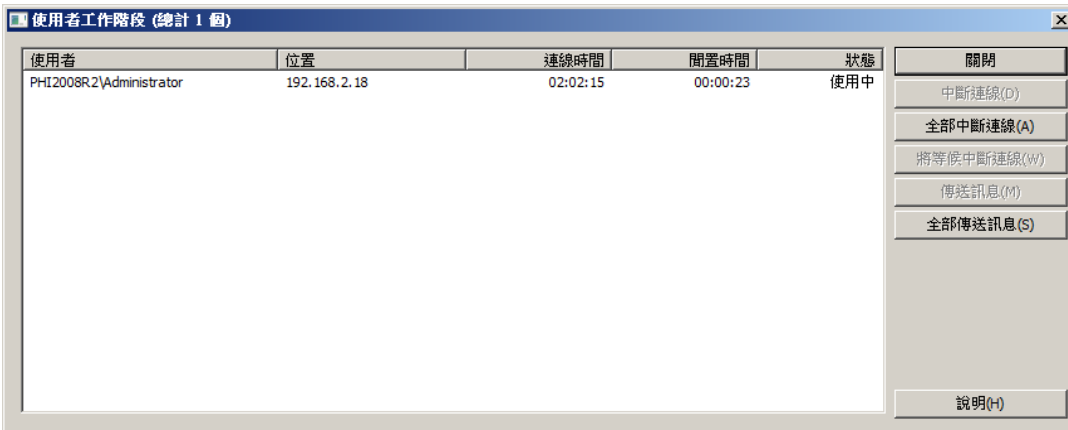

#### 在此節中

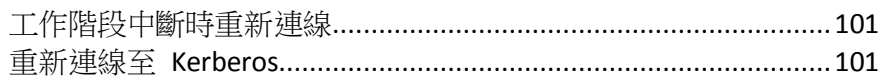

## 工作階段中斷時重新連線

Mac OS X 用戶端連線至 ExtremeZ-IP 時,會收到加密的重新連線認證。如果伺服器連線中斷, ExtremeZ-IP 會保留該工作階段的連線,將其置於 **[**等待重新連線**]** 模式。在此模式下,所有工 作階段已開啟的檔案和磁碟區都會保持開啟狀態。用戶端電腦重新與伺服器連線時,用戶端會 (自動) 提供伺服器重新連線的認證。ExtremeZ-IP 會將該認證解密,然後用於驗證使用者。

如果驗證成功,用戶端便可登入伺服器。電腦會追蹤該登入身份來要求中斷上次的工作階段。 ExtremeZ-IP 會尋找上次的工作階段,將其開啟的檔案和磁碟區傳輸至新的工作階段,然後刪除 上次的工作階段。新的工作階段將可以存取上次工作階段的所有資產。如果原工作階段因連線 逾時、手動中斷連線,或 ExtremeZ-IP 服務重新啟動或容錯移轉而遺失,ExtremeZ-IP 會在用戶 端嘗試中斷原工作階段連線時傳回錯誤訊息。在此情況下,用戶端電腦會嘗試重新開啟原工作 階段開啟的任何檔案和磁碟區。如果有資料未回沖至磁碟,任何寫入這些檔案的資料都會遺失。

然而,新的工作階段將能夠自動存取這些檔案。如果 Macintosh 用戶端在連線至 ExtremeZ-IP 時 發生當機並重新啟動,系統會如前所述將原有工作階段置於 **[**等待重新連線**]** 模式。下次 Macintosh 用戶端登入伺服器時,ExtremeZ-IP 會偵測到用戶端發生了重新啟動事件,自動中斷 上次的工作階段連線,並關閉任何原工作階段開啟的檔案。因用戶端已重新啟動,ExtremeZ-IP 不 會將檔案傳輸至新的工作階段;原因是重新啟動後用戶端將失去所有原工作階段的資料。此功 能可協助減少用戶端當機之後,伺服器上的檔案仍處於開啟狀態的問題。工作階段將會停留在 [等待重新連線] 狀態五分鐘,然後便會自動中斷連線並關閉所有開啟的檔案。此重新連線逾時 可在登錄設定中設定。您可以使用登錄機碼來改變 ExtremeZ-IP 工作階段重新連線的方式;請 參閱<附錄 A:使用登錄機碼> (p[. 118\)](#page-117-0)。

#### 重新連線至 Kerberos

驗證 Kerberos 是提供安全網路驗證與支援單一登入網路資源的通訊協定。請參閱<使用 Kerberos> (p. [22\)](#page-21-0)。由於 Windows OS 的限制,原本使用 Kerberos 驗證登入的使用者無法在原 <span id="page-101-0"></span>工作階段遺失時自動重新連線。因此,雖然以純文字或 DHX 加密密碼登入的使用者會在叢集 容錯移轉後自動重新連線,但以 Kerberos 登入的使用者可能會遇到斷線問題。

# 7.2.2 檢視由 ExtremeZ-IP 開啟的檔案。

**[Macintosh** 使用者所開啟的檔案**]** 對話方塊會顯示目前使用中的檔案。Macintosh 使用者可以 開啟檔案的資料或資源分支。若要檢視 **[Macintosh** 使用者所開啟的檔案**]** 對話方塊,請按一下 **[ExtremeZ-IP Administrator]** 對話方塊上的 **[**檔案**]** 按鈕。

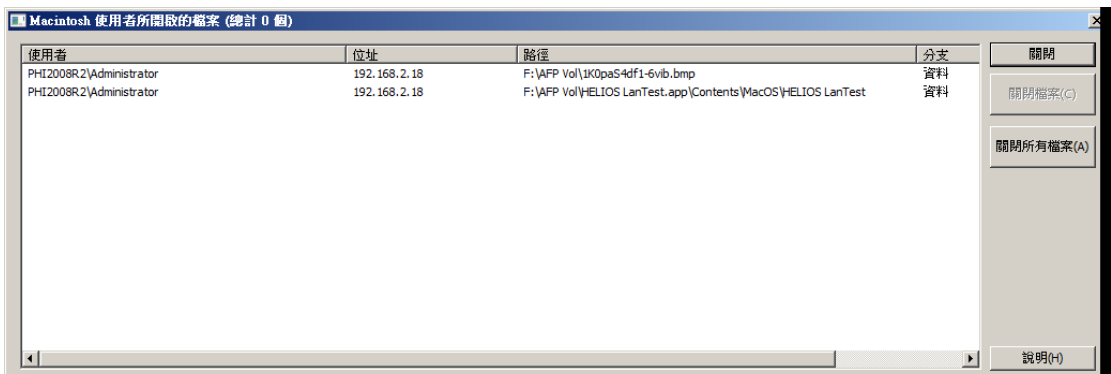

Macintosh 使用者使用新檔案時,對話方塊會自動重新整理。

#### 對話方塊會列出使用中檔案的下列資訊:

- 使用者 使用該檔案的 Macintosh 使用者名稱。
- 位址 使用者連線的 IP 位址。
- 路徑 使用中檔案的名稱。
- 分支 該使用者所存取的分支: 資源或資料分支。
- 存取 存取權限資訊 (例如讀寫權限)。
- 鎖定 如果使用者鎖定了檔案的一部分僅供特定對象存取(常見於資料庫程式), 系統會顯 示檔案中鎖定區塊的數量。

注意事項:請注意,以此方式關閉檔案可能會導致使用者發生資料遺失的問題,甚至可能會當機。建議 您透過 [使用者] 對話方塊來中斷使用者連線,如此一來則會自動關閉所有該使用者開啟的檔案

# 7.3 使用記錄

#### 在此節中

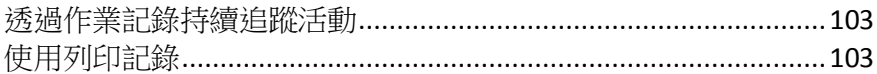

# <span id="page-102-0"></span>7.3.1 透過作業記錄持續追蹤活動

**[ExtremeZ-IP Administrator]** 會提供 ExtremeZ-IP 伺服器活動的記錄。記錄中包含與連線有關的詳細 資料,以及涉及其他作業的相關資訊。您可以將此記錄匯出至定位點分隔文字檔案以用於其他程 式。將記錄匯出至文字檔之後,您便可以將其匯入專為使用該資訊所設計的試算表或系統。

若要檢視記錄,請按一下 **[ExtremeZ-IP Administrator]** 對話方塊中的 **[**記錄**]** 按鈕。

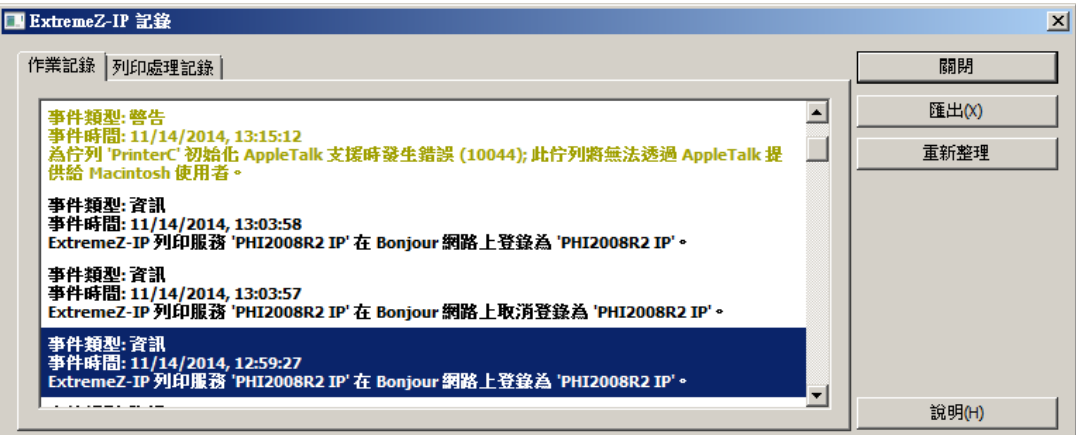

您可以檢視項目類型、項目建立時間,以及該項目的相關訊息。

#### 在此節中

[匯出作業記錄](#page-102-0)...................................................................................[.103](#page-102-0)

## 7.3.1.1 匯出作業記錄

您可以用下列兩種方式將記錄匯出並儲存為文字格式:

#### 若要匯出 **ExtremeZ-IP** 中的記錄,請進行以下步驟:

- 1. 在 ExtremeZ-IP **[**記錄**]** 視窗中按一下 **[**匯出**]**,以將記錄儲存為文字。
- 2. 輸入名稱及類型。
- 3. 按一下 **[**儲存**]** 以返回記錄。

#### 若要從命令列匯出記錄,請進行以下步驟:

- 1. 在 DOS 提示中瀏覽 ExtremeZ-IP 安裝位置的資料夾。
- 2. 輸入 EZIPUTIL PRINT /EXPORT\_LOG /PATH:fullpathoflog, 其中 fullpathoflog 是指定要匯出記 錄檔的位置和名稱,例如 C:\Logs\file.txt。請參閱 ExtremeZ-IP 隨附的範例批次檔 Export Print Log.bat。

## 7.3.2 使用列印記錄

您可以檢視 ExtremeZ-IP 的活動記錄。記錄中會顯示已列印的工作及其他資訊。

#### 若要檢視記錄,請進行以下步驟:

1. 按一下 **[ExtremeZ-IP Administrators]** 對話方塊上的 **[**記錄**]**。

<span id="page-103-0"></span>2. 按一下 **[**列印處理記錄**]** 索引標籤以顯示記錄。**[**列印處理記錄**]** 包含標準列印資訊。按一下 欄標題,您便可依照欄來排序記錄內容。若要切換升序/降序排列,再按一次欄標題即可。

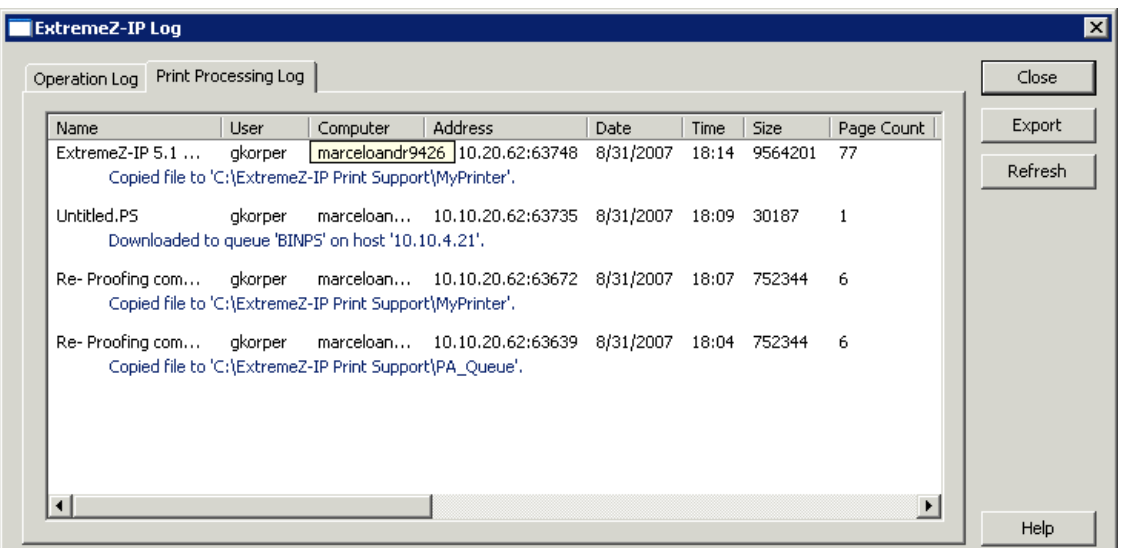

您可以使用登錄機碼自動將列印記錄項目新增至指定的文字檔。請參閱附錄 A:使用登錄機碼 請按此 (p. [118\)](#page-117-0)。

#### 在此節中

自訂 ExtremeZ-IP [列印處理記錄欄](#page-103-0).................................................[.104](#page-103-0) 從 ExtremeZ-IP [匯出列印記錄](#page-103-0)........................................................[.104](#page-103-0)

### 7.3.2.1 自訂 ExtremeZ-IP 列印處理記錄欄

您可以覆寫預設設定,使用登錄機碼來自訂 **[**列印處理記錄**]** 欄的顯示順序。列印記錄時,系統 只會列印顯示於記錄中的欄。變更登錄機碼來顯示和列印不同的欄。請參閱附錄 A:使用登錄 機碼(請按此) (p[. 118\)](#page-117-0) 以了解詳細步驟。

注意事項:所有欄的資料都會予以儲存,只是在您決定顯示不同欄時會加以篩選儲存資料而已。

如果您是使用 Print Accounting,也可以要求 Macintosh 使用者在列印之前填寫代碼欄位。這些 皆會顯示於 **[**列印處理記錄**]** 之中。請參閱以下章節以取得關於 Print Accounting 的資訊。

## 7.3.2.2 從 ExtremeZ-IP 匯出列印記錄

您可以將任一記錄匯出至定位點分隔文字檔案以用於其他程式。將記錄匯出至文字檔之後,您 便可以將其匯入專為使用該資訊所設計的試算表或系統。

#### 若要使用 **[**匯出**]** 按鈕匯出記錄,請進行以下步驟:

- 1. 在 ExtremeZ-IP Administrator 中存取 [ExtremeZ-IP 記錄] 對話方塊。
- 2. 若要匯出記錄,請先開啟其索引標籤:[列印處理] 或 [作業],然後按一下 [匯出]。
- 3. 按一下 **[**儲存**]** 以儲存記錄。匯出列印工作之後,檔案會命名為 ExtremeZ-IP Print Jobs.txt。
- 4. 按一下 **[**關閉**]** 以返回 ExtremeZ-IP Administrator。

### <span id="page-104-0"></span>若要使用命令列匯出任一記錄,請進行以下步驟:

- 1. 在命令提示中瀏覽 ExtremeZ-IP 安裝位置的資料夾。
- 2. 輸入 EZIPUTIL PRINT /EXPORT LOG /PATH:fullpathoflog,其中 "fullpathoflog" 是指定要匯出記 錄檔的位置和名稱,例如 C:\Logs\PrintAccounting.txt。請參閱 ExtremeZ-IP 隨附的範例批次 檔 Export Print Log.bat。

# 7.4 重新對應副檔名

Macintosh 程式會使用文件的類型和建立者自動從 Finder® 啟動特定應用程式。Windows 使用 者一般沒有存取 Macintosh 限定類型和建立者資訊的權限。透過 ExtremeZ-IP,您便可以自動將 MS-DOS 副檔名對應至特定類型/建立者的組合。例如,您可以將 PDF 副檔名的 Adobe® Acrobat 文件對應至 Macintosh 類型的 "PDF" 和建立者 "CARO"。ExtremeZ-IP 會為特定文件類型 安裝一系列預設對應功能,您可以隨時加以變更。您可以建立新的類型和建立者來指派文件。 您也可以編輯和刪除類型和建立者。

#### 在此節中

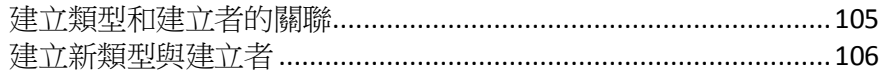

## 7.4.1 建立類型和建立者的關聯

您可以建立 MS-DOS 副檔名與 Macintosh 類型和建立者的關聯、建立新的類型和建立者,以及 編輯或刪除類型和建立者。例如,您可能會想要將 PDF 檔案與 Illustrator 而非 Acrobat 建立 關聯。

#### 若要建立檔案與特定類型和建立者的關聯,或是建立新的類型和建立者,請進行以下步驟:

1. 在 **[ExtremeZ-IP Administrator]** 中按一下 **[**設定**]**。

<span id="page-105-0"></span>2. 按一下 **[**類型與建立者**...]**

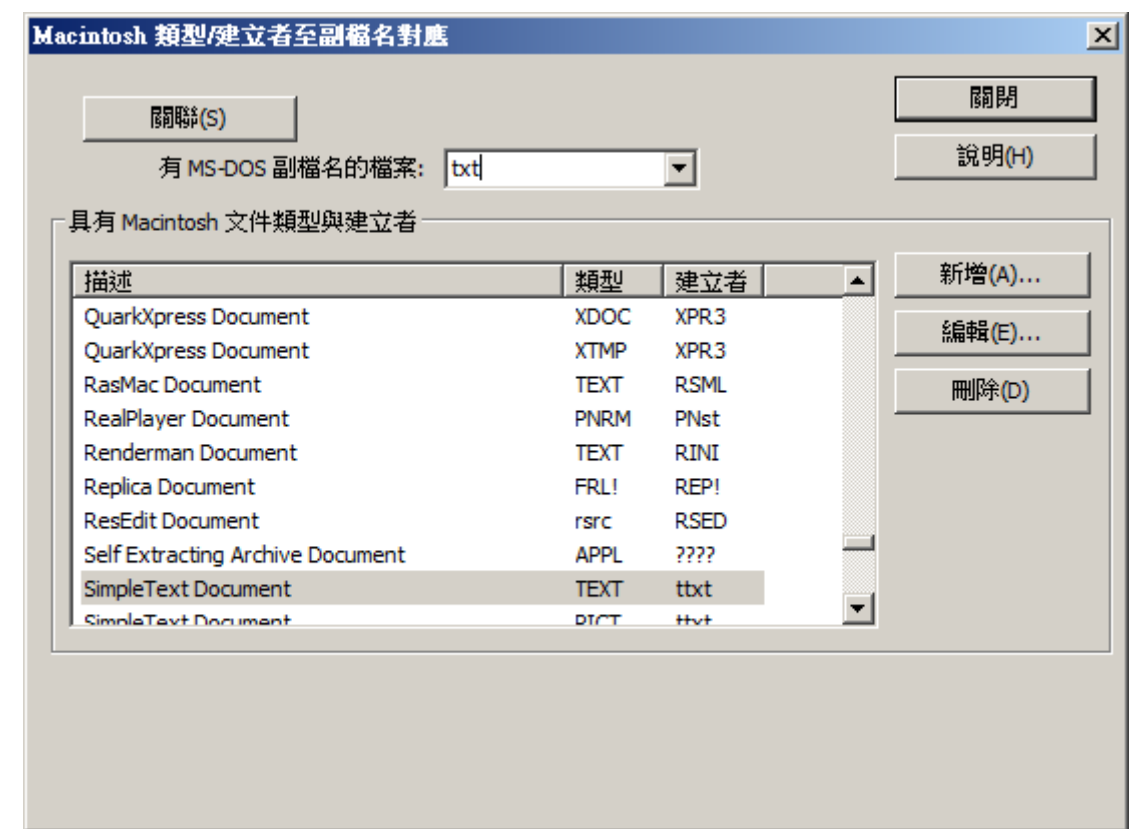

- 3. 在 [Macintosh 類型/建立者至副檔名對應] 對話方塊上方的 [有 MS-DOS 副檔名的檔案] 下拉式清單中,選擇新的副檔名。
- 4. 從類型與建立者清單中選擇您想要重新對應的項目。
- 5. 按一下 **[**建立關聯**]**。隨即副檔名便會與選擇的類型與建立者建立關聯。

## 7.4.2 建立新類型與建立者

#### 若要建立新類型與建立者:

1. 按一下 **[Macintosh** 類型**/**建立者至副檔名對應**]** 對話方塊中的 **[**新增**]**。

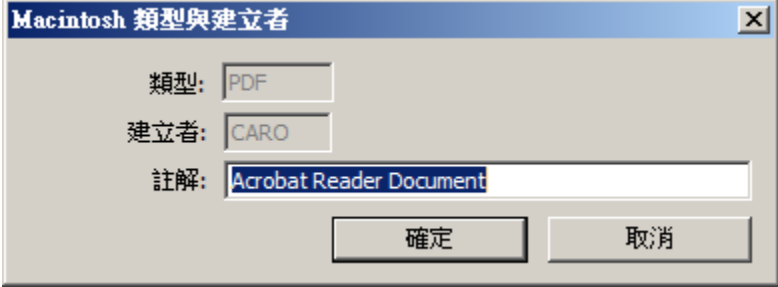

- 2. 根據規格填寫對話方塊。
- 3. 按一下 **[**確定**]** 以返回 **[Macintosh** 類型**/**建立者至副檔名對應**]** 對話方塊。新類型和建立者 隨即會列示在資料庫中。

# <span id="page-106-0"></span>7.5 使用 ExtremeZ-IP 列印伺服器

ExtremeZ-IP 列印伺服器支援從 Macintosh 電腦進行 IP 型列印。Macintosh 用戶端能在不使用 AppleTalk 的情況下進行列印。Mac OS X 用戶端需要使用 Zidget、Bonjour 或列印中心來設定印 表機。Mac OS 9 用戶端則需要使用 **[**選擇器**]** 或 **[**選擇 **IP** 印表機**]** Apple 功能表項目。

除了以上列印功能之外,Mac OS X 用戶端還能存取共用磁碟區,如<**ExtremeZ-IP** 檔案伺服器 >一章所述。連同 ExtremeZ-IP 列印伺服器一起安裝的 **Print Accounting** 提供額外的列印支援, 您可以在使用者列印時擷取、驗證及追蹤每個列印工作的成本會計資訊。

#### 在此節中

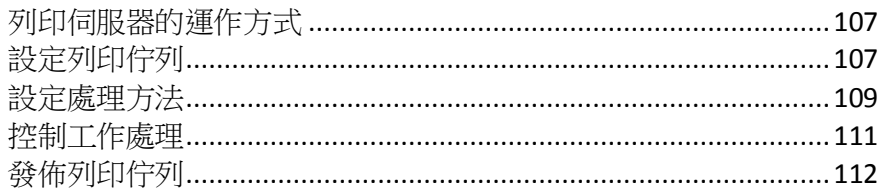

# 7.5.1 列印伺服器的運作方式

接收到來自 Macintosh 的列印工作後,ExtremeZ-IP 會使用數個處理方法中的其中一個方法來予 以處理。這些方法包括 Windows 列印佇列、AppleTalk 印表機、LPR 印表機和「熱門資料夾」。 其中,熱門資料夾是供 RIP 或 OPI 伺服器等其他軟體處理工作的特殊輸出目錄。此外,您也可 以檢視進行中的列印工作、加快或延遲工作處理,以及刪除清單中的工作。Macintosh 用戶端 能使用 IP 或 Appletalk 來列印至 ExtremeZ-IP 列印伺服器。

ExtremeZ-IP 列印伺服器會記錄使用者傳送至伺服器之列印工作的許多層面,包括工作名稱、傳 送工作的使用者名稱、列印的時間和日期、頁面大小、頁數、工作大小 (以位元組為單位)、列 印工作的電腦位址,以及使用的列印佇列名稱。您可以將此記錄自動匯出為文字檔案,再將檔 案匯入會計或其他成本追蹤系統。

Print Accounting 會擷取及追蹤您選擇的額外資訊,並要求 Macintosh 用戶端輸入一或多個已設 定的收費代碼,然後再將工作列印至佇列。系統會將會計資訊新增至列印工作的記錄,而您可 以將這些資訊匯入標準會計和成本追蹤系統。如需使用 Print Accounting 的更多資訊,請參閱< 使用 Print Accounting> (p[. 113\)](#page-112-0)。如需檢視及擷取記錄的相關資訊,請參閱<利用記錄來追蹤 活動> (p. [103\)](#page-102-0)中的文章。

# 7.5.2 設定列印佇列

列印佇列是供 Macintosh 使用者存取的虛擬印表機。當 Macintosh 使用者將檔案列印至其中一 部印表機時,系統會將後續的列印工作傳送到伺服器,以便追蹤及處理。請閱讀有關建立列印 佇列的章節,接著再閱讀以下段落中的特定章節內文,以針對四種類型的列印佇列配置特定設 定:Windows、LPR、目錄 (熱門資料夾) 及 AppleTalk。

### 在此節中

[建立列印佇列](#page-107-0)...................................................................................[.108](#page-107-0)

## <span id="page-107-0"></span>7.5.2.1 建立列印佇列

#### 若要建立列印佇列,請進行以下步驟:

1. 在 **[ExtremeZ-IP Administrator]** 對話方塊中按一下 **[**列印佇列**]**。

注意事項:按一下欄標題以排序列印佇列清單。

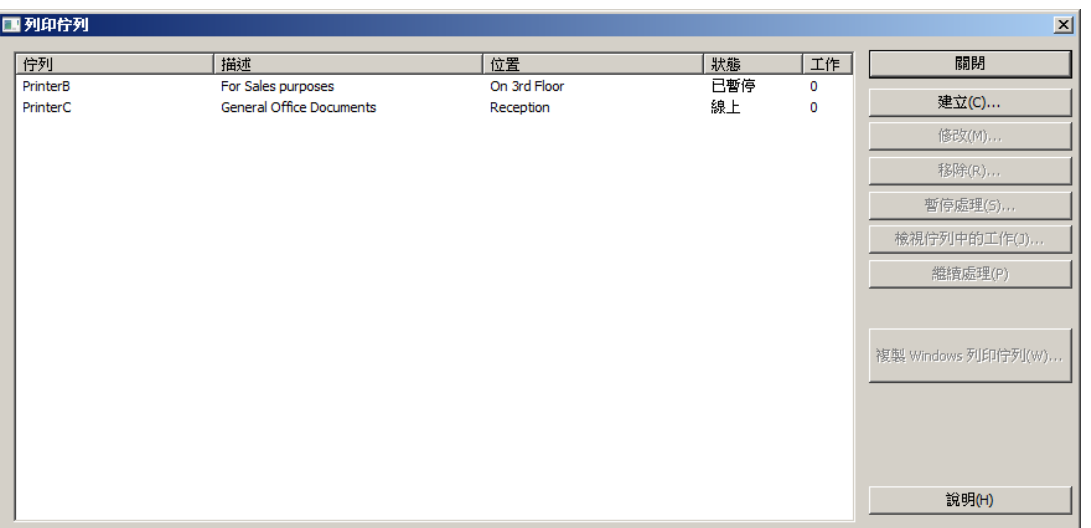

2. 按一下 **[**建立**]**以定義列印佇列。當佇列暫停時,表示伺服器已接受工作。然而,您必須等 到系統繼續處理時,才代表工作已傳送到印表機。建立列印佇列。開啟含有等候中工作清單 的視窗。您可以在視窗中啟動、停止或重新排序列印工作。一併將現有的 Windows 列印佇 列重新發佈為 ExtremeZ-IP 佇列。

hter 这种事件:<br>在意事項:如果您計書使用 Print Accounting,啟用核取方塊可讓您要求用戶端驗證碼。如需針對列 印佇列設定 Print Accounting 的相關資訊,請按一下此處。

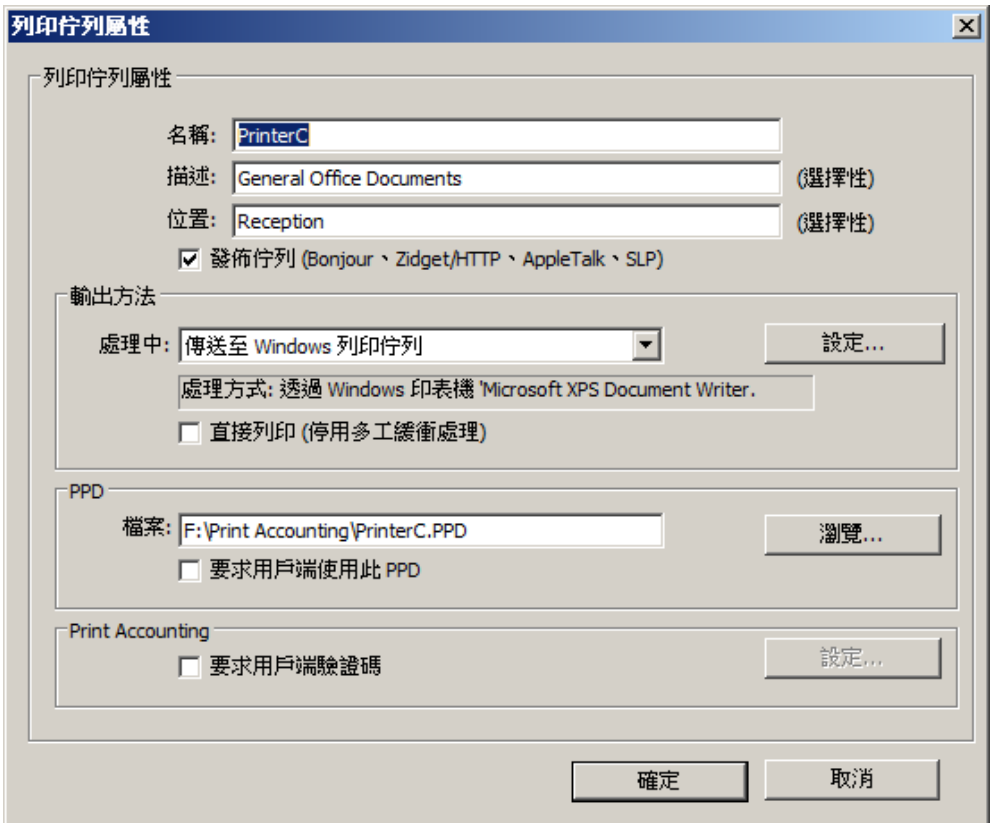
- <span id="page-108-0"></span>3. 輸入想要設定的列印佇列名稱。
- 4. 建立 PPD 檔案與佇列的關聯,然後選擇處理方法。如需各種類型的相關指示,請參閱以下 章節。

# 7.5.3 設定處理方法

當 ExtremeZ-IP 接收到來自用戶端的工作時,能將工作輸出到 Windows 列印佇列、LPR 印表 機、目錄或 AppleTalk 印表機。以下章節說明如何設定前述各種方法。

### 在此節中

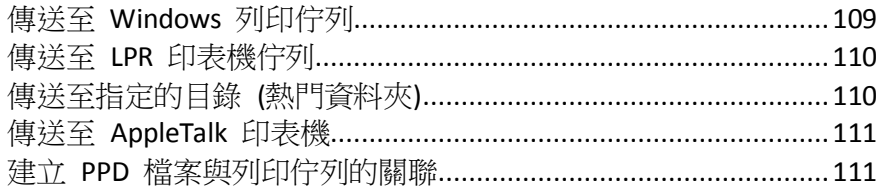

# 7.5.3.1 傳送至 Windows 列印佇列

#### 若要選擇 **Windows** 列印佇列處理方法,請進行以下步驟:

1. 在 **[**列印佇列屬性**]** 對話方塊中,於 **[**處理中**]** 下拉式功能表選擇 **[**傳送至 **Windows** 列印 佇列**]**。

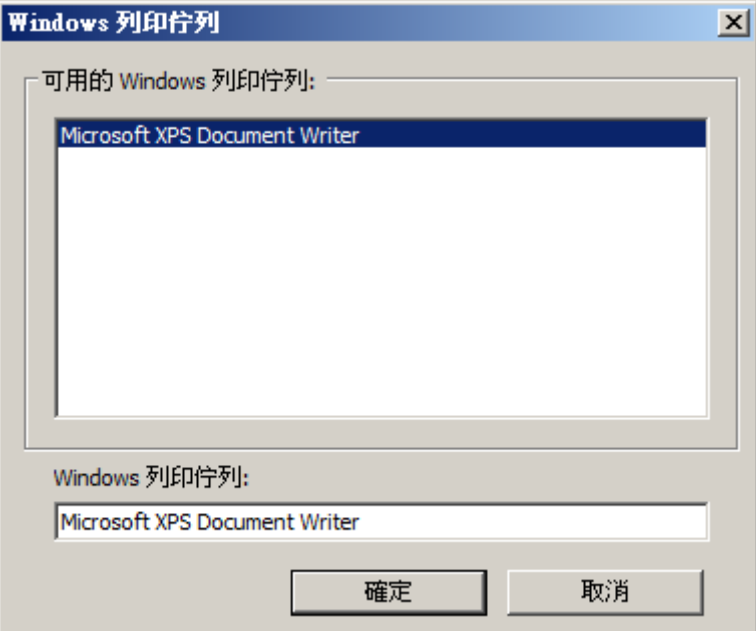

您可以看見伺服器上已針對 Windows 用戶端共用的 Windows 印表機清單。列印至此佇列時 需要使用的 PPD。從 Macintosh 列印時顯示的名稱。當系統接收到工作時, ExtremeZ-IP 要傳 送工作的目標位置。要求 Macintosh 用戶端每次列印至此佇列時都要提供工作追蹤資訊 (如 需其他組態,請參閱《ExtremeZ-IP手冊》)。用戶端是否能探索到列印佇列。

2. 選擇印表機。如果此清單是空白的,您必須從 Windows 列印精靈建立 Windows 印表機, 然後再設定為共用。

# <span id="page-109-0"></span>7.5.3.2 傳送至 LPR 印表機佇列

### 若要選擇 **LPR** 印表機處理方法,請進行以下步驟:

- 1. 在 **[**列印佇列屬性**]** 對話方塊中,於 **[**處理中**]** 下拉式功能表選擇 **[**傳送至 **LPR** 列印佇列**]**。
- 2. 輸入想要設定的列印佇列名稱。佇列名稱必須是唯一的;您不能擁有兩個名稱相同的佇列。 如需控制 LPR 列印佇列的相關資訊,請參閱<控制 LPR 印表機的列印作業>一節。

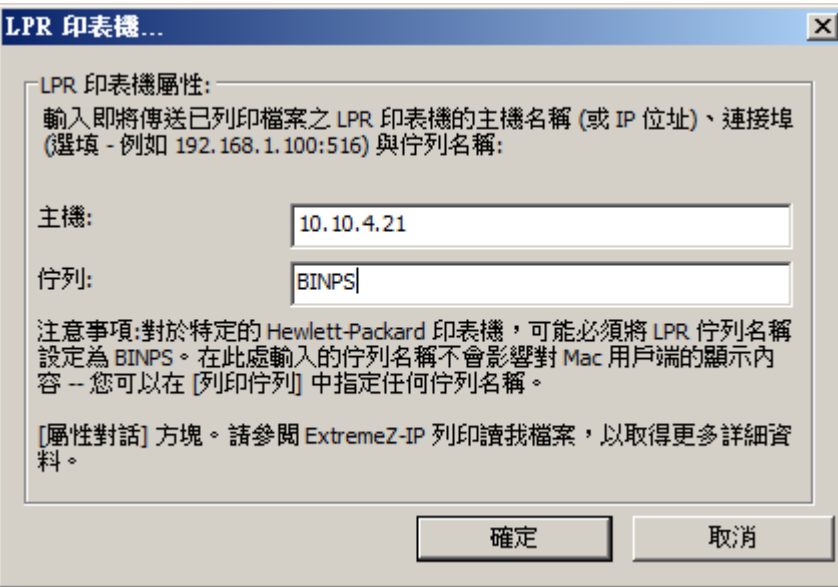

# 7.5.3.3 傳送至指定的目錄 (熱門資料夾)

您可以建立將檔案傳送到指定目錄或熱門資料夾的列印佇列。您可以選擇本機資料夾或網路中 的資料夾。若要選擇網路位置,請使用 UNC 路徑。

注意事項:如果您選擇網路位置, Active Directory 中的伺服器電腦帳戶必須具有存取遠端伺服器之網路 位置的權限。將資料夾存取權限授與電腦帳戶的做法,與將資料夾存取權限授與使用者帳戶相同。

# 若要使用指定目錄做為處理方法,請進行以下步驟:

1. 在 **[**列印佇列屬性**]** 對話方塊中,於 **[**處理中**]** 下拉式功能表選擇 **[**傳送至指定的目錄**]**。

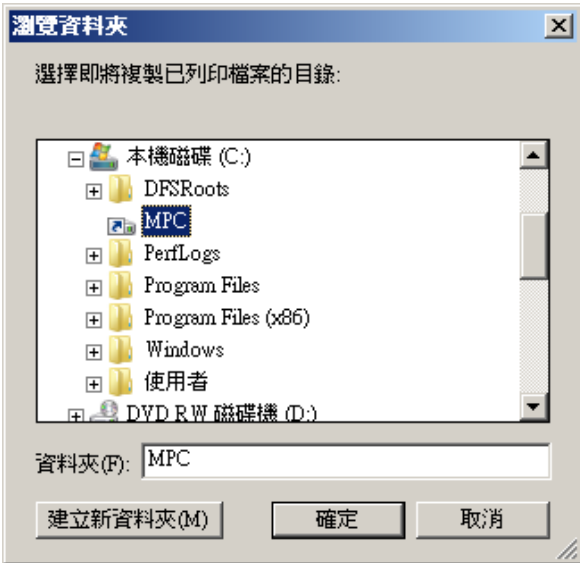

- <span id="page-110-0"></span>2. 使用 **[**瀏覽資料夾**]** 對話方塊尋找並選擇目錄。
- 3. 按一下 **[**確定**]**。

# 7.5.3.4 傳送至 AppleTalk 印表機

#### 若要使用 **AppleTalk** 印表機做為處理方法,請進行以下步驟:

1. 在 **[**列印佇列屬性**]** 對話方塊中,於 **[**處理中**]** 下拉式功能表選擇 **[**傳送至 **AppleTalk** 印表 機**]**。

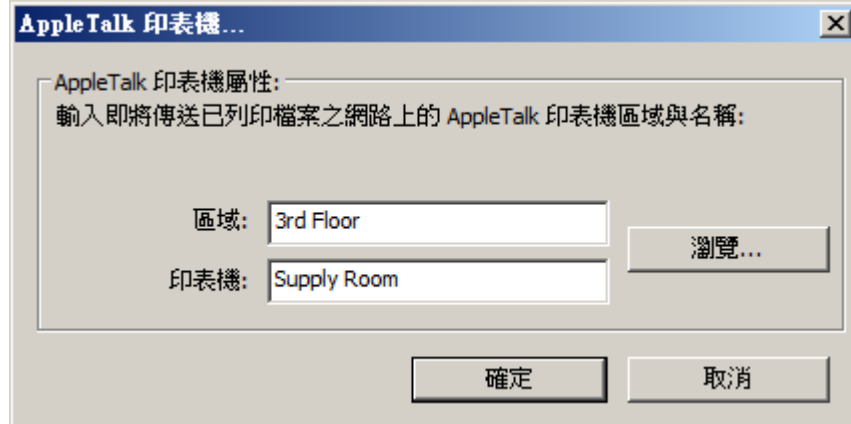

- 2. 輸入印表機所在的 **[**區域**]** ;如果您在 AppleTalk 網路上沒有區域,請使用星號 (\*)。
- 3. 輸入印表機名稱。您可以按一下 **[**瀏覽**]** 以搜尋網路中的印表機。

# 7.5.3.5 建立 PPD 檔案與列印佇列的關聯

您可以建立 PostScript 印表機說明檔案 (PPD) 與每個佇列的關聯。在 Macintosh 上建立印表機 時需要使用 PPD。如果您提供列印佇列的 PPD 檔案,Macintosh 用戶端便能在桌面中下載及設 定要使用的印表機,而不需要事先在電腦中安裝 PPD。

ExtremeZ-IP 伺服器提供當 Macintosh 使用者建立印表機時自動下載指定 PPD 的選項。您應取 得及使用在 Macintosh 上建立的 PPD 檔案,因為這些檔案含有提供 Macintosh 使用者期待之 使用者經驗的額外資訊,如特殊圖示。在設定佇列時指定 PPD 將使其可供下載,不過它是否存 在於伺服器並不會影響列印作業。

若要建立 PPD 檔案與列印佇列的關聯,請在 **[**列印佇列屬性**]** 對話方塊的 PPD 區段中輸入 PPD 檔案路徑,或使用 **[**瀏覽**]** 按鈕來尋找正確的 PPD。

注意事項:這些檔案必須位在伺服器可存取的磁碟中。

# 7.5.4 控制工作處理

您可以控制 Macintosh 使用者傳送至 ExtremeZ-IP 伺服器之工作的處理。在 **[**列印佇列**]** 對話 方塊中,您可以進行以下步驟:

- 在 [狀態] 欄檢視每個佇列中工作的狀態。
- 暫停處理列印佇列中的所有工作或列印佇列中的特定工作。
- 在需要時繼續處理工作。
- 控制要優先處理的工作。
- 刪除工作。

<span id="page-111-0"></span>若要存取 [列印佇列] 對話方塊,請在 **[ExtremeZ-IP Administrator]** 視窗中按一下 **[**列印佇列**]**。 此對話方塊會列出 Macintosh 用戶端可使用的列印佇列。

### 在此節中

[檢視及管理列印工作](#page-111-0).......................................................................[.112](#page-111-0)

# 7.5.4.1 檢視及管理列印工作

在 **[**列印佇列工作**]** 對話方塊中,您可以同時針對一或多個列印佇列檢視及管理處理中的工作。

#### 若要檢視列印佇列的處理中工作清單,請進行以下步驟:

- 1. 在 **[**列印佇列**]** 對話方塊中反白顯示列印佇列。
- 2. 按一下 **[**檢視佇列中的工作**]**。**[**列印佇列工作**]** 對話方塊隨即會列出處理中的工作。當系統 正在處理工作時,會顯示進度指標和處理中的工作名稱。

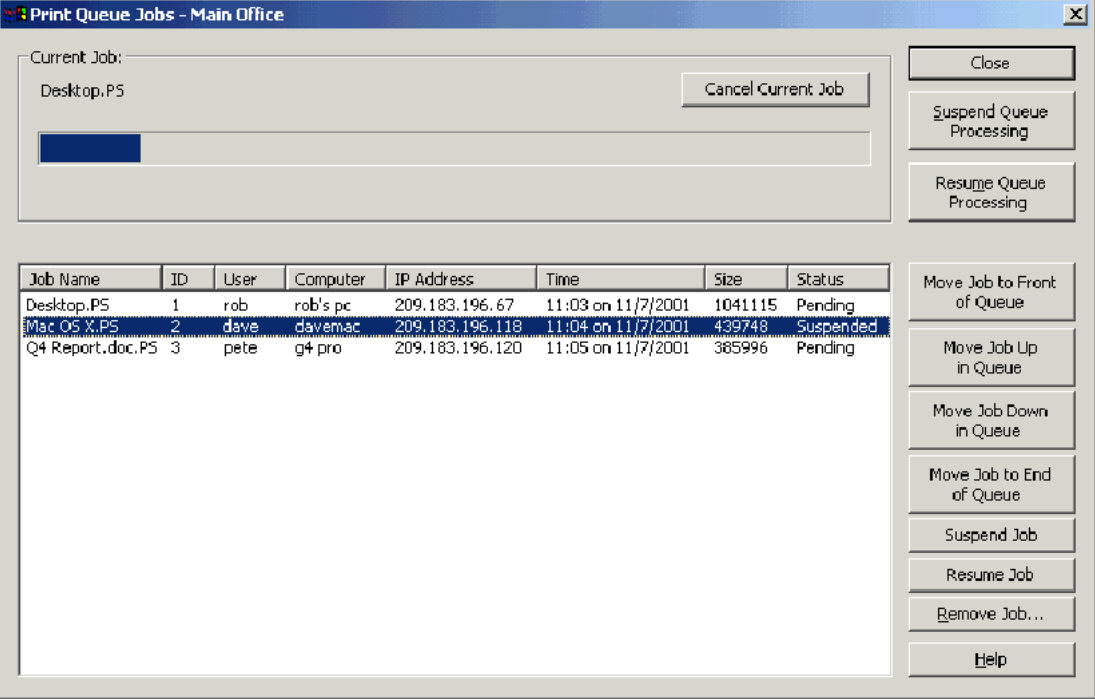

# 7.5.5 發佈列印佇列

ExtremeZ-IP 列印伺服器會自動透過 Bonjour、Zidget/HTTP、AFP 及 SLP 公告所有列印佇列。 Mac OS X 和 Windows 用戶端只需要利用一個步驟即可設定及列印至 Bonjour 印表機。同樣 地,Mac OS 9 用戶端可使用 AppleTalk。如果

您的用戶端目前使用 Mac OS X 10.4.3 或更新版本,他們便能運用新的 ExtremeZ-IP Zidget。一 旦選擇使用前述任一方法的印表機後,您將可在列印對話方塊中以安裝的印表機形式加以取 用。您不需要在每次想要列印至印表機時設定印表機。您可以針對整部伺服器全域或按照佇列 停用透過 Bonjour、Zidget/HTTP、AFP 及 SLP 的自動公告功能。

#### 若要停用任何公告通訊協定,請進行以下步驟:

1. 在 **[ExtremeZ-IP Administrator]** 中按一下 **[**設定**]**。

- <span id="page-112-0"></span>2. 在 **[**設定**]** 對話方塊中按一下 **[**服務搜尋**]** 索引標籤。
- 3. 如需停用不想使用的服務;請參閱<服務搜尋> (p.57)文章。您也可以停用特定佇列的發 佈功能,如此一來便只有知道該佇列存在的人員才能使用。

# 7.6 使用 Print Accounting

Print Accounting 可讓您驗證、擷取及追蹤使用者列印之每個列印工作的成本會計資訊。透過 **Print Accounting** 取得的資訊會連同其他資訊一併記錄在 **[**列印處理記錄**]** 中。您可以將列印會 計資訊用於以下和其他工作:

- 配置用戶端與工作之間的校對費用。
- 追蹤共用列印資源的使用情況,並將費用正確地分派給部門和工作。
- 追蹤員工、學生或專案之間的印表機使用情況。
- 確保只有經過授權的使用者能列印至特定印表機。

您可以設定列印佇列,使其要求 Macintosh 使用者必須輸入會計代碼,印表機才會接受他們傳 送的工作。您可以決定每個列印佇列需要的會計代碼數量、代碼名稱,以及代碼性質屬於選擇 性或必要。對於必要性的代碼,Macintosh 使用者必須輸入代碼後才能執行列印工作。您可以 允許用戶端瀏覽有效的會計代碼清單,或從用戶端電腦最近使用過的代碼中挑選。

每個列印會計代碼都與包含有效代碼和說明的文字檔案相關。例如,代碼和說明的內容可能是 員工編號/名稱 ( 2312, Jane Smith) 或專案編號/名稱 ( Q98331A, Mockup for Acme Corp Annual Report)。當用戶端列印至佇列時,系統會提示他們根據伺服器組態輸入列印會計代碼。當用戶 端列印時,系統會根據此文字檔案執行驗證,因此您可以更新伺服器上的代碼和說明,而不需 要重新設定用戶端。

# 在此節中

設定 [Print Accounting](#page-112-0) ......................................................................[.113](#page-112-0)

# 7.6.1 設定 Print Accounting

Print Accounting 支援使用 OS X 10.2.8 或更新版本的 Macintosh 用戶端。使用 Print Accounting 之前,您必須修改用於 Mac OS X 的 PPD。如需修改 PPD 的指示,請參閱<修改用於 Print Accounting 的 PPD> (p[. 115\)](#page-114-0)。Print Accounting 可透過 TCP/IP 或 Mac OS X 的 AppleTalk 支 援。但從以 Mac OS X 傳統模式運作的應用程式列印時則無法使用。

ExtremeZ-IP 亦支援稱為「直接列印」的選項,它能讓您透過 ExtremeZ-IP 伺服器路由傳送 Print Accounting,而 Macintosh 則直接將工作傳送至支援 LPR/CUPS™ (通用 UNIX 列印系統, Common UNIX Printing System) 列印架構的印表機。

# 在此節中

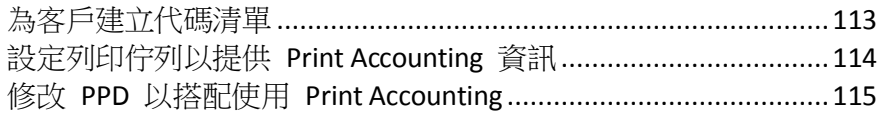

# 7.6.1.1 為客戶建立代碼清單

若要使用 Print Accounting,您必須先為每個代碼建立含有代碼和說明的文字檔案。如果代碼已 存在其他系統 (如會計系統) 中,您可以將代碼匯出為定位點分隔的檔案,並根據 ExtremeZ-IP 格式進行所有必要調整。對於每個要使用 Print Acccounting 的列印佇列,請在文書處理器或文

<span id="page-113-0"></span>字編輯器中針對每個代碼欄位建立含代碼和說明的個別檔案,並以定位點分隔。如果您使用文 書處理程式,必須將檔案儲存為文字檔案。

# 例如,請依照下列方式輸入資訊以便識別員工:

- 123 <tab> Sue <return>
- $\blacksquare$  124 <tab> Jim

注意事項:如果您變更代碼文字檔案,ExtremeZ-IP 不會自動重新載入。若要在變更代碼後重新載入代碼, 請重新啟動 ExtremeZ-IP 服務,或使用命令列引數 EZIPUTIL.EXE PRINT /REFRESH CODES

# 7.6.1.2 設定列印佇列以提供 Print Accounting 資訊

一旦定義代碼和代碼說明後,請在設定或修改列印佇列時將其指派給列印佇列。您需要為每個 列印佇列設定驗證碼;使用該列印佇列的每個 Macintosh 用戶端都將擁有相同的欄位。

### 若要設定列印佇列以提供 **Print Accounting** 資訊,請進行以下步驟:

- 1. 在 **[ExtremeZ-IP Administrator]** 中按一下 **[**列印佇列**]**。
- 2. 選擇現有的列印佇列並按一下 **[**修改**]**,或按一下 **[**建立**]** 以建立新的列印佇列。
- 3. 勾選 **[**要求用戶端驗證碼**]** 核取方塊。

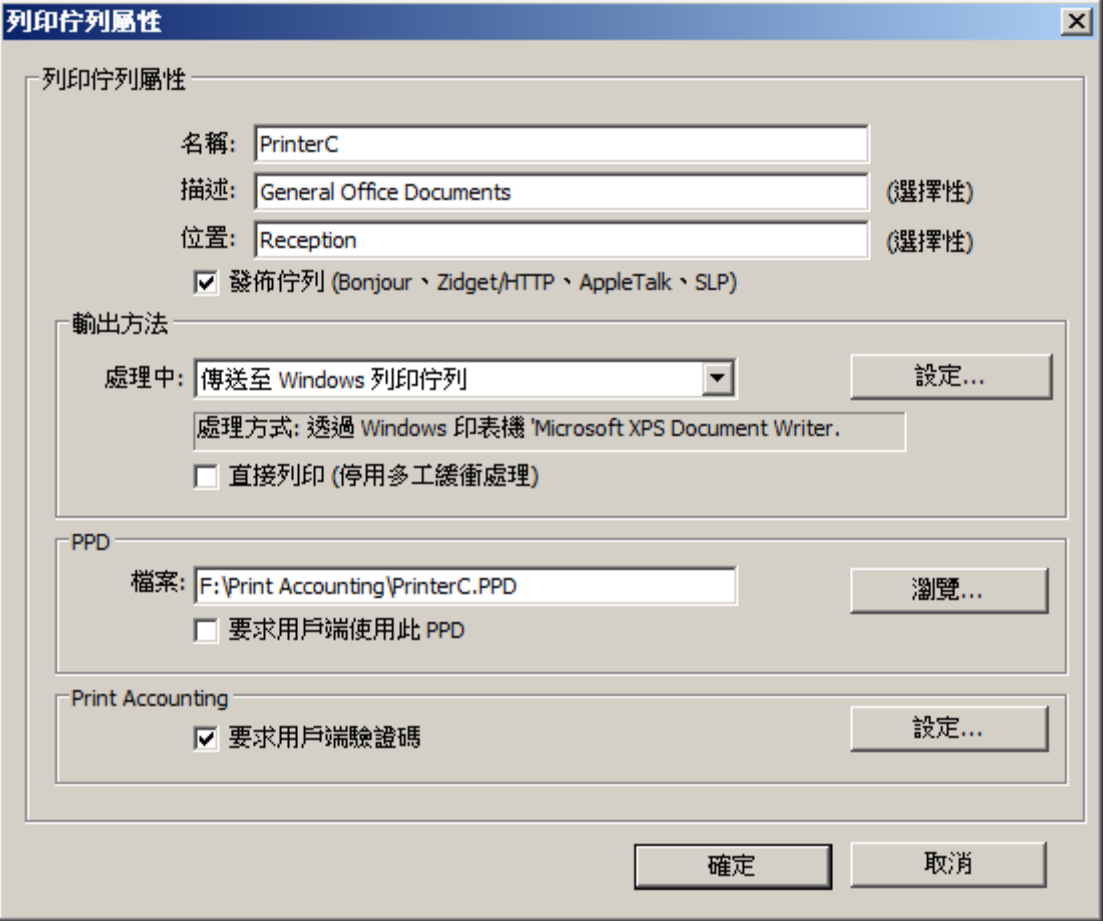

<span id="page-114-0"></span>4. 若要新增第一個代碼,請按一下 [設定]。您可以將代碼的名稱變更為任何需要的名稱。該 名稱會顯示在 Macintosh 列印對話方塊中的欄位旁。

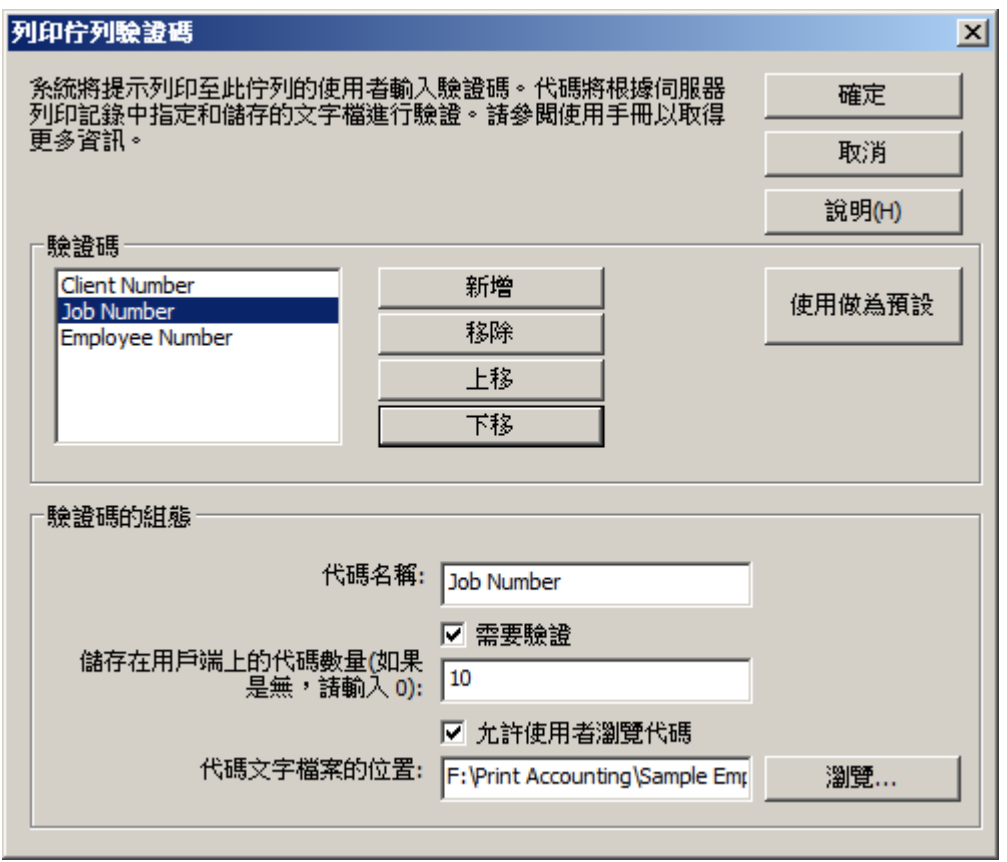

- 5. 如果您想要求 Macintosh 使用者在列印前填入代碼 (而非選擇性),請勾選 [需要驗證] 核取 方塊。使用不需要驗證的欄位來提供如註解等資訊。
- 6. 如果您想要讓 Macintosh 使用者瀏覽代碼清單,請勾選 [允許使用者瀏覽代碼] 核取方塊。
- 7. 按一下 [瀏覽] 可尋找含先前設定之代碼的文字檔案。
- 8. 按一下 [確定] 儲存輸入的代碼或按一下 [新增] 以新增額外的代碼欄位。
- 9. 將 PPD 放置在 ExtremeZ-IP 伺服器上,並將列印佇列設定為需要 PPD,藉此提供 PPD 給 每部 Macintosh。

# 7.6.1.3 修改 PPD 以搭配使用 Print Accounting

在 Mac OS X 上,每個列印佇列選擇的 PPD 必須經過修改以納入額外資訊,包括伺服器的 IP 位址。Macintosh PPD 通常位於 /Library/Printers/PPDs/Contents/Resources 資料夾內。軟體附有 稱為 ExtremeZ-IPSample.PPD 的範例 PPD。

#### 若要修改 **PPD** 以搭配使用 **Print Accounting**,請遵循以下步驟:

- 1. 找出要修改的 PPD。
- 2. 預設 PPD 已壓縮為 gzip 格式。按二下予以展開。
- 3. 在文字編輯器中開啟未壓縮的 PPD。
- 4. 將 ExtremeZ-IP 範例 PPD 中的下列文字行複製到 PPD:

```
*%******************************************************************************
*% ExtremeZ-IP Print Accounting CUPS Filter
*%******************************************************************************
*cupsFilter: "application/vnd.cups-postscript 0 ExtremeZ-IP_filter"
*ExtremeZ-IP_Print_Accounting_IP: "192.168.1.5"
*ExtremeZ-IP_Print_Accounting_Queue_Name: "My Queue Name"
*%******************************************************************************
*% ExtremeZ-IP Print registering UI element for plugin invocation
*%******************************************************************************
*OpenUI *ExtremeZ-IPValidationRequired/ValidationRequired: Boolean
*DefaultExtremeZ-IPValidationRequired: False
*ExtremeZ-IPValidationRequired True/Required: ""
*ExtremeZ-IPValidationRequired False/Not Required: ""
*?ExtremeZ-IP_Validation_Required: "query code"
*CloseUI: *ExtremeZ-IPValidationRequired
```
注意事項:如果您要修改的 PPD 已具有 CUPS 篩選器,它可能會與 ExtremeZ-IP 篩選器衝突。

- 5. 將 ExtremeZ-IP\_Print\_Accounting\_IP 文字行修改為 ExtremeZ-IP 伺服器的 TCP/IP 位址。
- 6. 將 ExtremeZ-IP\_Print\_Accounting\_Queue\_Name 文字行修改為在 ExtremeZ-IP Administrator 中指定的佇列名稱。
- 7. 修改 PPD 的暱稱。PPD 中應該有開頭為 \*NickName: 的文字行。
- 8. 在建立桌面印表機期間,當您選擇 PPD 時該名稱將會出現。如果您未修改暱稱而安裝原始 的壓縮 PPD,便無法選擇修改過的 PPD。
- 9. 在文字編輯器中儲存 PPD 並附上 .ppd 副檔名。標準文字編輯應用程式會詢問您是否要附 加 .txt 副檔名。請按一下 **[**不附加 **.txt]**,並且不要重新壓縮 PPD。

# 8 備份與災難復原

警告:以下敘述的步驟只在您使用相同版本時有作用。您不能使用此方法從不同的版本備份與復原。 例如:如果您備份 8.0.4 並再次安裝 8.0.4,您可以使用復原功能,但如果您安裝的是 8.0.5,便無法使 用此方法。

# 備份

#### 若要備份目前的 ExtremeZ-IP 設定,您必須進行以下步驟:

- 1. 開啟登錄編輯器 (開啟命令提示然後輸入 regedit)。
- 2. 瀏覽至: HKEY\_LOCAL\_MACHINE\SYSTEM\CurrentControlSet\Services\ExtremeZ-IP\
- 3. 在 ExtremeZ-IP 資料夾上按一下滑鼠右鍵,然後按 [匯出]。
- 4. 將登錄備份儲存到安全的位置 (其他電腦、快閃磁碟機等),以免伺服器發生故障。
- 5. 備份所有的共用資料夾 (將其複製到另一台電腦等)。
- 6. 如果您有授權金鑰,請寫下來。您可以在 ExtremeZ-IP 使用者介面的 [授權] 索引標籤或是 在以下的登錄找到金鑰:

For a 64bit OS: HKEY\_LOCAL\_MACHINE\SOFTWARE\Wow6432Node\Group Logic, Inc.\ExtremeZ-IP\7.0\ For a 32bit OS: HKEY LOCAL MACHINE\SOFTWARE\Group Logic, Inc.\ExtremeZ-IP\ 7.0\

# 復原

#### 若要復原您的設定:

- 1. 將登錄備份匯入登錄。
- 2. 貼上您之前共用的資料夾 (或重新建立共用資料夾,但是它們應在相同的位置且具有相同的 權限)。
- 3. 安裝新的 ExtremeZ-IP 副本 (和之前相同的版本)。
- 4. 輸入您的授權金鑰。

<span id="page-117-0"></span>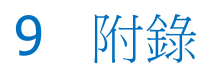

# 在此節中

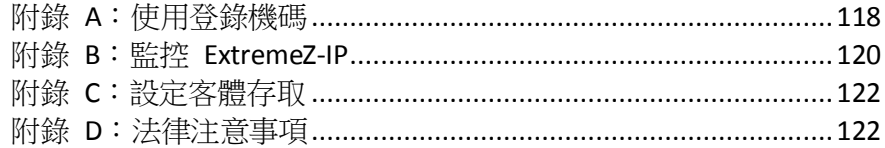

# 9.1 附錄 A:使用登錄機碼

您可以使用 Windows 登錄機碼來變更 ExtremeZ-IP 中某些無法以 ExtremeZ-IP Administrator 配置的設定。本節說明一些較常用的登錄機碼。您可以在 ExtremeZ-IP Administrator 線上說明中 檢視完整的登錄設定清單。

#### ExtremeZ-IP 服務的登錄設定位於登錄的

\HKLM\System\CurrentControlSet\Services\ExtremeZ-IP\ 區段中。在以下範例中,本登錄設定將 以縮寫 ...\RegistryKeyName 表示。登錄機碼主要可分為兩種類型:可更新和不可更新。可更新 機碼會在您按一下 ExtremeZ-IP Administrator 中的 [重新整理登錄] 按鈕時生效。另一方面,不 可更新機碼只能在服務重新啟動後生效。

# 9.1.1 重新連線中斷的工作階段

ExtremeZ-IP 支援在網路中斷、伺服器當機或叢集容錯移轉時,重新連線使用者工作階段。此外, 它也支援在 Macintosh 用戶端當機或重新開機時自動關閉鎖定的檔案。

#### 您可以使用以下登錄機碼來改變 **ExtremeZ-IP** 重新連線中斷之工作階段的方式:

...\Parameters4\Refreshable\

- ServerSupportsReconnectUAM
- ReconnectTimeout
- ServerSupportsAFP3Reconnect
- ReconnectServerKeyLifetime
- ServerEmbedsPasswordInReconnectCredential
- MaxDuplicateSessionsWaiting
- ReconnectUAMExpirationInterval

# 9.1.2 在工作階段期間傳送密碼到期通知

除了可在 Macintosh 用戶端使用者初始登入時通知其密碼即將到期之外,您還可以設定 ExtremeZ-IP 使其在使用者的工作階段期間通知使用者。在工作階段期間通知的前提是啟用初始 登錄通知。若要執行此設定,請在 **[ExtremeZ-IP Administrator]** 的 **[**設定**]** 對話方塊中選擇 **[**安 全性**]** 索引標籤的 **[**通知 **Mac** 用戶端密碼到期**]** 選項。在這裡,您也可以指定要在距離到期日 前幾天開始通知。

接著,您需要編輯命名為 **PasswordExpirationReminderInterval** 的登錄機碼,其位於: ...\Parameters4\Refreshable\

該登錄機碼的值會決定系統通知用戶端密碼即將到期的時間間隔 (以分鐘為單位)。您可以將時 間間隔設定為介於 1 分鐘至 1440 分鐘 (1 天) 之間的值。

# 9.1.3 使用 EZIPUTIL 排程重新編列索引

依預設,ExtremeZ-IP 會自動重新編列檔案項目的索引,以利進行索引搜尋。然而,您可以在批 次檔或指令碼中使用 EZIPUTIL,將重新編列索引作業安排在離線時段期間的固定排程,並利用 選擇的排程服務予以觸發。

- 1. 首先,移除 [搜尋設定] 對話方塊之 [自動重新建立稀疏索引] 核取方塊中的核取符號,以 停用自動重新編列索引 (請參閱<設定>的相關章節)。
- 2. EZIPUTIL.exe 位於伺服器上選擇的 ExtremeZ-IP 程式安裝目錄中。請使用以下包含在 EZIPUTIL 公用程式中的命令來手動觸發磁碟區重新編列索引。

您也可以在指令碼或批次檔中使用該命令,將重新編列索引作業排程在離線時段:

EZIPUTIL VOLUME /REINDEX /NAME:volumename /PATH:root directory path [/SERVICENAME:servicename]

唯有當 ExtremeZ-IP 在叢集中運作時才需要 **SERVICENAME**。

# 9.1.4 將列印記錄項目新增至文字檔案

若要設定 ExtremeZ-IP 伺服器以將每筆新列印記錄項目自動新增至指定的文字檔案,請進行以 下步驟。

..\Parameters4\PrintRefreshable

- 1. 修改登錄中的 PrintAccountingLogFilePath。
- 2. 將值設定為想要存放記錄之位置的完整路徑 (如 C:\Logs\Log.txt)

# 9.1.5 自訂 ExtremeZ-IP 列印處理記錄欄

您可以使用登錄機碼來覆寫預設設定,並自訂 [列印處理記錄] 欄的檢視順序,使其依照需求顯 示各欄。可用的兩種格式包括用於一般 ExtremeZ-IP 列印支援的 IP 列印,以及用於列印會計 的 Print Accounting。這兩種格式的設定方式都一樣,但 Print Accounting 的選項較多且涉及某些 特殊的考量事項。如需使用列印處理記錄的相關指示,請參閱 ##。

# 9.1.6 欄

登錄中的 REG\_SZ 字串項目可控制自訂組態。字串的格式是新增以正斜線 '/' 分隔的資料類 型。格式涉及字串值中類型的順序和數量。

例如,如果您想要將檢視限制為 job\_name、job\_dateandtime 及 job\_printer,可以輸入 'job\_name/job\_dateandtime/job\_printer' 字串值。

- **job\_id**  ExtremeZ-IP 針對此列印工作產生的唯一 ID
- **job\_name**  列印中檔案的名稱
- **job\_user**  產生列印工作的使用者名稱
- **job\_ip**  提交列印工作之電腦的 IP 位址
- **job\_datetime**  提交工作的月/日/年及時間
- **job\_size**  列印中檔案的大小
- <span id="page-119-0"></span>**job\_pagecount** - 列印工作涵蓋的頁面數量
- **job\_pagesize**  用來列印工作的紙張類型
- **job\_numcopies**  列印工作涵蓋的份數
- **job\_queue**  處理列印工作的列印佇列名稱
- **job\_printer**  處理列印工作的印表機名稱
- **job\_date**  提交列印工作的月/日/年
- **job\_time**  提交工作的時間
- **job\_imagesize**  提交之列印工作的尺寸 (以像素為單位)
- **job\_code1** 連同列印工作一併提交的 Print Accounting 資訊
- **job\_code2** 連同列印工作一併提交的 Print Accounting 資訊
- job code3 連同列印工作一併提交的 Print Accounting 資訊
- **job\_code4** 連同列印工作一併提交的 Print Accounting 資訊
- **job\_code5** 連同列印工作一併提交的 Print Accounting 資訊

依預設,ExtremeZ-IP 具有特定的欄順序。如果登錄機碼不存在,它便會使用該順序。以下範例 說明可設定預設欄的機碼。您可以將它們視為自訂的起點。

..\Parameters4 \PrintRefreshable

登錄路徑:PrintAccountingLogFormat

類型:REG\_SZ

資料 (依預設):

job\_name/job\_user/job\_host/job\_ip/job\_date/job\_time/job\_size/job\_pagecount/job\_pagesize/job\_i magesize/

job\_numcopies/job\_queue/job\_printer/job\_code1/job\_code2/job\_code3/job\_code4/job\_code5

# 9.2 附錄 B: 監控 ExtremeZ-IP

ExtremeZ-IP 可讓系統管理員和 Acronis 支援人員「透視」ExtremeZ-IP 内部,以便監看伺服器 的負載、偵測共用與列印佇列的問題及診斷效能瓶頸。ExtremeZ-IP 支援 Windows 效能監視 器、Microsoft Operations Manager (MOM),以及其他支援 Windows 管理介面 (WMI, Microsoft 用來監控生產應用程式的泛型介面) 之檢測平台的計數器。WMI 感知應用程式可在發生錯誤時 警告系統管理員並協助診斷問題。

ExtremeZ-IP 提供的大部分計數器均適用於 ExtremeZ-IP 執行個體或伺服器全域。然而,對於某 些使用者和磁碟區計數器,系統管理員可以選擇檢視單一執行個體。例如,此處的「執行個體」 可以是個別使用者每秒的位元組數。

ExtremeZ-IP 效能計數器可相容於 32 位元和 64 位元版本的 Windows 2003 Server、Windows Server 2008、Windows XP 及 Windows Vista。

# 9.2.1 ExtremeZ-IP 檔案伺服器的計數器

- 使用者 **(**總計**)** 目前已連線使用者人數,包括閒置或休眠中的使用者
- 使用者 **(**閒置**)** 已經閒置至少 10 分鐘的目前已連線使用者人數
- 使用者 **(**休眠中**)** 休眠中的目前已連線使用者人數
- 使用者 **(**使用中**)** 使用中的目前已連線使用者人數 (非閒置或休眠中)
- 使用者 **(**等待重新連線**)** 代表連線已終止但正在等待使用者重新連線的工作階段數量
- 所回覆的 **AFP** 命令 所回覆的 AFP 命令數量
- 每秒回覆的 **AFP** 命令 每秒回覆的 AFP 命令數量
- 磁碟區 **(**總計**)** ExtremeZ-IP 磁碟區的數量
- 磁碟區 **(**離線**)** 目前離線的 ExtremeZ-IP 磁碟區數量
- 磁碟區 **(**線上**)** 目前在線上的 ExtremeZ-IP 磁碟區數量
- 使用者中斷連線 使用者以不正常方式中斷伺服器連線的次數
- 登入失敗 使用者因為無效的密碼、使用者名稱或 Kerberos 票證而無法登入的次數
- 重新連線 使用者已重新連線到伺服器的次數
- 檔案開啟最大數量 任一次已開啟的檔案分支最大數量
- 檔案鎖定最大數量 任一次已開啟的檔案鎖定最大數量
- 使用者最大數量 **(**使用中**)** 任一次使用中的使用者最大數量
- 使用者最大數量 **(**閒置**)** 任一次閒置的使用者最大數量
- 使用者最大數量 **(**休眠中**)** 任一次休眠中的使用者最大數量
- 使用者最大數量 **(**總計**)** 任一次登入的使用者最大數量
- 使用者最大數量 **(**等待重新連線**)** 任一次等待使用者重新連線的工作階段最大數量
- 執行緒集區大小 執行緒集區內的執行緒總數量
- 執行緒集區 **(**運作中**)** 採樣時,在執行緒集區內主動運作中的執行緒數量
- 執行緒集區 (靜止) 執行緒集區內已超過一分鐘沒有完成任何工作的執行緒數量
- 執行緒集區 **(**已停止**)** 執行緒集區內已執行一項工作超過一分鐘的執行緒數量
- 執行緒集區最大數量 任一次在執行緒集區內的最大執行緒數量
- 執行緒集區最大數量 **(**作用中**)** 任一次在執行緒集區內主動運作中的執行緒最大數量
- 所使用的使用者授權 目前所使用的使用者授權數量

# 9.2.2 ExtremeZ-IP 檔案伺服器使用者的計數器

- 開啟的分支 開啟分支的數量
- 檔案鎖定 檔案鎖定的數量
- 每秒收到的位元組 每秒從網路讀取的位元組數量
- 每秒傳輸的位元組 每秒在網路上傳送的位元組數量

注意事項:您可以從個別使用者或所有活動總計等角度來檢視使用者計數器。

# 9.2.3 ExtremeZ-IP 檔案伺服器磁碟區的計數器

- 快取點擊率 節點表快取點擊率
- 每秒讀取的位元組 每秒從磁碟讀取並傳回用戶端的位元組數量
- 每秒寫入的位元組 每秒從磁碟寫入的位元組數量

注意事項:您可以從每個磁碟區或磁碟區總計等角度來檢視磁碟區計數器。

# <span id="page-121-0"></span>9.2.4 ExtremeZ-IP 列印的計數器

- 列印佇列印像列的數量
- 線上列印佇列 目前在線上的列印佇列數量
- 離線列印佇列 目前離線的列印佇列數量
- 工作多工緩衝處理 列印工作多工緩衝處理的目前數量
- 每秒列印的位元組數量

# 9.2.5 ExtremeZ-IP 列印佇列的計數器

- 離線列印工作 目前離線的列印工作數量
- 工作錯誤 自從 ExtremeZ-IP 啟動後的列印錯誤數量
- 已列印的工作總數 自 ExtremeZ-IP 啟動起的已列印工作總數量
- 已列印的總頁數 自 ExtremeZ-IP 啟動起的已列印總頁數
- 佇列是否在線上 指示佇列是否在線上 1 為是, 0 為否

注意事項:您可以從每個佇列或所有佇列總計等角度來檢視列印佇列計數器。

# 9.3 附錄 C:設定客體存取

若要支援在 Windows XP 和更新版本之作業系統下執行時的客體存取,您必須變更 Windows 預設安全性設定。自 Windows XP 起, 匿名登入群組依預設已不再是所有人群組的成員。 Microsoft 變更該設定的原因在於,如果系統管理員不知道匿名使用者是**所有人**群組的成員,他 們可能會意外地將僅供通過驗證之使用者存取的資源權限授與匿名使用者。若要啟用客體存 取, ExtremeZ-IP 要求匿名登入群組必須是所有人群組的成員。對於預設不支援此行為的作業系 統,您必須變更全系統設定。

# 若要變更此項設定,請進行以下步驟:

- 1. 開啟 [本機安全性原則]。前往 **[**開始**] > [**設定**] > [**控制台**] > [**系統管理工具**] > [**本機安全性原 則**]**。
- 2. 瀏覽至 **[**本機原則**] -> [**安全性選項**]**。
- 3. 將 **[**網路存取**:** 將所有人權限套用到匿名使用者**]** 設定設為 **[**已啟用**]**。

# 9.4 附錄 D:法律注意事項

# 法律注意事項

與產品一起安裝的第三方軟體授權條列於 "**Server Licenses.txt**"。

Copyright © 1999-2014 Acronis International GmbH.All rights reserved.

Acronis<sup>®</sup>、Zidget<sup>®</sup>與 ShadowConnect™ 是 Acronis International GmbH 的註冊商標, ExtremeZ-IP® 與 ArchiveConnect™ 是 GroupLogic, Inc. 在美國與其他國家/地區的註冊商標。

此軟體是由版權持有人和協作者依「現狀」提供,且放棄對於任何明示或默示的擔保,包括但 不限於適售性和適合某特定用途的默示擔保等提供任何保證。在任何情況下,版權持有人或協 作者均不負責因本軟體的使用而造成之任何直接、間接、附帶、特殊、懲戒或後續的損害賠償 (包 括但不限於購買替代商品或服務;使用、資料或利潤損失;或業務中斷),無論造成原因與所根 據之責任理論、契約、嚴格責任為何,或因任何使用本軟體以外的方式所造成之侵權 (包括疏 失或其他),即使已事先獲知被告知此類損害的可能性。

此處提到的所有商標與註冊商標都是其個別所有人的財產。

# <span id="page-123-0"></span>10 補充資料

### 在此節中

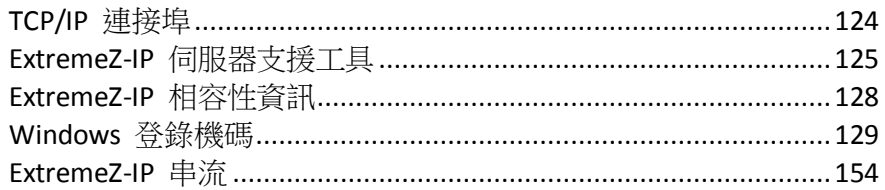

# 10.1 TCP/IP 連接埠

# **ExtremeZ-IP** 使用以下 **TCP/IP** 連接埠

- TCP 連接埠 311 (預設) Time Machine 使用的 TCP/IP 連接埠。
- **TCP** 連接埠 **548** (預設) AFP 連線使用的 TCP/IP 連接埠。
- **TCP** 連接埠 **8081** (預設) 列印組態使用的 TCP/IP 連接埠。
- **TCP** 連接埠 **515** (預設) 列印工作使用的 TCP/IP 連接埠。
- TCP 和 UDP 連接埠 427<sup>\*</sup> SLP 杳閱。
- **TCP** 和 **UDP** 連接埠 427\* SLP 查閱 (大量資料回傳)。
- **TCP** 和 **UDP** 連接埠 5353\* Bonjour。
- **TCP** 和 **UDP** 連接埠 5353\* Bonjour (大量資料回傳)。

\*兩種連接埠類型皆須予以新增。

注意事項:如果您選擇不新增 SLP 和/或 Bonjour 連接埠,應在 ExtremeZ-IP 中停用這些功能。

# 其他 **AFP** 連接埠注意事項

安裝 ExtremeZ-IP 時,如果 Microsoft 的 Macintosh 用服務 (Services For Macintosh, SFM) 或 其他 AFP 伺服器已在連接埠 548 執行, ExtremeZ-IP 會使用下一個可用的連接埠 (通常是 549)。這可讓您併行使用 ExtremeZ-IP 和 SFM,以便測試。依預設,Mac 用戶端通常會透過連 接埠 548 連線至 AFP 磁碟區。如果將伺服器設定為其他連接埠,Mac 使用者可能會意外地透 過 SFM 連線 (而非 ExtremeZ-IP),除非他們知道在伺服器位址結尾加上特殊的連接埠號碼。您 可以在伺服器位址中指定連接埠,以透過其他連接埠連線至共用磁碟區。例如,在 Mac OS X [連 線到伺服器...] 對話方塊中,您可以指定 "fileserver.example.com:549" 以連線到連接埠 549 執 行的 AFP 伺服器。當 ExtremeZ-IP 於 548 之外的連接埠執行時,系統會在 ExtremeZ-IP Administrator 的主視窗顯示警告通知。如果將 ExtremeZ-IP 做為主要 AFP 伺服器且系統顯示該 則警告,您將需要確認 SFM 服務已停用,並且已在 [設定] 對話方塊中,將 ExtremeZ-IP AFP 連 接埠設定為連接埠 548。

# <span id="page-124-0"></span>10.2 ExtremeZ-IP 伺服器支援工具

# 免責聲明:以下工具不受支援,僅供測試之用。

#### 在此節中

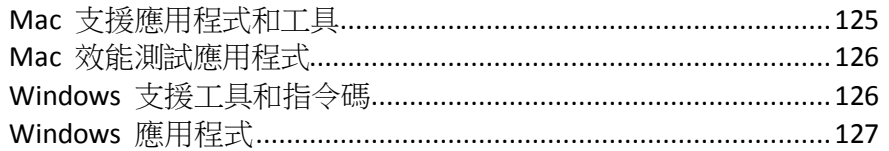

# 10.2.1 Mac 支援應用程式和工具

# **ExtremeZ-IP Mac** 支援工具 **--** 下載

此應用程式可用來:

- 啟用 AFP 偵錯記錄
- 啟用 ExtremeZ-IP 列印用戶端記錄
- 收集基本系統記錄、ExtremeZ-IP 列印用戶端記錄、AFP 偵錯記錄及系統設定檔報告,以及 建立可傳送給 GroupLogic 支援的 .zip 檔案
- 停用 .ds store 檔案建立

# **EZtcpdump --** 網路封包擷取 **--** 下載

此應用程式是 Mac 內建 tcpdump 命令列程式的 GUI 前端。它能用來收集網路封包擷取,以 便疑難排解不同種類的 Mac AFP 用戶端問題。

# **GetMore Info --** 增強型「簡介」公用程式 **--** 下載

此應用程式可取得檔案或資料夾的相關資訊。它收集到的資訊比 Finder「簡介」命令提供的資 訊還詳細許多,且這些資訊還可以用來設定資訊。

# **RsyncX --** 檔案同步

RsyncX 是用來將兩個目錄同步化的 Macintosh 應用程式。它通常可用來透過 "Mac in the middle" 方法在兩個相異檔案伺服器平台之間移轉資料。"Mac in the middle" 方法意指從 Mac 連接兩部檔案伺服器,接著使用 RsyncX 在兩部檔案伺服器之間複製檔案。如需此應用程式的 詳細資訊,請參閱 ExtremeZ-IP 知識庫文章:

http://www.grouplogic.com/knowledge/index.cfm/fuseaction/view\_FAQ/docID/213

# 網路主目錄重新導向器

網路主目錄的其中一個問題在於 Mac 通常會使用許多暫存檔。在網路主目錄環境中,這些暫 存檔會產生大量的網路流量。許多系統管理員偏好將一部分或所有快取檔案重新導向本機硬 碟。Jeff Ochsner 撰寫了一些指今碼,這些指令碼在經過修改為系統管理員的環境後,可大幅簡 化該程序。

# <span id="page-125-0"></span>10.2.2 Mac 效能測試應用程式

# **Helios LanTest --** 檔案傳輸測試 **--** 網頁

Helios LanTest 是可用來測試 AFP 伺服器效能的應用程式。它最普遍的功用是比較兩部伺服 器,不過也可用來疑難排解 I/O 問題。

# **Free For All --** 檔案傳輸測試 **--** 下載

此應用程式可快速地測試小型檔案的建立、刪除及移動等功能。

# **Mount Volume --** 用戶端登入和磁碟區掛接測試 **--** 下載

此應用程式可掛接及取消掛接指定的磁碟區,也可收集相關的效能資料。

# **Play Catch --** 檔案傳輸測試 **--** 下載

此應用程式可測試檔案資料的讀取和寫入功能,以及在選擇的資料夾之間傳輸檔案。

# **Enumeration Performance --** 資料夾列舉測試 **--** 下載

此應用程式可在逐一列舉檔案階層中的項目時收集效能資訊。

# **Performance Test --** 檔案傳輸測試 **--** 下載

此應用程式可收集檔案傳輸的效能資訊。

# **Search Performance --** 網路磁碟區搜尋測試 **--** 下載

此應用程式可收集目錄搜尋的效能資訊。僅測試「名稱包含」搜尋。

# **Exchange File -- AFP** 交換檔案作業測試 **--** 下載

此應用程式會執行 AFP 交換檔案作業 (Macintosh 應用程式通常會使用的作業)。

# **File Utility --** 檔案傳輸測試 **--** 下載

此應用程式可建立或刪除大量的檔案和/或資料夾。

# **Lock File --** 檔案位元組範圍鎖定測試 **--** 下載

此應用程式可針對選擇的檔案執行位元組範圍鎖定。

# 10.2.3 Windows 支援工具和指令碼

# **ExtremeZ-IP** 偵錯記錄登錄設定檔案 **--** 下載

這些檔案可讓您啟用及停用各種 ExtremeZ-IP 偵錯記錄選項。

# **Streams --** 網頁

ExtremeZ-IP 使用替代資料串流將 Macintosh 特有的資訊儲存在 NTFS 檔案系統上。Windows SysInternals Streams 命令列應用程式可用來檢視及操縱這些串流。

# <span id="page-126-0"></span>10.2.4 Windows 應用程式

# **Microsoft Network Monitor 3.1 OneClick --** 網頁

Microsoft Network Monitor 是用來擷取伺服器網路流量的應用程式。OneClick 版本是單機應用 程式,它不需要複雜的安裝程序或網路通訊協定的相關知識。Microsoft 設計這款應用程式的目 的,在於讓自己的支援團隊協助使用者擷取封包。如果您想要使用擷取篩選器執行更具目標性 的封包擷取作業,OneClick ExtractOnly.exe 另含有 64 位元和 32 位元版本之 Microsoft Netmon 的完整安裝程式。最常用來疑難排解 ExtremeZ-IP 的擷取篩選器是 TCP.Port == 548 和 /或 IPv4.Address == x.x.x.x。

# **Robocopy (Windows Resource Kit) --** 網頁

Robocopy 是一款命令列程式,它能在複製檔案時一同納入檔案的安全性資訊和替代資料串流 (ExtremeZ-IP 用來儲存資源分支和 Macintosh 中繼資料)。Robocopy 通常用來將一部 Windows 伺服器中的 Macintosh 資料直接移轉到另一部 Windows 伺服器,而不需要在中間使用 Macintosh 來執行複製作業。

# **TextPad** 和 **Wintail -- TextPad** 網頁 **-- Wintail** 網頁

TextPad 和 Wintail 是擅長處理 ExtremeZ-IP 偵錯記錄等大型文字檔案的共享軟體應用程式。 Baretail 尤其擅長在系統寫入記錄檔時進行監控。

# **Process Monitor --** 網頁

如同 Microsoft 在連結中的簡介所述,「Process Monitor 是適用於 Windows 的進階監控工具, 可顯示即時的檔案系統、登錄及程序/執行緒活動。它結合了 Filemon 和 Regmon 等兩項舊有 Sysinternals 公用程式的功能,並加入一系列廣泛的增強功能,包括豐富而非破壞性的篩選、全 面的事件屬性 (如工作階段 ID 和使用者名稱)、可靠的程序資訊、完整的執行緒堆疊搭配每項 作業均有整合式的符號支援、同時檔案記錄等。其卓越強大的功能使 Process Monitor 成為系統 疑難排解和惡意軟體偵測工具套件的核心公用程式。

# **Process Explorer --** 網頁

如同 Microsoft 在以上連結中的簡介所述,「您是否曾想知道哪個程式開啟了哪個特定檔案或 目錄?現在您可以一覽無遺。Process Explorer 可顯示程序開啟或載入之控制代碼和 DLL 的相關 資訊。

Process Explorer 顯示畫面含有兩個子視窗。上層視窗一律會顯示目前作用中的程序清單 (包括 擁有程序的帳戶名稱),而下層視窗顯示的資訊則取決於 Process Explorer 所處的模式:如果 Process Explorer 處於控制代碼模式,它會顯示在上層視窗選擇之程序所開啟的控制代碼;如果 Process Explorer 處於 DLL 模式,它會顯示程序所載入的 DLL 和記憶體對應檔案。Process Explorer 還擁有強力的搜尋功能,可迅速地顯示哪些程序開啟了哪些控制代碼或載入了哪些  $DLL + 8$ 

# <span id="page-127-0"></span>10.3 ExtremeZ-IP 相容性資訊

# **AppleTalk** 和 **Macintosh** 用服務 **(Services for Macintosh)** 的相容性資訊

- 對於 Windows 2003,您可以在未安裝 SFM 的情況下輕易地安裝 AppleTalk (Windows XP 和 Windows Vista 不含 AppleTalk 支援)。請參閱 ExtremeZ-IP 手冊以取得更多資訊。
- Windows Server 2008 不再包含 AppleTalk 或 SFM。
- 如果您已安裝 AppleTalk 通訊協定,Mac OS 9 使用者可以在 [選擇器] 中看見 ExtremeZ-IP。ExtremeZ-IP 會將嘗試登錄在 AppleTalk 網路而發生的錯誤記錄在 Windows 事件記錄檔。如果您的伺服器未出現在 [選擇器] 中,請在伺服器上 [事件檢視器] 的 [應用 程式] 區段中搜尋錯誤。

# 某些組態支援在同一部電腦上使用 **Macintosh** 用服務 **(Services For Macintosh**, **SFM)** 和 **ExtremeZ-IP**,不過我們不建議這種做法。

- 請避免將 ExtremeZ-IP 和 Macintosh 用服務設定為共用相同的磁碟區。由於 ExtremeZ-IP 和 Macintosh 用服務使用格式完全相同的共用類型和建立者資訊,因此請避免同時使用這 兩種服務共用相同的磁碟區,否則會因兩者競爭 ":AFP\_AfpInfo" 串流的存取權限而導致問 題發生。當 ExtremeZ-IP 偵測到 Macintosh 用服務正在執行且共用相同的磁碟區時, ExtremeZ-IP 將會關閉,並且會在 [事件檢視器] 中記錄錯誤。
- 如果您必須繼續使用 Macintosh 用服務,請務必留意以下問題。如果您手動設定 ExtremeZ-IP 以使用與 SFM 相同的電腦名稱,SFM 和 ExtremeZ-IP 將有一方無法正常運 作。如果您先啟動 SFM, ExtremeZ-IP 雖然可運作,但不會顯示在 [選擇器] 中。如此一來, ExtremeZ-IP 便會在 [事件檢視器] 中記錄錯誤。然而,如果您先啟動 ExtremeZ-IP,SFM 將 由於無法自行登錄 AppleTalk 網路而無法啟動。依預設,ExtremeZ-IP 將不會使用與 SFM 相 同的名稱。SFM 的預設名稱是 Windows 電腦的名稱,而 ExtremeZ-IP 使用 Windows 電腦 的名稱 + "IP" 的結構。因此,如果您使用 SFM 和 ExtremeZ-IP 的預設值,將不會遭遇這項 限制。
- 如果您在同一部電腦上執行 ExtremeZ-IP 和 Macintosh 用服務 (Services for Macintosh),將 需要重新設定 ExtremeZ-IP 的 TCP/IP 連接埠 (兩部伺服器不能使用相同的連接埠)。如需變 更 ExtremeZ-IP 之 TCP/IP 連接埠的相關資訊,請參閱 ExtremeZ-IP 文件。

# **Microsoft** 網路網域支援

- ExtremeZ-IP 支援 Microsoft Active Directory。當您從 Macintosh 連線到 ExtremeZ-IP 伺服器 時,通常需要輸入使用者名稱和密碼。ExtremeZ-IP 會根據 Windows 電腦執行所在的主要 網域來驗證此帳戶。如果這部電腦並非特定網域成員,則該帳戶必須為使用者系統管理員中 的本機帳戶成員。如果這部電腦是網域成員,則您提供的使用者名稱可以是主要網域、本機 帳戶或受信任之網域的成員。
- 您可以在使用者名稱之前加上網域名稱和反斜線 ('\'),藉此指定系統根據特定網域進行驗 證。例如,若要使用 "MARKETING" 網域的 "rob" 帳戶進行驗證,您需要在 AFP 用戶端登 入的使用者名稱部分中輸入 "MARKETING\rob"。
- ExtremeZ-IP 用來在共用資訊中存取資料夾之擁有者和群組的技術與 Finder 相同。
- 然而請注意,Mac OS 9.2 之前的 Macintosh 用戶端對於長度超過 8 個字元的密碼僅提供有 限的支援。

# 已知問題

 除非啟用 [網路存取: 將所有人權限套用到匿名使用者] 本機安全性設定,否則從 Windows XP 或 2003 共用的資料夾將不會啟用客體存取。如需啟用此項設定的更多資訊,請參閱 http://support.microsoft.com/kb/278259。

<span id="page-128-0"></span>■ 如果您在 ExtremeZ-IP 内啟用 Kerberos 支援,但伺服器無法存取 Active Directory 服務或 需要花費很長的時間才能存取,ExtremeZ-IP 可能需要一分鐘的時間才能啟動。如果您不需 要 Kerberos,可以在 ExtremeZ-IP 的 [安全性設定] 對話方塊中停用 [允許 Kerberos 登入] 核取方塊,避免延遲發生。

# 10.4 Windows 登錄機碼

您可以透過 Windows 登錄來設定某些進階功能和偵錯選項。GroupLogic 建議您務必僅允許進 階使用者執行本組態。

注意事項:除非另有指示,否則以下所有登錄機碼皆為 **DWORD** 類型。

在以下參數中,大部分的參數均可開啟/關閉:1 值可啟用特定功能,0 值則可停用特定功能。 如果登錄機碼不存在,請建立新的 DWORD 機碼,並將其設定為適當的值。

某些機碼屬於「可更新」機碼,亦即其狀態可在 ExtremeZ-IP 服務處於執行狀態下變更。對於 標示為可更新的機碼,當您在 ExtremeZ-IP Administrator 中按一下 [設定] 對話方塊中的 [重新 整理登錄] 按鈕時,機碼即會生效。對於不可更新的機碼,您必須重新啟動 ExtremeZ-IP 服務 才能讓機碼生效。

機碼可歸納為以下小節:

#### 在此節中

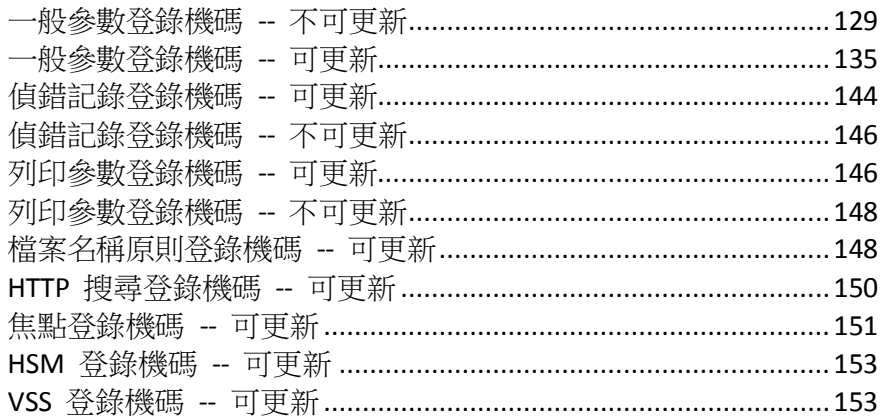

# 10.4.1 一般參數登錄機碼 -- 不可更新

以下機碼可控制 ExtremeZ-IP 的部分功能或行為。本節中的機碼皆為不可更新機碼,亦即變更 必須等到 ExtremeZ-IP 服務重新啟動後才會生效。

您應將這些機碼新增至以下登錄位置:

#### **\HKEY\_LOCAL\_MACHINE\System\CurrentControlSet\Services\ExtremeZ-IP\Paramete rs4\NonRefreshable**

#### **SupportAFP3**

- 描述:啟用 AFP 3.1 支援 (停用此功能會迫使 ExtremeZ-IP 僅支援 AFP 2.2)。AFP 3.1 功能 包括支援超過 32 個字元的檔案名稱、支援超過 2GB 的檔案大小及支援 Unicode 字串。
- 預設值:開啟
- 可更新:否

#### **SupportAFP32**

- 描述:啟用 AFP 3.2 支援 (如果 SupportAFP3 機碼已啟用,停用此功能會迫使 ExtremeZ-IP 支援 AFP 3.1)。AFP 3.2 功能包括存取控制清單 (ACL) 支援和擴充屬性支援。
- 預設值:開啟
- 可更新:否

#### **IPAddress**

- 描述:指定供 ExtremeZ-IP 使用的一或多個可用 IPv4 位址子集。如果此機碼不存在, ExtremeZ-IP 將運作於所有作用中伺服器 IPv4 位址之上。此機碼屬於 REG\_MULTI\_SZ (multi string) 類型, 且必須以 "regedt32.exe" 新增。機碼的值應該是以換行字元分 隔的 IPv4 位址清單 (如 "192.168.1.101")。執行 ExtremeZ-IP 5.2.2 或更新版本的叢集伺服 器會遵循此設定,不過執行舊版 ExtremeZ-IP 的叢集伺服器則會忽略。
- 預設值:不存在
- 可更新:否

#### **IPv6Address**

- 描述:指定供 ExtremeZ-IP 使用的一或多個可用 IPv6 位址子集。如果此機碼不存在, ExtremeZ-IP 將運作於所有作用中伺服器 IPv6 位址之上。此機碼屬於 REG\_MULTI\_SZ (multi string) 類型,且必須以 "regedt32.exe" 新增。機碼的值應該是以換行字元分 隔的 IPv6 位址清單 (如 "2001:1::6045:1ff7:ed9c:91b2")。叢集伺服器會忽略此設定。
- 預設值:不存在
- 可更新:否

#### **IPv6Enabled**

- 描述:在已將 IPv6 堆疊安裝在伺服器的前提下,啟用 AFP 和 LPR 的 IPv6 連線支援。
- 預設值:開啟
- 可更新:否

#### **IPv6Strict**

- 描述:控制 IPv6 連線的保護層級。有效的值為 10 (未限制)、20 (預設值) 及 30 (嚴格)。如 果將值設定為 30 (嚴格),這表示只能與相同站台的本機 IPv6 位址連線。如果將值設定為 20 (預設值),這表示可與相同站台的本機和外部 IPv6 位址連線。如果將值設定為 10 (未限 制),這表示可與任何 IPv6 位址連線,包括 Teredo NAT Traversal 位址。
- 預設值:20
- 可更新:否

#### **TCP\_SO\_RCVBUF**

- 描述:通訊端接收緩衝區的大小
- 預設值: 65536
- 可更新:否

#### **TCP\_SO\_SNDBUF**

- 描述: 通訊端傳送緩衝區的大小
- 預設值: 46720
- 可更新:否

#### **CreatePrecomposedMacRoman**

- 描述:控制 ExtremeZ-IP 是否要將 OS X MacRoman 檔案名稱轉換為伺服器上預先組成的 Unicode。啟用此功能可讓 MacRoman 檔案在 Windows 檔案總管中正常顯示,也能允許與 Adobe Acrobat Distiller 等第三方應用程式相容。
- 預設值:關閉
- 可更新:否

### **LogMemorySettingsNotOptimized**

- 描述:控制 ExtremeZ-IP 是否要記錄 [此伺服器的記憶體設定並未正確地最佳化] 訊息。
- 預設值:開啟
- 可更新:否

#### **ThreadStackSize**

- 描述:針對容納新建立執行緒之堆疊框架而保留的程序位址空間片段大小 (以 KB 為單 位)。此功能僅適用於 Windows XP 和 Windows Server 2003;此參數的有效值為 256 到 1024。
- 預設值:1024
- 可更新:否

#### **ServerUsesDefaultTypeCreator**

- 描述:在 ExtremeZ-IP 4.0.3 之前的版本中,系統會將文字/dosa 等預設的類型/建立者授與沒 有類型和建立者資訊的檔案。在 4.0.3 版中,我們改變了預設行為,使類型和建立者不明的 檔案獲得空白的類型和建立者。這項變更有其效能考量。因為這樣可提高複製許多小型檔案 時的效能,尤其是透過 Gigabit 時。然而,有些客戶可能需要仰賴先前的預設行為,也就是 將未知的檔案顯示為文字。這些客戶應啟用 **ServerUsesDefaultTypeCreator** 登錄機碼。
- 預設值:關閉
- 可更新:否

#### **ServerRevertsToSystemForAFPInfo**

- 描述:修正罕見問題:在某些系統上,存取 Finder 資訊的預設機制極度緩慢。這個問題顯 然地是由於效能極端低落所致,經過幾分鐘之後仍然只能顯示掛接之磁碟區的根目錄。啟用 此機碼之前,請先聯絡 GroupLogic 支援。
- 預設值:關閉
- 可更新:否

#### **UseMacStylePermissions**

- 描述:啟用 Mac 樣式權限。
- 預設值:關閉
- 可更新:否

#### **UseSearchIndexing**

- 描述:全域啟用 / 停用搜尋索引編列。
- 預設值:開啟
- 可更新:否

### **MaxSearchIndexSize**

- 描述:可用於索引搜尋快取的 RAM 數量上限 (以 MB 為單位)。為了取得最佳搜尋效能及 取得可用的系統 RAM,建議您將此項目設定為等於或大於伺服器上所有搜尋索引檔案的大 小總數。對於含有 100 萬個檔案的索引檔案,其大小約為 32 MB。請注意,此設定是 RAM 上限。如果您的伺服器只含有 20 MB 的索引檔案,即使保留此設定的預設值 200 MB, ExtremeZ-IP 搜尋依然只會使用 20 MB 的 RAM。
- 預設值:200
- 可更新:否

#### **UseLazyIndexing**

- 描述:指定使用「延遲」搜尋索引編列。在伺服器處於中度到高度負載的情況下,此設定會 致使索引編列花費較長的時間,不過也會減輕對其他伺服器程序的影響。
- 預設值:關閉
- 可更新:否

#### **UseAutoReindexing**

- 描述:指定當稀疏搜尋索引有 1/3 成為過期項目時,是否要自動重新建置。
- 預設值:開啟
- 可更新:否

#### **AllowNonIndexedSearches**

- 描述:指定伺服器是否允許條件皆不含「名稱」的搜尋作業。這些搜尋作業的速度可能會非 常緩慢,而且搜尋進行時會導致伺服器使用大量的 CPU。將此機碼關閉會致使伺服器拒絕 條件不含「名稱」的搜尋要求,且伺服器會傳送適當的警告訊息給嘗試執行這類搜尋作業的 使用者。
- 預設值:開啟
- 可更新:否

#### **ServerLogsPerformanceStats**

- 描述:指定伺服器是否要在啟動時載入效能資料協助工具 DLL,以及是否使用該 DLL 將效 能統計資料輸出到記錄。停用此功能 (預設為啟用) 可解決 ExtremeZ-IP 在啟動時,嘗試載 入 PDH.dll 發生懸置的罕見問題。
- 預設值:開啟
- 可更新:否

#### **ClientDisconnectTime**

- 構述:指定伺服器等待未回應用戶端中斷連線的秒數,該秒數過後伺服器便會強行終止連線。
- 預設值:30
- 可更新:否

#### **ClientDisconnectAtShutdownTime**

- 描述:指定伺服器關機時要等待未回應用戶端中斷連線的秒數,該秒數過後伺服器便會強行 終止連線。注意事項:此值必須大於 ClientDisconnectTime。
- 預設值: 35
- 可更新:否

# **TickleTime**

- 描述:指定伺服器傳送 "Tickle" 封包給用戶端,保持用戶端連線持續運作的頻率 (以秒為單 位)。唯有當封包傳送之際通訊端上沒有其他流量時,伺服器才會傳送封包。
- 預設值: 30
- 可更新:否

# **MaxOutstandingTickles**

- 描述:用戶端未能回應的 Tickle 數量上限,達到此數量後伺服器便會終止連線。
- 預設值:5
- 可更新:否

# **RespondsToTickles**

- 描述:伺服器是否要回應由具有其他 Tickle 之用戶端所發出的 Tickle。
- 預設值:關閉
- 可更新:否

# **MaxUnflushedIDs**

- 描述:在強制排清之前,可儲存在記憶體中的未排清 ID/索引配對數量。
- 預設值:60
- 可更新:否

# **ThreadPoolDefaultStackSize**

- 描述:執行緒集區中的預設執行緒堆疊大小 (以位元組為單位)。0 值表示在執行緒集區中 建立的執行緒,應使用預設的程序堆疊大小 (通常是 1MB)。
- 預設值:0
- 可更新:否

# **ThreadPoolInitialNumberThreads**

- 描述:最初指派給執行緒集區的執行緒數量。
- 預設值:50
- 可更新:否

# **ThreadPoolMaxNumberThreads**

- 描述:可放置在執行緒集區中的執行緒數量上限。
- 預設值:500
- 可更新:否

#### **CreateCrashDumps**

- 描述:伺服器是否要在偵測到服務當機時,嘗試於應用程式目錄中建立損毀傾印檔案。
- 預設值:開啟
- 可更新:否

# **StartFileServerAtStartup**

- 描述:是否要在服務啟動時,讓 ExtremeZ-IP 檔案伺服器上線。
- 預設值:開啟
- 可更新:否

### **StartPrintServerAtStartup**

- 描述:是否要在服務啟動時,讓 ExtremeZ-IP 列印伺服器上線。
- 預設值:開啟 (從沒有列印伺服器授權之舊版 ExtremeZ-IP 升級的 ExtremeZ-IP 除外)
- 可更新:否

#### **SupportUNIXPermissions**

- 描述: 伺服器是否支援 UNIX 權限。
- 預設值:關閉
- 可更新:否

#### **CheckNtfsLastAccessUpdate**

- 描述:伺服器啟動時,是否要檢查 **NtfsDisableLastAccessUpdate** Windows 登錄機碼 設定的狀態。如果此機碼已啟用日 **NtfsDisableLastAccessUpdate** 為關閉,ExtremeZ-IP 會將警告記錄在 Windows 事件記錄中。
- 預設值:開啟
- 可更新:否

#### **PerformanceCounters**

- 描述:每當 ExtremeZ-IP 記錄效能資料時,輸出到記錄中的 Windows 效能計數器。此多重 字串可包含多個文字行,其中每個文字行都是 <description>,<counter path>。您可以在計數 器路徑中指定 "Backup & Recovery Online" 關鍵字,系統會將該值取代為服務名稱。請注意, 輸入此設定中的值會取代預設計數器。
- 預設值:

**"ZIP CPU Usage", "\Process(Backup & Recovery Online)\% Processor Time"**

**"Handles", "\Process(Backup & Recovery Online)\Handle Count"**

**"Threads", "\Process(Backup & Recovery Online)\Thread Count"**

```
"Pool Paged Bytes", "\Memory\Pool Paged Bytes"
```

```
"Pool Nonpaged Bytes", "\Memory\Pool Nonpaged Bytes"
```
**"Page Faults/sec", "\Process(Backup & Recovery Online)\Page Faults/sec"**

可更新:否

#### **EntryExpirationTime**

- 描述:ExtremeZ-IP 在不完全支援變更通知的檔案系統上,快取檔案系統資訊的時間 (以秒 為單位)。
- 預設值: 15
- 可更新:否

#### **DisconnectStalledSession**

- 描述:是否自動中斷已停止之工作階段的連線。
- 預設值:是
- 可更新:否

# <span id="page-134-0"></span>**StartupDelaySeconds**

- 描述:如果此機碼已設定,ExtremeZ-IP 會在其 Windows 服務啟動後等待指定的秒數,然 後再實際啟動 ExtremeZ-IP 檔案和列印服務。如果 ExtremeZ-IP 必須仰賴在伺服器啟動時, 需要花費比一般還長的時間才可供使用的網路或儲存資源,此設定便可派上用場。
- 預設值:0
- 可更新:否

# 10.4.2 一般參數登錄機碼 -- 可更新

以下機碼可控制 ExtremeZ-IP 的部分功能或行為。本節中的機碼皆為可更新機碼,會在按一下 ExtremeZ-IP Administrator 的 [設定] 對話方塊上的 [重新整理登錄] 按鈕,或是啟動服務時牛 效。

#### 您應將這些機碼新增至以下登錄位置:

#### **\HKEY\_LOCAL\_MACHINE\System\CurrentControlSet\Services\ExtremeZ-IP\Paramete rs4\Refreshable**

#### **SetEOFOnResize**

- 描述:**SetEOFOnResize** 管理寫入伺服器的檔案結尾是否在寫入檔案的動作中更新。
- 預設值:關閉
- 可更新:是

#### **DefaultDomainName**

- 描述:**DefaultDomainName** 允許指定一或多個預設網域。在登入時,ExtremeZ-IP 會嘗試 讓使用者依清單中出現的順序登入到指定的網域。
- 預設值:關閉 (空白字串)
- 類型:**Multi-string**
- 可更新:是

#### **MaxNodeTableSize**

- 描述:節點表快取的大小 (以 MB 為單位)。快取包含關於共用檔案的資訊清單。設定不同 大小的快取讓您得以調整效能與記憶體使用之間的平衡。ExtremeZ-IP 針對最近存取的檔案 保留 RAM 的資訊,高達指定的限制。如果 Mac 使用者要求不在節點表快取內的檔案, ExtremeZ-IP 會前往磁碟擷取資訊並儲存於節點表。如果達到快取大小上限, ExtremeZ-IP 會 棄置節點表中的最舊項目。您可以在 [檔案伺服器設定] 對話方塊的 [快取大小] 文字方塊 中指定大小上限。允許的大小上限是 500MB。透過登錄機碼可以設定更大的大小,但是有 可能造成嚴重的問題。如果您想要體驗大於 500MB 的大小,請聯絡 GroupLogic 支援。
- 預設值:20
- 可更新:是

#### **ReindexOnWrap**

- 描述:**ReindexOnWrap** 在變更日誌換行時,決定磁碟區是否自動重新編列索引。
- 預設值:開啟
- 可更新:是

# **EventLogOnWrap**

- 描述:**EventLogOnWrap** 在每次變更日誌換行時,決定系統是否將訊息寫入事件記錄。
- 預設值:開啟
- 可更新:是

# **PruningInterval**

- 描述:**PruningInterval** 指定 ExtremeZ-IP 巡視其 Macintosh 檔案 ID 清單及移除過時記 錄的頻率。
- 預設值: 10080 (一週)
- 可更新:是

# **TimeoutIdleUsers**

- 描述:控制閒置使用者是否在一段時間後逾時。
- 預設值:關閉
- 可更新:是

# **IdleTimeoutOpenForks**

- 描述:如果閒置使用者逾時 (請參閱上述說明),這會控制 ExtremeZ-IP 在中斷具有開啟分支 的閒置使用者連線之前所等待的時間。這些使用者可能會遺失資料。將此設定為 0 可避免 具有開啟分支的閒置使用者逾時。該值指定以分鐘為單位。
- 預設值: 1440 (24 小時)
- 可更新:是

# **IdleTimeoutNoOpenForks**

- 描述:如果閒置使用者逾時 (請參閱上述說明),這會控制 ExtremeZ-IP 在中斷不具有開啟分 支的閒置使用者連線之前所等待的時間。將它設定為 0 可避免沒有開啟分支的閒置使用者 逾時。該值指定以分鐘為單位。
- 預設值: 360 (6 小時)
- 可更新:是

# **SendPasswordExpirationWarnings**

- 描述:啟用密碼到期通知。這也可以在 ExtremeZ-IP Administrator 中設定。
- 預設值:關閉
- 可更新:是

# **PasswordExpirationWarningThreshold**

- 描述:在到期之前開始警告的天數 (數值應介於 1 至 366)。這也可以在 ExtremeZ-IP Administrator 中設定。
- 預設值:14 天
- 可更新:是

# **ServerSupportsReconnectUAM**

- 描述:伺服器是否支援重新連線 UAM。
- 預設值:開啟
- 可更新:是

### **ReconnectServerKeyLifetime**

- 描述:在系統自動產生新機碼之前,重新連線伺服器機碼的有效分鐘數。
- 預設值: 2 週 (20160 分鐘)
- 可更新:是

### **ReconnectUAMExpirationInterval**

- 描述: 在到期之前重新連線認證有效的秒數。
- 預設值: 2 天 (172800 秒)
- 可更新:是

#### **ReconnectTimeout**

- 描述: 在中斷連線之前, 工作階段等待重新連線的分鐘數。
- 預設值:5分鐘
- 可更新:是

#### **ServerEmbedsPasswordInReconnectCredential**

- 描述:伺服器是否内嵌使用者重新連線認證中的密碼。由於執行此動作之後,所有的驗證資 料均會存在於認證之內,讓使用者即使在伺服器重新啟動之後仍可重新連線。然而,啟用此 功能表示所有使用者密碼都會以相同的伺服器機碼加密。
- 預設值:開啟
- 可更新:是

### **MaxDuplicateSessionsWaiting**

- 描述:單一使用者名稱從單一 IP 位址可以等待重新連線的工作階段數量上限。
- 預設值:5
- 可更新:是

#### **WriteFlushThreshold**

- 描述:指定在 ExtremeZ-IP 強制將該資料排清到磁碟之前,可以寫入開啟分支的位元數。將 此數值設定為 0 表示永遠不會發生這些排清動作。透過分散大量寫入的排清,小數值會強 制大量的排清,有助於避免定期的長檔案系統延遲。
- 預設值:0
- 可更新:是

#### **SleepTimeout**

- 描述:在休眠工作階段逾時之前的時間 (以分鐘為單位)。
- 預設值: 1440
- 可更新:是

#### **ServerTruncatesOS9Comments**

- 描述:將 OS 9 樣式註解截斷為 127 位元,而不是預設的 199 位元。啟用此機碼修正 Photoshop CS2 的錯誤 (在遇到大於 127 個字元的註解時當機)。即使 Photoshop CS2 是 OS X 應用程式,還是會要求 OS 9 註解。此問題已知會發生於 Mac OS 10.4.6。
- 預設值:關閉
- 可更新:是

### **ServerIgnoresReadOnlyFolders**

- 描述:如果啟用,伺服器不會顯示任何資料夾為鎖定,即使其在 Windows 內標示為「唯讀」。 因為 Windows 的唯讀目錄可以重新命名、刪除,及新增和移除檔案,所以 Windows 的唯 讀屬性並未真正對應到 Macintosh 鎖定的屬性。資料夾如果有自訂的檢視 (例如自訂圖 示),則會在 Windows 標示為唯讀。從 OS 10.4.6 開始, 網路上的資料夾可顯示為鎖定。啟 用此設定也將造成伺服器忽略變更資料夾鎖定狀態的要求。
- 預設值:開啟
- 可更新:是

#### **ForcedPasswordChangePeriod**

- 描述:ExtremeZ-IP 在使用者密碼到期前,強制使用者變更密碼的期限 (以天為單位)。這可 以用於協助確保使用者在到期之前變更其密碼。
- 預設值:0
- 可更新:是

### **MappingFlushFrequency**

- 描述:ExtremeZ-IP 將新的 ID/索引配對排清到磁碟的頻率 (以秒為單位)。縮減此設定將會 降低效能,但是可以確保新建立的檔案 ID 會在伺服器當機時認可磁碟。
- 預設值:600 (10 分鐘)
- 可更新:是

#### **LoginMsgW**

- 描述:登錄訊息會在登入之後立即傳送給使用者。此設定一般透過 ExtremeZ-IP Administrator 編輯,不過也可以直接編輯此設定以支援更長的登錄訊息。系統管理員將登錄訊息限制為 199 個字元以相容於 OS 9,但是直接編輯此登錄值時,訊息長度可以增加到 1024 個字元。 請注意 ExtremeZ-IP 雖然支援長達 1024 個字元的登錄訊息,但目前的 Macintosh OS X 版 本無法顯示超過 500 個字元的訊息。
- 預設值:空白
- 可更新:是

#### **ServerDisconnectsGhostedUsers**

- 描述:伺服器是否在用戶端登入時中斷映像使用者的連線。映像使用者的定義是從登入的使 用者電腦登入的使用者,具有與登入使用者相同的使用者/網域名稱。此功能可以確保在用 戶端並未重新連線的情況下,等待重新連線的用戶端會在重新連線逾時之前中斷連線。
- 預設值:1
- 可更新:是

#### **MigrateHiddenSMBShares**

- 描述:如果停用,檔案伺服器不會移轉隱藏的 SMB 共用。
- 預設值:0
- 可更新:是

#### **AccessRightsExpirationInterval**

- 描述:在從磁碟重新載入存取權限之前,ExtremeZ-IP 會快取使用者存取權限的時間長度 (以 分鐘為單位)。如果系統注意到群組會員資格變更,必須定期重新載入存取權限。
- 預設值:5
- 可更新:是

# **ServerMigratesDotUnderscoreFiles**

- 描述:ExtremeZ-IP 是否將 SMB 點底線 (.\_) 檔案移轉到資源分支和 Finder 資訊串流。
- 預設值:是
- 可更新:是

# **ServerDeletesMigratedDotUnderscoreFiles**

- 描述:ExtremeZ-IP 是否在移轉到資源分支和 Finder 資訊串流之後,刪除 SMB 點底線 (.) 檔案。
- 預設值:否
- 可更新:是

#### **ServerNotificationTime**

- 描述:伺服器向用戶端傳送已開啟磁碟區已變更的通知頻率 (以秒為單位)。設定 0 以停用 伺服器通知。
- 預設值:10
- 可更新:是

#### **GlobalSearchIndexPath**

- 描述:儲存磁碟區索引檔案的位置。這可以由磁碟區特定的設定覆寫。
- 預設值: **"ExtremeZ-IP Indexes"** 應用程式資料夾的子資料夾
- 可更新:是

# **RetryOpeningReparsePoints**

- 描述:在遇到重新分析錯誤時,ExtremeZ-IP 是否應再度嘗試開啟重新分析點。
- 預設值:是
- 可更新:是

#### **ServerResetsPermissionsOnMove**

- 描述:在移動之後,ExtremeZ-IP 是否將重設資料夾的權限,以便資料夾繼承新的父資料夾。
- 預設值:否
- 可更新:是

#### **ServerRemovesTemporaryItems**

- 描述:ExtremeZ-IP 是否將在關機時刪除 "**Temporary Items**" 和 "**.TemporaryItems**" 資 料夾。
- 預設值:否
- 可更新:是

#### **MaxIORequestsPerSession**

- 描述:同時未處理之個別工作階段 I/O 要求的數量上限。
- 預設值: 250
- 可更新:是

### **ServerCreatesEmptyStreams**

- 描述:服務是否建立空白的替代資料串流做為沒有點底線檔案要移轉的標記。此功能之前曾 在舊版的 ExtremeZ-IP 啟用,但目前已停用,因為建立這麼多的空白替代串流可能干擾如 Rampage 等 Windows 端活動。
- 預設值:關閉
- 可更新:是

#### **ServerConvertsShortcutsToLinks**

- 描述:伺服器是否顯示 Windows 捷徑 (.lnk) 檔案給 Macintosh 用戶端做為符號連結。
- 預設值:開啟
- 可更新:是

#### **SupportACLs**

- 描述:伺服器是否支援存取控制清單 (ACL)。
- 預設值:關閉
- 可更新:是

#### **IgnoreExchangeFileSecuritySwap**

- 描述:伺服器是否忽略代碼以便在 ExchangeFile 操作時切換存取控制清單 (ACL)。此設定只 有在停用 UNIX 權限支援時才能使用。啟用時,檔案伺服器會模擬 ExtremeZ-IP 5.1.3 與舊 版的 (不正確) 行為。
- 預設值:關閉
- 可更新:是

#### **ServerOpensExchangeFileHandlesByFullPath**

- 描述:在 ExchangeFile 操作時,伺服器是否開啟完整路徑 (與檔案 ID 相反) 的資料夾。此 設定對 Windows 2008 很有用,如果 Mac 用戶端使用 ExchangeFile 命令,透過用戶端應用 程式將檔案儲存到 ExtremeZ-IP 磁碟區,便會造成藍色畫面。許多應用程式均使用此命令, 包括 Microsoft Word。在 ExchangeFile 處理期間以完整路徑而非 ID 開啟資料夾,可以略過 這個 Windows 2008 錯誤。Microsoft 知道此問題,將發行修正程式但日期未定。因為此變 更僅能做為 Windows 2008 問題的應變方式,所以 Windows 2003 略過此設定。
- 預設值:Windows 2008 (及更新版本) 為 [開啟], 而舊版 OS 為 [關閉]。
- 可更新:是

#### **ServerAllows8Dot3Names**

- 描述:伺服器檔案是否支援使用其 Windows 8.3 檔案名稱存取檔案及資料夾。ExtremeZ-IP 並未將這些 8.3 檔案名稱傳遞給 Mac 用戶端時,如 Prinergy 等涉及 Windows 和 Mac 元 件的工作流程會造成 Mac 用戶端以這些檔案名稱要求檔案和資料夾。
- 預設值:關閉
- 可更新:是

#### **ServerAllowsLargeEABuffers**

- #4 3. ExtremeZ-IP 是否支援大於 4Kb 的牆充屬性緩衝。至於 Mac OS 10.5.6,在這些檔案 位於遠端伺服器時,"**ditto**" 命令無法複製含有擴充屬性的檔案。啟用此設定讓 ExtremeZ-IP 得以因應此用戶端的問題。
- 預設值:關閉
- 可更新:是

#### **PasswordExpirationReminderInterval**

- 描述:傳送給連線使用者表示密碼即將到期的訊息頻率 (以分鐘為單位)。 "**SendPasswordExpirationWarnings**" 設定必須啟用,此功能才會生效。
- 預設值:0
- 可更新:是

#### **DFSSyncInterval**

- 描述:(僅適用於具備 DFS 能力的伺服器。)重新列舉 DFS 命名空間的頻率 (以秒為單位)。 如果該數值為 0,系統將使用 TimeToLive 的最低數值。
- 預設值:0
- 可更新:是

#### **DFSUpServerRecheckInterval**

- 描述:(僅適用於具備 DFS 能力的伺服器。)ExtremeZ-IP 檢查標示為斷線的伺服器是否返回 線上的頻率 (以秒為單位)。如果伺服器仍是斷線狀態,檢查逾時會需要很長的時間,因此 一般設定應大於 **DFSDownServerRecheckInterval** (如下)。
- 預設值:300
- 可更新:是

#### **DFSDownServerRecheckInterval**

- 描述:(僅適用於具備 DFS 能力的伺服器。)ExtremeZ-IP 檢查標示為連線的伺服器是否離線 的頻率 (以秒為單位)。因為連線的伺服器會立即回應,因此相較於 **DFSUpServerRecheckInterval** (如上) 它可頻繁地進行。
- 預設值:60
- 可更新:是

#### **SupportSCP**

- 描述:伺服器是否會自行在 Active Directory 登錄為服務連接點 (SCP)。
- 預設值:開啟
- 可更新:是

#### **DisplaySerialInUI**

- 描述:ExtremeZ-IP Administrator (本機或遠端) 是否會在 [關於] 方塊及 [授權] 對話方塊中 顯示序號。
- 預設值:開啟
- 可更新:是

#### **KeepOwnerSetByWindows**

- 描述:ExtremeZ-IP 是否依 Windows 的設定保留檔案擁有者。如果停用,ExtremeZ-IP 會將 擁有者設定為建立檔案的使用者。因為 Windows 將由系統管理員群組成員所建立的檔案指 派「系統管理員」的擁有者,所以這會與 Windows 所指派的使用者相異。
- 預設值:關閉
- 可更新:是

### **UNIXCalculatedPermissionsMode**

- 描述:確定 UNIX 權限對尚未指派 UNIX 權限的檔案及資料夾的計算方式。如果是 0, Windows GetEffectiveRightsFromACL 呼叫用於決定 UNIX 權限。如果是 1,在可能改 善效能時會避免對 GetEffectiveRightsFromACL 的呼叫。如果是 2, 若沒有指派明確的 UNIX 權限, 傳回的 UNIX 權限始終為 777 (完整權限)。
- 預設值:1
- 可更新:是

### **UNIXGroupPermissionsMode**

- 描述:確定群組 UNIX 權限對尚未指派 UNIX 權限的檔案及資料夾的計算方式。如果是 0, 使用的計算模式是依 **UNIXCalculatedPermissionsMode** 的設定。如果是 1,群組權限是 所有群組 (不只是主要群組) 的權限總和。如果是 2,若沒有指派明確的 UNIX 權限,傳回 的群組 UNIX 權限始終為 7 (完整權限)。
- 預設值:0
- 可更新:是

#### **DefaultGlobalUmask**

- 描述:應從要求修改 UNIX 權限的任何用戶端移除的 UNIX 權限位元。例如,若用戶端嘗 試將 UNIX 權限設定為 777,且 **DefaultGlobalUmask** 是 022,UNIX 權限將設定為 755。
- 預設值:0
- 可更新:是

#### **DefaultGlobalPermissions**

- 描述:應從要求修改 UNIX 權限的任何用戶端新增的 UNIX 權限位元。例如,若用戶端嘗 試將 UNIX 權限設定為 700,且 **DefaultGlobalUmask** 是 022,UNIX 權限將設定為 722。
- 預設值:0
- 可更新:是

#### **ShowInaccessibleFiles**

- 描述:控制使用者是否可以看到他們連「讀取屬性」都沒有的檔案。「讀取屬性」的屬性內 容並未暗指讀取檔案的能力,僅指可以看到檔案的權限及其他檔案屬性。
- 預設值:開啟
- 可更新:是

#### **ShowInaccessibleFolders**

- 描述:控制使用者是否可以看到他們無法讀取或寫入存取的資料夾
- 預設值:開啟
- 可更新:是

#### **ServerUsesRelativeHandles**

- 描述:控制 ExtremeZ-IP 是否會開啟相對於資料夾控制代碼的檔案控制代碼。對於 CommVault Simpana 軟體使用者,此設定應設為停用。
- 預設值:開啟
- 可更新:是

#### **MaxEnumerationListSize**

- 描述:ExtremeZ-IP 會投入快取列舉資訊的記體體容量上限 (以 MB 為單位)。
- 預設值: 32
- 可更新:是

# **DFSUseAdminNamespaceName**

- 描述:ExtremeZ-IP DFS 節點是否使用輸入的命名空間名稱 (若啟用),或如同出現於 DFS 列 舉的命名空間名稱 (若停用)。
- 預設值:關閉
- 可更新:是

# **AllowPartialHexFooMatch**

- 描述:ExtremeZ-IP 是否進行 OS-9 樣式 ("**hex foo**") 檔案名稱的部分比對。此功能可設定 為停用以恢復 6.0.3 版之前的功能,但是這樣會造成特定 Mac 應用程式的故障。
- 預設值:開啟
- 可更新:是

#### **SupportAFP33**

- 描述:ExtremeZ-IP 是否支援 AFP 3.3,其中包含重新執行快取以改善重新連線行為。
- 預設值:開啟
- 可更新:是

#### **ReplayCacheSize**

- 描述:重新執行快取的大小 (快取回覆要求的數量)。
- 預設值:32
- 可更新:是

#### **SlowAFPCommandLogFrequency**

- 描述:伺服器記錄關於緩慢 AFP 命令的頻率 (以秒為單位)。將此數值設定為 0 會停用緩 慢 AFP 命令記錄功能。
- 預設值: 3600 (1 小時)
- 可更新:是

#### **MaxIdPathMapSize**

- 描述:ID/路徑對應的大小上限 (以 MB 為單位)。這種記憶體內的資料結構僅用於至少有一 個 ExtremeZ-IP 磁碟區是在非 NTFS 檔案系統的環境中。
- 預設值:800
- 可更新:是

#### **SupportCopyFileEx**

- 描述:伺服器是否支援新的伺服器端複製語意以改善效能。
- 預設值:是
- 可更新:是

### <span id="page-143-0"></span>**CopyFileExBypassCacheThreshold**

- 描述:超過此大小的檔案會在複製伺服器端時略過系統快取。
- 預設值: 2000 [MB]
- 可更新:是

#### **AdjustModificationDates**

- 描述:在修改日期比建立日期更早時,使用 Finder 的 Mac 用戶端無法看到安裝於磁碟區 上的任何檔案。在此情況為真,且此登錄機碼的值為 '1' 時,EZIP 會將提交給 Mac 使用者 的修改日期變更為等於檔案的建立日期,因而允許用戶端看到此檔案。
- 預設值:0
- 可更新:是

### **IgnoreOffspringCount**

- 描述:在設定為 [開啟] 時,ExtremeZ-IP 不會於列舉期間計算任何資料來內的項目數量。這 可能會加速列舉效能,但是可能影響某些第三方應用程式。在啟用此設定之前,建議您諮詢 GroupLogic 支援。
- 預設值:關閉
- 可更新:是

#### **FullCrashDump**

- 描述:在設定為 [開啟] 時,ExtremeZ-IP 會產牛更大的損毀傾印,內含更多詳細的除錯資訊。 在此設定為 [關閉] 時,這些通常會介於 100 至 200 MB 的大小,而不是 2 至 12 MB 的 大小。
- 預設值:關閉
- 可更新:是

# 10.4.3 偵錯記錄登錄機碼 -- 可更新

以下機碼可控制 ExtremeZ-IP 的部分偵錯記錄功能。一般而言,它們應只在 GroupLogic 支援要 求之下才會變更或啟用。本節中的機碼皆為可更新機碼,會在按一下 ExtremeZ-IP Administrator 的 [設定] 對話方塊上的 [重新整理登錄] 按鈕,或是啟動服務時生效。

您應將這些機碼新增至以下登錄位置:

#### **\HKEY\_LOCAL\_MACHINE\System\CurrentControlSet\Services\ExtremeZ-IP\Paramete rs4\DebugRefreshable**

#### **CriticalSectionMonitorLogFrequencyInMilliseconds**

- 描述:關鍵區段監視器記錄 (若啟用) 的頻率 (以毫秒為單位)。預設值為一分鐘。
- 預設值:60000
- 可更新:是

#### **DebugLogLimit**

- 描述:限制記錄檔大小的 MB 數值 (應介於 1 到 999)
- 預設值: 200
- 可更新:是
# **DebugLogThrowThreadException**

- 描述:對於 **DrWatson**記錄的測試產生,伺服器會丟出例外並當機。請聯絡 GroupLogic 以 取得關於使用的說明。
- 預設值:關閉
- 可更新:是

# **SpoolingLog**

- 描述:在使用中的記錄達到其大小限制時,伺服器將多工緩衝處理新的記錄 (請參閱上述 **DebugLogLimit** )。
- 預設值:開啟
- 可更新:是

# **CopyDebugLog**

- 描述:在遭遇問題或使用者要求之下, ExtremeZ-IP 是否可以建立新的偵錯記錄。
- 預設值:開啟
- 可更新:是

#### **RenameCopyDebugLog**

- **描述**:在設定為 1 時,目前的記錄將予以重新命名,而在使用者要求建立新的記錄時,系 統會建立一個新的記錄。在設定為 0 時, 系統會複製目前的記錄而不會重新命名。 **CopyDebugLog** 必須設定為 1,此機碼才會生效。
- 預設值:開啟
- 可更新:是

#### **MaxLogArchiveSize**

- 描述:在自動移除最舊的記錄之前所保留的舊記錄 MB 數量。記錄自動封存到 .zip 檔案以 節省空間。如果此設定為 0, 系統便不會封存,記錄檔的總計大小沒有限制。
- 預設值:200 [MB]
- 可更新:是

#### **SupportWER**

- 描述:ExtremeZ-IP 是否支援 Windows 錯誤報告 (**WER**)。
- 預設值:開啟
- 可更新:是

#### **IdPathMapIntegrity**

- 描述:ExtremeZ-IP 是否執行額外的執行階段檢查其內部的 ID/路徑對應。
- 預設值:關閉
- 可更新:是

# **AppleDoubleIntegrity**

- 描述:ExtremeZ-IP 是否執行額外的執行階段檢查其 **AppleDouble** 代碼。
- 預設值:開啟
- 可更新:是

# 10.4.4 偵錯記錄登錄機碼 -- 不可更新

以下機碼可控制 ExtremeZ-IP 的部分偵錯記錄功能。一般而言,它們應只在 GroupLogic 支援要 求之下才會變更或啟用。本節中的機碼皆為不可更新機碼,亦即變更必須等到 ExtremeZ-IP 服 務重新啟動後才會生效

不可更新的偵錯記錄機碼位於:

**\HKEY\_LOCAL\_MACHINE\System\CurrentControlSet\Services\ExtremeZ-IP\Paramete rs4\DebugNonRefreshable**

# **DebugLogFolder**

- 描述:記錄子資料夾所放置的目錄。
- 預設值: ExtremeZ-IP 應用程式目錄
- 類型:**String**
- 可更新:否

# **RenameLogAtStartup**

- 描述:在啟動時,ExtremeZ-IP 會將任何具有目前日期及時間的現有記錄重新命名,以方便 封存。
- 預設值:開啟
- 可更新:否

# **UseCriticalSectionMonitor**

- 描述:關於 ExtremeZ-IP 之內關鍵區段的記錄詳細資料
- 預設值:關閉
- 可更新:否

# 10.4.5 列印參數登錄機碼 -- 可更新

以下機碼可控制 ExtremeZ-IP 列印伺服器 (若已安裝) 的部分功能或行為。本節中的機碼皆為可 更新機碼,會在按一下 ExtremeZ-IP Administrator 的 [設定] 對話方塊上的 [重新整理登錄] 按 鈕,或是啟動服務時生效。

您應將這些機碼新增至以下登錄位置:

# **\HKEY\_LOCAL\_MACHINE\System\CurrentControlSet\Services\ExtremeZ-IP\Paramete rs4\PrintRefreshable**

#### **PersistentMappedNetworkFolderPrintQueues**

- 描述:以 **[**傳送到指定的目錄**]** 設定的列印佇列,其路徑是到網路資料夾,只要 ExtremeZ-IP 伺服器處於執行中狀態,便會持續將網路資料夾對應到本機磁碟。如果登錄機碼設定為 0 , 對應的網路資料夾會持續只針對每個列印工作。
- 預設值:開啟
- 可更新:是

#### **PrintAccountingLogFilePath**

- 描述:輸出 Print Accounting 記錄資訊的完整路徑。
- 預設值:N/A
- 類型:**String**
- 可更新:是

# **ServerCombinesLPRPackets**

- 描述:若啟用,ExtremeZ-IP 會接受之前個別傳送的 LPR 封包,並整合成較大的封包。
- 預設值:開啟
- 可更新:是

# **ServerCombinesLPRPackets**

- 描述:若啟用,ExtremeZ-IP 會接受之前個別傳送的 LPR 封包,並整合成較大的封包。
- 預設值:開啟
- 可更新:是

# **ServerAutoDeleteOfflineJobsTime**

- 描述:在伺服器自動刪除之前,工作可以離線的時間 (以秒為單位)。設定為 0 以停用離線 工作的刪除功能。
- 預設值:0
- 可更新:是

# **ServerLogsJobErrorFrequency**

- 描述:伺服器應記錄離線工作自動重試期間發生錯誤的頻率 (以秒為單位)。
- 預設值: 3600 (1 小時)
- 可更新:是

# **ServerAutoRetryJobsFrequency**

- 描述:伺服器應自動重試離線工作的頻率 (以秒為單位)。
- 預設值: 300 (5 分鐘)
- 可更新:是

# **ServerPrintJobTimeout**

- 描述:列印伺服器將傳送到遠端印表機的「停滯」工作離線的時間 (以毫秒為單位)。
- 預設值: 300000 (5 分鐘)
- 可更新:是

#### **IPPrintLPRPort**

- 描述:ExtremeZ-IP 用於聽取傳入 (LPR) 列印工作的連接埠。
- 預設值:515
- 可更新:是

#### **PostscriptCodePage**

■ 描述: 在剖析 Postscript 檔案時所使用的 Macintosh 代碼頁。依預設,此設定是從系統登 錄數值

"**HKEY\_LOCAL\_MACHINE\SYSTEM\CurrentControlSet\Control\Nls\CodePage\MACCP**" 所複製。

- 預設值: 10000
- 可更新:是

# **ZidgetSupportsPrintAccounting**

- 描述:由於 OS 9 Print Accounting 支援與新的 ExtremeZ-IP Zidget 支援之間的衝突,依預設 在 ExtremeZ-IP 5.1 中的 OS 9 Print Accounting 支援已設為停用。為了重新啟用 OS 9 Print Accounting 支援,請將此登錄值設定為 0。請注意,執行此動作會阻止 Zidget 用戶端適當 地存取 Print Accounting 佇列。
- 預設值:開啟
- 可更新:是

# 10.4.6 列印參數登錄機碼 -- 不可更新

以下機碼可控制 ExtremeZ-IP 列印伺服器 (若已安裝) 的部分功能或行為。本節中的機碼皆為不 可更新機碼,亦即變更必須等到 ExtremeZ-IP 服務重新啟動後才會生效。

您應將這些機碼新增至以下登錄位置:

#### **\HKEY\_LOCAL\_MACHINE\System\CurrentControlSet\Services\ExtremeZ-IP\Paramete rs4\PrintNonRefreshable**

#### **PrintSupportEnabled**

- 描述:列印伺服器是否啟用。設定為 0 以停用此功能。停用時,系統無法透過系統管理員 啟用列印。
- 預設值:開啟
- 可更新:否

#### **SupportPrintAccounting**

- 描述:列印伺服器是否支援 Print Accounting。設定為 0 以停用此功能。
- 預設值:開啟
- 可更新:否

# 10.4.7 檔案名稱原則登錄機碼 -- 可更新

以下機碼可控制 ExtremeZ-IP 檔案名稱原則功能的部分功能或行為。本節中的機碼皆為可更新 機碼,會在按一下 ExtremeZ-IP Administrator 的 [設定] 對話方塊上的 [重新整理登錄] 按鈕, 或是啟動服務時生效。

您應將這些機碼新增至以下登錄位置:

#### **\HKEY\_LOCAL\_MACHINE\System\CurrentControlSet\Services\ExtremeZ-IP\Paramete rs4\Refreshable\FilenamePolicy**

#### **GloballyEnabled**

- 描述:檔案名稱原則功能是否全域啟用。設定為 1 以啟用此功能。
- 預設值:開啟
- 可更新:是

#### **AppliesToAllVolumes**

- 描述:檔案名稱原則是否適用於所有的磁碟區。設定為 1 以啟用此功能。
- 預設值:開啟
- 可更新:是

# **MaxLengthFileName**

- 描述:檔案名稱的長度上限。設定為 0 以停用此檔案名稱原則的規則。
- 預設值:0
- 可更新:是

# **MaxLengthFolderName**

- 描述:資料夾名稱的長度上限。設定為 0 以停用此檔案名稱原則的規則。
- 預設值:0
- 可更新:是

#### **MaxLengthPathName**

- 描述:檔案和資料夾的完整路徑長度上限。設定為 0 以停用此檔案名稱原則的規則。
- 預設值:0
- 可更新:是

# **RestrictNonDisplayable**

- 描述:是否限制無法在 Windows 檔案總管中顯示的字元。設定為 1 以啟用此功能。
- 預設值:0
- 可更新:是

# **UserMessageFrequency**

- 描述:系統傳送給使用者表示其違反檔案名稱原則的訊息頻率 (以秒為單位)。
- 預設值:5
- 可更新:是

# **EventLogMessageFrequency**

- 描述:在特定使用者違反檔案名稱原則時,ExtremeZ-IP 將訊息記錄到 Windows 事件記錄 的頻率 (以秒為單位)。
- 預設值:600 (10 分鐘)
- 可更新:是

# **IllegalCharacters**

- 描述:檔案名稱原則不允許用於檔案及資料夾名稱的字元清單。
- 預設值:
- 類型:**String**
- 可更新:是

#### **ErrorMessage**

- 描述:自訂錯誤訊息以傳送給違反檔案名稱原則的使用者。
- 預設值:
- 類型:**String**
- 可更新:是

#### **IllegalExtensions**

- 描述:檔案名稱原則不允許檔案名稱使用的副檔名清單。
- 預設值:
- 類型:**Multi-String**
- 可更新:是

# **RejectPolicyFailures**

- 描述:系統是否拒絕違反檔案名稱原則 (若數值為 1),或警告使用者但允許其動作 (數值為 0)。
- 預設值:1
- 可更新:是

# **AppliesToTemporaryItems**

- 描述:檔案名稱原則是否套用於暫存項目資料夾。
- 預設值:關閉
- 可更新:是

# 10.4.8 HTTP 搜尋登錄機碼 -- 可更新

以下機碼可控制 ExtremeZ-IP HTTP 搜尋功能的部分功能或行為。本節中的機碼皆為可更新機 碼,會在按一下 ExtremeZ-IP Administrator 的 [設定] 對話方塊上的 [重新整理登錄] 按鈕,或 是啟動服務時生效。

您應將這些機碼新增至以下登錄位置:

### **\HKEY\_LOCAL\_MACHINE\System\CurrentControlSet\Services\ExtremeZ-IP\Paramete rs4\Refreshable\HTTPDiscovery**

# **HTTPDiscoveryFileOption**

- 描述:ExtremeZ-IP 檔案伺服器是否可以诱過 HTTP 搜尋。
- 預設值:開啟
- 可更新:是

# **HTTPDiscoveryPrintOption**

- 描述:ExtremeZ-IP 列印伺服器是否可以透過 HTTP 搜尋。
- 預設值:開啟
- 可更新:是

#### **HTTPDiscoveryMasterHostName**

- 描述:ExtremeZ-IP HTTP 搜尋主伺服器的名稱。
- 預設值:"**ExtremeZIPServerList**"
- 類型:**String**
- 可更新:是

#### **HTTPDiscoveryServerPort**

- 描述: HTTP 搜尋的 TCP 連接埠號碼。
- 預設值: 8081
- 可更新:是

# **HTTPDiscoveryServerZone**

- 描述: HTTP 搜尋區域名稱。
- 預設值:"**Global**"
- 類型:**String**
- 可更新:是

# **HTTPDiscoveryServerResolvesIPAddresses**

- 描述:如果用戶端 (Zidget) 透過 IP 位址聯絡伺服器,ExtremeZ-IP 是否會嘗試將完全合格 的名稱內嵌於伺服器清單 XML 檔案。
- 預設值:開啟
- 可更新:是

# **HTTPDiscoveryDocumentRoot**

- 描述:HTTP 伺服器的 HTML 檔案位置。這可以設定來讓不同的叢集節點共用相同的 HTML 檔案。
- 預設值:空白,這表示系統將從 "**<application directory>\HTML Files\**" 提取檔案, 例如 "C:\Program Files\Group Logic\ExtremeZ-IP\HTML Files\"
- 可更新:是

# **HTTPDiscoveryExtraContentTypes**

- 描述:ExtremeZ-IP 內部網路伺服器及相關副檔名所支援的內容類型清單。系統會自動指派 符合其內容類型的副檔名標準組 (html、xml、gif、jpg、ico、zip)。此登錄設定允許自訂的其 他內容類型。格式是「副檔名,內容類型」,每一個配對都在各自的行上。
- 預設值:**css,text/css | js,application/x-javascript | pdf,application/pdf | doc,application/msword | htm,text/html**
- 可更新:是

#### **HTTPDiscoveryMinimumZidgetVersion**

- 描述:Zidget 版本號碼下限。以較舊版 Zidget 連線的用戶端將收到升級提示。設定此版本 可以用於用戶端沒有升級 Zidget 權限,日想要停用升級提示功能的情況下。請聯絡 GroupLogic 支援以取得更多資訊。
- 可更新:是

# 10.4.9 焦點登錄機碼 -- 可更新

以下機碼可控制 ExtremeZ-IP Network Spotlight 支援的部分功能或行為。本節中的機碼皆為可更 新機碼,會在按一下 ExtremeZ-IP Administrator 的 [設定] 對話方塊上的 [重新整理登錄] 按 鈕,或是啟動服務時生效。

您應將這些機碼新增至以下登錄位置:

#### **\HKEY\_LOCAL\_MACHINE\System\CurrentControlSet\Services\ExtremeZ-IP\Paramete rs4\Spotlight\Refreshable\**

# **SpotlightEnabled**

- 描述: Network Spotlight 功能是否全域啟用。
- 預設值:關閉
- 可更新:是

# **NumSpotlightSearchResults**

- 描述:焦點搜尋可傳回的結果數量上限。數值 0 代表「無限制」。
- 預設值:1000
- 可更新:是

### **SpotlightKeypressDelay**

- 描述:在處理焦點搜尋要求之前所等待的時間 (以毫秒為單位)。此延遲讓使用者得以輸入 搜尋欄位,而無須產生一系列的搜尋要求。例如,在沒有延遲的情況下,輸入 "test" 會產 生四個搜尋,而系統會迅速取消其中前三個搜尋:"t"、"te"、"tes" 與最後的 "test"。
- 預設值:150
- 可更新:是

# **SpotlightEnabledAllVolumes**

- 描述:系統是否自動針對所有的磁碟區啟用焦點支援。如果停用,焦點支援將按磁碟區逐一 設定。
- 預設值:關閉
- 可更新:是

# **SpotlightUsesWindowsKindClassification**

- 描述:在 Mac 用戶端執行焦點 "**kinds**" 搜尋時,伺服器是否使用 Windows 的檔案分級 成各種 "**kind**"。例如,如果 Mac 用戶端搜尋 "**kind = Movie**",伺服器將使用 Windows "**video**" 種類執行查詢,並傳回適當的結果。如果設定為 0,伺服器會接受 Mac "**kind**", 並與 UTI 對應,然後根據與 UTI 相符的檔案副檔名組執行搜尋。例如,如果 Mac 用戶端 搜尋 "kind = Movie", 伺服器將對應到 "public.movie", 並找到相對應副檔名 (如:.mov、.mpg) 的檔案。使用 Windows 種類的優點是搜尋更迅速,而缺點則是 Mac 和 Windows 尚有許多不同類別的檔案類型。例如,Mac 用戶端將 .m4p (iTunes) 檔案視為音 訊,但 Windows 種類卻視之為「不明」檔案。
- 預設值:開啟
- 可更新:是

#### **SpotlightIgnoresUnknownTerms**

- 描述:伺服器是否忽略其不瞭解之詞彙的焦點搜尋。例如,啟用此設定時,如果用戶端搜尋 「名稱 = 測試與音訊位元率 = 4096 ,伺服器會忽略「音訊位元率 -一詞,只傳回符合「名 稱 = 測試」的結果。停用此設定時,包含一個或多個不明搜尋詞彙的任何搜尋都會自動傳 回 0 個結果。
- 預設值:開啟
- 可更新:是

#### **SpotlightDefaultSearchIsBeginsWith**

- 描述:預設的焦點搜尋是否「開始於」搜尋或是「含有」搜尋 (若停用)。
- 預設值:開啟
- 可更新:是

# 10.4.10HSM 登錄機碼 -- 可更新

以下機碼可控制 ExtremeZ-IP ArchiveConnect 支援的部分功能或行為。本節中的機碼皆為可更新 機碼,會在按一下 ExtremeZ-IP Administrator 的 [設定] 對話方塊上的 [重新整理登錄] 按鈕, 或是啟動服務時生效。

您應將這些機碼新增至以下登錄位置:

# **\HKEY\_LOCAL\_MACHINE\System\CurrentControlSet\Services\ExtremeZ-IP\Paramete rs4\HSM\Refreshable\**

# **HSMSupportEnabled**

- 描述:是否啟用 ArchiveConnect 支援。
- 預設值:關閉
- 可更新:是

# **OfflineColorLabel**

- 描述:要套用至離線檔案的色彩標籤。可能的數值是 "**grey**"、"**green**"、"**purple**"、"**blue**"、 "**yellow**"、"**red**" 和 "**orange**"。
- 預設值:**grey**
- 可更新:是

# **BringOnlineExplicitlyBlocksCopies**

- 描述:**[**明確地上線**]** 功能是否封鎖檔案複製。
- 預設值:開啟
- 可更新:是

# 10.4.11VSS 登錄機碼 -- 可更新

以下機碼可控制 ExtremeZ-IP ShadowConnect 支援的部分功能或行為。本節中的機碼皆為可更 新機碼,會在按一下 ExtremeZ-IP Administrator 的 [設定] 對話方塊上的 [重新整理登錄] 按 鈕,或是啟動服務時生效。

您應將這些機碼新增至以下登錄位置:

#### **\HKEY\_LOCAL\_MACHINE\System\CurrentControlSet\Services\ExtremeZ-IP\Paramete rs4\VSS\Refreshable\**

#### **VSSSupportEnabled**

- 描述:是否啟用 ShadowConnect 支援。
- 預設值:關閉
- 可更新:是

#### **VSSMaxPreviewFileSize**

- 描述:ShadowConnect 用戶端代碼會自動預覽的檔案最大尺寸 (以 MB 為單位)。
- 預設值: 20
- 可更新:是

# 10.5 ExtremeZ-IP 串流

ExtremeZ-IP 可使用 Windows NTFS 替代資料串流儲存將檔案提供給 Macintosh 用戶端所需的 資訊。因為一般在 Windows 中看不到替代資料串流,ExtremeZ-IP 中納入二個命令列公用程 式:cpstream 和 delstream。這二個公用程式允許在 NTFS 磁碟區上存取替代資料串流。這些 命令列公用程式是低階工具,只能用於特定的問題。一般而言,您在使用之前請先聯絡 GroupLogic。

- cpstream 讓您得以將第二串流複製到第二個可見位置。
- delstream 讓您得以刪除 NTFS 檔案或目錄的第二串流。

ExtremeZ-IP 所使用的最重要第二串流稱為 "GLIAFP\_Mapping";此串流適用於儲存 NTFS 檔案 ID 與 Macintosh 檔案 ID 之間的對應。這是位於 Macintosh 共用的最頂端目錄。例如,如果 您共用目錄 "D:\Macintosh Files" 做為 Macintosh 使用者的磁碟區,則 ExtremeZ-IP 會在此目錄 中建立一個隱形的 NTFS 第二串流。

- 如果您在存取 ExtremeZ-IP 磁碟區時遇到困難,可以製作此串流的副本,並傳送給 GroupLogic。
	- 如此一來,您便可使用 cpstream 將它複製到可見位置。在上述的範例中,您可以發出 以下的命令,製作稱為 "EZIPINDEX" 的串流可見副本:cpstream "D:\Macintosh Files:GLIAFP\_Mapping" "EZIPINDEX",然後您可以將 "EZIPINDEX" 檔案傳送到 GroupLogic,有助於我們診斷您的問題。
- 為了修正索引串流的問題,您必須移除索引串流。
	- "delstream" 公用程式可以用於此。移除索引串流之前,請在 [服務] 控制面板停止 ExtremeZ-IP 服務。切勿在 ExtremeZ-IP 執行時刪除索引串流。在 ExtremeZ-IP 停止之 後,發出以下命令以移除索引串流: delstream "D:\Macintosh Files:GLIAFP\_Mapping"。在 您重新啟動 ExtremeZ-IP 時,便會開始重新建立索引串流。這可以解決您所經歷的問題。 除了對應串流以外,ExtremeZ-IP 會定期剪除對應以移除舊的無效資料。如果在剪除期間 停止伺服器,第二串流會存在 "GLIAFP MappingPruned"。在刪除原始的對應時,使用者 也應移除此對應,以確保移除所有的對應。範例為:delstream "D:\Macintosh Files:GLIAFP\_MappingPruned"

# 11 Zidget 說明

ExtremeZ-IP Zidget 是一款儀表板小工具,它能協助您輕易地尋找網路中的 ExtremeZ-IP 檔案伺 服器和印表機。

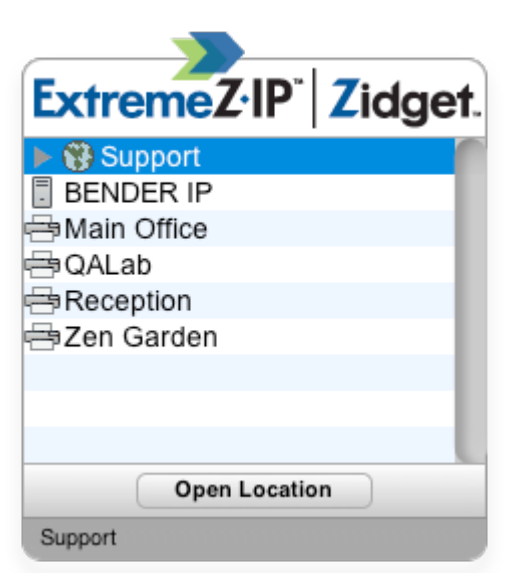

根據系統管理員設定 ExtremeZ-IP 的方式,Zidget 能以群組、非群組或兩者兼有等形式顯示檔 案伺服器和印表機。在以上範例中,第一個清單項目 **[**支援**]** 是群組。您可以展開該群組,只要 選擇 **[**支援**]**,然後按一下 **[**開啟位置**]**按鈕,或按二下該群組即可。

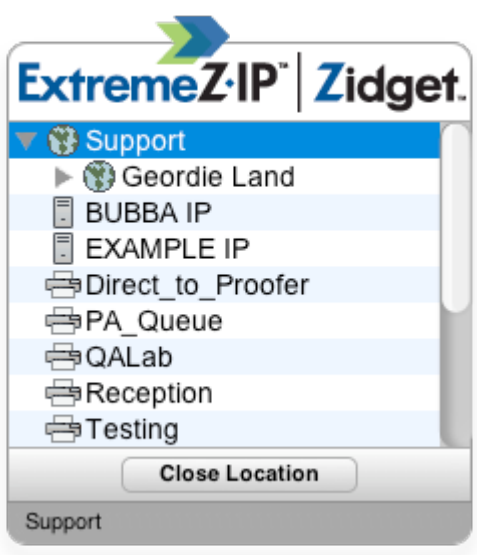

展開群組將可顯示群組所包含的任何檔案伺服器、印表機及子群組。系統管理員可以選擇使用 這些群組來依照位置、部門、用途等組合管理資源。

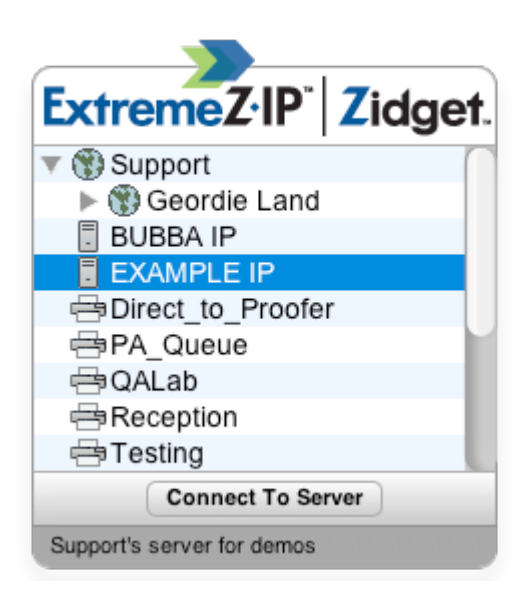

若要連線至檔案伺服器,您可以按二下該項目,或在選擇後按一下 **[**連線到伺服器**]**按鈕。系統 會立即將儀表板最小化,並提供 Mac OS X 伺服器登入對話方塊。

注意事項:當您選擇群組、檔案伺服器或印表機時,Zidget 底部的狀態列會顯示由系統管理員建立的選 擇性說明。

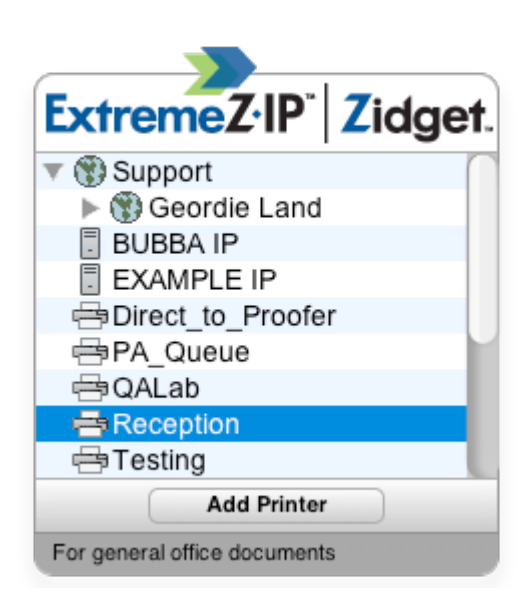

若要新增印表機,您可以按二下該項目,或在選擇後按一下 **[**新增印表機**]**按鈕。系統會持續顯 示儀表板,不過您會在 Zidget 底部的狀態列看見 **[**印表機已新增**]**確認資訊。

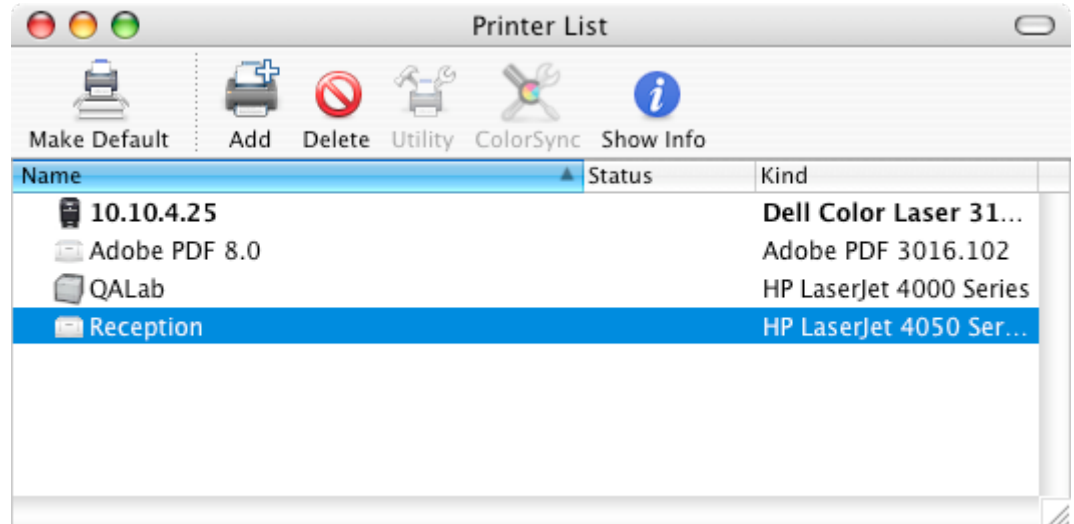

您將可以立即使用印表機,且該印表機會顯示在 Mac OS X 印表機安裝公用程式中。

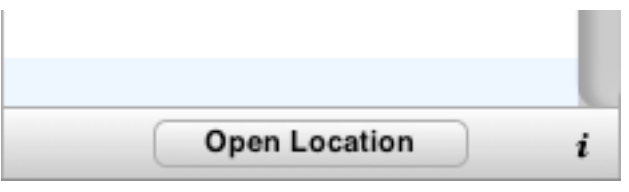

Zidget 必須經過設定後,才能從網路中的特定伺服器存取檔案伺服器和印表機的相關資訊。此 伺服器的名稱很有可能是由系統管理員所預先設定。如果您發現必須變更此項設定,請按一下 Zidget 右下角的 "**i**" 按鈕來存取組態選項。您可以在此處修改 **[**主伺服器**]**設定。

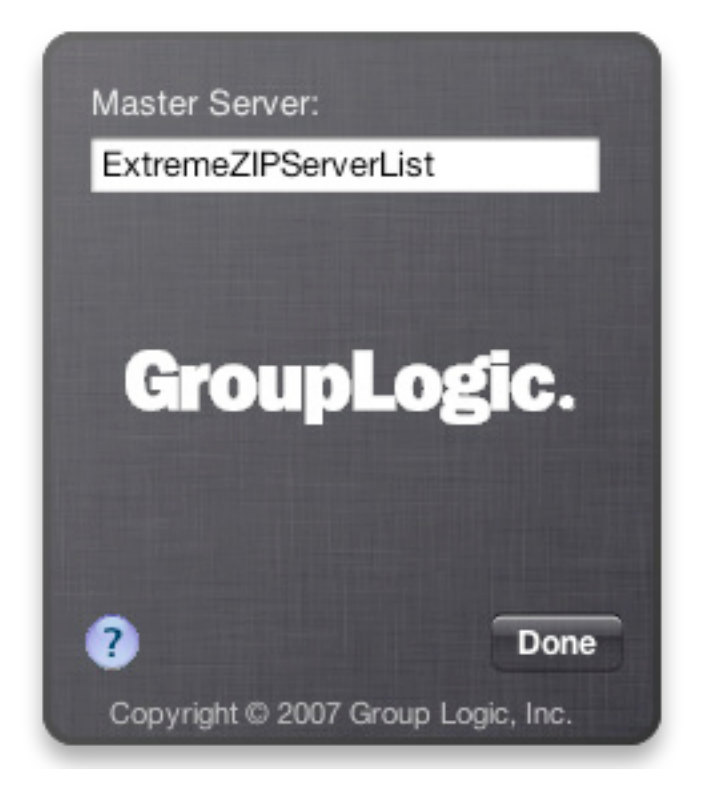

# 12 新功能

注意事項:如 "[DE1013, US552, #2717]" 等數字代表 Acronis 的內部變更追蹤系統。

注意事項:如 "[7.0.1x18]" 等數字表示推出變更的特定組建。

Acronis 會在推出完整公開版之前定期釋出旗下產品的「即時修正」,讓客戶取得錯誤修正及新 功能。一般而言,在推出完整版產品之前,都會先推出多個即時修正版 (例如 7.1.2x1、7.1.2x2 等)。客戶可以使用此資訊評估是否需要更新到最新的即時修正。

注意事項: 在 ExtremeZ-IP 5.2 之前, ExtremeZ-IP 檔案伺服器與 ExtremeZ-IP 列印伺服器含有個別的版本 資訊。在以下的版本記錄中,5.1.3 版及更早版本的檔案和列印項目採個別條列方式,而 5.2 版及之後的 版本則是條列在一起。

# **ExtremeZ-IP 9.0.3 (**發行日期:**2014** 年 **10** 月**)**

#### 增強內容

- ExtremeZ-IP 目前提供日文、俄文、法文、簡體中文及繁體中文等版本。
- 事件記錄已從使用 ANSI 格式變更為使用 UTF-8。

# **ExtremeZ-IP 9.0.2 (**發行日期:**2014** 年 **10** 月**)**

#### 增強內容:

- ExtremeZ-IP 現在可支援 OS X 10.10 Yosemite
- Acronis 內容索引編列現在可將搜尋用檔案名稱內的所有文字編列索引
- 「 支援所有磁碟區的焦點搜尋 」文字已變更為「啟用所有磁碟區的焦點搜尋 」

#### 錯誤修正:

- 修正執行 Network Reshare 時, ExtremeZ-IP 偶爾會發生的當機情形
- 修正 Windows 2003 R2 Server 上的 ExtremeZ-IP 啟動功能
- ExtremeZ-IP Admin 介面會變更顯示的 UNC 路徑,以 "\\" 取代 "UNC\\" 作為路徑字首
- 修正執行檔案名稱原則報告時的 ExtremeZ-IP 當機情形

# **ExtremeZ-IP 9.0.1 (**發行日期:**2014** 年 **9** 月**)**

#### 增強內容:

- 新增德文翻譯版。
- 以最新線上網頁說明連結取代內建的說明。

#### 錯誤修正:

修正在準備編列大磁碟區的索引時,ExtremeZ-IP 有時候會顯示「**未編列索引**」的錯誤。

# **ExtremeZ-IP 9.0 (**發行日期:**2014** 年 **9** 月**)**

# 增強內容:

- 全新「Acronis 內容索引編列」:這個新的檔案名稱與內容索引編列選項相容於所有 ExtremeZ-IP 磁碟區 (不論是以本機形式放置於 ExtremeZ-IP 伺服器或是其他檔案伺服器, 或是透過 ExtremeZ-IP 的 Network Reshare 功能存取的 NAS)。即使是在遠端檔案伺服器和 NAS 上,這都能提供幾近即時的檔案名稱與內容 'Network Spotlight' 搜尋。[US5846]
- ExtremeZ-IP 現已取得認證,可用於 StorNext 5.0。[US7572]
- ExtremeZ-IP 現已取得認證,可用於 Symantec Enterprise Vault 11 [US8750]
- Network Reshare 磁碟區的組熊具備更多的資訊,尤其是關於 Kerberos 限制委派。[US7494]
- ExtremeZ-IP Administrator UI 已經移除 [忽略產物計數] 的進階設定。[US6881]
- ShadowConnect 現已取得認證,可用於 Mac OS 10.8 和 10.9 [US8420]

# 錯誤修正:

■ 修正 Bonjour 安裝與解除安裝的問題 [US6296 US8794]

# **ExtremeZ-IP 8.1.2 (**發行日期:**2014** 年 **4** 月**)**

# 增強內容:

- "Zidget" 儀表板小工具現已相容於 OS X Mavericks。
- 淮一步的列舉效能增強內容。

# 錯誤修正:

- 修正在 EnumerationPerformance 是 [開啟] 時,Network Reshare 磁碟區移動資料夾的當機 狀況。[US8091]
- 修正透過 EZIPUTIL 命令列應用程式條列磁碟區時的問題。[US7812]
- 修正資料夾因 '.DS Store' 檔案仍然存在而無法刪除的問題。這是由可更新的 'DeleteDS\_StoreFileWhenDeletingFolder' 登錄機碼所控制。[US7918]
- 修正在列舉磁碟區根時,顯示項目比實際資料夾中更少的問題。這是由可更新的 'EnumerateExtraItems' 登錄機碼所控制。[US7666]
- 修正在 Network Reshare 磁碟區上支援焦點搜尋時所發生的緩慢記憶體流失。[US7969]

# **ExtremeZ-IP 8.1.1 (**發行日期:**2013** 年 **10** 月**)**

# 增強內容:

■ ExtremeZ-IP 現已取得認證,可在 Windows Server 2012 R2 上執行。

# 錯誤修正:

修正在 Network Reshare 磁碟區上未列舉 DFS 目標的錯誤。[US7443]

# **ExtremeZ-IP 8.1.0 (**發行日期:**2013** 年 **10** 月**)**

# 重要注意事項:

■ 如果您的伺服器配置了 Time Machine 磁碟區,而且有 OS X 10.9 "Mavericks" 用戶端正使用 Time Machine 進行備份, 就「必須」安裝 ExtremeZ-IP 8.1 版。

# 增強內容:

- ExtremeZ-IP 相容於 OS X 10.9 "Mavericks"。[US2741]
- ExtremeZ-IP 現已可記錄 Windows Search 後端未編列磁碟區 (已啟用焦點搜尋功能) 根索 引的情況。[US5770]

# 錯誤修正:

- 在 UNC 路徑是 FQDN 的情況下,現在 Network Reshare 磁碟區支援焦點搜尋。[US5750]
- 修正資料夾在 OS X 10.8 "Mountain Lion" 與之後的 OS 版本中會閃爍和重新顯示的錯誤。 [DE9063]
- 修正列舉的資料夾會導致記憶體使用過度的錯誤。[US7319]

# **ExtremeZ-IP 8.0.6 (**發行日期:**2013** 年 **8** 月**)**

# 增強內容:

- 針對 Mac 用戶端改善的資料夾列舉效能。對於含有大量檔案 (超過 100 個) 的資料夾,效 果更是明顯。對本機 / SAN 磁碟的改善效果可能高達 2 倍,而 Network Reshare 磁碟區列 舉效能可能提高 20-30 倍。全新可更新的 'EnumerationPerformance' 登錄機碼預設是 [關 閉]。將此機碼設定為 [開啟] 以改善效能。[US6334]
- 'SpotlightDefaultContentSearchIsFileNameOnly' 的預設現在是 [關閉]。在 [關閉] 時,焦點搜 尋將在搜尋結果中包含檔案名稱、檔案內容與檔案中繼資料。在 [開啟] 時,焦點搜尋將在 搜尋結果中只包含檔案名稱與檔案內容。[US6396]
- 不可更新的 'EntryExpirationTime' 登錄機碼預設從 15 秒變更為 300 秒,以取得 Network Reshare 磁碟區的較佳效能。[US6395]
- 可更新的 'UsePrimaryDomainController' 登錄機碼現在預設是 [關閉]。ExtremeZ-IP 將尋找和 使用附近的網域控制器。[US6398]

# 錯誤修正:

- 現在 Adobe InDesign 的 [開啟] 檔案對話方塊之內的焦點搜尋將會傳回搜尋結果。[US6807]
- 修正放置於 Mount Points 內的 ExtremeZ-IP 磁碟區上仍然發生 NTFS 循環參照磁碟毀損的 錯誤。[DE7824][DE7825]

# **ExtremeZ-IP 8.0.5 (**發行日期:**2013** 年 **5** 月**)** 增強內容:

- ExtremeZ-IP 將不允許非法地將資料夾移入其中的一個子資料夾。[US6468]
- ExtremeZ-IP 將以名稱而非 ID 參照移動目的地資料夾,以避免可能的 NFS 循環參照磁碟毀 損。[US6468]
- 新增可更新的 'UsePrimaryDomainController' 登錄機碼,以允許在 [關閉] 時尋找其他網域控 制器。[US6398]

# 錯誤修正:

\* 修正 Adobe Illustrator 無法儲存到 Mount Point 之內 ExtremeZ-IP 磁碟區的錯誤。[US6212]

# **ExtremeZ-IP 8.0.4 (**發行日期:**2013** 年 **4** 月**)**

#### 增強內容:

- ExtremeZ-IP 將偵測及避免循環目錄參照 NTFS 磁碟毀損。[US5888]
- ExtremeZ-IP 支援 Windows Server 2012 Essentials。[US5842]
- 新增 'SpotlightDefaultContentSearchIsFileNameOnly' 登錄機碼。此機碼預設為開啟,表示透 過 Mac Finder 進行的檔案搜尋僅比對檔案名稱。在關閉時,額外的檔案中繼資料 (著作權、 標題、作者等) 也會納入搜尋結果。[US5980]

#### 錯誤修正:

- 修正重新整理 Bonjour 組熊時,多工緩衝處理記錄會造成 ExtremeZ-IP 當機的問題。 [US5453]
- 修正 Windows 使用者可以看到 AppleDouble 檔案的問題。[US5960]
- 修正 ExtremeZ-IP 會錯誤地將檔案詮釋為磁碟區陰影複製檔案,並在處理時發生當機的問 題。[US6141]

# **ExtremeZ-IP 8.0.3 (**發行日期:**2012** 年 **11** 月**)**

#### 增強內容:

- ExtremeZ-IP 現已取得認證,可在 Windows Server 2012 上執行。
- Windows Server 2012 並不支援 GroupLogic Appletalk。
- ExtremeZ-IP 現在針對放置於 SMB/CIFS 可存取 Windows NTFS 存放區的 'Network Reshare' 磁碟區,支援 'Network Spotlight' 檔案內容搜尋。[US5544]
- 將「傳送訊息到連線的用戶端」支援新增到 EZIPUTIL 命令列公用程式。[US3743]

#### 錯誤修正:

- 修正未偵測到 Network Reshare 磁碟區中斷連線,且必須手動重新啟動磁碟區的錯誤。 [US5647]
- 修正安裝 ExtremeZ-IP 8.0.2 升級版本之後,顯示舊版 Bonjour 對話方塊的錯誤。[US5500]
- 修正 Bonjour 多次初始化時會造成 ExtremeZ-IP 當機的錯誤。[US5453]
- 修正 ExtremeZ-IP Administrator 應用程式無法自動要求以系統管理員權限執行的問題。 [US5529]
- 修正 'UNIXOwnerPermissionsMode' 機碼無法生效成為「可更新」登錄機碼的問題。[DE5498]

# **ExtremeZ-IP 8.0.2 (**發行日期:**2012** 年 **9** 月**)**

# 增強內容:

- 現在有 ezipapi.dll 的 64 位元版本。[US4889]
- Network Reshare 磁碟區支援網路主目錄。[DE5259]
- ExtremeZ-IP Mac 用戶端應用程式;Zidget、ArchiveConnect 及 DFSConnect 均相容於 Mountain Lion Gatekeeper。[US5757]

# 錯誤修正:

- 修正重複的 SPN 會造成 Kerberos 登入失敗的問題。[US4982]
- 修正在 ArchiveConnect 中按二下檔案,將不應該連上線的檔案連上線時的問題。[US4127]
- 修正各種 ExtremeZ-IP 連接埠的防火牆例外問題。[DE5056][DE5130]
- 修正 Bonjour UDP 連接埠 5353 的防火牆封鎖會導致多餘記錄的問題。[US4924]
- 修正 [Mac 儲存] 對話方塊中的焦點搜尋並未傳回任何結果的問題。[US4704]
- 修正使用 'mdls' 的焦點搜尋並未傳回任何結果的問題。[US5268]
- 修正延遲的 AppleDouble 檔案會因為不是空白資料夾而造成資料夾刪除失敗的問題。 [US5003]
- 修正檔案擁有者已將檔案從 Active Directory 移除,但檔案無法修改或刪除的問題。[US5082]

# **ExtremeZ-IP 8.0.1 (**發行日期:**2012** 年 **6** 月**)**

# 增強內容:

■ ExtremeZ-IP 支援 3.0.0x10 版的 Windows Bonjour 服務。[DE5018]

# 錯誤修正:

- 修正在 Windows 2003 系統造成多餘記錄的問題。[US4773]
- 修正 ExtremeZ-IP 服務關閉時間過長的問題。[DE5018]
- 修正造成 ExtremeZ-IP 在第一個 Active Directory 設定檔型網路主目錄使用者登入,且網路 主目錄支援啟用時當機的錯誤。[US4754]
- 修正 Bonjour 和防火牆設定造成 Bonjour 服務失去連線的錯誤。[US4728]
- 修正在重新啟動 Network Reshare 磁碟區時,以 ASSERT 記錄的問題。[DE4856]
- 修正啟用 DFS 支援時,ExtremeZ-IP 服務因關鍵區段鎖死而在啟動時懸置的錯誤 [US4714]
- 修正在特定網路介面索引上登錄 ExtremeZ-IP 之 Bonjour 服務的錯誤。此錯誤會造成 Bonjour Service 在 Windows 事件記錄檔中記錄錯誤。[DE5033]

# <span id="page-162-0"></span>**ExtremeZ-IP 8.0.0 (**發行日期:**2012** 年 **6** 月**)**

# 增強內容:

- Network Reshare 支援。Network Reshare 允許 ExtremeZ-IP 伺服器 Proxy 存取第二檔案伺 服器或 NAS 裝置上的檔案共用。ExtremeZ-IP 使用 SMB/CIFS 通訊協定存取遠端的檔案伺服 器或 NAS 裝置。這些檔案呈現給 Mac 用戶端的是標準的 APF 磁碟區。如需更多資訊,請 參閱:http://support.grouplogic.com/?p=3989
- 放置於 DFS 命名空間的檔案現在可以提供為 ExtremeZ-IP Network Reshare AFP 磁碟區。如 需更多資訊,請參閱:http://support.grouplogic.com/?p=3991
- ArchiveConnect 現在相容於 ExtremeZ-IP Network Reshare AFP 磁碟區。如需更多資訊,請參 閱: http://support.grouplogic.com/?p=3993
- 變更我們初次存取檔案與資料夾的方式,以 ArchiveConnect 提供更好的用戶端經驗。此變 更可避免防毒應用程式不必要地掃瞄檔案或遭傳送上網。[DE3069][7.5.0x122]

# 錯誤修正:

- 修正從名稱有單引號的資料夾開始焦點搜尋,卻沒有傳回結果的錯誤。[US4333][7.5x156]
- 修正焦點長查詢會造成緩衝區溢位且 ExtremeZ-IP 伺服器當機的錯誤。[US4398][7.5x154]
- 诱過安裝 ExtremeZ-IP 將 Bonjour 版本更新到 Bonjour 3.0。這可以修正在啟動 ExtremeZ-IP 伺服器之後,所有 Bonjour 連線會停止一或二小時的錯誤。[US3691][7.5x163]

# 在此節中

[Previous Releases.](#page-162-0).............................................................................[.163](#page-162-0)

# 12.1 Previous Releases

# **ExtremeZ-IP 7.3.1 (Released: January 2012)**

#### **BUG FIXES**:

 Addressed an issue that could prevent the Zidget installer, available to clients from the ExtremeZ-IP server, from being updated to the latest version. [US3484][7.3.1x100]

# **ExtremeZ-IP 7.3 (Released: January 2012)**

- Folder Enumeration performance enhancement for folders with lots of sub-folders. [US2418][US2315][7.3x118]
- Added NonRefreshable 'StartupDelaySeconds' registry key to allow delayed startup of the ExtremeZ-IP Server. [US1759][7.3x147]
- When configured to add a firewall exception, ExtremeZ-IP now adds itself as a firewall exception to all network zones. [US1964][7.3x148]
- Added Refreshable 'FullCrashDump' registry key to get large process dumps when needed. [US1983]
- **IMPROVED THE SHADOW CONNECT FEATURE BY ELIMINATION THE VIOLET CONTAINS CONTAINING THE SHADOW CONTINGLY CONTAINING THE SHADOW CONTINGLY CONTINGLY CONTINGLY CONTINUES.** registry keys with language-dependent keyword search strings, when a language other than English is used on the ExtremeZ-IP server. This feature is now language independent and as a

result of this change, any language-specific registry keys for ShadowConnect are no longer needed and are automatically removed from the

HKEY\_LOCAL\_MACHINE\SYSTEM\CurrentControlSet\services\ExtremeZ-IP\Parameters4\VSS\Ref reshable\ registry location. [US2658][7.3x165]

 Improved Snow Leopard and Lion Spotlight search support for Finder view options. Improved Spotlight search performance on queries producing lots of matches. [US3118][7.3x254]

#### **BUG FIXES**:

- Fixed a crash at shutdown where DFS was attempting to update itself after ExtremeZ-IP volumes had been shut down. [US2133][7.3x03]
- Fixed a problem where an incorrect number of sessions would be displayed in the ExtremeZ-IP Administrator UI. [US2085][7.3x09]
- Fixed a problem where if a volume was configured for 'Reset permissions on move', a rename of a folder or file would trigger that behavior. [US1741][7.3x21]
- Fixed a problem where copying folders within a mount point volume could crash the Finder. [US2359][7.3x126]
- Fixed a problem where ExtremeZ-IP DFS support could hang at server startup. [US2362]
- Fixed a problem where files whose modification date was earlier than their creation date would not display in Finder. [US2345][7.3x133]
- **Fixed a problem where a single character DFS Namespace would not work in the Mac DFS client.** [US2121]
- Fixed a problem where Spotlight ASSERT debug logging was increasing CPU usage and impacting performance. [US2692][7.3x157]
- Fixed a crash at shutdown when processing stalled sessions. [US2745][7.3x166]
- **Fixed a problem where enabling and then disabling full debugging through the ExtremeZ-IP** Administrator could leave ExtremeZ-IP in full debugging mode. [US2693]
- Fixed a crash when ExtremeZ-IP encountered a DFS configuration that contains more than 200 sites. The maximum number of sites supported is now 500 and the system will log an error if this limit is exceeded. [US2133]
- Fixed a crash that could occur when spooling the debug log. [US2791][7.3x187]
- Fixed a problem where Kerberos clients with large tickets would fail to login. [US3055][7.3x257]
- Fixed a crash when slow initialization of ExtremeZ-IP volume(s) at startup would cause the same volume(s) to be brought online multiple times. [US3411 TA12762]
- Fixed a Zidget crash when adding Printers using the Zidget on a Mac OS 10.7 (Lion) client. [US2863]

# **ExtremeZ-IP 7.2 (Released: July 2011)**

- ExtremeZ-IP is now certified with Mac OS 10.7 Lion. However, DFS-based home directories are not yet supported for Mac OS X 10.7 Lion clients. Support for DFS-based home directories will require a follow-up release of ExtremeZ-IP and/or Mac OS 10.7.
- All copies of ExtremeZ-IP now include ShadowConnect, which allows Mac clients to browse and restore previous versions of documents.

 The default node table size has been increased from 20 to 200 MB to improve performance. [US1956][7.2x133]

### **BUG FIXES**:

- Fixed a crash at session shutdown introduced in the 7.1.2x142 release. [US1823][7.2x117]
- Fixed a crash at service shutdown introduced in the 7.1.2x142 release. [US2042][7.2x117]
- Fixed a crash during the processing of Windows shortcuts. [US1973][7.2x135]
- Spotlight searches are now supported with Lion Mac OS X clients. [US1565] [7.2x115]
- Time Machine backups are now supported with Lion Mac OS X clients. [US1854] [7.2x125]
- Fixed a problem where clients could be disconnected because they were incorrectly determined to be idle. [US1700][7.2x121]
- Fixed a problem where DFS volumes would fail to initialize after being restarted via the ExtremeZ-IP Administrator. [US1739] [7.2x115]
- ExtremeZ-IP will now remove the volume mapping stream when volumes are removed via the ExtremeZ-IP Administrator. [US1738][7.2x135]
- Fixed a bug related to DFS and clusters. ExtremeZ-IP changed the way it determines the computer name on a cluster, when contacting remote servers to establish/enumerate DFS targets for initial use. Now, when it detects that a computer name is not valid (for any reason) when enumerating the DFS targets, it will attempt to enumerate the cluster names of the server using the Windows Cluster API with the DNS name of that server. If it gets back a valid cluster name, it will use that in place of the DNS name to enumerate the DFS targets on that server.
- Fixed a problem with Shadow Connect and foreign language support. ExtremeZ-IP will now properly parse the output from the Windows VSSADMIN command regardless of the localized language on the machine, assuming the VSS registry keys in the VSSRefreshableZIPService section of the registry are set properly for the locale (see below). [US2044][7.2x165]

# **ExtremeZ-IP 7.1.2 (Released: May 2011)**

- Mac client sessions that take longer than 5 minutes to finish any command will be disconnected and reconnected. [US1304][7.1.2x116]
- Improved performance for server-side copies. [US1500][7.1.2x111]
- DHX2 UAM is now supported for Mac client login. [US1435][7.1.2x95]
- Default registry setting for Refreshable 'ServerConvertsShortcutsToLinks' is now 0 [OFF]. This setting can be toggled in the ExtremeZ-IP Administrator settings dialog in the File Server tab.[US1335][7.1.2x75][US1308][7.1.2x79]
- If a volume is not available at startup, the server will periodically retry to bring the volume online. [US92][7.1.2x50]
- Added three registry keys in VSSRefreshableZIPService to support the localization of the Windows Volume Shadow Copy Service [VSS]. The three keys are 'VSSLocalStringContentsOf', 'VSSLocalStringCreationTime', and 'VSSLocalStringShadowCopyVolume'. See the GroupLogic Knowledge Base article on how to configure these settings: http://support.grouplogic.com/?p=3600 [US1118][7.1.2x49]
- **Fixed a crash where a sleeping Mac client could wake up and the volume(s) mounted were no** longer available on the server. [US1051][7.1.2x40]

Improved support for resolving Windows Shortcuts as links. [US868][7.1.1x69][US1366][7.1.2x83]

#### **BUG FIXES**:

- Fixed a bug where using EZIPUTIL to add volumes to a remote server was broken. [US1685][7.1.2x131]
- Fixed a problem where default registry values for 'Extensions' and 'Type\_Creators' were not being populated correctly. [DE1425][7.1.2x116]
- Fixed a bug where DFS site costing was not returning the optimal DFS server. [US1266][7.1.2x89]
- DFS site costing was not working on Cluster. [US1360][7.1.2x75]
- Fixed a problem where after dragging a folder to the Mac Client side bar, clicking on the folder to display its contents would show duplicate entries. [US1319][7.1.2x64]
- Fixed a linkage problem between EZIPUtil and EZIPApi.dll. As a result, the Microsoft runtime libraries are no longer statically linked; they are now dynamically linked. This implies that if you copy EZIPUtil.exe and EZIPApi.dll to a folder other than the original installation folder, you must also copy Microsoft's MSVCP70.DLL and MSVCR70.DLL runtime libraries to that folder before the EZIPUtil program will function. [DE1172][7.1.2x19]
- Fixed a hang at shutdown with Indexed Search enabled. Indexed search reader threads would wait infinitely if a search indexer thread did not signal at shutdown. [US838] [7.1.1x36]

# **ExtremeZ-IP 7.1.1 (Released: February 2011)**

#### **ENHANCEMENTS**:

- Added support for a new ExtremeZ-IP family product: GroupLogic LAN Client for StorNext Software. Available from Quantum.
- Hidden SMB shares (shares that begin with a '\$') can now be migrated by enabling the Refreshable 'MigrateHiddenSMBShares registry key. [US873] [7.1.1x26]

#### **BUG FIXES**:

- Fixed a hang at shutdown with Indexed Search enabled. Indexed search reader threads would wait infinitely if a search indexer thread did not signal at shutdown. [US838] [7.1.1x36]
- Shortcut (.lnk) files whose target is encoded as a UNC path for the target will now be resolved if the target is on an ExtremeZ-IP volume on the same server as the shortcut. [US585][7.1.1x65]
- **IMPROVED PERFORMANCE WHEN ENGINIST META** incorportaining large numbers of Windows shortcut files. [US868][7.1.1x69]
- **Fixed a crash at startup when DFS was trying to resolve a large number of DFS Namespaces.** [DE1225][7.1.1x51]
- **Fixed a bug where folders dragged to the Dock were displaying duplicate entries in their contents.** [US1045][7.1.1x68]
- ShadowConnect is now compatible with international versions of Windows. See the Online Help for more information on "VSSLocalString" settings. [US1118][7.1.1x78]

# **ExtremeZ-IP 7.1 (Released: November 2010)**

- Added DFSConnect option. DFSConnect is an optional add-on for ExtremeZ-IP that adds DFS support to 10, 25, 50, or 100-client versions of ExtremeZ-IP. Unlimited-client licenses of ExtremeZ-IP include DFS support.
- Added additional filename policies that allow administrators to restrict the length of file and folder names (with separate settings for files and folders), as well as the length of the full path for files and folders. [US561 and US319]

### **BUG FIXES**:

- Fixed a problem where users could receive errors saving files in Microsoft Word when those files were saved to the user's home directory. [US822]
- **Fixed a problem where Windows shortcuts would not resolve properly by Mac clients. [DE1053]**
- Fixed a problem where users could fail to copy files or folders to the server if those files/folders contained extended attributes with reserved names (e.g. "AFP\_AfpInfo" and "AFP\_Resource"). [US678]
- **Fixed a problem where users could fail to copy folders to the server if a filename length policy** was set to a small value, such as 31 characters. The user would receive an error such as "File '.504dfd41-0720-4d33-a498-01ce76e114ae-74a2f-0-Spotlight' could not be created because the filename exceeds the maximum length of 31 characters." This Spotlight file would not be visible in the source folder. [US667]
- Fixed a problem where ExtremeZ-IP could crash if a Mac user encountered a folder containing a Windows shortcut and AfpVolume logging was set to DEBUG. [DE1054]

# **ExtremeZ-IP 7.0.1 (Released: September 2010)**

#### **ENHANCEMENTS**:

- ExtremeZ-IP will now display only the truncated, human-readable portion of its serial number in the ExtremeZ-IP Administrator when the 'Refreshable' registry key 'DisplaySerialInUI' is disabled. [US578] [7.0.1x37]
- Added 'Spotlight/Refreshable' registry key 'SpotlightDefaultSearchIsBeginsWith' which, when disabled, will change the default Finder initiated Spotlight search type from 'begins with' to 'contains'. [US565] [7.0.1x37]

- Fixed a possible hang at shutdown if ExtremeZ-IP previously experienced delays at startup or shutdown. [DE1050] [7.0.1x58]
- ExtremeZ-IP will now registry both the short and long afpserver Service Principal names for Kerberos support, previously it just registered the long name. [US569] [7.0.1x37]
- Fixed a problem where ExtremeZ-IP could fail to add a second namespace to a DFS volume if the pre-2000 domain name is not a Netbios name. For example, if ExtremeZ-IP expected "DOMAIN" but instead found "domain.com". [DE1017] [7.0.1x25]
- **Fixed a problem where DFS autofs could fail to mount a namespace containing the percent** character ('%'). [DE1013] [7.0.1x18]
- **Fixed a problem where DFS autofs could fail to mount targets due to a "path too long" error.** [US552] [7.0.1x17]
- Fixed a problem where DFS namespaces could fail to be added if the namespace and a link within it had the same name. [DE1011] [7.0.1x12]
- Fixed a problem where out-of-date site costs could be used for DFS. [DE1009] [7.0.1x10]
- Fixed a problem where DFS namespaces that had path parts that were identical (multi-level link) would fail and stop the enumeration of a namespace. [DE1008] [7.0.1x10]

# **ExtremeZ-IP 7.0 (Released: July 2010)**

- Added support for GroupLogic ShadowConnect.
- The ExtremeZ-IP installer has been updated. The installer will no longer prompt for the user to choose between release mode (requiring a serial number) and trial mode. Instead, the installer will automatically install the trial version if an ExtremeZ-IP serial is not already present on the server. To enter a serial number after installation, the ExtremeZ-IP Administrator's licensing dialog should be used. This licensing dialog supports the entering of both ExtremeZ-IP and ShadowConnect serial numbers.
- ExtremeZ-IP now automatically creates all registry keys with their default values.
- ExtremeZ-IP now supports Windows Error Reporting, so that crash information voluntarily uploaded to Microsoft can be analyzed by GroupLogic.
- ExtremeZ-IP now contains a new Logging tab in the Settings window, which allows for enabling and disabling of verbose logging options, as well as manual spooling of the ExtremeZ-IP log.
- The ExtremeZ-IP Administrator now contains a GUI for creating and removing services on clustered servers.
- Users with administrator access can now view all users' home directories. Previously, administrative users could only view their own home directory. Note that non-adminstrative users continue to only be able to view their own home directory. [#9737] [6.1x37]
- **Added the ability to generate filename policy reports. ExtremeZ-IP can now go through its** volumes and generate a report listing all files and folders that violate its current filename policy. This allows users to find existing files and folders that were created prior to enabling filename policy support in ExtremeZ-IP. [#13261] [6.1x37]
- ExtremeZ-IPís search index can now be manually reindexed using the ExtremeZ-IP Administrator application. [#6255] [6.1x46]
- The ExtremeZ-IP Administrator will now warn users if they create a volume that is a subfolder of an existing DFS root emulator volume. [US153] [6.1x118]
- **The ExtremeZ-IP debug log now outputs date and time for each line, as well as the username and** IP address of the logged-in session, if available. In addition, information about each volume is written to the log at startup, and information about the disks being shared is written to the log every 30 minutes. [#11506] [6.1x33]
- Added a "remove all jobs" button to the Print Queues window of the ExtremeZ-IP Administrator application. [#11678] [6.1x33]
- Added a new filename policy to optionally prevent creation of .DS\_STORE files. [#12184] [6.1x35]
- Added the ability to choose SSL in the Directory Services area of the ExtremeZ-IP Administrator. [#13455] [6.1x45]
- The ExtremeZ-IP Zidget now only reloads data every 15 minutes by default. [US258] [6.1x105]
- **The ExtremeZ-IP Administrator now runs automatically with elevated privileges. [US191]**
- Added support for AFP reconnect replay cache. This cache will resend replies to clients that may have missed the initial reply prior to the reconnect. [DE103] [6.1x66]
- **EZIPUTIL can now force a pruning of the mapping streams of all volumes by running "EZIPUTIL"** SERVER /PRUNE". [US74] [6.1x62]
- The ExtremeZ-IP Administrator now displays a warning if a non-default AFP port is chosen that is found to already be in use. [US78] [6.1x62]
- Added the ability to send password expiration notification messages to users at a registry key defined interval, specified in minutes. Please see the Online Help for information about "PasswordExpirationReminderInterval". [US84] [6.1x71]

- Added registry setting "HSM\Refreshable\BringOnlineExplicitlyBlocksCopies". Setting this registry value to 0 will allow Mac OS 10.4 PPC clients to use ExtremeZ-IP volumes that force users to bring offline files "online explicitly" via ArchiveConnect. [DE973] [7.0x33]
- Fixed a problem where browsing of a DFS share using autofs could fail to connect to SMB targets whose name contains one or more spaces. [US469] [7.0x14]
- Fixed a problem where ExtremeZ-IP could crash if the .auto dfs file exceeded 17 KB in size. [DE915] [7.0x05]
- **IMPROVED PERFORMANCE OF ENUMER ASSESS** in a DFS namespace that contains many links to a non-existant server. [DE915] [7.0x04]
- Fixed a problem where ExtremeZ-IP could incorrectly add UNIX permission ACEs to the target file of a copy request, even if ExtremeZ-IP was configured to let allow Macintosh clients to change permissions. [DE909] [6.1x177]
- Fixed a problem where ExtremeZ-IP could crash if it receives a HTTP request with a very long URL. [DE899] [6.1x162]
- **Fixed a crash that could occur when caching identity information. In the process of saving the** mapping between a user's SID and its name, ExtremeZ-IP could access invalid memory. [US373] [6.1x151]
- **Fixed a problem where ExtremeZ-IP could run out of memory. This condition could occur if UNIX** permissions were enabled and more than 100 different security descriptors were in use by Mac clients. An example of this would be a home directory environment. [US213] [6.1x142]
- **Fixed a problem where an improperly identified postscript print job file could crash the server** [US322] [6.1x137]
- Fixed a problem where the ExtremeZ-IP Administrator would disallow certain characters in volume and print queue names. The characters incorrectly being rejected were all Unicode characters whose hexadecimal representation ended in "3A", e.g. "?" (U+43A). [DE719] [6.1x88]
- ExtremeZ-IP will no longer allow Mac clients to lock or unlock folders if ExtremeZ-IP is configured to disallow Macs from changing permissions. [US157] [6.1x70]
- Fixed a problem with ExtremeZ-IP DFS support when a "default first site" could not be found. [DE623] [6.1x73]
- ExtremeZ-IP will no longer replicate SMB shares at, above, or below DFS root folders. [US124] [6.1x83]
- **Fixed a problem where DFS server name resolution could fail if DNS contained the same name in** another domain. [DE624] [6.1x73]
- Fixed a problem where ExtremeZ-IP could crash due to an out of memory condition if an ExtremeZ-IP volume contained one or more folders with a very large number of files. [DE100] [6.1x72]
- ExtremeZ-IP now fully supports home directories that are not immediately subfolders of the root of the ExtremeZ-IP volume. For example, if the volume is named 'Homes', the home directory can now be 'Homes\Juniors\TestUser'. Previously, home directories of this type would function correctly, but ExtremeZ-IP was not optimized for this condition. [#9011] [6.1x37]
- Filename policies no longer apply to temporary items. This avoids problems where applications can fail if the temporary files they create do not conform to a filename policy (e.g. the filename is too long). [#13088] [6.1x36]
- Fixed a problem where an ExtremeZ-IP volume could fail to initialize its search index if that volume's root folder was created by copying another ExtremeZ-IP volume's root folder. [DE514] [6.1x105]
- **IMP** Improved login times for home directory users when logging in to a server other than the one containing their home directory. [DE94] [6.1x57]
- **ExtremeZ-IP now sends password expiration notification messages to clients logging in using the** Kerberos UAM. [DE118] [6.1x71]
- ExtremeZ-IP will now recall files brought online via ArchiveConnect in the user's context, rather than the SYSTEM context. This will let the file system archiver properly log the event with the correct username, and allow for user-specific logic to be properly enforced, e.g. user recall limits. [DE510] [6.1x82]

# **ExtremeZ-IP 6.0.5 (Released: March 2010)**

#### **BUG FIXES**:

 Fixed a problem where ExtremeZ-IP crash during an enumeration if it in encountered a folder with a shorted path than the root of the volume. This would most commonly occur if a mount point exists inside the volume. [US213] [6.0.5x01]

# **ExtremeZ-IP 6.0.4 (Released: March 2010)**

- Added the ability to designate Time Machine backup storage quotas on a per-user or per-group basis.
- **Time Machine volumes are now configured with file permissions allowing only the backup user or** administrators to access the Time Machine backup file. In addition, Time Machine backup files owned by other users are now hidden when browsing the volume.
- **IMPLEM** Implemented functionality to automatically generate and configure a Time Machine volume when running on Windows Home Server.
- **IMPLEM** Implemented functionality to prompt the user for a username and password during remote administration if the logged-in username and password cannot be used to access the remote server.
- ExtremeZ-IP will now disallow guest logins by default. Guest access can be enabled through the ExtremeZ-IP Administrator.
- ExtremeZ-IP now supports volumes that are at or within a junction or mount point. The mount point can target a drive with or without an assigned drive letter. [#12966] [6.0.4x01]

# **BUG FIXES**:

- Fixed a problem where ExtremeZ-IP could hang on servers using DFS. The problem would occur if a Mac client with a DFS home directory path attempted to login to a server that had profile home directories enabled, but was not the target machine of the userís DFS home directory path. [6.0.4x35]
- Fixed a compatibility problem between ExtremeZ-IP and CommVault Simpana. Previously, offline files could sometimes fail to be recalled when opening from a Mac client. To work around this issue, the Refreshable registry setting "ServerUsesRelativeHandles" should be set to 0. Please see the Online Help for more information. [US136] [6.0.4x35]
- ExtremeZ-IP will now hide inaccessible volumes by default. This avoids a bug in the Mac client where the presence of inaccessible volumes in the volume list can cause other volumes to not appear properly. [US138] [6.0.4x32]
- Fixed a problem where ExtremeZ-IP could report that Windows Search was not running when Spotlight support was enabled when the Windows Search service was in fact running. [#13500] [6.0.4x07]
- Fixed a problem where ExtremeZ-IP could leak file handles when encountering deeply nested folders during a non-indexed search. [#13480] [6.0.4x06]
- **Fixed a problem where volumes containing a space in their names would not mount properly** from the Zidget. [#13479] [6.0.4x06]
- Fixed a problem where 10.4 clients could fail to open files containing Cyrillic characters in the filename. [#11345] [6.0.4x05]
- Fixed a problem where the ExtremeZ-IP DFS client Launch Daemon could be installed with incorrect permissions. [#13356] [6.0.4x05]
- Fixed a problem where ExtremeZ-IP could fail to start in a timely manner after a system restart if both the ExtremeZ-IP and Windows Search services were configured to start automatically. [#12562] [6.0.4x03]
- **Fixed a problem where ExtremeZ-IP would incorrectly advertise the Kerberos authentication** mechanism when Kerberos was not in fact available (e.g. on servers not bound to a domain). This could lead to a crash of the NetAuthAgent process on Snow Leopard clients. [#13366] [6.0.4x02]
- **Fixed a problem where aliases would lose their targets when copied to an ExtremeZ-IP volume by** a Snow Leopard client. [#13360] [6.0.4x02]
- Changing the ArchiveConnect offline color label will now take effect for clients after the next mount of an ExtremeZ-IP volume. Previously, the old color label would remain even after remounting the volume. [#13264] [6.0.4x02]
- Fixed a problem where ExtremeZ-IP could crash when receiving an unexpected SetACL AFP command. [#13256] [6.0.4x01]

# **ExtremeZ-IP 6.0.3 (Released: October 2009)**

- ExtremeZ-IP debug log now outputs Pool Paged Bytes and Pool Nonpaged Bytes among other stats (such as handle and thread count). [#11115] [6.0.3x01]
- ExtremeZ-IP now outputs volume path and search index size information to the debug log at startup. [#13119] [6.0.3x01]

# **BUG FIXES**:

- If a DFS link contains multiple targets and the last target server is offline, ExtremeZ-IP will now properly display the link. [#13224] [6.0.3x05]
- File modification times are no longer updated when dot underscore migration occurs. Previously, files would have their modifications times set to the time the migration occurred. [#13184] [6.0.3x03]
- Fixed a problem where ExtremeZ-IP would not properly preserve ShowInaccessibleFiles and ShowInaccessibleFolders settings after an upgrade. [#13173] [6.0.3x02]
- **EXTREMEZ-IP now properly handles CREATOR\_OWNER and CREATOR\_GROUP ACES. Previous** versions of ExtremeZ-IP would not properly add in ACEs for the owner or group as a result of these inherit only ACEs. [#12999] [6.0.3x01]
- With ACL support enabled, performing a Get Info operation from Finder will now display CREATOR\_OWNER and CREATOR\_GROUP ACEs as "owner" and "group" respectively. They would previously display as "unknown". [#13142] [6.0.3x01]

# **ExtremeZ-IP 6.0.2 (Released: September 2009)**

# **ENHANCEMENTS**:

- Added new UNIX permissions settings that can be configured in the registry. See the Online Help for more information about the UNIXGroupPermissionsMode and UNIXCalculatedPermissionsMode settings. [#12938] [6.0.2x05]
- Added support for the HTTPDiscoveryMinimumZidgetVersion registry setting, which lets customers override the default minimum Zidget version. This version can be overriden in cases where end users do not have permission to install an updated version of the Zidget and would like to avoid an upgrade message each time the Zidget is launched. See the Online Help for more details on this new setting. [#12388] [6.0.2x05]
- **The filename policy to restrict characters illegal in Windows file or folder names now prevents** names that begin with a space. [#11546] [6.0.2x05]
- Added UI for existing settings that control whether or not inaccessible files and folders are visible to Mac clients. [#3079] [6.0.2x05]
- Added the ability to customize the specific UNIX permissions that clients can set. For example, ExtremeZ-IP can be configured to allow Macs to change permissions for the owner, but not for the group. Please contact GroupLogic Support for more information. [#12818] [6.0.2x01]

- ExtremeZ-IP and ArchiveConnect are now compatible with Symantec Enterprise Vault volumes that have pass-through recall enabled. [#12999] [6.0.2x07]
- Fixed a problem where ExtremeZ-IP 's internal HTTP server would be enabled at startup even if all HTTP checkboxes were unchecked in the ExtremeZ-IP Administrator. [#12997] [6.0.2x07]
- **Fixed a problem where ExtremeZ-IP could crash when attempting to index a very deeply nested** folder hierarchy (~190 levels or more). ExtremeZ-IP will now skip indexing of folders more than 30 levels deep. [#12546] [6.0.2x06]
- Fixed a problem where ExtremeZ-IP could crash when performing a non-indexed search of a volume containing a folder hierarchy at least 10 levels deep. No items more than 10 folders deep will be returned in the results of a non-indexed search. [#12546] [6.0.2x06]
- Fixed a problem where ExtremeZ-IP could crash when processing a search request if it encountered a folder whose path is exactly 1020 characters long. [#12978] [6.0.2x06]
- Fixed a problem where ExtremeZ-IP could fail to add entries to its search index for changes that occurred while ExtremeZ-IP was not running. [#12980] [6.0.2x06]
- Fixed a problem where users that originally connected to the ExtremeZ-IP server using a username and password could fail to reconnect if their entered username did not match the exact case of the username as stored in Active Directory (e.g. "administrator" vs. "Administrator"). [#12405] [6.0.2x05]
- ExtremeZ-IP will no longer allow files or folders to be given names that are reserved in Windows, such as "CON" or "LPT1". [#12381] [6.0.2x05]
- Fixed a problem where 10.6 clients would fail to mount a volume containing Unicode characters. [#12306] [6.0.2x05]
- Fixed a problem where the ExtremeZ-IP Administrator running on Windows Vista or 2008 could hang when connected to a server running Windows 2003 or XP. [#12727] [6.0.2x05]
- The filename policy to restrict specific extensions will now apply to folders as well as files. [#11748] [6.0.2x05]
- Fixed a problem where ExtremeZ-IP could fail to properly uninstall if Active Directory contains a very large number of groups. [#12852] [6.0.2x05]
- Fixed a problem where ExtremeZ-IP could fail to properly uninstall if the Service Connection Point (SCP) could not be removed. [#12742] [6.0.2x05]
- Fixed a problem where ExtremeZ-IP would fail to install a Service Connection Point (SCP) when ExtremeZ-IP was installed on a domain controller. [#11466] [6.0.2x05]
- Fixed a problem where ExtremeZ-IP would fail to install a Service Connection Point (SCP) if computer objects were not stored in the "Computers" container in Active Directory. [#12269] [6.0.2x05]
- Fixed a problem on Windows 2008 where files and folders created by Macintosh clients could be inaccessible to other users if the file/folder ACL contained an INHERIT\_ONLY ACE for Administrator, SYSTEM, or "Authenticated Users". [#12716] [6.0.2x04]
- Fixed a problem where DFS clients could fail if a DFS namespace containing a '#' character was found. [#12856] [6.0.2x03]
- Fixed a problem where ExtremeZ-IP could incorrectly report file/folder UNIX permissions as 000 (no access) if the user did not have access to read permissions on the file/folder. [#11962] [6.0.2x01]
- When the "Allow Mac clients to change permissions" feature is disable, ExtremeZ-IP will ignore any UNIX permissions previously set to files and folders, and compute based on the file/folder ACL. [#12774] [6.0.2x01]
- When the "Reset Permissions on Move" feature is enabled, ExtremeZ-IP will now remove any explicit ACEs from the moved file, including any UNIX permissions. [#11799] [6.0.2x01]
- Fixed a problem when processing a request to retrieve the com.apple.metadata:kMDItemWhereFroms Extended Attribute causes Tiger client (10.4.11) Finder to hang. [#13055] [6.0.2x09]

# **ExtremeZ-IP 6.0.1 (Released: July 2009)**

# **ENHANCEMENTS**:

- Added support for GroupLogic ArchiveConnect.
- ExtremeZ-IP will now automatically create separate log files each time the service is run. Old log files will now be automatically compressed and the oldest archived logs will be automatically deleted as needed to conserve disk space. [#11285] [6.0.1x01]
- Added the ability to completely disable the Print Server via a registry setting. See the Online Help for more information. [#11217] [6.0.1x01]
- ExtremeZ-IP can now broadcast DFS targets to the Zidget without enabling the broadcasting of all its AFP shares. This can be done by disabling File discovery for Zidget/HTTP in the Service Discovery Settings tab, while enabling the DFS checkbox. [#12116] [6.0.1x01]
- ExtremeZ-IP Spotlight now supports the following search terms: Author, Subject, Title and Keyword. These terms can be used to search PDF files if the PDF iFilter is installed on the server. [#12119] [6.0.1x07]

#### **BUG FIXES**:

- Fixed a problem where ExtremeZ-IP would alter a newly created file's ACL even if the "allow Macs to change permissions" setting was disabled. [#12623] [6.0.1x08]
- Fixed a problem where the ExtremeZ-IP service could crash at startup if the ExtremeZ-IP Startup Log (as opposed to the Debug Log) exceeded 200 MB. [#11524] [6.0.1x01]
- Fixed a problem where the ExtremeZ-IP service could crash at shutdown if logging of the AfpSession module was set to DEBUG. [#11540] [6.0.1x01]
- Fixed a problem where the ExtremeZ-IP service could crash if indexed search was enabled or disabled for a specific volume while clients were actively searching that volume. [#11730] [6.0.1x01]
- The ExtremeZ-IP internal HTTP server can now be disabled by unchecking all three options in the Service Discovery Settings tab for Zidget/HTTP (print, file and DFS). [#12116] [6.0.1x01]
- When the "Reset Permissions on Move" feature is enabled, ExtremeZ-IP will now set the owner of the moved file to the user performing the move. [#11799] [6.0.1x01]
- When an invalid DFS namespace is entered, the ExtremeZ-IP Administrator will now allow user to edit the field rather than tossing them back to the DFS tab. [#12077] [6.0.1x01]
- Fixed a problem in the case where ExtremeZ-IP fails to contact the intersite topology generator (ISTG) to determine DFS site costing. Previously, failing to contact the ISTG a single time would result in the disabling of site costing support within ExtremeZ-IP. Now, ExtremeZ-IP will use the last set of site costs, and will keep attempting to contact the ISTG to obtain a more recent set. [#12115] [6.0.1x01]

# **ExtremeZ-IP 6.0 (Released: April 2009)**

#### **ENHANCEMENTS**:

 Added support for Distributed File System (DFS). ExtremeZ-IP can now act as a DFS root so that Macintosh clients can browse one or more DFS namespaces and automatically be directed

towards DFS target servers. Please see the User Manual at http://docs.grouplogic.com/display/EZIP/ExtremeZ-IP+Home for more information.

- Added support for Network Spotlight. Macintosh clients can now perform filename as well as full-text content searches of ExtremeZ-IP volumes. Please see the User Manual at http://docs.grouplogic.com/display/EZIP/ExtremeZ-IP+Home for more information.
- Added a registry setting allowing the serial number to be hidden from within the ExtremeZ-IP Adminstrator. Please see the Online Help for more details. [#11969] [6.0x52]
- The ExtremeZ-IP Zidget is now resizable and fully supports keyboard navigation. [#11903] [6.0x50]
- ExtremeZ-IP's internal web server now contains a frame\_contents.html file that can be customized. This HTML page is displayed within a frame of the main index.html page. [#11563] [6.0x39]
- The ExtremeZ-IP Zidget can now operate directly within the Safari browser. [#11080] [6.0x12]
- Added an "Address" column to the ExtremeZ-IP Administrator's Files window. This column indicates the IP address of the user with each open file. [#10969] [6.0x12]
- The ExtremeZ-IP Administrator will now direct users to the Volumes window if there are no ExtremeZ-IP volumes defined and there are SFM or SMB shares that can be migrated. [#10962] [6.0x12]
- Added a 64-bit version of the performance DLL. This allows ExtremeZ-IP to expose performance counter information to 64-bit applications, including the 64-bit native version of perfmon.exe. [#9708] [6.0x10]
- **Password expiration notifications may be now configured to be sent on a timer, as opposed to at** login. See the online help for more information about the "PasswordExpirationReminderInterval" setting. [#10858] [6.0x10]
- Added a feature to EZIPUTIL to allow administrators to suspend and resume ExtremeZ-IP file services with a configurable delay. Enter "EZIPUTIL SERVER" at the command-line for more information. [#10857] [6.0x10]
- The ExtremeZ-IP Administrator now contains tooltips. [#10856] [6.0x10]
- Added a set of commonly-used debugging files to the "Debug Logging" subfolder of the application directory. [#10625] [6.0x10]
- Automatic timeout of sleeping timeouts can now be disabled by setting the "SleepTimeout" registry setting to 0. See the Online Help for more information on this setting. [#10774] [6.0x10]
- ExtremeZ-IP will now support Macintosh print jobs from OS 9 clients whose job titles are encoded in the MacJapanese character set. [#10152] [6.0x08]
- The ExtremeZ-IP folder within the Start Menu now contains a shortcut to the ExtremeZ-IP log folder as well as a link to a local web page contain information about support tools. [#10539] [6.0x08]

- Fixed a problem where legacy OS 9 applications could fail to move a file in an ExtremeZ-IP volume if the source or destination path ended in a null character. [#11978] [6.0x53]
- Fixed a problem where the service, Administrator, or installer could crash if the system contained a non-ExtremeZ-IP. service containing "ExtremeZ-IP" in its display name. [#11838] [6.0x48]
- Fixed a problem where users could experience slow browsing with UNIX permissions and ACLs enabled. [#11775] [6.0x45]
- Fixed a problem where search index files could grow to very large sizes without automatically pruning themselves. [#11654] [6.0x43]
- Fixed a problem where indexed search could fail to return all results for volumes whose index file exceeds 4 MB. [#11715] [6.0x40]
- Fixed a problem where search index files could consume more than the allowable maximum amount of memory (20 MB, by default). [#11716] [6.0x39]
- **Fixed a problem where permissions were not reset properly if "reset permissions on move" was** enabled but UNIX permissions/ACLs were disabled. This problem would only occur on Windows Vista and Windows Server 2008. [#10934] [6.0x20]
- ExtremeZ-IP's built in webserver now allows files and folders to be served from subfolders of the HTML root folder. [#11032] [6.0x15]
- EZIPUTIL now prevents users from creating volumes whose paths do not exist. [#11129] [6.0x15]
- Fixed a problem where the ExtremeZ-IP Administrator could hang if a queue's jobs window was open while the queue was removed. [#11127] [6.0x13]
- Fixed a problem where folder modification dates could improperly get updated to "now" after duplication. [#10521] [6.0x12]
- Disabled the event log warning about "non-optimized memory settings" when ExtremeZ-IP is run on Windows Server 2008. These particular memory settings are no longer present in that version of Windows. [#11031] [6.0x12]
- Fixed a problem where volumes created with EZIPUTIL with the "/persist" flag set to false would incorrectly persist in the registry. [#11026] [6.0x12]
- Fixed a problem where volume custom icons could not be set using the "EZIPUTIL VOLUME /SET" command. [#11078] [6.0x12]
- Fixed a problem where the ExtremeZ-IP installer would remove any custom files from the "HTML Files" subfolder of the application directory if ExtremeZ-IP was reinstalled or upgraded. [#10196] [6.0x10]
- Fixed a problem where ExtremeZ-IP would fail to start because it could not initialize its performance counters. Counters are now automatically reinstalled in this case. [#10392] [6.0x08]
- **Fixed a problem where ExtremeZ-IP could crash when the service was stopped or restarted. This** crash was more likely to occur on Windows 2008 Server. [#10514] [6.0x08]
- The ExtremeZ-IP Administrator will no longer allow multiple volumes to be created with the exact same path. This configuration is not supported. [#10609] [6.0x08]
- Fixed a problem where messages could be cut off in the Log window of the ExtremeZ-IP Administrator. [#10568] [6.0x08]

# **ExtremeZ-IP 5.4 (Released: May 2009)**

**Note**: ExtremeZ-IP 5.4 was released after ExtremeZ-IP 6.0, so many of the changes are listed under both releases.

#### **ENHANCEMENTS**:

 Added a set of commonly-used debugging files to the "Debug Logging" subfolder of the application directory. [#10625] [5.4x01]

- Fixed a problem where users could experience slow browsing with UNIX permissions and ACLs enabled. [#11775] [5.4x01]
- Fixed a problem where permissions were not reset properly if "reset permissions on move" was enabled but UNIX permissions/ACLs were disabled. This problem would only occur on Windows Vista and Windows Server 2008. [#10934] [5.4x01]
- Fixed a problem where legacy OS 9 applications could fail to move a file in an ExtremeZ-IP volume if the source or destination path ended in a null character. [#11978] [5.4x01]
- Fixed a problem where the service, Administrator, or installer could crash if the system contained a non-ExtremeZ-IP service containing "ExtremeZ-IP" in its display name. [#11838] [5.4x01]
- **Fixed a problem where search index files could grow to very large sizes without automatically** pruning themselves. [#11654] [5.4x01]
- Fixed a problem where indexed search could fail to return all results for volumes whose index file exceeds 4 MB. [#11715] [5.4x01]
- Fixed a problem where search index files could consume more than the allowable maximum amount of memory (20 MB, by default). [#11716] [5.4x01]
- Fixed a problem where folder modification dates could improperly get updated to "now" after duplication. [#10521] [5.4x01]
- Fixed a problem where ExtremeZ-IP could crash when the service was stopped or restarted. This crash was more likely to occur on Windows 2008 Server. [#10514] [5.4x01]
- ExtremeZ-IP 5.3.2 (Released: January 2009)

#### **BUG FIXES**:

- Fixed a problem where Windows 2008 could blue screen if Mac clients saved files to an ExtremeZ-IP volume. The problem would occur when the client application used the AFP ExchangeFiles command. This command is used by a number of applications, including Microsoft Word. ExtremeZ-IP works around the problem by opening folders by full path rather than ID during ExchangeFile processing, which incurs a minor performance hit. Microsoft is aware of the issue and will be issuing a fix at an unspecified date. [#11014] [5.3.2x02]
- **Fixed a problem where files could not be opened using their Windows 8.3 filename. While** ExtremeZ-IP does not communicate these 8.3 filenames to Mac clients, workflows such as Prinergy that involve Windows and Mac components can result in Mac clients making requests for files and folders by these names. Support for 8.3 names can be enabled via the  $\hat{i}$ ServerAllows8Dot3Namesî registry value. See the Online Help for more details. [#11564] [5.3.2x02]
- Fixed a problem where files containing extended attributes could fail to be duplicated using the "ditto" command. As of 10.5.6, the ditto command fails in the case due to an error on the client side. Enabling the inserverAllowsLargeEABuffersi setting allows ExtremeZ-IP to work around this bug. See the Online Help for more details. [#11625] [5.3.2x02]
- Fixed a problem where some files, including GarageBand projects, could fail to sync when using Portable Home Directories. [#11218] [5.3.2x01]

# **ExtremeZ-IP 5.3.1 (Released: November 2008)**

#### **BUG FIXES**:

 Fixed a problem where a folder could incorrectly be assigned a blank ACL after a move if ACLs and "reset permissions on move" were both enabled for the volume. [#11107] [5.3.1x02]

 Fixed a problem where files whose names contain a '#' followed by a number (e.g. "#1500.txt") could fail to display in the Finder. [#10939] [5.3.1x01]

# **ExtremeZ-IP 5.3 (Released: October 2008)**

#### **ENHANCEMENTS**:

- ExtremeZ-IP file and print servers are now certified to run on Windows Server 2008. Note that ExtremeZ-IP does not support Windows Server 2008 clusters at this time. [5.3x01]
- The ExtremeZ-IP Installer now installs the GroupLogic AppleTalk Protocol. This protocol is designed for versions of Windows that do not include a native AppleTalk Protocol. These include Windows Server 2008, Windows Vista, and Windows XP. For more information, see the "AppleTalk Installation.doc" file within the "AppleTalk" subfolder if the ExtremeZ-IP application directory. [5.3x05]

#### **BUG FIXES**:

- Fixed a problem where ExtremeZ-IP could crash if it encountered a folder with an empty ACL. [#10976] [5.3x07]
- Fixed a problem where ExtremeZ-IP could incorrectly report itself as being blocked by Windows Firewall when running on Windows 2008 Server. This could occur at system startup if the ExtremeZ-IP service was configured to start automatically. [#10627] [5.3x04]
- ExtremeZ-IP now properly decodes print job title information from print jobs created by Adobe Creative Suite 3 (CS3). When the document name contains Unicode characters, CS3 encodes the PostScript job name in a hexadecimal format not previously understood by ExtremeZ-IP. [#10913] [5.3x04]
- Fixed the EZIPUTIL SERVER /FILES command. [#10932] [5.3x04]
- Fixed a problem where ExtremeZ-IP could crash when a client attempted to reconnect to the server. This could occur if the client's reconnect credential was encrypted with an expired key. [#10897] [5.3x03]
- The ExtremeZ-IP Administrator can now remotely administer an instance of the ExtremeZ-IP service when the Administrator is running on Windows Server 2008. [#10827] [5.3x03]
- **ExtremeZ-IP performance counters are now available on servers running Windows 2008 Server.** [#10430] [5.3x01]
- **Fixed a problem when a Tiger 10.4.11 client attempted to copy a file from the server to the** desktop, and the file contains an extended attribute. Tiger client would disconnect, reconnect, and try the operation, endlessly. ExtremeZ-IP now mimics Leopard behavior under this condition, and returns the proper error to the client. However, the client will lose that extended attribute, just like they would if making this request from the Tiger client to a Leopard server. The data-loss bug has been filed with Apple, and it is not possible to work around this problem in our code. [#10937][5.3x06]

# **ExtremeZ-IP 5.2.3 (Released: August 2008)**

#### **ENHANCEMENTS**:

 Improved support for locked folders by controlling access to them in a "Macintosh-like" manner. Windows does not by default restrict access to folders marked as read-only, so ExtremeZ-IP modifies the folder's Access Control List (ACL) to perform the lock. [#10005] [5.2.3x01]

#### **BUG FIXES**:

- Fixed a problem where files and folders could fail to be returned in search results. If a user that did not have access to the file or folder performed a search that included that file/folder in the results, ExtremeZ-IP would incorrectly remove that file/folder from all later search results, even for users that did have access to that file/folder. [#10588] [5.2.3x02]
- Directory Services lookups are now performed against the global catalog rather than a single domain by default. This resolves problems with complex domain structures: for example, long name logins for users who accounts are stored in non-default OUs. [#10543] [5.2.3x01]
- Fixed a problem where files with extended attributes could fail to be copied from ExtremeZ-IP to a Tiger (10.4.11) client. [#10697] [5.2.3x01]
- Fixed a problem where files compressed on an ExtremeZ-IP volume would incorrectly appear as UNIX executables in the Finder. [#10543] [5.2.3x01]
- Fixed a problem where the ExtremeZ-IP Administrator would fail to save the setting "Allow workstation to save password". [#10133] [5.2.3x01]

# **ExtremeZ-IP 5.2.2 (Released: August 2008)**

#### **ENHANCEMENTS**:

- The ExtremeZ-IP Administrator will now present a "Check for Updates" button on the main window when running a release version of ExtremeZ-IP. Clicking on this button will open the "ExtremeZ-IP Latest Releases" web page at grouplogic.com. [#10516] [5.2.2x08]
- The ExtremeZ-IP service will now honor the "IPAddress" registry setting on a clustered server. This allows a particular service to listen on some, but not all, IP addresses in a given cluster group. [#10337] [5.2.2x05]
- The EZIPUTIL command-line utility now contains a command to edit an existing ExtremeZ-IP volume. Run "EZIPUTIL VOLUME" from the command-line for details. [#10448] [5.2.2x04]
- The EZIPUTIL command-line utility now lists all volume properties when performing a "VOLUME LIST" command. Previous versions of EZIPUTIL did not list recently-added volume settings, such as information about Time Machine support. Run "EZIPUTIL VOLUME" from the command-line for details. [#10448] [5.2.2x04]
- The EZIPUTIL command-line utility now contains a command that tells the ExtremeZ-IP service to refresh its registry settings. Like the "Refresh Registry" button in the ExtremeZ-IP Administrator, refreshing the registry through EZIPUTIL will have no effect on "non-refreshable" settings. Run "EZIPUTIL SERVER" from the command-line for details. [#9968] [5.2.2x04]

- Fixed a problem where files and folders copied between ExtremeZ-IP volumes from OS 9 could fail to be displayed by the Finder in the destination volume. [#9873] [5.2.2x09]
- Fixed a problem where sessions listed as "Waiting for Reconnect" in the ExtremeZ-IP Administrator could fail to be automatically disconnected after the configured timeout (default 5 minutes). [#10024] [5.2.2x06]
- Fixed a problem where ExtremeZ-IP would fail to support extended attributes whose names contained characters illegal in Windows filenames (e.g. colon, question mark and backslash). [#10374] [5.2.2x03]
- Fixed a problem where ExtremeZ-IP would incorrectly operate in a case sensitive manner in its support of Apple's "special" extended attributes: com.apple.ResourceFork and com.apple.FinderInfo. [#10342] [5.2.2x03]
- Fixed a problem where Microsoft Office 2008 SP1 for Mac could fail to open documents when those documents were double-clicked in the Finder. ExtremeZ-IP has updated its type/creator codes for Microsoft Office documents to work around this issue in Office 2008 SP1. [#10387] [5.2.2x02]
- Fixed a problem where the ExtremeZ-IP would fail to find user information in Active Directory if the credentials entered in the Directory Services area of the ExtremeZ-IP Administrator contained an incomplete domain (e.g. "example" instead of "example.com"). [#10225] [5.2.2x02]
- Fixed a problem where the ExtremeZ-IP Administrator would warn the user about "invalid Directory Services credentials" even when credentials had not been entered. [#10237] [5.2.2x02]
- Fixed a problem where the ExtremeZ-IP File Server fails to start if the system's perflib counters could not be found. The counters are normally found at HKEY\_LOCAL\_MACHINE\SOFTWARE\Microsoft\Windows NT\CurrentVersion\Perflib\009\Counters. [#9850] [5.2.2x02]
- Fixed a problem where ExtremeZ-IP would report an incorrect number of offline volumes through its performance counters. [#10413] [5.2.2x02]
- Fixed a problem where the ExtremeZ-IP File Server could hang after a file system delay. This could occur if ExtremeZ-IPís thread pool manager mistakenly reduced the size of the thread pool to zero, leaving no threads available to satisfy client requests. [#10059] [5.2.2x01]

# **ExtremeZ-IP 5.2.1 (Released: May 2008)**

#### **ENHANCEMENTS**:

 ExtremeZ-IP now saves column widths in dialogs within the ExtremeZ-IP Administrator. These column widths are restored each time the ExtremeZ-IP Administrator is launched. [#8816] [5.2.1x01]

- Fixed a potential crash that could occur after saving files in applications such as Microsoft Excel. This issue was most likely to occur if the user saving the file did not have the  $\tilde{I}$ Take Ownershipî permission in the folder containing the data file. [#10301] [5.2.1x04]
- Fixed a problem where applications such as Microsoft Word could fail to save changes to an existing file due to permissions problems. This issue was most likely to occur if the user saving the file was not the fileís owner. [#10190] [5.2.1x03]
- Fixed a problem where files and folders within a volume could become inaccessible to users logging in to ExtremeZ-IP with the guest account. This could appear to cause the user to be disconnected. [#10283] [5.2.1x02]
- Fixed a problem where two sessions from the same client machine ñ one logged in with the display name (e.g. iJohn Doeî) and one using the username (e.g. ijohndoeî) ñ would incorrectly use two user licenses rather than one. [#10233] [5.2.1x02]
- The ExtremeZ-IP Administrator will now display all user names in the Users dialog as  $\hat{i}$ domain\usernameî or ìcomputer\usernameî, even if the user logs in using their display name (e.g. ìJohn Doeî rather than ìjohndoeî). [#10116] [5.2.1x02]
- Fixed a problem where guest users would see the incorrect list of volumes if Windows  $j$  iguest Account Statusî feature was enabled. [#10119] [5.2.1x02]
- Fixed a problem where guest users would appear with the wrong username in the ExtremeZ-IP Administrator if Windowsí ìGuest Account Statusî feature was enabled. [#10121] [5.2.1x02]
- Fixed a problem in the ExtremeZ-IP installer where the installer would incorrectly process the serial number in a case sensitive manner. For example, if the entered serial number began with ëzí rather than ëZí, the installer would reject that serial number. [#10265] [5.2.1x02]
- Fixed a problem where the Macintosh command-line  $\tilde{I}$ xattrî program would fail to list the extended attributes on a file located within an ExtremeZ-IP volume. [#10274] [5.2.1x02]
- ExtremeZ-IP now properly sorts numerical columns in the Print Processing Log of the ExtremeZ-IP Administrator. Previously, ExtremeZ-IP would sort those columns alphabetically, resulting in a sort order such as i1, 29, 3, 444, 5î. [#9464] [5.2.1x02]
- Fixed a problem in the ExtremeZ-IP Administrator  $fs$  i Type and Creatori dialog where new extensions could not be associated with the  $\hat{i}$  text/dosaî type and creator. [#10023] [5.2.1x01]

# **ExtremeZ-IP 5.2 (Released: May 2008)**

## **ENHANCEMENTS**:

- ExtremeZ-IP now supports Time Machine. Macintosh clients may use ExtremeZ-IP volumes as backup destinations for their Time Machine backups. A per-user quota can be set to limit the amount of volume space that each userís backups can consume. [#9216] [5.2x06]
- ExtremeZ-IP now allows Macintosh clients to view and modify Access Control List (ACL) style permissions. To enable this feature, a valid domain username and password must be entered in the Directory Services area of the ExtremeZ-IP Administrator. [#8772] [5.2x05]
- ExtremeZ-IP now fully supports Macintosh extended attributes: arbitrary metadata that can be attached to files, such as Finder comments. [#8509] [5.2x05]
- **The EZIPUTIL command line utility now supports setting various volume parameters (such as** whether or not the volume supports Time Machine) when volumes are created. Please run  $\hat{i}$ eziputil.exeî at the command line to get a description of all available commands. [#9874] [5.2x06]
- ExtremeZ-IP now supports cluster groups containing multiple IP Address resources. [#9461] [5.2x05]
- ExtremeZ-IP Print Server is now automatically included in all ExtremeZ-IP installations. [#9705] [5.2x04]
- **Server serial numbers are now valid on workstation operating systems such as Windows XP.** However, workstation serial numbers are still considered invalid on server operating systems such as Windows 2003. [#8671] [5.2x04]
- Added the ability to configure the Filename Policy to warn users when the policy is violated but still allow the action to take place. [#9765] [5.2x03]
- The auto-created "ExtremeZ-IP Print Support" volume is now read-only by default. [#9619] [5.2x03]
- Windows shortcut (.lnk) files now appear to Macintosh clients as symbolic links. These links can be followed to their target file/folder in the same or another (mounted) ExtremeZ-IP volume. [#9688] [5.2x02]
- ExtremeZ-IP now allows Macintosh clients to login using their display name (e.g.  $\tilde{j}$  Doe, Johnî) in addition to their username (e.g. ìjohndoeî). To enable this feature, a valid domain username

and password must be entered in the Directory Services area of the ExtremeZ-IP Administrator. [#8729] [5.2x02]

- Added the ability to replicate SMB and SFM shares through EZIPUTIL. [#7359] [5.2x01]
- Added the ability to replicate Windows shared printers through EZIPUTIL. [#9616] [5.2x01]
- ExtremeZ-IP will now log at startup if the configured HTTP/Zidget master server cannot be contacted. [#9357] [5.2x01]
- When replicating Windows shared printers, ExtremeZ-IP will now copy the printerís "remark" into the ExtremeZ-IP print queue "description" field. [#9615] [5.2x01]

### **BUG FIXES**:

- On a clustered server, ExtremeZ-IP will now register the service principal name (SPN) based on the cluster network name. Previously, it would register the node name. However, the node name will continue to be used if the SPN cannot be created for the cluster network name. [#9786] [5.2x06]
- **Fixed a problem where a failed Kerberos login could prevent that user from logging in from a** later machine. This login would fail, and a "ghosted" session would appear in the Users window of the Administrator. [#9894] [5.2x05]
- Attempting to add printers through ëPrint & Faxí preferences panel in Leopard 10.5.2 and greater will fail with all earlier versions of the Mac OS X printing components. Upgrade the affected clients to the 5.2x05 printing components version included with ExtremeZ-IP 5.2 to fix. Existing printers on client machines should be unaffected, but this may change with later releases of Leopard. [#9835] [5.2x05]
- Fixed a problem where ExtremeZ-IP could fail to display the correct print server status message after the trial had timed out. [#9769] [5.2x04]
- **Fixed a problem where ExtremeZ-IP could hang when the debug log reached its maximum size** and when a large amount of debugging keys had been enabled. [#9758] [5.2x03]
- **The HTTP/Zidget server now properly restarts after a serial number is applied after the trial has** timed out. [#9690] [5.2x02]
- EZIPUTIL will no longer treat volume names in a case sensitive manner. [#3985] [5.2x01]
- **EZIPUTIL will now allow print queue names up to 31 characters (the same limit as the** Administrator). It previous limited queue names to 27 characters. [#9302] [5.2x01]
- **The ExtremeZ-IP Administrator will no longer close the "Add Volume" dialog if the user attempts** to add a volume whose name conflicts with an existing volume. The Administrator will now allow the user to modify the volume name and retry. [#7789] [5.2x01]

## **ExtremeZ-IP File Server Version History (5.1.3 and earlier)**

## **ExtremeZ-IP 5.1.3 (Released: March 2008)**

- Fixed a problem where ExtremeZ-IP could crash (and fail to produce a crash dump) when receiving a request involving a filename greater than 255 characters. This could happen, for example, when a home directory client attempted to create a Safari cache file for a URL over 255 characters. [#9893] [5.1.3x05]
- Fixed a problem where Mac OS 10.5.2 client could fail to connect to ExtremeZ-IP with a Kerberos ticket. [#9730] [5.1.3x03]
- Fixed a problem where the ExtremeZ-IP HTTP/Zidget server could return local files that were not located in the "HTML Files" folder, but in any location on the NTFS volume containing the application directory. The problem was limited to files with the following extensions: html, xml, zip, gif, png, jpg and ico. [#9715] [5.1.3x01]
- Fixed a problem where the ExtremeZ-IP service could crash when receiving a malformed AFP packet. [#9717] [5.1.3x01]
- Fixed a problem where the ExtremeZ-IP service could crash when receiving a malformed SLP packet. [#9718] [5.1.3x01]

# **ExtremeZ-IP 5.1.2 (Released: January 2008)**

## **ENHANCEMENTS**:

- ExtremeZ-IP will now allow administrators to automatically add an exception to the Windows Firewall. [#9415] [5.1.2x04]
- ExtremeZ-IP will now place warnings into the Windows Event Log when client logins are rejected because there are no available licenses. [#9399] [5.1.2x04]
- ExtremeZ-IP will now output crash dumps directly into the application folder. [#9443] [5.1.2x04]

## **BUG FIXES**:

- Fixed a problem where the ExtremeZ-IP service could crash when clients attempted to reconnect to the server. [#9434] [5.1.2x11]
- Fixed a problem where users could disconnect from ExtremeZ-IP due to "too many I/O requests". [#9559] [5.1.2x13]
- Fixed a problem where Leopard clients could see folders appear as empty through the Finder. [#9424] [5.1.2x02]
- **Fixed a problem where the service could fail to start because teamed NICs had yet to initialize.** ExtremeZ-IP will now wait up to 20 seconds at startup if no network interfaces are available. [#9463] [5.1.2x07]
- Fixed a problem where ExtremeZ-IP could return the wrong error code when it refused to change a client password due to a violation of a password policy. This problem could cause the Finder to display an incorrect error message, such as a message about the password being too short when in fact the violated policy was not related to password length. [#9293] [5.1.2x04]
- Fixed a problem where sending a message to a reconnected client could cause the client to receive the logon message rather than the intended message. [#9340] [5.1.2x04]
- ExtremeZ-IP now logs specific error information to the Windows Event Log when the service fails to start. [#9448] [5.1.2x11]

# **ExtremeZ-IP 5.1.1 (Released: November 2007)**

- Fixed a problem where volumes could appear empty after an upgrade to 5.1. [#9197] [5.1.1x03]
- Fixed a problem where files copied into an ExtremeZ-IP volume from a Windows-side Rampage workflow could incorrectly appear as aliases. [#9160] [5.1.1x04]
- **Fixed a problem where certain messages would fail to be written to the Windows Event Log (for** example, violations of the filename policy). This would occur because previously event log

messages were sometimes logged in the context of the logged-in user. All event log messages are now logged in the context of the SYSTEM user (or whatever account the service runs under). [#9149] [5.1.1x03]

- Fixed a problem where the server would enforce an incorrect license count on cluster machines with multiple virtual servers. [#9150] [5.1.1x03]
- Fixed a problem where the server would return an incorrect error code when the Mac client failed to authenticate due to an incorrect username or password. This change allows Mac clients (particular 10.5.X) to display a proper error message to the user. [#9205] [5.1.1x03]
- Fixed a problem where the server would return an incorrect error code when the Mac client attempted to change their password in cleartext and the "old" and "new" passwords matched. [#8141] [5.1.1x03]
- Fixed a problem where the server could fail to process requests do to a negative refcount error. [#9093] [5.1.1x01]
- Fixed a problem where Windows Event Log messages could get truncated if the log message contained Unicode characters. [#8531] [5.1.1x01]
- Fixed a problem where Windows Event Log messages containing IPv6 addresses could appear malformed. [#9017] [5.1.1x01]
- Fixed a problem where the "Show Only Accessible Volumes" setting in the ExtremeZ-IP Administrator could fail to display the correct value. [#9021] [5.1.1x01]

# **ExtremeZ-IP 5.1 (Released: October 2007)**

## **ENHANCEMENTS**:

- Introduced the ExtremeZ-IP Zidget: a Dashboard widget that helps you easily locate ExtremeZ-IP file servers and printers on your network.. [#8520] [5.1x21]
- Added support for IPv6 to the service. Clients can now connect to the service over IPv6 or IPv4 and the ExtremeZ-IP Administrator has also been updated to support display of clients connected over IPv6. [#7863] [5.1x05]
- Added capability for administrators to enable and configure a "filename policy" for some or all ExtremeZ-IP volumes. These policies allow for administrators to prevent clients from using file or folder names that do not meet particular criteria. Files can be declared invalid if their names contain particular characters (for example, characters not legal in Windows filenames, like backslash; or characters not displayable in Windows Explorer, like Chinese characters), if the names exceed a particular length, or if the file has a particular extension (e.g. 'mp3'). Files or folders that do not conform to the filename policy will not be allowed to be saved to the server. [#4499] [5.1x03]
- **Enhanced capability for volumes to be configured so that moved files and folders inherit** permissions from their new parent folders, rather than retaining their previous permissions. By default, Windows will retain file and folder permissions after a move, but enabling this optional feature will ensure that these "old" permissions do not carry over after the move. This feature can be enabled for specific volumes, or by a global setting. As of ExtremeZ-IP 5.1, this inheritance is applied to all subfolders and subfiles of a moved folder as well. [#8096] [5.1x06]
- Added optional feature (disabled by default) that will delete "Temporary Items" and ".TemporaryItems" folders when the service is shutdown or volumes are suspended, restarted or removed. This can be useful to ensure that these temporary files are deleted, but should not be enabled if the same volume is shared using SMB, since SMB clients may be using those temporary folders. [#6263] [5.1x01]
- Improved performance of populating entries in ExtremeZ-IP's cache ("node table") by reducing the number of times the service must go to disk in order to fully populate a single entry. This will reduce the amount of time it takes Macintosh clients to enumerate folders that are not yet in ExtremeZ-IP's file cache. [#8043] [5.1x03]
- Improved performance of opening forks at client request by reducing the number of times the service must go to disk in order to process the AFPOpenFork request. This will reduce the amount of time it takes Macintosh clients to open file forks. [#8043] [5.1x03]
- Added a warning to the Windows Event Log if a user fails to authenticate, but another user with the same name exists. For example, if user "bob" fails to login locally, but a domain user named "bob" exists, a warning will be placed in the Windows Event Log to notify the administrator that the user may have attempted to login against the wrong server (local or domain). [#8247] [5.1x09]
- Added a button to the Volumes window of the ExtremeZ-IP Administrator to allow administrators to view the volume in Windows Explorer. [#8276] [5.1x11]

- Fixed a problem where ExtremeZ-IP could crash due to lack of memory when a single client made a very large number of I/O requests in a short period of time. [#8089] [5.1x12]
- Fixed a problem where ExtremeZ-IP could crash when Mac clients print to a direct print queue configued with print accounting codes. [#8481] [5.1x21]
- Fixed a problem where files and folders could disappear from the Finder in a random fashion if the client had multiple volumes mounted simultaneously. This problem would only occur if the mounted volumes were on separate NTFS partitions and each volume was either at the root of the partition or within a subfolder of the root. [#8654] [5.1x23]
- **Fixed a problem where files and folders could disappear from the Finder in a seemingly random** fashion. [#8827] [5.1x37]
- Improved responsiveness of the ExtremeZ-IP Administrator's Users window when thousands of users are connected. [#7063] [5.1x05]
- Fixed the ability for OS 9 clients to access files and folders whose names contain characters not in the MacRoman character set, or that exceed 31 characters. [#8240] [5.1x11]
- Fixed a problem where ExtremeZ-IP could incorrectly report the number of active sessions as 4 billion. [#8630] [5.1x25]
- Fixed an issue where search index files were incorrectly being stored in the root of the volume if the volume's custom index path did not exist. These files are not stored within "Program Files" if the custom index path does not exist. [#7662] [5.1x01]
- Fixed a problem where the "Disconnect Waiting" button in the ExtremeZ-IP Adminstrator Users window would fail to disconnect sessions that were waiting for reconnect. [#8097] [5.1x05]
- Fixed a problem where ExtremeZ-IP would accept connections on non-default port 549 even if Services For Macintosh was disabled through the ExtremeZ-IP Administrator. [#8126] [5.1x03]
- Fixed a problem where ExtremeZ-IP handle usage could be extremely high due to a large node table cache. The node table cache size is now capped at 20MB. Note that ExtremeZ-IP may still use a large number (~50,000) of handles even with a node table of this size. contact GroupLogic Support for more information about decreasing ExtremeZ-IP's handle usage, if desired. [#8780] [5.1x35]
- Fixed a problem where users could fail to change their passwords if the "DefaultDomainName" registry value was present but contained nothing but spaces. [#8244] [5.1x09]

# **ExtremeZ-IP 5.0.2 (Released: July 2007)**

## **BUG FIXES**:

- Fixed a problem where the ExtremeZ-IP could crash at startup after an upgrade from ExtremeZ-IP 3.2.2 or earlier. [#8056] [5.0.2x10]
- Fixed a crash that could occur when placing information about performance statistics into the ExtremeZ-IP debug log. [#8189] [5.0.2x09]
- **Fixed a problem where ExtremeZ-IP could not startup after an upgrade because its performance** counter DLL was still in use. [#8188] [5.0.2x09]
- Fixed a problem where messages about ExtremeZ-IP running in trial mode continued to be sent to clients after a serial number was entered in the ExtremeZ-IP Administrator. [#8114] [5.0.2x09]
- Fixed a problem where enabling the (optional) "CreatePrecomposedMacRoman" registry setting could cause problems copying files via the Finder. [#8265] [5.0.2x09]
- Fixed a problem where the license count could exceed the number of active users, preventing new users from logging in. [#8134] [#8138] [5.0.2x07]
- Fixed a problem where the "Disconnect Waiting" button in the Users window of the ExtremeZ-IP Administrator would fail to disconnect users that were waiting for reconnect. [#8108] [5.0.2x07]
- Fixed a problem where the Finder could fail to show the correct number of items in a folder. This could occur if files were added or removed from the folder while a user without permission to view that folder was enumerating the parent folder. [#7105] [5.0.2x06]
- Fixed a problem where users could not login to the server with DHX encryption if their passwords contained characters that are illegal in Windows filenames  $\langle \rangle$  "/ | \ ?). [#8045] [5.0.2x06]
- Fixed a problem where Mac users could get disconnected when reading or writing files to the server when the network was under load but the thread pool was shrinking. This was manifested most easily by having many Macs writing very large files to the server shortly after the server was started or there was lots of activity on the server. [#8020] [5.0.2x05]
- Fixed a problem where ExtremeZ-IP could fail to display files and folders containing the Ohm symbol (?f1 - unicode character U+2126) . This character is distinct from the similar Omega symbol (?- U+03A9). [#7943] [5.0.2x03]
- Fixed a problem where users could fail to login via Kerberos if their Kerberos ticket was large (e.g. 4000 bytes). [#7988] [5.0.2x03]
- Added additional logging information to alert administrators if the ExtremeZ-IP service cannot start after an upgrade. This can occur if performance monitoring tools such as Perfmon or Microsoft Operations Monitor are running during the upgrade process and are still running when ExtremeZ-IP is started. ExtremeZ-IP will now tell administrators to close the performance monitoring tools so that ExtremeZ-IP can start up. Note that this is only an issue immediately after an upgrade. [#7924] [5.0.2x03]
- Fixed a problem where sessions waiting for reconnect would not be automatically disconnected if the user reconnected but used a username with a different case than with the original session (e.g. "Bob" and "bob"). [#7953] [5.0.2x03]

## **ExtremeZ-IP 5.0.1 (Released: April 2007)**

## **ENHANCEMENTS**:

- Added capability for volumes to be configured so that moved files and folders inherit permissions from their new parent folders, rather than retaining their previous permissions. By default, Windows will retain file and folder permissions after a move, but enabling this optional feature will ensure that these "old" permissions do not carry over after the move. This feature can be enabled for specific volumes, or by a global setting. [#7386] [5.0.1x01]
- Added code to place a warning in the Windows Event Log if Kerberos clients fail to authenticate because the server time differs from the time on the domain controller. [#6894] [5.0.1x01]

- Fixed problem where applications such as Photoshop, InDesign and Quark could give errors when saving to an existing file. This problem could cause errors in the application itself, and could cause the file to disappear from the Finder. This issue was present in the ExtremeZ-IP 5.0.1x07 hotfix only. [#7923] [5.0.1x09]
- Fixed problem where server could become unresponsive and connected clients could disconnect, requiring a restart of the service. This issue was present in ExtremeZ-IP 5.0 only. [#7913] [5.0.1x08]
- Fixed problem where ExtremeZ-IP would fail to fully enumerate the contents of a folder, causing files and folders to be invisible to the Finder or other applications. This problem was most likely to occur on gigabit networks, and when using applications such as Rampage that enumerate items in large blocks (32 at a time) compared to the Finder (20 items at a time). This issue was present ExtremeZ-IP 5.0 only. [#7886] [5.0.1x05]
- Fixed problem where idle OS 9 clients could be disconnected from the server. This issue was present in ExtremeZ-IP 5.0 only. [#7905] [5.0.1x08]
- Fixed problem where ExtremeZ-IP would return the wrong error code when a client attempted to perform a byte-range lock on a section of a file that already contained a byte-range lock from that client. This could cause some applications (such as Microsoft Word running in Classic mode) to incorrectly open a file in read-only mode. This issue was present in all versions of ExtremeZ-IP through 5.0. [#7732] [5.0.1x01]
- **Fixed problem where ExtremeZ-IP Server name would not match the Network Name dependency** on a cluster, but would have "IP" appended to it. This issue was present in ExtremeZ-IP 5.0 only. [#7887] [5.0.1x05]
- **Fixed problem where selecting an existing extension in the Type and Creator window of the** Administrator would fail to cause the corresponding type/creator to become selected. This issue was present ExtremeZ-IP 5.0 only. [#7888] [5.0.1x06]
- Fixed problem where a "ghosted" session could be left in "Waiting For Reconnect" state after a client reconnected to the server. This issue was present in ExtremeZ-IP 5.0 only. [#7795] [5.0.1x08]
- Fixed problem certain files could fail to have their Finder information migrated from their corresponding dot underscore files. This issue was present in ExtremeZ-IP 5.0 only. [#7883] [5.0.1x08]
- Changed behavior so that modifications to .DS\_Store files do not cause the volume's modification time to be updated. This issue was present in all versions of ExtremeZ-IP from 4.0 through 5.0. [#3437] [5.0.1x01]
- Added code to gracefully handle situation when client asks for deprecated "launch limit" parameter. This issue was present in all versions of ExtremeZ-IP 4.0 through 5.0. [#3281] [5.0.1x01]
- Fixed problem where clients could fail to mount a volume containing an 8-character volume password. This issue was present in all versions of ExtremeZ-IP through 5.0. [#7612] [5.0.1x01]
- Fixed problem where the ExtremeZ-IP Administrator would fail to refresh the display of the number of locks for an opened file in the Files Window. Previously, the window would have to be closed and reopened for the value to properly update. This issue was present in all versions of ExtremeZ-IP through 5.0. [#7740] [5.0.1x01]

# **ExtremeZ-IP 5.0 (Released: February 2007)**

## **ENHANCEMENTS**:

- Added support for the migration of existing SFM shares and the replication of SMB shares.
- Added support for nested volumes.
- Added support for migrating SMB "dot underscore" data into data files so that resource and finder information are available through ExtremeZ-IP.
- **Added support for performance counters. ExtremeZ-IP publishes counter data so that the status** of ExtremeZ-IP can be tracked with tools such as Perfmon and Microsoft Operations Manager (MOM). Some examples of available counters are "Users (Total)" and "Bytes read/sec".
- Added support for client reconnect. Clients will now automatically reconnect to the server after a network outage, server crash or reboot or cluster failover. Files open by the client will remain available after reconnect. ExtremeZ-IP contains a number options to configure reconnect behavior - see the Online Help file for details.
- Introduced a new thread pool architecture within ExtremeZ-IP. ExtremeZ-IP uses a dynamically sized thread pool to manage server activity, which will scale as the server is under load. Prior versions of ExtremeZ-IP would use 2 threads per user session, which limited the total number of sessions that could be handled simultaneously on a fast machine to 700-800 users, with significant overhead for thread context switching and other housecleaning operations. The new thread pooling architecture allows significant more users to be connected while consuming less memory and CPU resources. The thread pool can be configured via the Registry.
- Significant performance enhancements have been made to common AFP commands such as enumerations and getting information about files and folders. These enhancements reduce the amount of time it takes to respond to commands significantly, especially when under stress, and also reduce the load on the server. ExtremeZ-IP now caches more information and spends less time accessing the disk.
- Added support for server notifications, which help notify the remote client that it should reenumerate the contents of open Finder windows. [#7418] [5.0x122]
- Added support for sharing the root of a volume.
- Added support for modifying the serial number without stopping the service thus allowing upgrades from File to Print Server or an increase in client count without requiring a service restart.
- **IMPROVED ONLIGE HEADER INCOCOLD FOR A LOGGISTY CONCOCOLD FOR THE INCOCOLD FIGURAL INCOCOLD FIGURAL INCOCOLD FI** simplify the process of modifying registry settings.
- Added Unicode support to the ExtremeZ-IP Administrator. The Administrator now properly displays volumes, paths, print queues, files and usernames containing Unicode characters. Administrators can now send Unicode messages to connected users as well. [#2266] [5.0x41]
- Improved logic for saving search index files. Files are now automatically placed in a single, global folder. This global folder can be customized through the Administrator, and individual volumes can override this global setting.
- Added code to cache information about domain controllers to speed up logins for domain users. [#6722] [5.0x41]
- **Expanded the number of new clients that can connect to the server at nearly the same time from** 5 to 128. This will remove situations where when 100s of users attempt to login to the server within a short period of time, a number of them get an error that the server is not responding.
- **Added additional diagnostic logging to the debug log, such as commands processed per second,** statistics on the thread pool and its usage patterns, and the number of users connected among other things.
- Added support for UTF-8 (Unicode) server names. [#2552] [5.0x113]
- Added optional feature requiring clients to change their passwords prior to expiration. See online help for more information on enabling this feature using the ForcedPasswordChangePeriod registry value. [#4496] [5.0x122]
- Improved performance when dealing with new files by flushing id/index information to disk less often. [#4854] [5.0x113]
- Fixed AdjustMacPermissions so that it properly creates write-only (drop) folders. [#5224] [5.0x128]
- Added an additional column to the Administrator's Users window indicating the status of a user: "Active", "Idle", "Sleeping" or "Waiting for Reconnect". [#6953] [5.0x122]
- **Added support for longer logon messages through the LogonMsgW registry value (see online** help for more information). Note that while ExtremeZ-IP supports logon messages up to 1024 characters, current versions of Macintosh OS X will fail to display messages longer than 500 characters. [#7377] [5.0x122]
- Added a warning to the main window of the Administrator when the service is configured to use a non-standard AFP port. [#7471] [5.0x122]
- Improved support for Unicode strings in the EZIPUTIL command-line utility. [#7577] [5.0x129]
- Extended "default domain" code to allows administrators to provide a list of default domains to try (in order) when a user logs on. See the help file for more information on the DefaultDomainName registry value. [#6735] [5.0x132]
- Improved search indexing code to reduce the likelihood that the volume has to be reindexed, and added additional logging to help diagnose why a reindex was needed. [#7039] [5.0x132]

- Fixed a problem where the ExtremeZ-IP could crash if a client duplicated a very large file (e.g. 4GB) and the volume was then removed. [#5688] [5.0x26]
- **Fixed a problem where a client could receive a -36 error when attempting to copy folders ending** in "#XXXX" to the server, where "XXXX" is a number. [#5598] [5.0x26]
- **Fixed a problem where changing the IP addresses of servers on the network could cause** Macintosh clients to connect to the wrong server. This problem was fixed by modifying the way ExtremeZ-IP generates its "server signature", a unique identifier for each server on the network. This signature is now based on the MAC address of the server's network card, the server's IP address and the ExtremeZ-IP service name. Previous signatures were only based on the IP address, which could mean that swapping two server's IP addresses could cause a Macintosh client to connect to the wrong server. However, modifying the way ExtremeZ-IP generates its signature means that any credentials cached in client's keychains prior to upgrading to 5.0 will no longer be valid - these clients will need to reenter their credentials so that they can be associated with the new server signature. [#845] [5.0x26]
- **IMPROVED CONFORMATION IS A LOCAL CONFORMATION I**nterpreneural of a folder when the invisibility or finder information of one of its children is modified. [#2424] [5.0x116]
- Fixed a problem where ExtremeZ-IP could fail to notice changes to the permissions of the root of a volume. Changes to the root of the volume are now updated within 1 minute. [#6387] [5.0x113]
- **Fixed a problem disconnecting an OS 9 user from the Administrator could fail if the user was in** the middle of a large file copy. These clients will now be disconnected within 30 seconds even if the copy is not complete. [#7081] [5.0x113]
- Fixed a problem where saving documents in certain applications (such as TextEdit) could cause those files' color labels (and other finder information) to be lost. [#7144] [5.0x120]
- Fixed a problem where searches on file size could mistakenly return 0 results. [#7153] [5.0x114]
- **Fixed a problem where the ExtremeZ-IP Operation Log could fail to show all event log messages** on servers with a larger number of such messages. [#7488] [5.0x123]

# **ExtremeZ-IP 4.2.4 (Released: October 2006)**

## **BUG FIXES**:

- Fixed an issue where ExtremeZ-IP could fail to release a file handle to a folder after a failed rename or move operation. This could cause the folder to not be fully removed from the file system after a deletion request from the client. [#7261] [4.2.4x03]
- Fixed a potential crash in home directory support. The crash could occur if a client machine attempted to access another user's home directory. [#7199] [4.2.4x01]
- Fixed a problem where ExtremeZ-IP could return the wrong resource or data fork size for an open file. This could cause file corruption or other application problems. [#7158] [4.2.4x01]

# **ExtremeZ-IP 4.2.3 (Released: August 2006)**

## **ENHANCEMENTS**:

 Added ServerIgnoresReadOnlyFolders registry key. If enabled, the server will not display any folders as locked, even if they are marked "read-only" in Windows. See the help file for more details. [#6373] [4.2.3x02]

- Added ServerLogsPerformanceStats registry key. If disabled, the server will not attempt to load the performance data helper DLL and will not output performance stats into the log. This key addresses a problem where ExtremeZ-IP can hang at startup trying to load that DLL. See the help file for more details. [#6586] [4.2.3x03]
- Fixed a problem where files could fail to show up in indexed searches after being saved in applications such as Microsoft Word. [#6304] [#4.2.3x01]
- Fixed a problem PictroMatch would fail to delete files from a watched folder within an ExtremeZ-IP volume. This problem was due to a bug in the support for the AFP Move command. [#6376] [#4.2.3x01]
- Fixed a problem where the system statistics that are output every minute stopped being output. [#6811] [#4.2.3x05]

# **ExtremeZ-IP 4.2.2 (Released: April 2006)**

## **ENHANCEMENTS**:

- Added a dialog that warns administrators about the risks of sharing out the root of a drive. [#4298] [#4.2.2x07]
- Made the "SleepInterval" registry key refreshable. [#6218] [4.2.2x01]
- Improved performance of opening the Log window of the Administrator. [#2119] [#4.2.2x01]

## **BUG FIXES**:

- Added a workaround for a problem where files saved in Adobe Photoshop CS2 would cause Photoshop to crash when running on OS 10.4.6. † This crash is a result of OS 10.4.6ís support for file comments greater than 128 characters and Photoshop CS2ís lack of support for these long comments. † To activate this workaround, enable the "ServerTruncatesOS9Comments" registry key. † This will cause all files with long comments that are written to an ExtremeZ-IP network volume to have their file comments truncated to 128 characters. † See the help file for more details. [#6355] [4.2.2x07]
- **Fixed a problem where sleeping sessions would take 30 seconds to be disconnected from the** Administrator. [#6335] [4.2.2x07]
- Fixed a problem where search index files from different volumes could collide if stored in the same folder. [#6323] [4.2.2x07]
- **Fixed a problem where search indexing would not initialize properly on a volume that had** previously failed to come online. [#6264] [4.2.2x06]
- Fixed a problem where the service could crash while reindexing a volume's search index. [#6268] [4.2.2x05]
- **Fixed a problem where inaccessible files and/or folders could be displayed on the client machine** even if the server was configured to hide inaccessible files or folders. [#6237] [4.2.2x01]
- Fixed a problem where the number of open forks listed in the main windows of the Administrator would sometimes not match the number of forks listed in the Administrator's Files window. [#5702] [4.2.2x01]

## **ExtremeZ-IP 4.2.1 (Released: February 2006)**

## **ENHANCEMENTS**:

 When uploading a file with a blank creation date (Jan 1, 1970), the creation date will be set to match the modification date. Files transferred from a USB drive (FAT) to a Macintosh may not have creation dates. [#5549] [4.2.1x01]

- Fixed a problem where an empty file could be created at a volume location if the folder corresponding to that volume was not found. [#6260] [4.2.2x03]
- Fixed a problem where Library Pro databases could not be reindexed when the database file was on a remote ExtremeZ-IP volume. [#6174] [4.2.1x03]
- Fixed a problem where errors relating to "Perflib" would appear in the Windows Event Viewer when users connected to ExtremeZ-IP. This would occur if the users did not have access to the "Perflib" portion of the registry. [#6170] [4.2.1x03]
- **Fixed a problem where clients could get disconnected after receiving an incorrect error message** when attempting to read past the end of a file. [#6127] [4.2.1x01]

# **ExtremeZ-IP 4.2 (Released: February 2006)**

### **ENHANCEMENTS**:

- Added ability to customize volumes as home directories through the ExtremeZ-IP Administrator. [#5478] [4.2x30]
- Added an optional feature (disabled by default) that allows administrators to prevent users from performing searches that do not contain "name" as one of the criteria. These searches are much slower than "name" searches and can cause ExtremeZ-IP to use a large amount of CPU for the length of the search. Users who attempt to perform non-name searches are sent a warning dialog. See the ExtremeZ-IP Help for more information on this feature. [#5969] [4.1.1x16]

### **BUG FIXES**:

- Fixed a problem where certain files (particularly Microsoft Word documents) could disappear from the Finder. [#5746] [4.2x34]
- **Fixed a problem where the server could suddenly experience high CPU usage and hanging user** sessions when performing an indexed search. [#6010] [4.1.1x22]
- Fixed a problem where OS 9 clients could fail to create folder names sent in a particular format (with null characters at the beginning and end of the folder name). This problem could cause applications like "4D thin client" to fail. [#5975] [4.1.1x16]
- **Fixed a problem where files could be corrupted when saving to the server while another user was** viewing the same folder. The corruptions could occur in a variety of applications, such as Microsoft Word and Adobe Illustrator. [#5944] [4.1.1x14]

## **ExtremeZ-IP 4.1.1 (Released: December 2005)**

## **ENHANCEMENTS**:

- Added warning to administrators that attempt to create volumes that the service does not have full control over. A warning is now given when the volume is created, and each time the volume comes online. The user account under which the service runs (usually SYSTEM) should have full control over the entire volume, but particularly the root of the volume. Creating ExtremeZ-IP volumes without giving the service full control is strongly discouraged, as it can prevent Macintosh file IDs from being persisted across instances of the service. [#4375] [4.1.1x11]
- Added logging of ExtremeZ-IP CPU usage (as opposed to system-wide CPU usage). [#5765] [4.1.1x03]
- Added the ability to time out idle users. See the ExtremeZ-IP help file for more information. [#1674] [4.1.1x01]

- Fixed a problem where replies to the AFPByteRangeLockExt command were not properly formed. [#4582] [4.1.1x09]
- Fixed a problem where users could experience poor performance when using client-side applications (such as Prinergy) that dealt with folders containing large numbers of files (thousands or more). [#5826] [4.1.1x07]
- **Fixed a problem where volumes could not be mounted using the Classic Chooser under Mac OS** 10.4. [#5773] [4.1.1x06]
- Fixed a problem where clients could fail to reconnect after server failover. [#5788] [4.1.1x05]
- Fixed a problem where ExtremeZ-IP could report stale information about a file if the file was being modified simultaneously from multiple clients. [#5640] [4.1.1x03]
- **Fixed a problem where the Administrator would hang when trying to display the Log window** when running on Windows 2003, 64-bit Edition. [#5706] [4.1.1x02]
- **Fixed a problem where the Administrator could not show paths for open files that the SYSTEM** account did not have access to. Under these conditions, the Files window would show iPath not available - SYSTEM does not have access to this fileî, and the file could not be closed. [#5442] [4.1.1x01]

# **ExtremeZ-IP 4.1 (Released: October 2005)**

## **ENHANCEMENTS**:

Changed the default node table cache size to 20 Mb for better performance under load. [#5431] [4.1x07]

Modified pruning of old Macintosh file IDs to occur weekly, regardless of whether or not ExtremeZ-IP had been running continuously during that time. Previous versions of ExtremeZ-IP would prune only after a week of uptime. [#5228] [4.1x08]

Added fast indexed file search feature. Further information, configuration instructions, and tips related to this feature can be found in the GroupLogic knowledge base article located at: http://www.grouplogic.com/knowledge/index.cfm/fuseaction/view\_Info/docID/198 [4.1x01]

- Fixed a problem where drop folders (write-only) could not be deleted from the Windows side. [#5637] [4.1x18]
- Fixed a potential crash that could occur when using any client application that utilizes the ExchangeFiles command (e.g. Microsoft Office). [#5624] [4.1x16]
- Migrated the ëPruningIntervalí key from the ëNonRefreshableí portion of the ExtremeZ-IP registry to the ëRefreshableí portion. [#5522] [4.1x11]
- Fixed a problem where files could not be copied into drop folders (write-only). These copies could fail within a single volume, or from volume to volume. [#5411] [4.1x09]
- Fixed a problem where resource forks could be lost in certain workflows involving Output Manager. Output Manager creates resource forks that could not previously be read by ExtremeZ-IP. [#5067] [4.1x08]
- Fixed a problem where ExtremeZ-IP could incorrectly report a serial number conflict on machines with multiple NIC cards. [#5216] [4.1x03]
- Fixed a minor memory leak that could occur when users logged on and off using Kerberos authentication. [#5209] [4.1x03]
- Fixed a minor memory leak that could occur when users disconnected from the server. [#5210] [4.1x03]
- Fixed a file resize issue where an application would fail to read from the end of a file immediately after resizing the file. This issue could cause files to become corrupted from applications such as Linocolor 6.0. [#5196] [4.1x03]

### **KNOWN ISSUES**:

- The following search related issues may occur when searching an ExtremeZ-IP 4.1 server with search indexing enabled from a Mac OS X 10.4 ñ 10.4.3 client. These issues are seemingly caused by bugs in Mac OS 10.4 and should hopefully be addressed in an upcoming software update.
- A file search may become unresponsive when returning a large number of results (1000+). The search should complete successfully if given a couple minutes to complete.
- A file search may become unresponsive when typing slowly in the Finder window search prompt. This is caused by 10.4 automatically initiating a search on a partial search term as you type. This will frequently return a large number of results and is a side effect of the previous problem.

# **ExtremeZ-IP 4.0.6 (Released: August 2005)**

## **ENHANCEMENTS**:

- The EZIPUTIL command-line interface will output the number of open forks and locks (SERVER /INFO) and the connected and idle time (SERVER /USERS). [#5141] [4.0.6x06]
- Added support for automatic upgrade of active/passive 3.0 settings to an active/active 4.0 service. [#5101] [4.0.6x03]
- The EZIPUTIL command-line interface supports two additional options: the listing of open files, and logged-in users. Enter "EZIPUTIL SERVER" from the command-line for more information. [#5063] [4.0.6x01]

- Fixed a problem where files could fail to save properly within "munged" folders on OS 9 folders with names over 32 characters. This was known to occur with Linocolor 6. [#5338] [4.0.6x12]
- **Fixed a problem where opening a document could change the modification time of the file. This** was known to occur with Quark 4 (OS 9) documents containing linked images. [#5120] [4.0.6x12]
- Fixed a problem where ExtremeZ-IP could incorrectly report a serial number conflict on machines with multiple NIC cards. [#5216] [4.0.6x11]
- **Fixed a minor memory leak that could occur when users logged on and off using Kerberos** authentication. [#5209] [4.0.6x11]
- Fixed a minor memory leak that could occur when users disconnected from the server. [#5210] [4.0.6x11]
- **Fixed a file resize issue where an application would fail to read from the end of a file immediately** after resizing the file. This issue could cause files to become corrupted from applications such as Linocolor 6.0. [#5196] [4.0.6x11]
- **Fixed a problem where duplicating a folder with a custom icon would generate a folder without a** custom icon, and with a visible "ICON" file. [#5109] [4.0.6x06]
- **Fixed a problem adding or removing a volume while under load could cause connections to hang** or disconnect. [#5185] [4.0.6x05]
- **Fixed a problem where users could fail to log into Quark Publishing System when running under** OS 10.4 Classic mode. [#4551] [4.0.6x05]
- Fixed a problem where saving under HyperStudio (or other applications) could unlock previously-locked files. [#5080] [4.0.6x02]
- **Fixed a problem with service permissions that could cause delayed response from a cluster node.** [#4896] [4.0.6x01]
- **Fixed a problem where FreeHand MX 11 toolbar does not display properly if users' home** directories are shared through ExtremeZ-IP. [#5080] [4.0.6x01]

## **KNOWN ISSUES**:

 GroupLogic does not suggest that volumes be added or removed while the ExtremeZ-IP service is under heavy load - doing so can potentially cause some or all connected users to disconnect. This issue is currently being addressed, and will be fixed in a future release of ExtremeZ-IP.

## **ExtremeZ-IP 4.0.5 (Released: May 2005)**

### **ENHANCEMENTS**:

 Added ServerUsesDefaultTypeCreator registry key to allow administrators to return to pre-4.0.3 behavior for files with unknown type and creator. See below for more information. [#4996] [4.0.5x03]

## **BUG FIXES**:

- Fixed a problem where Unicode characters above U+FFFF (e.g. Deseret) would not display properly in the Finder on OS 10.4 (Tiger). [#4935] [4.0.5x04]
- Fixed a problem where changes could be lost when reducing the size of a test file with BBEdit 8. [#4978] [4.0.5x02]
- Fixed a problem where Quark Publishing System could crash or fail to check files in and out against an ExtremeZ-IP volume. [#4948] [4.0.5x02]
- **Fixed a problem where generic services on a cluster were incorrectly identified as being** ExtremeZ-IP. [#4681] [4.0.5x02]
- Fixed a problem where files saved from LinoColor 6.0 to an ExtremeZ-IP volume would not contain a preview image. [#4898] [4.0.5x01]
- Fixed a problem where files could fail to open or save if inside a folder with a name over 32 characters and containing an extension. [#4907] [4.0.5x01]

## **ExtremeZ-IP 4.0.4 (Released: May 2005)**

## **ENHANCEMENTS**:

Updated EZIPUTIL to support cluster-enabled ExtremeZ-IP services. [#4378] [4.0.4x10]

- Fixed a problem where files could fail to save properly when saved inside a folder ending in a space or period. [#4897] [4.0.4x15]
- Fixed a problem where users could be incorrectly notified of password expirations when passwords were set to never expire. [#4865] [4.0.4x14]
- Reduced CPU usage during weekly pruning of Macintosh file IDs from >90% to 20-50%. [#4347] [4.0.4x12]
- Fixed a problem where various file system operations would report the wrong error message when the disk was full, or a disk quota had been reached. [#4815] [4.0.4x10]
- Fixed a problem where owners could lose their ability to change permissions for a folder by giving themselves less than full control to that folder. [#4814] [4.0.4x10]
- Fixed a problem where clients could hang while performing a search.  $[#4652]$   $[4.0.4x10]$
- Fixed a problem where files containing certain characters (omega, Apple sign, Euro sign) would appear "munged" on OS 9. [#4555] [4.0.4x10]
- Fixed a problem where ExtremeZ-IP would fail to accept new clients if SFM was started after ExtremeZ-IP was already attached to port 548. [#4515] [4.0.4x10]
- Fixed a problem where ExtremeZ-IP could fail to display all available volumes for a user if ExtremeZ-IP had more than 255 volumes configured, but the user had access to fewer than 256 of them. [#3384] [4.0.4x10]
- Fixed a problem where ExtremeZ-IP could crash when the server time moved an hour due to daylight savings time. [#4767] [4.0.4x08]
- Fixed a problem where ExtremeZ-IP could crash after missing notifications from the file system. [#4784] [4.0.4x08]
- Fixed a problem where a file or folder is owner and group could not be changed by OS 10.3 clients. [#4694] [4.0.4x06]
- Fixed a problem where searches on volumes that were at the root of the physical drive would fail to return most results. [#4699] [4.0.4x04]
- **IMPROVED GIGABIT PERIODICITY IMPLEM** as a limplemented asynchronous I/O, optimized processing of certain commands). [#3082] [4.0.4x04]
- Fixed a problem where folders configured as write-only (drop boxes) via the "Adjust Macintosh Permission" Explorer plug-in would fail to work properly for ExtremeZ-IP Macintosh clients. [#4688] [4.0.4x03]
- Fixed a problem with case sensitivity of Unicode filenames dropping in a file that differed only in case from an existing file could fail if those filenames contained Unicode characters. [#4653] [4.0.4x03]
- Fixed a potential crash when the logon message was greater than 128 characters and clients logged in from OS 9. [#4683] [4.0.4x02]
- Fixed a problem where files on an ExtremeZ-IP server could not be checked out in the Quark Publishing System. This had to do with a limitation in the partial path support for the FPCreateFile and FPCreateDirectory commands. [#4682] [4.0.4x02]
- Fixed a problem where "munged" files on OS 9 (filenames that contain Unicode characters that cannot be displayed on OS 9) could not be copied between volumes. [#4656] [4.0.4x01]
- Fixed a problem where a file's size would be reported as 17,408 TB if the user did not have permission to access that file. [#4675] [4.0.4x01]

## **KNOWN ISSUES**:

 Performing a search from the root of a large network volume with catalog search enabled will cause the Finder to become unresponsive until the search has been completed. To alleviate this problem, catalog search operations now default to being disabled. Changes to the Mac OS X 10.4 ìTigerî search user interface will default clients to searching the root of network volumes and, due to an apparent bug or design change, may not return any search results with catalog search disabled unless the search target is changed to a specific volume subfolder by the user. If your environment includes 10.4 i Tigerî clients, you may choose to re-enable catalog search through the Settings window of the ExtremeZ-IP Administrator. This will however increase the likelihood of Finder unresponsiveness while searching. While restricted by the design of Mac OS searching, we plan to address these issues with search enhancements in a later release of ExtremeZ-IP.

# **ExtremeZ-IP 4.0.3 (Released: March 2005)**

## **ENHANCEMENTS**:

- The service version number now appears in the lower right corner of the main Administrator window. [#4571] [4.0.3x02]
- **Volume information is now duplicated in** \HKEY\_LOCAL\_MACHINE\System\CurrentControlSet\Services\ExtremeZ-IP\Parameters\Volumes so that applications and scripts that depend on volumes being present in the 3.X location can obtain information about volumes without code changes (volume information was moved in \HKEY\_LOCAL\_MACHINE\System\CurrentControlSet\Services\ExtremeZ-IP\Parameters4\Volume s as of 4.0). [#4597] [4.0.3x03]
- Added the ability to delete the 4.0 mapping stream (containing Macintosh file IDs) from within the Administrator. [#4572] [4.0.3x01]
- Added the ability specify a single IP address for ExtremeZ-IP to use (on machines with multiple NICs) when ExtremeZ-IP runs on a non-cluster machine, or in Active-Passive mode on a cluster. [#4429] [4.0.3x01]

- **Fixed a problem where the parent modification date would not be updated quickly enough after** changes occurred with that folder. This could cause some applications to believe certain actions, like file copies, did not succeed. [#4600] [4.0.3x05]
- Fixed a potential crash when users attempted to open suspended volumes. [#4646] [4.0.3x04]
- **Fixed a problem where a folder could be moved inside an empty folder and not appear unless** the Finder view was changed (e.g. from icon to list view). [#4630] [4.0.3x03]
- Fixed support for Macintosh PBCatMove file API. [#4608] [4.0.3x03]
- Fixed a potential crash when a user performed a search on a volume where that user had only "list folder contents" or other limited permission to some portion of the volume. [#4598] [4.0.2x08, 4.0.3x02 and above]
- Fixed a problem where some files copied to the server could fail to copy without any error. [#4609] [4.0.3x02]
- Fixed a problem where folders configured as drop boxes (write-only) from a Macintosh client would not function properly. [#4485] [4.0.3x01]
- Fixed a problem where the first letter of messages sent to OS X clients would be cut off. [#4491] [4.0.3x01]
- **Fixed a problem where accented characters contained in messages sent to OS X clients would not** display properly on the client. [#4491] [4.0.3x01]

# **ExtremeZ-IP 4.0.2 (Released: February 2005)**

### **ENHANCEMENTS**:

 Added the ability to specify a default domain for all logins via the DefaultDomainName registry key. [#3294] [4.0.2x02]

### **BUG FIXES**:

- **Fixed a problem where locked files inside read-only folders could not be copied to the local** machine. [#4487] [4.0.2x06]
- **Fixed a problem where files would sometimes disappear from the Finder after saving (from many** applications, including Quark and Illustrator). [#4482] [4.0.2x05]
- Fixed a problem where files containing characters that are not available in the MacRoman character set were not accessible on OS 9. [#4329] [4.0.2x02]
- **Fixed a problem where the Administrator would report that debug logging had been turned off** after the log had wrapped. [#4461] [4.0.2x01]
- Fixed a problem where performing a Sherlock search (OS 9) could lock up the Finder and/or cause ongoing file copies to stall. [#3941] [#4340] [4.0.2x01]
- Fixed a problem where opening the Files dialog in the Administrator could cause an "Out of Memory" error window to be displayed if a client had locked a file that the SYSTEM user did not have access to. [#4440] [4.0.2x01]
- **Fixed a problem where the Finder would report an error when attempting to rename a file by** only changing the filename's case. [#4470] [4.0.2x01]
- **Fixed a problem where the trash could not be emptied if the client had deleted two files with the** same name. [#4472] [4.0.2x01]

## **ExtremeZ-IP 4.0.1 (Released: February 2005)**

- Fixed a problem where debug logging would automatically disable itself when the ExtremeZ-IP log wrapped. [#4396] [4.0.1x08]
- Fixed a problem where browsing with Finder would become very slow in some instances. [#4402] [4.0.1x08]
- **Fixed a problem where a folder could be moved to the root of a volume and still appear in its** original location. [#4432] [4.0.1x08]
- Fixed a problem where ExtremeZ-IP volumes at the root of a drive would appear empty to Macintosh clients. [#4447] [4.0.1x08]
- Fixed a problem with opening and saving files with Word 2001 on OS 9, Rampage, and BBEdit on Mac OS X [#4380] [4.0.1x04]
- Fixed support for servers running Windows 2000, pre-Service Pack 4. [#4381][4.0.1x03]

Fixed a problem with linked files in Adobe Illustrator 10 on OS 9. [#4371][4.0.1x02]

# **ExtremeZ-IP 4.0 (Released: December 2004)**

## **ENHANCEMENTS**:

- New Product Architecture: introduces a new architecture that eliminates delays for indexing at start up and provides high performance and scalability while maintaining efficient memory usage. [#2771] The new architecture delivers the following benefits:
	- **IMMEDIATE:** Immediate startup: eliminates delays for indexing at startup and shutdown, improving availability and providing immediate failover in clustered environments. NOTE: If you install ExtremeZ-IP 4.0 over a previous version, it will automatically convert the previous index the first time it starts. This process will take approximately as long as indexing did for your particular server using the previous version. After this one-time conversion, startup will be immediate.
	- **•** Dramatically reduced memory usage: uses significantly less memory than previous versions, which improves the performance of the ExtremeZ-IP File Server as well as other server applications and removes memory as a limit to the number of files that can be shared.
	- Share an unlimited number of files: easily shares millions of files to hundreds of users in heavy production use.
	- **Tune memory usage per volume: provides the flexibility to allocate memory to optimize** performance for individual volume requirements.
	- New fine grain locking: improves performance of the server under load by migrating key bottlenecks from a "single lock" approach to a fine grain locking strategy.
- Kerberos Logins: Adds support for the Kerberos standard for single sign-on authentication, making it ExtremeZ-IP the first and only Windows AppleShare (AFP) server to support this powerful security and productivity feature. Kerberos provides single sign-on authentication between Mac OS X clients and all Windows file servers managed by Active Directory. With this new feature, a user signs into Mac OS X by entering their username and password only once, and then has access to all other Kerberos compatible file servers managed by Active Directory without having to sign on again. [#3127]
- Active/Active Clustering: ExtremeZ-IP now offers optional support for Active/Active Clustering under Microsoft Windows 2000/2003 Advanced Server. The new architecture of 4.0 provides fast failover with no delay for indexing at startup to provide the most possible uptime. Clients running Mac OS X 10.3 (Panther) will i automatically reconnect to the file server after failover, maximizing user productivity. ExtremeZ-IP File Server 4.0 supports clusters with multiple nodes (2, 3, 4, & beyond). Further, the product supports multiple virtual servers on each node with each virtual server running in its own memory space, enabling advanced configurations required for server consolidation and other virtualization strategies. [#3879]
- Added the ability to simultaneously open and use multiple windows within the Administrator. [#825]
- Added an option to the Administrator's user interface to allow configuration of the option to "Notify Mac Clients of Password Expiration". Previously this was controlled via a registry key [#1386]
- Can now sort by any column in the following Administrator windows: Users, Volumes, Print Queues, Files. [#2622]
- The EZIPUTIL command-line interface supports two additional options: /Suspend and /Restart options. Enter "EZIPUTIL VOLUME /INFO" from the command-line for information more information. [#2690]
- Removed the debug logging user interface. Debug logging is now controlled entirely by registry entries. [#3379]
- Added an option to disable logging of the message "Memory settings for this server are not optimized correctly". [#2274] This feature can be configured from the following registry entry:
	- **\HKEY\_LOCAL\_MACHINE\System\CurrentControlSet\Services\ExtremeZ-IP\Par ameters4\NonRefreshable**
	- Key: **LogMemorySettingsNotOptimized**
	- Default: On
	- Refreshable: No
- When a print job fails and takes the queue off-line, selecting Resume Queue Processing now suspends the bad job automatically. [#2587]
- Improved representation of long file names for Mac OS 9 clients. Previously for files with names longer than 31 characters, ExtremeZ-IP converted the name to an 11-character name (DOS 8.3 format). ExtremeZ-IP now returns a more meaningful name truncated to 31 characters. [#3269]
- Added ability to configure the size of the node table cache. The cache contains a list of information about files that are being shared. Setting a different cache size allows you to adjust the tradeoff between performance and memory usage. ExtremeZ-IP retains information in RAM for the most recently accessed files, up to the limit specified. If a Mac user requests a file that is not in the node table cache, ExtremeZ-IP goes to disk to retrieve the information and stores it in the node table. If the maximum cache size has been reached, ExtremeZ-IP discards the oldest entry in the node table. You can specify the maximum size in the Cache Size text box of the File Server Settings dialog. It is recommended that you keep the node table cache set to the default 20MB unless advised to modify the setting by GroupLogic support. [#3872]

## **CHANGES**:

 ShareWithEZIP.DLL is no longer installed. This previously enabled a context-menu option in Windows Explorer to allow sharing a specific folder. The same action can be performed by navigating to the folder from within the ExtremeZ-IP Administrator [#3767]

## **KNOWN ISSUES**:

- OS 9 and OS X Classic do not understand Unicode names. This is a shortcoming of the AFP 2.2 specification. Currently ExtremeZ-IP will replace Unicode characters with null characters when providing file and folder names to clients running in these environments.
- As a side effect of the architectural change that allows ExtremeZ-IP 4.0 to share millions of files with immediate startup, client file search execution times have increased when compared to ExtremeZ-IP 3.2. Major improvements to search speed are planned for version 4.1.
- When searching the root of a shared volume, the Mac OS client may become unresponsive for the duration of the search if the server-side  $i$  Support Catalog Search Operationsî option is enabled. This setting will increase search speed but because of the potential client usability impact, it is disabled by default in new installations of ExtremeZ-IP 4.0.4 and later. Installing an upgrade to version 4.0.4 or later will not disable a previous installationís catalog search setting. If you have a previous version and are experiencing client unresponsiveness, it is recommended that you disable is Support Catalog Search Operationsi in the ExtremeZ-IP Administrator server settings.
- Sherlock searches may hang on OS 9 clients when there are few results to be found and the breadth of the search is large.
- If Kerberos is being used for client authentication, the password expiration warning capability of ExtremeZ-IP is disabled.
- When starting ExtremeZ-IP 4.0 for the first time after installing over an existing 3.x install, the initial startup time can be lengthy if the 3.x node table index is large. ExtremeZ-IP must do a one-time conversion of information from the 3.x node table index.
- ExtremeZ-IP 4.0 periodically (once a week by default) walks its index and prunes entries that are no longer valid. When this occurs the server will display higher CPU usage for a brief amount of time.
- For ExtremeZ-IP 4.0 to function correctly, the SYSTEM account at startup on the server must have permissions that allow it to access all volumes on the server.

# **ExtremeZ-IP 3.2.2 (Released: Hot fixes during Q3 and Q4 2004)**

## **ENHANCEMENTS**:

- Implemented an option for creating hang logs by renaming the log file instead of making a copy of it. RenameCopyDebugLog registry parameter has to be set to 1 in order to enable the feature [#4189][3.2.2x10]
- **IMPLEM** Implemented logging AFPWrite commands when AFP command logging is enabled [#4197][3.2.2x10]
- **IMPLEM** Implemented storing current version number in the registry (stored in the Version string value) [#4184][3.2.2x10]
- Further improved Native API logging (suppressed irrelevant messages) [#4020][3.2.2x08]
- **IMPLEM** Implemented using a user name as a home directory for filtering out volume root enumeration results. An ExtremeZ-IP volume can be marked as home directory volume in the registry by adding a "HomeDirVolume=1" string to the volume's parameters multistring; when enumerating the root of such volume, the server will filter the enumeration results by the name of the currently logged in user assuming the user has a home directory in that volume and its name is the same as the user name. The UseUserNameAsHomeDirectory registry parameter has to be set to 1 and the ShowInaccessibleFolders parameter has to be set to 0 in order to enable this feature. [#4088][3.2.2x08]
- Improved browsing / enumeration performance [#3887][3.2.2x06]
- Improved filtering out inaccessible items during enumeration [#3955][3.2.2x06]
- Responding to client DSITickle messages is now off by default [#3889][3.2.2x05]
- **IMPROVED 19 Improved debug logging (several logging messages have been discarded in order to make debug** logs more informative) [#3894][3.2.2x05]
- Implemented an option for turning off memory mapping when writing files to the server. Memory mapping is on by default; in order to turn it off, create a DWORD registry value named MemoryMappedWrites in ExtremeZ-IP parameters and set it to 0 [#3776][3.2.2x03]
- Implemented home directory feature -- initial volume enumerations can be filtered by the home directory stored in a user's profile on the domain controller. In order to enable the feature, the UseProfileHomeDirectory registry value has to be set to 1 and the ShowInaccessibleFolders registry value has to be set to 0. The Home directory stored in a user's profile on the domain controller has to comply with the following format:

**drive:[\folder[\folder[...]]]\volume root\home directory**

if ExtremeZ-IP is running on the domain controller or

**\\server\share[\folder[\folder[...]]]\volume root\home directory**

if ExtremeZ-IP is running elsewhere on the network.

 A home directory has to be located in the root of a volume. This feature allows avoiding full volume enumerations which improves performance on volumes with a large number of folders in the root [#3531][3.2.2x02]

Improved Native API logging (suppressed irrelevant messages) [#3520][3.2.2x01]

## **BUG FIXES**:

- Fixed a crash in the administrator UI when changing color scheme [#3388][3.2.2x08]
- Fixed problems with disconnecting a volume that contains drop folders [#3488][3.2.2x07]
- Fixed service crashes when shutting down with suspended volumes [#4016][3.2.2x07]
- Fixed losing directory change notifications under certain circumstances [#3907][3.2.2x05]
- Fixed handling NTFS stream change notifications [#3801][3.2.2x04]
- Fixed possible corruption problem when transferring files over 2GB [#3431][3.2.2x01]
- Fixed logging errors that could cause service to crash [#3528][3.2.2x01]
- Fixed high CPU usage when SLP is not configured correctly [#3603][3.2.2x01]
- Fixed high CPU usage on multiple processor systems [#3608][3.2.2x01]

# **ExtremeZ-IP 3.2.1x7 (Released: September 9, 2004)**

## **ENHANCEMENTS**:

- Reversed separate send thread to off by default -- problem in OS X that occurred when performing a volume to volume copy that the separate send thread feature took care of is fixed as of OS X 10.3.5, so the separate send thread feature is no longer required, unless using an earlier version of OS X on the client side. [#3423] [3.2.1x05]
- Added registry key called "RespondsToTickles" when set to 0 will change ExtremeZ-IP behavior so that it does not respond to a client-side tickle with a tickle of its own. The default is 1. [#3312] [3.2.1x03]
- Added option to prevent users from seeing files for which they do not have at least "read attributes" privileges. The "read attributes" property does not imply the ability to read a file, but only to be able to see what the permissions and other attributes of the file are. [#3268] [3.2.1x02] This feature can be configured from the following registry entry:
	- **\HKLM\System\CurrentControlSet\Services\ExtremeZ-IP\** (Key moved to **\HKLM\System\CurrentControlSet\Services\ExtremeZ-IP\Parameters4\NonRe freshable** for 4.0)
	- Key: **ShowInaccessibleFiles**
	- Default: Off
	- Refreshable: No

- Fixed DHX encryption problem with zero high order byte keys [#3424][3.2.1x05]
- Fixed memory leak  $[#3427][3.2.1x05]$
- Fixed problem where restarting a volume from the UI crashed the service [#3390][3.2.1x05]

## **ExtremeZ-IP 3.2.0x13 (Released: July 20, 2004)**

**Note**: Some changes in this section were first available as 3.1.2 hot fixes.

#### **ENHANCEMENTS**:

- Added ability to prevent Mac users from seeing folders for which they have neither read nor write access. [#2911] [3.2x9] This feature can be configured from the following registry entry:
	- **\HKLM\System\CurrentControlSet\Services\ExtremeZ-IP\** (Key moved to **\HKLM\System\CurrentControlSet\Services\ExtremeZ-IP\Parameters4\NonRe freshable** for 4.0)
	- Key: **ShowInaccessibleFolders**
	- Default: Off
	- Refreshable: No
- Several enhancements in this release relate to printing. Please see ExtremeZ-IP Print README.TXT if you have print support installed.
- Added ability get server statistics using the EZIPUTIL command-line program. Enter "EZIPUTIL SERVER /INFO" from the command-line to receive information on the number of connected users, number of volumes, total number of files and folders across all volumes, and the average number of files and folders per volume. [#2717]
- Added ability to set a custom icon for ExtremeZ-IP volumes using the EZIPUTIL command-line program. Enter "EZIPUTIL VOLUME" from the command-line for more information. [#2633]
- Added ability to configure ExtremeZ-IP to convert OS X MacRoman filenames into precomposed Unicode on the server. Enabling this feature will allow MacRoman files to be displayed normally in Windows Explorer, and will allow for compatibility with third party applications such as Adobe Acrobat Distiller. [#2563] This feature can be configured from the following registry entry:
	- **\HKLM\System\CurrentControlSet\Services\ExtremeZ-IP\** (Key moved to **\HKLM\System\CurrentControlSet\Services\ExtremeZ-IP\Parameters4\NonRe freshable** for 4.0)
	- Key: **CreatePrecomposedMacRoman**
	- **Default: Off**
	- Refreshable: No
- The default for 'UseSeparateSendThread' is now 'on'. This should eliminate problems when a Mac copies files between two ExtremeZ-IP volumes. However, it also increases the number of threads that will be used, which can cause problems on servers with large numbers of active users and/or volumes. To turn the
- option off, follow the instructions in the Windows Registry Keys section above. For more information about memory and thread usage, see http://www.grouplogic.com/knowledge/index.cfm/fuseaction/view/docID/122 [#2839][3.1.2x24]

#### **BUG FIXES**:

 Fixed problem where directory names longer than 31 characters could not be found with Mac Panther client. [#2853][#2854][3.1.2x22]

- Fixed problem where node name comparisons would crash from NULL name pointers [#2780][3.1.2x21]
- **Fixed problem where disconnected sessions could not reconnect, sometimes forcing the Mac** Client to reboot. [#2772][#2776][3.1.2x21]
- Fixed problem where processing session exceptions and disconnecting the session would cause other sessions to hang and disconnect from the volume. [#2772][2776][3.1.2x21]
- Fixed problem when removing child nodes from a NULL node would crash [#2760][3.1.2x21]
- Properly disconnect sessions that are or have been sleeping. [#2693][3.1.2x20]
- **Properly handle session exceptions (for example, I/O errors during a write). Shut down the** session rather than having the entire application crash. [#2716][3.1.2x20]
- Fixed problem where password expiration notifications would only be sent if debugging was enabled and then disabled. [#2520][3.1.2x19]
- **Fixed problem where clients performing a rename or delete could cause the server to hang for** up to 15 minutes before reverting to a normal state. [#2694][3.1.2x18]
- Fixed crash where fast creation/deletion/creation/deletion of same file was mishandled [#2632][3.1.2x08]
- Fixed bugs where a volume's connected Macs would all disconnect. [#2617] [#2630][3.1.2x08]
- Fixed possible hang when the Administrator Files dialog was kept open while the service was running. [#2610][3.1.2x08]
- Fixed possible hang during heavy server load. Previous behavior was that all currently active sessions would hang, and new connections could not be made. [#2564][3.1.2x03]
- Fixed bug in critical section monitor where critical section monitor logging could be incorrect if a thread entered a single critical section multiple times before leaving. [#2557][3.1.2x01]

## **DIAGNOSTIC ENHANCEMENTS**:

- [Replaced as of 4.0]: New Registry key 'DebugLogPrintAccounting' for tracking Print Accounting information. [#2944][3.1.2x32]
- [Replaced as of 4.0]: New Registry key 'DebugLogThrowThreadException' for testing whether Dr. Watson crash logging is configured. This is a string value with the following possible values: "AfpCatSearch", "AfpSessionMainThread", "AfpSessionSendThread", "AfpSessionATMainThread", "RascalQueuePAPThread", "RascalSessionMainThread", "RascalSessionLprThread", "WaitForDirectoryChangesThread", "ForkFlusherThread". contact GroupLogic for recommended usage. [#2927][3.1.2x30]
- [Replaced as of 4.0]: New Registry key 'DebugLogCloseHandle' added for enhanced debug logging on CloseHandle calls [#2899][3.1.2x26]
- When 'RenameLogAtStartup' and 'UseCriticalSectionMonitor' are both enabled, if the server hangs, a copy of the debug log will be made automatically at 30 seconds, 2 minutes and 10 minutes after the hang is detected [#2855][3.1.2x24]
- CPU usage (average / current) Memory Usage: (RAM / virtual / current load) added to Date line in debug log [#2754][3.1.2x21]
- Date, time and minute log entry added to the debug log on a per-minute basis. [#2749][3.1.2x21]
- New registry key 'RenameLogAtStartup' added so that clients will automatically get a log ready to send to GLI after restarting the server. [#2750][3.1.2x21] This feature can be configured from the following registry entry:
- \HKLM\System\CurrentControlSet\Services\ExtremeZ-IP\ (Key moved to \HKLM\System\CurrentControlSet\Services\ExtremeZ-IP\Parameters4\DebugNonRefreshabl e for 4.0)
- Key: RenameLogAtStartup
- Default: Off
- Refreshable: No
- Added code to log when processing large folder hierarchies (dropped in an ExtremeZ-IP volume from the Windows server) takes a long time. This logging will allow us to help diagnose future client hangs. [#2697][3.1.2x18]
- Added more logging for tracking notification processing
- [Replaced as of 4.0]: Added new registry key (DebugLogFileAndLine) for tracking what portions of the code have executed. [#2685]
- Added different critical section logging registry key "CriticalSectionMonitorLogFrequencyInMilliseconds", so that we have finer control of granularity. The old registry key "CriticalSectionMonitorLogFrequency" was in minutes and has now been deprecated. This feature can be configured from the following registry entry:
	- \HKLM\System\CurrentControlSet\Services\ExtremeZ-IP\
	- (Key moved to \HKLM\System\CurrentControlSet\Services\ExtremeZ-IP\Parameters4\DebugNonRefreshabl e for 4.0)
	- Key: CriticalSectionMonitorLogFrequencyInMilliseconds
	- Default: 60000 (one minute)
	- Refreshable: Yes
- [Replaced as of 4.0]: Added support for logging of volume enumeration via registry key (DebugLogVolumeListing). [#2556]
- Enhanced critical section monitor to provide information about whether a thread is stuck inside a critical section, or is stuck waiting on a critical section. [#2558]

# **ExtremeZ-IP 3.1.1x9 (Released: December 2, 2003)**

## **ENHANCEMENTS**:

 Improved performance over a WAN (wide area network) connections, especially ones with high bandwidth and high latency. [#2513]

## **BUG FIXES**:

- Fixed problem with Mac OS X 10.3 (Panther) where reading from the server was very slow. [#2496]
- **Fixed problem where files with Unicode characters were not accessible from OS 9 if they were** placed on the server from OS X. [#2478 and #2534]

# **ExtremeZ-IP 3.1.0x20 (Released: September 30, 2003)**

## **ENHANCEMENTS**

Most enhancements in 3.1 relate to printing and are listed in the ExtremeZ-IP Print Read Me file.

- Added full support for Windows 2003.
- Reduced consumption of server resources by reducing the number of threads per volume.
- **The EZIP server will update its Bonjour (Rendezvous) registration on the network dynamically.**
- Removed volume deletion thread and combined it with another thread to reduce memory usage. This feature can be configured from the following registry entry -- enabling this key will revert ExtremeZ-IP to pre-3.1 behavior:
	- \HKLM\System\CurrentControlSet\Services\ExtremeZ-IP\
	- (Key moved to \HKLM\System\CurrentControlSet\Services\ExtremeZ-IP\Parameters4\NonRefreshable for 4.0)
	- Key: UseSeparateVolumeDeletionsThread
	- **Default: Off**
	- Refreshable: No
- Added support for Mac style permissions. Enabling this feature will cause ExtremeZ-IP to limit the permissions on folders to an owner, a single group, "Everyone" and the SYSTEM user. The default behavior of ExtremeZ-IP (and Windows in general) is to allow any number of users and groups to have permissions to a particular folder. By default, changing group permissions from the Macintosh client will change permissions for the primary group only -- any other groups with permissions to that folder will not be changed. Users that wish to restrict access to only the primary group should enable this new feature. This feature can be configured from the following registry entry:
	- \HKLM\System\CurrentControlSet\Services\ExtremeZ-IP\
	- (Key moved to \HKLM\System\CurrentControlSet\Services\ExtremeZ-IP\Parameters4\NonRefreshable for 4.0)
	- Key: UseMacStylePermissions
	- Default: Off
	- Refreshable: No

- Fixed a potential error that the installer could encounter when installing over a previous version. This could occur if AdjustMacPermissions.DLL or ShareWithEZIP.DLL had been loaded and Windows Explorer was not closed before re-installation.
- **Fixed a bug that caused print support not to install properly if the trial version had previously** been installed.
- **Fixed bug where Register Server on AppleTalk Network setting would be lost after upgrading.**
- **Fixed crash when Mac client sent commands to EZIP after logout.**
- Fixed problems with creation and modification dates on Mac OS X. These dates would appear different from the dates appearing on Windows and OS 9 by one or two minutes.
- **Fixed issue with some UNICODE characters -- copying, deleting or moving files with certain** UNICODE characters could fail.
- Fixed support for Unicode characters in file and usernames. Previously, files with names containing Unicode characters that were placed on the server from OS X could not be accessed from Mac OS 9.
- Fixed problems with volume names containing characters over ASCII 127 (e.g. ", "). These volumes were not accessible from OS X.
- Fixed a bug that caused files with certain Unicode characters (over character #65,535) to be displayed improperly and fail to copy.
- Fixed a potential -50 error on Mac OS X when attempting to copy a file with certain characters in the filename from the client to an ExtremeZ-IP volume (characters 1-31).
- Fixed problems with certain characters, including "fl " "~" and "Â" -- files with this character could not be viewed properly from OS 9.
- Fixed possible stall if a large number of files are moved in or out of a shared ExtremeZ-IP volume at a high rate over a sustained period of time.
- Fixed potential repeated crash when attempting to access certain files.
- Fixed ghosted session issue the Administrator would list multiple session from a single client machine, and would never disconnect these "ghosted" sessions.
- **Fixed potential crash when disconnecting a session.**
- **Fixed potential crash when shutting down a session.**
- **Fixed problem with users being unable to connect to a server that is sharing many volumes.**
- Added support for a separate send thread. This option can help to resolve problems that occur when Mac OS X users copy files from one ExtremeZ-IP volume to another. The problems may appear in the form of Mac users encountering "-36" errors or kernel panic crashes. This feature can be configured from the following registry entry:
	- \HKLM\System\CurrentControlSet\Services\ExtremeZ-IP\
	- (Key moved to \HKLM\System\CurrentControlSet\Services\ExtremeZ-IP\Parameters4\NonRefreshable for 4.0)
	- Key: UseSeparateSendThread
	- Default: Off
	- Refreshable: No

#### **DIAGNOSTIC ENHANCEMENTS**:

- About Box now shows the version and build number for the ExtremeZ-IP Administrator and Service separately.
- Administrator indicates when debug logging is enabled
- **Debug log indicates the state of all settings, even for those settings where a registry key is not** present.
- **Shows date and timestamp in log when logging the message Debugging Log Enabled By** Administrator
- [Replaced as of 4.0]: Several registry keys related to debugging were added in 3.1 but have been changed as of 4.0. These include: UseCriticalSectionMonitor, CriticalSectionMonitorLogFrequency, DebugLogDetailedNodeConstruction, DebugLogNodeTableLocks, DebugLogDeletedPool, DebugLogAddNotifications
- Added support for the logging of non-AFP DSI command information.

# **ExtremeZ-IP 3.0.2x10 (Released: June 20, 2003)**

## **ENHANCEMENTS**:

- Added experimental support for Windows 2003. Contains a fix for a bug that would cause files to not appear. Windows 2003 is fully supported as of ExtremeZ-IP 3.1.
- Added support for server to notify clients that their passwords are about to expire.

## **BUG FIXES**:

- Fixed Windows 2003 issue Windows 2003 support was not available in demo version of ExtremeZ-IP.
- Fixed issue with password expirations notifications for domain users added code to switch to the SYSTEM account to obtain expiration information if the logged-in user does not have permission to retrieve it.
- Fixed issues with some sessions never disconnecting -- added code to timeout these "stuck" sessions.
- Fixed potential crash with debug logging when manipulating files or folders with '%' in their name.
- Fixed issue with volume passwords creating a new volume with no password and then editing the volume to have a password would prevent users from mounting that volume until ExtremeZ-IP was restarted.
- Fixed Windows 2003 issue installer could not remove a previous version of ExtremeZ-IP.
- Fixed minor issues with password notification notifications did not occur if the PasswordExpirationWarningThreshold was set higher than the system "Maximum Password Age".
- **Fixed conflict between EZIP and DNS servers -- EZIP would listen on port 53, the same port that** DNS servers listen on.
- Fixed Windows 2003 issue files were not visible to the client.
- **Fixed Mac OS X crash Macintosh was crashing when attempting to reconnect after network** failure.

## **DIAGNOSTIC ENHANCEMENTS**:

Added symbols to service and administrator executables so that Dr. Watson crash logs can provide more detailed information.

# **ExtremeZ-IP 3.0.1x01 (Released: April 18, 2003)**

## **BUG FIXES**:

 Fixed permissions issue -- folders were not visible if the SYSTEM user was not given read permission.

# **ExtremeZ-IP 3.0.0 (Released: April 8, 2003)**

## **ENHANCEMENTS**:

- AFP 3.1 support is on by default for the server. This can overridden with the registry key:
	- \HKLM\System\CurrentControlSet\Services\ExtremeZ-IP\SupportAFP3 (Key moved to \HKLM\System\CurrentControlSet\Services\ExtremeZ-IP\Parameters4\NonRefreshable\Supp ortAFP3 for 4.0)
	- **This is a DWORD value and should be set to 0 to disable AFP 3.1 support and support only** AFP 2.2
- Mac OS X computers can use filenames longer than 31 characters.
- Mac OS X computers can access files larger than 2GB.
- Mac OS X computers can access volumes larger than 4GB.
- Added support for Bonjour (Rendezvous) to allow Mac OS X clients to easily find and connect to the ExtremeZ-IP server. Bonjour (Rendezvous) is based on the multicast DNS protocol and does not require AppleTalk on the network. Bonjour (Rendezvous) support can be enabled from Windows 2000 and XP, but not NT.
- Significant enhancements to the EZIPUTIL command line utility. Type EZIPUTIL.EXE to get help on the commands
- Enhancements to the "Create Volume" dialog to allow new folders to be created
- Free disk space reported to Macintosh clients now properly reflects user disk quotas
- Unicode File Names: With Mac OS X, users can create files using the Unicode character set, which is used worldwide to support the wide variety of characters found in different languages.
- Optimizations for Enumerating Folders, Catalog Searches: Through AFP 3.1, Mac OS X clients gain improvements that allow applications to discover the contents of folders more efficiently than in previous versions. With this change, the client and server are able to communicate significantly more information with each transaction on the network, which results in improved performance.

- **Users that were connecting but not logged in yet appeared with random characters for their user** name.
- **Fixed bug where error codes were not returned properly on Read operations when using newline** masks. This was introduced in 2.1 and caused imports by MacManager to fail.
- ExtremeZ-IP now detects if a client has disconnected but not cleaned up their Network Trash Can Folder, and cleans up the folder itself. This resolves a problem where servers with a lot of users would slowly accumulate Network Trash Can folders and cause logons to slow down over time as clients enumerated all of the trash cans at startup.
- Removed multiple lock contention issues when using the ExtremeZ-IP Administrator. This could potentially have caused problems if the Administrator failed or locked up, preventing new users from connecting, the service from stopping, or connected users from opening files. This may also have resulted in a build of TCP/IP connections in a "CLOSE\_WAIT" state after the Administrator failed.
- These issues could have occurred when displaying active sessions or open files, when sending messages, when manually closing files, or when manually disconnecting users.
- Made fixes that significantly improve server responsiveness to client requests, especially when the client is Mac OS X 10.2 or later. This will resolve problems with "slow network performance", for example when saving documents from various applications.
- Fixed crash in the server that could occur if a Macintosh attempted to close a file that it had open but which had been closed manually using the ExtremeZ-IP Administrator program.
- Improved recovery of server when the ExtremeZ-IP Administrator program goes down unexpectedly; should improve the ability to re-connect and manage the service without having to restart.
- Made fixes that allow multiple concurrent API calls, and allow API calls to be simultaneous with use of the Administrator.
- Fixed a bug in AFP3 support that prevented folders from being copied from server volume to the client.
- **Fixed a bug in AFP3 support that prevented files larger than 4 GB from being copied from client** to server.
- Fixed a bug that prevented the use of international characters in usernames and passwords.
- Fixed a bug in AFP3 support that prevented files from being locked and unlocked.
- Fixed a bug that prevented some files and folders from appearing in file dialogs of classic applications running under Mac OS X.
- **Fixed bugs that prevented opening and saving documents from Microsoft Office X applications** when AFP3 support is enabled.
- Fixed a bug in which ExtremeZ-IP Drop Boxes work only if the user that logged in as a member of the Administrators group.

#### **DIAGNOSTIC ENHANCEMENTS**:

- **The ExtremeZ-IP Administrator now displays the full version number in the About Box (e.g.,** 3.0x01)
- The ExtremeZ-IP debug log now contains the full version and build number (e.g., 3.0x01)
- Numerous debug logging configuration options can now be set from the debug dialog in the ExtremeZ-IP Administrator. Changes to the options now take place by clicking "Enable log" immediately, instead of requiring the ExtremeZ-IP service to be restarted.
- **IMPROVED 19.5 Improved debug logging for volume startup and indexing to diagnose indexing problems**
- Improved debug logging on memory allocation failures to capture machine memory status
- Improved debug logging to diagnose slow AFP logon problems
- **IMPROVED 19 Improved debug logging for SLP lookup requests to diagnose SLP network problems**
- **IMPROVED 19** Improved debug log timestamps to only log on new lines
- Improved debug logging of connections / disconnections to diagnose "ghost sessions"
- [Replaced in 4.0]: Several debug logging options were added in ExtremeZ-IP 3.0 and changed in 4.0. These include: DebugLogUseTimeStamps, DebugLogLimit, DebugLogSecurityACLs, DebugSessionLifecyclesAlways, DebugLogsFindingNodes, DebugLogBasicFileIO, DebugLogLogonInfo, and DebugLogLimit.

## **ExtremeZ-IP 2.1.1 (Released: 2002)**

- Internal changes to improve performance on servers with many files and/or under heavy load. In some cases, these changes will result in significant gains in file manipulation and directory browsing, and possibly reduced CPU utilization, compared to all previous versions of the server. There will be a slight increase in memory usage in the server compared to earlier versions.
- Fixed potential crash of the server when Macintosh clients are opening files in QuarkXPress 4.1
- Fixed problem with server not responding to SLP lookups that include a "previous responders" list

## **ExtremeZ-IP 2.1.0 (Released: 2002)**

### **ENHANCEMENTS**:

- User interface provides more status information, control
- **EXE** Significantly better support for larger, more complex file systems
- **Enhanced Explorer plug-in for adjusting permissions**
- Command line utility (EZIPUTIL) can remove shared volumes
- Registry value to specify IP addresses reported to client when connecting via AppleTalk

#### **OTHER CHANGES**:

Default SLP scope is now "Local Services"

## **ExtremeZ-IP 2.0.5**

Minor updates for measuring internal performance.

## **ExtremeZ-IP 2.0.4**

Fixed a potential crash when receiving print jobs from Macintosh clients.

## **ExtremeZ-IP 2.0.3**

#### **BUG FIXES**:

Fix for password changing on networks with domain controllers.

#### **ENHANCEMENTS**:

- Better logging options for authentication problems.
- Support for registry key to specify SLP host and scope.

## **ExtremeZ-IP 2.0.2**

- Fix memory leak when modifying same file repeatedly.
- Added support for drop boxes.

## **ExtremeZ-IP 2.0.1**

- Sherlock searches with capital letters work correctly.
- Fixed a problem where read operations beyond the end-of-file might cause the server to appear locked up.

## **ExtremeZ-IP 2.0.0**

## **ENHANCEMNTS**:

- Remote Administration
- **Support for optional IP printing services**
- Explorer plug-ins for sharing Macintosh volumes, adjusting permissions
- Command line utility (EZIPUTIL) for creating shared volumes
- **Much faster directory access**
- Much faster Sherlock searches (support for Catalog Search operations)
- Access to log information from within ExtremeZ-IP Administrator
- Better support for certain Macintosh applications (file ID support)
- **Better support for access permissions and restrictions**
- Better move, rename, delete and copy operations
- Resizable windows in ExtremeZ-IP Administrator
- **E** Support for longer file extensions for type/creator mappings

## **BUG FIXES**:

Support for NTFS volumes with disabled 8.3 names.

## **ExtremeZ-IP 1.1.3**

## **ENHANCEMENTS**:

- Better read and write performance.
- Better use of memory resources.
- Ability to ignore Macintosh requests to change permissions.
- **Minor installer enhancements for updating existing installations.**

- **Fix for situations where type/creator information would not be flushed to disk.**
- Fix for problem connecting to server via the Chooser.
- Fix for problems starting up if SYSTEM account did not have access.
- Fix for logging being accidentally left on, causing huge log files.

## **ExtremeZ-IP 1.1.2**

## **ENHANCEMENTS**:

- Windows 2000 support enabled by default.
- Better read and write performance, especially for fast networks.
- Made TCP port for server configurable via registry key.
- Better handling of file-modified notifications, resulting in better performance.

### **BUG FIXES**:

- Better handling of specific AFP user/group mappings.
- Fixes for problems during index rebuilding that would cause certain files to be unavailable to Macintosh users.

## **ExtremeZ-IP 1.1.1**

## **ENHANCEMENTS**:

- More control over security settings.
- Better status information for volumes.
- Better write performance, especially on machines with large amounts of memory.
- **Better read performance, especially for Finder copies.**

## **BUG FIXES**:

- Better support for password changing on Macintosh.
- **Better support for viewing and editing permissions from a Macintosh, especially in multi-domain** environments.
- **Fixes for problems where files might become invisible to Macintosh users even though they** existed on the server.
- Fix for file/directory names beginning with period (.).
- **Fix for PBHCopyFile routine when destination name is empty.**
- Fix memory leak for threaded copy operations.
- Support for creating volumes that are already read-only.
- Fix for deleting nested directory hierarchy on Windows.

## **ExtremeZ-IP 1.1.0**

## **ENHANCEMENTS**:

- **Support for Windows NT on the Alpha processor.**
- **Faster startup indexing.**
- **Performance improvements.**
- **Better SFM compatibility.**
- Custom color icons for new volumes.
- Support for DHX UAM, allowing encrypted logins and long passwords.
- Support for Mac OS 9 Network Browser.
- **EXECUTE:** Support for hiding volumes that user cannot access.
- **Support for default security settings (i.e., SYSTEM account not granted access).**
- Network Trash Folder improvements.
- **EXECUTE:** Support for reporting password expiration to client.

## **BUG FIXES**:

- Problems where ExtremeZ-IP might crash when running with ColorCentral.
- **Incorrect modification times on folders and files.**
- Volumes ending in space ('') or period ('.').
- **Memory leak when deleting a volume.**
- **Multihomed machines.**
- Directories "moved" into an ExtremeZ-IP share would show up empty to Macs.
- **Fixes for reading in "new line" mode in certain Macintosh programs.**

## **ExtremeZ-IP 1.0**

Initial product release.

# **ExtremeZ-IP Print Server Version History (5.1.3 and earlier)**

## **ExtremeZ-IP 5.1.3 (Released: March 2008)**

## **ENHANCEMENTS**:

- Attempting to add printers through ëPrint & Faxí preferences panel in Leopard 10.5.2 and greater will fail with all earlier versions of the Mac OS X printing components. Existing printers on client machines should be unaffected, but this may change with later releases of Leopard. [#9835] [5.1.3x05]
- ExtremeZ-IP will now allow broadcast of print queues over the Appletalk protocol in the MacJapanese character set if the queue name cannot be fully converted into the MacRoman set. [#9847] [5.1.3x04]

# **ExtremeZ-IP 5.1.2 (Released: January 2008)**

## **ENHANCEMENTS**:

- ExtremeZ-IP will now allow administrators to automatically add an exception to the Windows Firewall. [#9415] [5.1.2x04]
- ExtremeZ-IP will now output crash dumps directly into the application folder. [#9443] [5.1.2x04]

## **BUG FIXES**:

 Improved performance of the Zidget in environments with hundreds of print queues. [#9417] [5.1.2x06]

- Fixed a problem where upgrading from a print trial to a licensed version of the print server can fail to automatically restart the print server. [#8844] [5.1.2x04]
- **Print Processing Log now sorts jobs in a case-insensitive manner. [#1543] [5.1.2x04]**
- Direct (non-spooling) print queues now automatically reject jobs received over LPR. [#8788] [5.1.2x04]
- ExtremeZ-IP print queues using the LPR output method now support sending jobs over LPR to a remote queue whose name contains Unicode characters. [#9378] [5.1.2x04]

# **ExtremeZ-IP 5.1.1 (Released: November 2007)**

## **BUG FIXES**:

- Added complete support for queue names containing Unicode characters. ExtremeZ-IP print queues containing these characters can now be properly discovered and added using all discovery methods (Bonjour, Appletalk, HTTP/Zidget), and these queues can have their PPDs downloaded and be printed to properly without error. [#8526] [#8913] [#8940] [5.1.1x01]
- Fixed a problem where ExtremeZ-IP could crash at startup if the print queue registry settings were invalid. [#9337] [5.1.1x06]
- Fixed a problem where queues added via the Zidget would be automatically reshared over Bonjour on Leopard clients. [#9231] [5.1.1x04]

# **ExtremeZ-IP 5.1 (Released: October 2007)**

## **ENHANCEMENTS**:

- Introduced the ExtremeZ-IP Zidget: a Dashboard widget that helps you easily locate ExtremeZ-IP file servers and printers on your network.. [#8520] [5.1x21]
- Added support for IPv6 to the service. The service can now communicate with remote printers over IPv6 or IPv4. [#7863] [5.1x05]
- **The number of print queues is no longer bound by available memory of the server. In previous** version of ExtremeZ-IP, the service was limited to several hundred print queues due to high memory and thread usage per queue. ExtremeZ-IP 5.1 has been qualified to run with 1500 print queues, and having this large number of print queues does not consume a large amount of memory or CPU resources. In addition, the file server will now be more responsive when the print server is under heavy load. [#7852] [5.1x06]
- Added capability for print queues to be renamed via the ExtremeZ-IP Administrator. Any jobs already in the queue will be processed after the rename, but jobs being received to the queue may be transferred to the new queue. [#8168] [5.1x06]
- Added capability to specify a text based description and location for each print queue, and display this information in the Print Queues window of the ExtremeZ-IP Administrator. [#8169] [5.1x06]
- Added a warning to the Windows Event Log if ExtremeZ-IP is configured to have more than 100 print queues and Bonjour or Appletalk broadcasting of print queues is enabled. GroupLogic does not suggest that broadcasting of print queues be enabled with more than 100 print queues because this can make printer discovery very difficult to navigate for clients. [#8150] [5.1x05]
- Added capability to suspend and restart print queues using the EZIPUTIL command-line utility. [#8885] [5.1x39]

## **BUG FIXES**:

- Fixed a potential crash of the ExtremeZ-IP service when a queue was configured with a PPD file with inconsistent line endings. [#8843] [5.1x37]
- Fixed job cancellation button in the ExtremeZ-IP Administrator so that hung jobs can be promptly cancelled. [#8369] [5.1x13]
- Fixed a problem where print queues whose name contain open or close parentheses would not have their PPD files automatically downloaded by the ExtremeZ-IP Print Components. [#8839] [5.1x37]
- Removing a print queue now causes any jobs persisted to disk to be removed. This prevents the jobs from "reappearing" if a queue with the same name is created at a later date. [#8316] [5.1x11]
- **Fixed a problem where print jobs could hang if the remote printer refused to send an LPR error** code but the TCP connection was kept alive. Stuck print jobs are now taken offline after 5 minutes. [#7959] [5.1x10]
- Fixed a problem where the ExtremeZ-IP Administrator would lock up for 10-15 seconds and CPU usage would spike if a print queue was added when the service was already configured to have hundreds of print queues. [#7712] [5.1x06]
- **Fixed an issue where the service would take a very long time to startup if the server contained a** print queue that had print jobs persisted to disk when the service was last shutdown. Jobs are persisted to disk if the queue did not get to processing those jobs before the service was shutdown. [#5528] [5.1x06]
- Limited logging of certain queue initialization errors (such as non-specified PPDs or errors initializing Appletalk) in order to cut down on messages put in the Windows Event Log when the service is configured with a very large number of print queues. [#8263] [5.1x09]
- Reduced the frequency that the Print Queues window of the Administrator refreshes in order to cut down on CPU used by the Administrator when a large number of print queues are configured. [#8264] [5.1x09]
- Fixed a problem where the username could fail to display properly in the logging of a Print Accounting queue. [#8850] [5.1x39]

## **ExtremeZ-IP 5.0.2 (Released: July 2007)**

## **ENHANCEMENTS**:

 Improved handling of print jobs that do not succesfully print. Failed jobs can no longer take the entire queue offline. These failed jobs will be automatically retried at a configurable interval, and optionally deleted after a certain amount of time. [#8149] [5.0.2x09]

## **BUG FIXES**:

 Fixed a problem where the "jobs offline" counter of a print queue could become invalid if jobs were automatically deleted after being offline for too long. In these cases, the counter would register as 4 billion. [#8019] [5.0.2x03]
# **ExtremeZ-IP 5.0.1 (Released: April 2007)**

### **ENHANCEMENTS**:

- Added support for performance counters that are specific to individual ExtremeZ-IP print queues. Information on "Print Jobs Offline", "Job Errors", "Total Jobs Printed" and "Total Pages Printed" as well as a counter indicating whether a queue is on- or offline can now be viewed for individual print queues, or (as before) for all queues in total. These new counters appear in the new "ExtremeZ-IP Print Queues" object and can be tracked with tools such as Perfmon and Microsoft Operations Manager (MOM). [#7822] [5.0.1x01]
- Added the ability for administrators to automatically replicate shared Windows printers as ExtremeZ-IP print queues by clicking a single button in the Print Queues Window. [#7828] [5.0.1x01]

#### **BUG FIXES**:

- Fixed a problem where printing jobs whose name contained question marks could cause a crash. This issue was present in ExtremeZ-IP 5.0 only. [#7849] [5.0.1x03]
- **Fixed a problem where print jobs whose names contained characters that are illegal in Windows** filenames (e.g. '?' and ':') would fail to display properly in the ExtremeZ-IP Administrator. This issue was present in all versions of ExtremeZ-IP through 5.0. [#1541] [5.0.1x01]

# **ExtremeZ-IP 5.0 (Released: February 2007)**

#### **ENHANCEMENTS**:

- Added Print Accounting features to the standard Print Server. Print Accounting allows administrators to
	- **P** Require end-users to enter accounting codes before printing, right from within the Mac OS X print dialog
	- **Track and allocate costs incurred when using expensive printing resources such as color** printers or proofers
	- Validate codes immediately against a centralized list to enable printing
	- **Log jobs to a central repository, which is then exportable in a tab-delimited format**
	- **Track key characteristics in each log such as job name, user name, time and date of printing,** number of copies, page size, number of pages, size of job in bytes and the print queue that was used
	- **Configure account codes in real time with no client side changes; configure codes with** customizable labels control whether codes must be validated against the server; and control whether the list of codes are displayed to clients
	- Automatically update validation codes and export job logs through programming interfaces
- Added support for performance counters. ExtremeZ-IP publishes counter data so that the status of ExtremeZ-IP print queues can be tracked with tools such as Perfmon and Microsoft Operations Manager (MOM). Some examples of available counters are "Print Queues Offline", "Bytes Printed/sec" and "Total Pages Printed".
- **IMPROVED SUPPORT FOR DANGE STATE IN A LIGACY EXAM** PROTHOLOGY SUPPORTED INTERTATION CONTROVER INTERTATION **I**n LIGACY SUCH as the LPR printer having a full queue) now cause the job to go offline but do not disable the

entire print queue. These offline jobs will be automatically retried until they successfully print. More information on this new feature and its configuration options can be found in the User Manual at http://docs.grouplogic.com/display/EZIP/ExtremeZ-IP+Home.

#### **BUG FIXES**:

Fixed a problem where printers supporting Print Accounting through Direct Print would hang when print jobs were submitted that had either missing or invalid print accounting codes. [#6808] [5.0x138]

Fixed a problem where printing jobs with titles containing backslashes could cause the print server to hang. [#7538] [5.0x128]

Fixed a problem where printing many jobs could cause ExtremeZ-IP to leak handles. [#7710] [5.0x136]

Fixed a problem where an LPR print queue could hang, forcing a restart of the service to reenable the queue. [#7737] [5.0x137]

#### **ExtremeZ-IP 4.2.4 (Released: October 2006)**

#### **BUG FIXES**:

Enabled ServerCombinesLPRPackets feature by default. [#7198] [4.2.4x01]

#### **ExtremeZ-IP 4.2.3 (Released: August 2006)**

#### **BUG FIXES**:

 Added ServerCombinesLPRPackets registry key to fix a problems where jobs would fail to spool to certain LPR printers. See the help file for more details. [#6685] [4.2.3x04]

#### **ExtremeZ-IP 4.2.2 (Released: April 2006)**

■ No changes to printing.

#### **ExtremeZ-IP 4.2.1 (Released: February 2006)**

#### **ENHANCEMENTS**:

- Added support for Intel based Macintosh systems.[#6181] [4.2.1x03]
- Combined Print and Print Accounting components into a single installer. [4.2.1x03]

#### **ExtremeZ-IP 4.2 (Released: February 2006)**

#### **ENHANCEMENTS**:

■ Added support for automatic Bonjour printer discovery. [#5839] [4.2x30]

#### **BUG FIXES**:

- Print Queue names are now case-insensitive. Attempting to create a Print Queue that has the same name as an existing queue, differing only in case, will be rejected with a warning that a queue with that name already exists. [#6078][4.2x33]
- Fixed a bug where ExtremeZ-IP would fail to read job names containing accented (e.g.  $\%$   $\degree$   $\%$ ) and other Unicode characters properly. [#5766] [4.1.1x14]

# **ExtremeZ-IP 4.1.1 (Released: December 2005)**

#### **ENHANCEMENTS**:

 Fixed a bug with Microsoft Word running under Tiger where the Print Accounting Dialog was not responding to the mouse. Other applications under Tiger might also have exhibited this behavior. [#5812] [4.1.1x10]

# **ExtremeZ-IP 4.1 (Released: October 2005)**

#### **ENHANCEMENTS**:

- Print queues configured to forward jobs to a remote LPR queue can now send to a non-default LPR port. [#5434] [4.1x08]
- Print processing logs exported through EZIPUTIL now honor the IPPrintLogFormat and PrintAccountingLogFormat registry keys. [#5456] [4.1x08]
- The print processing log window now updates if the IPPrintLogFormat and PrintAccountingLogFormat registry keys are refreshed. [#5455] [4.1x08]

#### **BUG FIXES**:

 Fixed a bug where the Administrator would look for the IPPrintLogFormat and PrintAccountingLogFormat registry keys in the wrong location. [#5453] [4.1x08]

#### **KNOWN ISSUES**:

- Print jobs will not persist on Windows XP Embedded.
- Kerberos authentication does not work on Windows XP Embedded.

### **ExtremeZ-IP 4.0.6 (Released: August 2005)**

#### **ENHANCEMENTS**:

 The Macintosh 'EZ-IP OS X Accnting v4.0.6.pkg' has been updated to be Mac OS X 10.4 'Tiger' compatible.

#### **KNOWN ISSUES**:

 When running under Mac OS X 10.4 'Tiger' , the ExtremeZ-IP Print Accounting tab is not automatically selected in the Print Dialog.

### **ExtremeZ-IP 4.0.5 (Released: May 2005)**

■ No changes to printing

#### **ExtremeZ-IP 4.0.4 (Released: May 2005)**

#### **ENHANCEMENTS**:

 The Macintosh 'EZ-IP OS X Printing v4.0.4.pkg' has been updated to be Mac OS X 10.4 'Tiger' compatible.

#### **KNOWN ISSUES**:

 The Macintosh 'EZ-IP OS X Accnting v4.0x53.pkg' is NOT compatible with Mac OS X 10.4 'Tiger'. ëTigerí support for the Print Accounting Add-on is planned for a later release of ExtremeZ-IP.

### **ExtremeZ-IP 4.0.3 (Released: March 2005)**

#### **ENHANCEMENTS**:

 Added the ability to store print jobs in a temporary location and resume in case of service interruption. [#4391] [4.0.3x06]

### **ExtremeZ-IP 4.0.2 (Released: February 2005)**

No changes to printing

### **ExtremeZ-IP 4.0.1 (Released: January 2005)**

No changes to printing

#### **ExtremeZ-IP 4.0 (Released: December 2004)**

#### **ENHANCEMENTS**:

- New Print Accounting Add-on: an optional add-on product that tracks and allocates the costs incurred when using expensive printing resources such as color printers or proofers. [#2754]
- **Support for Apple Remote Desktop for client software distribution. By using Apple Remote** Desktop, you can automatically deploy the ExtremeZ-IP Print Server Mac OS X client installers to your entire enterprise. The installers, which are now Mac OS X packages (.pkg files) can also be installed manually. [#2729]
- Multiple Print Queue Management: allows system administrators to manage multiple print queues simultaneously to change the order of the jobs within the queues. [#825]
- Active/Active Clustering: ExtremeZ-IP now offers optional support for Active/Active Clustering under Microsoft Windows 2000/2003 Advanced Server. The new architecture of 4.0 provides fast

failover with no delay for indexing at startup to provide the most possible uptime. ExtremeZ-IP supports clusters with multiple nodes (2, 3, 4, & beyond). Further, the product supports multiple virtual servers on each node with each virtual server running in its own memory space, enabling advanced configurations required for server consolidation and other virtualization strategies. [#3879]

### **ExtremeZ-IP 3.2.2 (Released: Released: Hot fixes during Q3 and Q4 2004)**

■ No changes to printing

# **ExtremeZ-IP 3.2.1x7 (Released: September 9, 2004)**

#### **ENHANCEMENTS**:

 Changed support for the PrintAccountingLogFilePath registry key so it will apply for non-print accounting logs as well as print accounting [#3417][3.2.1x06]

#### **BUG FIXES**:

Fixed printing log inaccuracies when printing from Windows through LPR [#3156][3.2.1x01]

### **ExtremeZ-IP 3.2.0x13 (Released: July 20, 2004)**

**Note**: Some changes in this section were first available as 3.1.2 hot fixes.

#### **ENHANCEMENTS**:

- Added ability to customize the selection and order of columns in the Print Processing Log. The specified configuration also applies to exporting of the log. For configuration information, see the file "Customizing Print Log Format.txt" in the ExtremeZ-IP program folder. [#2959][3.2x10]
- The UI for adding a "Windows Print Queue' has been enhanced to allow the input of network paths to printers. [#2841][3.1.2x24]
- **Print Queues configured with 'Send To Specified Directory' can now take network** paths.[2923][3.2x6]
- Added 'PersistentMappedNetworkFolderPrintQueues' registry key for more control over network folder Print Queues, see Windows Registry Keys in ExtremeZ-IP README.txt [#2923][3.2x06]
- Added default Mac OS X debugging log file to client print installer [#2859][3.1.2x24]
- 'Copies' and 'Image Size' columns added to the printing log [#2850][#2851][3.1.2x24]
- Print Accounting PPDs can now take DNS addresses for the IP address of the ExtremeZ-IP server. (Print Accounting enabled version only.) [#2469][3.1.2x32]
- Browse codes window now allows the user to enter characters and have the list scroll to the appropriate row. (Print Accounting enabled version only.) [#1635][3.1.2x16]
- Browse codes window now allows the user to navigate using arrows keys and page up and down. (Print Accounting enabled version only.) [#2615][3.1.2x16]

#### **BUG FIXES**:

- **Fixed bug where 'Image Size' and 'Copies' were not being exported in the print log through the** EZIPUTIL API. [#2908][3.1.2x28]
- Fixed bug where editing validation codes could become impossible [#2864][3.1.2x25]
- Fixed bug where 'Page Size' would always be set to 'Unknown' when it was actually known {#2774][3.1.2x21]
- **Fixed problem where Quark documents would not print to an ExtremeZ-IP print queue when** using the Print Accounting enabled version. [#2608][3.1.2x15]
- Fixed problem where recent codes would not be saved modified installer so that the "GroupLogic" preferences folder is given full privileges so the recent codes can be written to that folder. (Print Accounting enabled version only.) [#2611][3.1.2x13]

### **ExtremeZ-IP 3.1.1x9 (Released: December 2, 2003)**

No changes for print support.

### **ExtremeZ-IP 3.1.0x20 (Released: September 30, 2003)**

#### **ENHANCEMENTS**:

- Supports IP printing from Mac OS X. An optional ExtremeZ-IP Printing component can be installed on Mac OS X machines that will add a new option to the Print Center called ExtremeZ-IP Printers. With this users can easily see ExtremeZ-IP print queues that are broadcast using Bonjour (Rendezvous) or they can enter the IP address of a server. Users can also download a PPD from the server if one is specified for the print queue.
- The ExtremeZ-IP server can be run on Windows 2003.
- Allows server-side option that will force Mac OS X or OS 9 users to download and use a specified PPD.
- **Bonjour (Rendezvous), SLP and AppleTalk support can be configured separately for file and print** support

#### **BUG FIXES**:

- Fixes a problem that caused the print support installer to fail when installing on Windows 2000 with Service Pack 4 or on Windows 2003.
- Fixed issue where certain OS 9.2.2 clients could fail to print to printers through ExtremeZ-IP.
- Changed LPR control file name to be properly formatted according to the spec.

#### **DIAGNOSTIC ENHANCEMENTS**:

Added additional logging for LPR printing errors.

#### **ExtremeZ-IP 3.0.2x10 (Released: June 20, 2003)**

No changes for print support.

# **ExtremeZ-IP 3.0.1x01 (Released: April 18, 2003)**

No changes for print support.

# **ExtremeZ-IP 3.0.0 (Released: April 8, 2003)**

#### **ENHANCEMENTS**:

- The print service now accepts jobs via AppleTalk. This is enabled via a new checkbox on the Settings dialog for Print Services.
- **If available, page sizes on spooled jobs are now reported in the log.**
- If available, page counts on spooled jobs are now reported in the job queue list and the log.
- **The EZIPUTIL command line utility can be used to export the print processing log to a specified** text file
- Significant enhancements to the EZIPUTIL command line utility. Type EZIPUTIL.EXE to get help on the commands.
- Choose IP Printer allows the user to select which LaserWriter or AdobePS driver to use when creating desktop printers via a pop-up menu.
- Enhancements to the Drop Folder configuration dialog to allow new folders to be created.

#### **BUG FIXES**:

- **Document name and User name are now reported properly on jobs received via the Print Service**
- **Print queues no longer maintain a lock on their PPD file, which allows the PPD files to be updated** without restarting the print queue.
- Fixed potential printer preferences corruption on the Macintosh client with Choose IP Printer
- Enhanced debugging logging capabilities of Choose IP Printer and the ExtremeZ-IP Print Server
- ExtremeZ-IP printers now appear as "LPR" printers to the Finder to work around a crashing bug in the Finder when performing a "Get Info" on the desktop printer and choosing "Update" configuration. The printers only appear this way after restart of the Macintosh.
- When jobs are output via the Windows printer method the owner is properly reported as the name from the Macintosh that submitted the job
- **Fixed a bug where desktop printers were not created properly in some instances, which caused** printing to fail with a -8884 error

#### **DIAGNOSTIC ENHANCEMENTS**:

- **The ExtremeZ-IP Administrator now displays the full version number in the About Box (e.g.,** 3.0x01)
- The ExtremeZ-IP debug log now contains the full version number (e.g., 3.0x01)
- Numerous debug logging configuration options can now be set from the debug dialog in the ExtremeZ-IP Administrator. Changes to the options now take place by clicking "Enable log" immediately, instead of requiring the ExtremeZ-IP service to be restarted.

# **ExtremeZ-IP 2.1.1 (Released: 2002)**

#### **BUG FIXES**:

- Fixed problem with server not responding to SLP lookups that include a "previous responders" list
- Fixed bug that prevented the setting of the spool directory via the Administrator
- Fixed bug where print support could still time out if a Retail version was installed on top of a running Trial version without a restart.

#### **CHANGES**:

**The Trial version will automatically attempt to use other ports for printing if the LPR port is in use** by another service. A message will be recorded in the log if this occurs.

### **ExtremeZ-IP 2.1.0 (Released: 2002)**

#### **ENHANCEMENTS**:

- **Support for using Adobe PS 8.7.2 or later, in addition to LaserWriter 8.**
- Support for downloading jobs directly to printers via LPR.
- Manually added servers and neighborhoods are persistent.
- **Installation of Choose IP Printer on each Macintosh is no longer required; printing plug-in is set** up when running Choose IP Printer.
- User interface provides ability to start/stop print services.
- User interface provides better status information.
- User interface provides ability to control individual jobs in queue.
- **User interface provides more configuration options.**

#### **CHANGES**:

■ Default SLP scope is now "Local Services".

#### **ExtremeZ-IP 2.0.5**

No changes for print support.

#### **ExtremeZ-IP 2.0.4**

Fixed a potential crash when receiving print jobs from Macintosh clients.

#### **ExtremeZ-IP 2.0.3**

■ No changes for print support.

### **ExtremeZ-IP 2.0.2**

■ No changes for print support.

### **ExtremeZ-IP 2.0.1**

Fixed a problem where canceling a single job would cancel all subsequent jobs until restart.

# **ExtremeZ-IP 2.0.0**

**Initial release of print support.** 

# 13 索引

# A

Acronis 內容索引編列 - 53 AFP 連接埠 - 46 AppleTalk - 57 ArchiveConnect - 96

# B

Bonjour - 58

# D

DFS - 14, 59 DFS 支援的 Macintosh 用戶端設定 - 82, 83 DFS 用戶端應用程式選項 - 85

# E

ExtremeZ-IP Zidget - 67 ExtremeZ-IP Zidget 選項 - 83 ExtremeZ-IP 列印佇列的計數器 - 122 ExtremeZ-IP 列印的計數器 - 122 ExtremeZ-IP 串流 - 154 ExtremeZ-IP 伺服器支援工具 - 125 ExtremeZ-IP 系統需求 - 6 ExtremeZ-IP 使用者 - 99 ExtremeZ-IP 相容性資訊 - 128 ExtremeZ-IP 檔案伺服器 - 44, 94 ExtremeZ-IP 檔案伺服器使用者的計數器 - 121 ExtremeZ-IP 檔案伺服器的計數器 - 120 ExtremeZ-IP 檔案伺服器磁碟區的計數器 - 121

# $H$

HSM 登錄機碼 -- 可更新 - 153 HTTP 搜尋登錄機碼 -- 可更新 - 150

# K

Kerberos 疑難排解 - 22

# M

Mac 支援應用程式和工具 - 125 Mac 效能測試應用程式 - 126

# N

Network Reshare 初始設定 - 62 Network Reshare 磁碟區設定 - 65 Network Reshare 與 Kerberos 驗證 - 62, 65

# P

Previous Releases - 163

# S

SFM 與 SMB 磁碟區的命名慣例 - 21 SLP - 58

# T

TCP/IP 連接埠 - 124 Time Machine - 96

# V

VSS 登錄機碼 -- 可更新 - 153

# W

Windows Search 索引編列 - 52 Windows 支援工具和指令碼 - 126 Windows 登錄機碼 - 129 Windows 應用程式 - 127

# Z

Zidget 說明 - 155 Zidget/HTTP - 58

# 一劃

一般參數登錄機碼 -- 不可更新 - 129

一般參數登錄機碼 -- 可更新 - 135

#### 三劃

工作階段中斷時重新連線 - 101

#### 四劃

不允許 - 56 允許 Kerberos 登入 - 48 允許 Mac 用戶端變更資料夾權限 - 50 允許加密登入 - 48 允許伺服器的遠端管理 - 51 允許客體使用磁碟區 - 94 允許客體連線 - 47 允許純文字登入 - 48 升級 ExtremeZ-IP - 43 手動修改 auto\_master 選項 - 86 支援 UNIX 權限與 ACL - 50 支援所有磁碟區上的 ACL (全域) - 51 支援所有磁碟區的焦點搜尋 - 13, 53

# 五劃

主目錄其他設定 - 87 主伺服器 - 58 以 ExtremeZ-IP 建立要使用的磁碟區 - 91 以 ExtremeZ-IP 進行搜尋 - 89 以 Mac OS 9 選擇印表機 - 76 以 Zidget 安裝 DFS 共用磁碟區 - 71 以 Zidget 安裝 ExtremeZ-IP 共用磁碟區 - 71 以 Zidget 新增印表機 - 70 目標伺服器 - 60 目錄搜尋 - 53, 89

# 六劃

共用印表機伺服器目錄 - 18 列印工作自動重試 - 49 列印伺服器的運作方式 - 107

列印參數登錄機碼 -- 不可更新 - 148 列印參數登錄機碼 -- 可更新 - 146 列舉搜尋 - 89 印表機設定公用程式 - 72 在 Windows 中使用 Bonjour - 76 在工作階段期間傳送密碼到期通知 - 118 在用戶端安裝和設定 Zidget - 59, 68 在列印對話方塊中使用 Bonjour - 74 在印表機設定公用程式中使用 Bonjour 新 增印表機 - 73 在首次啟動之後匯入 SFM 與 SMB 共用  $-21$ 在開始之前 - 17 在叢集上安裝 ExtremeZ-IP - 26 在叢集上管理 ExtremeZ-IP - 40 安裝 AppleTalk - 21 安裝 ExtremeZ-IP - 8, 15, 17, 18 自訂 ExtremeZ-IP 列印處理記錄欄 - 104, 119 自訂錯誤訊息 - 56 自動重新建立稀疏索引 - 54 自動匯入 SFM 與 SMB 共用 - 19

### 七劃

伺服器名稱 - 57 位置 - 58 刪除離線工作 - 49 快速入門指南 - 6 系統需求 - 15

# 八劃

使用 ExtremeZ-IP - 91 使用 ExtremeZ-IP 列印伺服器 - 107 使用 ExtremeZ-IP 檔案伺服器 - 91 使用 EZIPUTIL 排程重新編列索引 - 119 使用 Kerberos - 22, 48, 101

使用 Print Accounting - 12, 107, 113 使用列印記錄 - 103 使用自訂配額 - 96 使用延遲索引編列 - 54 使用記錄 - 102 使用進階磁碟區屬性 - 98 使用磁碟區做為主目錄 - 94 使用選擇性 ExtremeZ-IP 列印元件來新增 印表機 - 72 其他資源 - 13 取得說明 - 16 命名空間 - 59 服務搜尋 - 57, 113 附錄 - 54, 101, 104, 118 附錄 A:使用登錄機碼 - 118 附錄 B:監控 ExtremeZ-IP - 120 附錄 C:設定客體存取 - 122 附錄 D:法律注意事項 - 122

# 九劃

建立 ExtremeZ-IP 服務 - 27 建立 PPD 檔案與列印佇列的關聯 - 111 建立 Windows 2003 叢集群組 - 28 建立 Windows 2008 叢集群組 - 32 建立 Windows 2012 角色 - 36 建立列印佇列 - 108 建立新類型與建立者 - 106 建立磁碟區 - 21, 47, 89, 92 建立類型和建立者的關聯 - 105 建議事項 - 62 為客戶建立代碼清單 - 113 重新連線中斷的工作階段 - 118 重新連線中斷的使用者工作階段 - 100, 101 重新連線至 Kerberos - 101

重新對應副檔名 - 47, 105 限制 - 62 限制給用戶端的錯誤訊息頻率 - 56 首次啟動 ExtremeZ-IP - 19, 99

# 十劃

修改 PPD 以搭配使用 Print Accounting - 113, 115 記錄 - 60

# 十一劃

偵錯記錄登錄機碼 -- 不可更新 - 146 偵錯記錄登錄機碼 -- 可更新 - 144 啟用 ArchiveConnect - 48 啟用 IPv6 - 51 啟用 Network Reshare 支援 - 47 啟用 Windows 錯誤報告 - 90 啟用主目錄支援 - 47 啟動與停止 ExtremeZ-IP 檔案伺服器 - 44 執行 ExtremeZ-IP 與 SFM - 21 將 ExtremeZ-IP 服務新增到叢集 - 28 將 Windows 捷徑轉換為 Mac 連結 - 47 將失敗記錄到 Windows 事件記錄檔的頻 率 - 56 將列印記錄項目新增至文字檔案 - 119 將使用中的記錄檔存檔 - 90 將原則套用至所有的磁碟區 - 56 將新資源傳上線 - 36 常見使用案例:NAS 存放區的 AFP 存取 權 - 61 從 ExtremeZ-IP 匯出列印記錄 - 104 從 Mac 連線 - 12 從用戶端使用 Print Accounting 功能 - 12, 80 從網頁新增印表機 - 81 控制工作處理 - 111 移動時重設權限 - 50, 94

移轉或複製磁碟區 - 98 第一次執行 / 安裝您的授權 - 8 設定 ExtremeZ-IP - 44, 45 設定 ExtremeZ-IP 伺服器 - 44 設定 ExtremeZ-IP 伺服器以存取 Zidget - 14, 41 設定 ExtremeZ-IP 服務 - 26 設定 ExtremeZ-IP 叢集 - 22 設定 Network Reshare 支援 - 13, 47, 60 設定 Print Accounting - 113 設定用戶端電腦以列印至 ExtremeZ-IP - 66 設定列印伺服器選項 - 48 設定列印佇列 - 107 設定列印佇列以提供 Print Accounting 資 訊 - 114 設定安全性選項 - 50 設定第一個共用的列印佇列 - 11 設定第一個共用磁碟區 - 9 設定處理方法 - 109 設定搜尋選項 - 52 設定檔案名稱原則 - 13, 55 設定檔案伺服器選項 - 46 設定叢集服務相依性 - 31 設定叢集資源相依性 - 35, 39 透過作業記錄持續追蹤活動 - 103, 107 通知 Mac 用戶端密碼到期 - 51 連接埠 - 58 連線至 Macintosh 使用者 - 100

# 十二劃

備份與災難復原 - 117 就這麼簡單! - 12 描述 - 58 焦點登錄機碼 -- 可更新 - 151 焦點搜尋 - 13, 52, 89

登入訊息 - 47 登錄服務連線點 - 59 發佈列印佇列 - 112 進階列印伺服器選項 - 49 開始使用 - 15

### 十三劃

傳送至 AppleTalk 印表機 - 111 傳送至 LPR 印表機佇列 - 110 傳送至 Windows 列印佇列 - 109 傳送至指定的目錄 (熱門資料夾) - 110 僅顯示可存取的項目:資料夾、檔案 - 51 匯出作業記錄 - 103 搜尋索引快取大小上限 - 54 搜尋設定 - 95 新功能 - 158 新服務上線 - 32, 40 新增授權號碼 - 87 補充資料 - 124 詳細資訊記錄選項 - 90 預設路徑 - 54

# 十四劃

實施檔案名稱原則 - 55, 95 對主伺服器新增其他伺服器 - 42 磁碟區支援 ACL - 95 磁碟區是唯讀的 - 94 磁碟區屬性 - 47, 53, 94 遠端管理 ExtremeZ-IP: - 51, 66 需求 - 61

# 十五劃

審查安裝程序 - 26 標示離線檔案 - 48 編列磁碟區索引以進行目錄搜尋 - 54

# 十六劃

選擇性 ExtremeZ-IP Zidget™ - 14

# 十七劃

儲存搜尋索引檔案 - 89 檔案名稱原則登錄機碼 -- 可更新 - 148 檔案名稱原則違反報告 - 55 檢視及管理列印工作 - 112 檢視由 ExtremeZ-IP 開啟的檔案。 - 102 檢視磁碟區視窗 - 54, 92

# 十八劃

叢集工作表 - 24, 26 簡介 - 5, 61

# 二十一劃

欄 - 119

# 二十三劃

變更共用檔案與資料夾權限 - 98 變更類型與建立者 - 47 驗證目錄服務 - 51